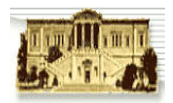

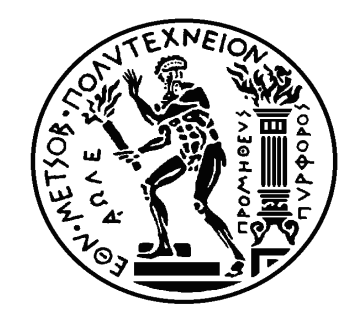

∆ιπλωµατική Εργασία

# «∆ηµιουργία δυναµικού ιστοχώρου για το πρόγραµµα OGGI µε Σύστηµα ∆ιαχείρισης Περιεχοµένου»

# Παντελεήµων Γ. Τρίγκατζης

ΠΡΟΠΤΥΧΙΑΚΟΣ ΜΗΧΑΝΟΛΟΓΟΣ ΜΗΧΑΝΙΚΟΣ ΠΑΡΑΓΩΓΗΣ

Επιβλέπων: Ηλίας Π. Τατσιόπουλος ΚΑΘΗΓΗΤΗΣ Ε.Μ.Π.

**©ΕΜΠ, 2008** 

Αθήνα, Φεβρουάριος 2008

## Ευχαριστίες

Θα ήθελα να ευχαριστήσω τον καθηγητή Ε.Μ.Π. κ. Ηλία Τατσιόπουλο που µου ανέθεσε το συγκεκριµένο θέµα στο πλαίσιο της διπλωµατικής µου εργασίας.

Επιπρόσθετα θα ήθελα να ευχαριστήσω τον Υποψήφιο ∆ιδάκτορα Γεώργιο Παπαδόπουλο ο οποίος µε την εµπειρία του µε καθοδήγησε καθ'όλη την διάρκεια της διπλωµατικής µου τόσο στο θεωρητικό όσο και στο πρακτικό κοµµάτι της. Η βοήθειά του καθώς και οι πόροι που σπατάλησε ήταν ανεκτίµητοι.

Επίσης θα ήθελα να ευχαριστήσω τον Υπεύθυνο Ποιότητας Μετροτεχνικού Εργαστηρίου Γεώργιο Χατζηστέλιο ο οποίος µε τις τεχνικές του γνώσεις πάνω στους υπολογιστές αντιµετώπισε µαζί µου όσα προβλήµατα συνάντησα στο πρακτικό µέρος της διπλωµατικής µου. Στα περισσότερα προβλήµατα βρήκε λύση αλλά τον ευχαριστώ ιδιαίτερα γιατί επέµεινε σε όλα τα προβλήµατα που προέκυψαν.

Ευχαριστώ την αδερφή µου, Ελένη, η οποία δακτυλογράφησε το µεγαλύτερο µέρος αυτής της διπλωµατικής καθώς και την αδερφή µου, Άννα, η οποία παρέλαβε την σκυτάλη.

Τέλος, ευχαριστώ την οικογένειά µου και τα άτοµα του άµεσου περιβάλλοντός µου που µε ενθάρρυναν, µε υπέµειναν και µου συµπαραστάθηκαν κατά την διάρκεια των σπουδών µου.

#### Πίνακας Περιεχοµένων:

#### ΈΠΟΨΗ 8

#### ΕΙΣΑΓΩΓΗ 9

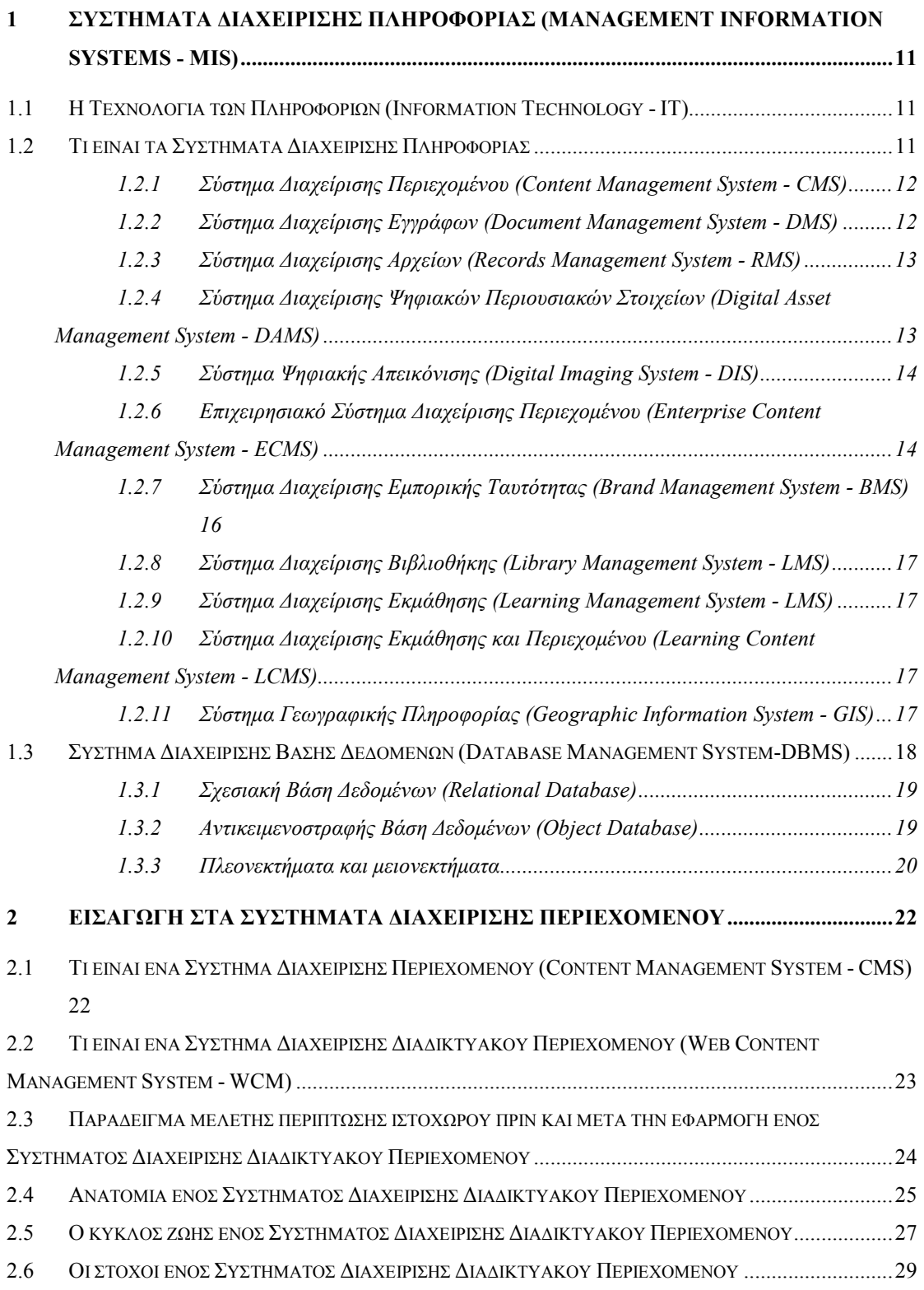

«∆ηµιουργία δυναµικού ιστοχώρου για το πρόγραµµα OGGI µε Σύστηµα ∆ιαχείρισης Περιεχοµένου.doc» Τρίγκατζης Παντελεήµων

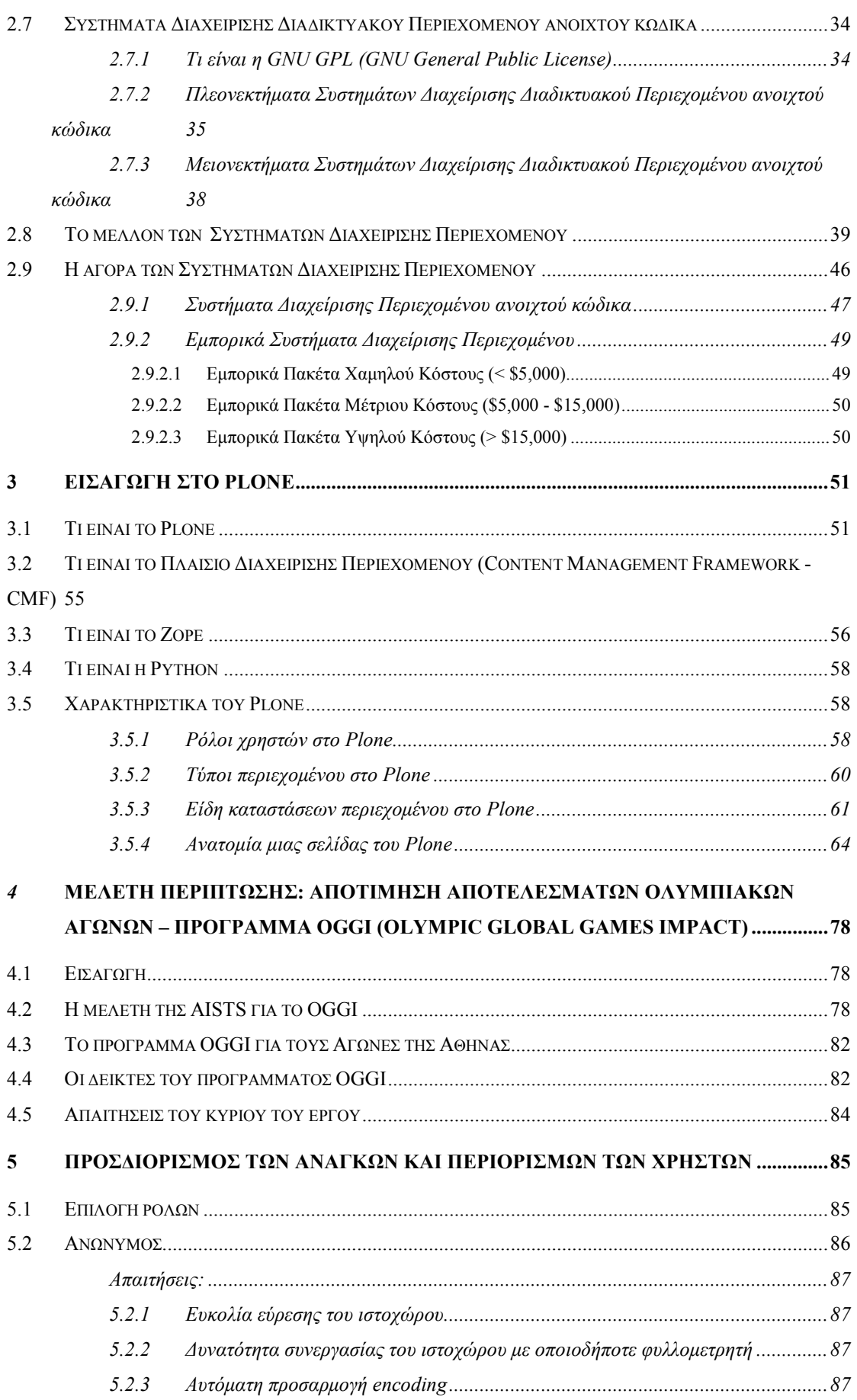

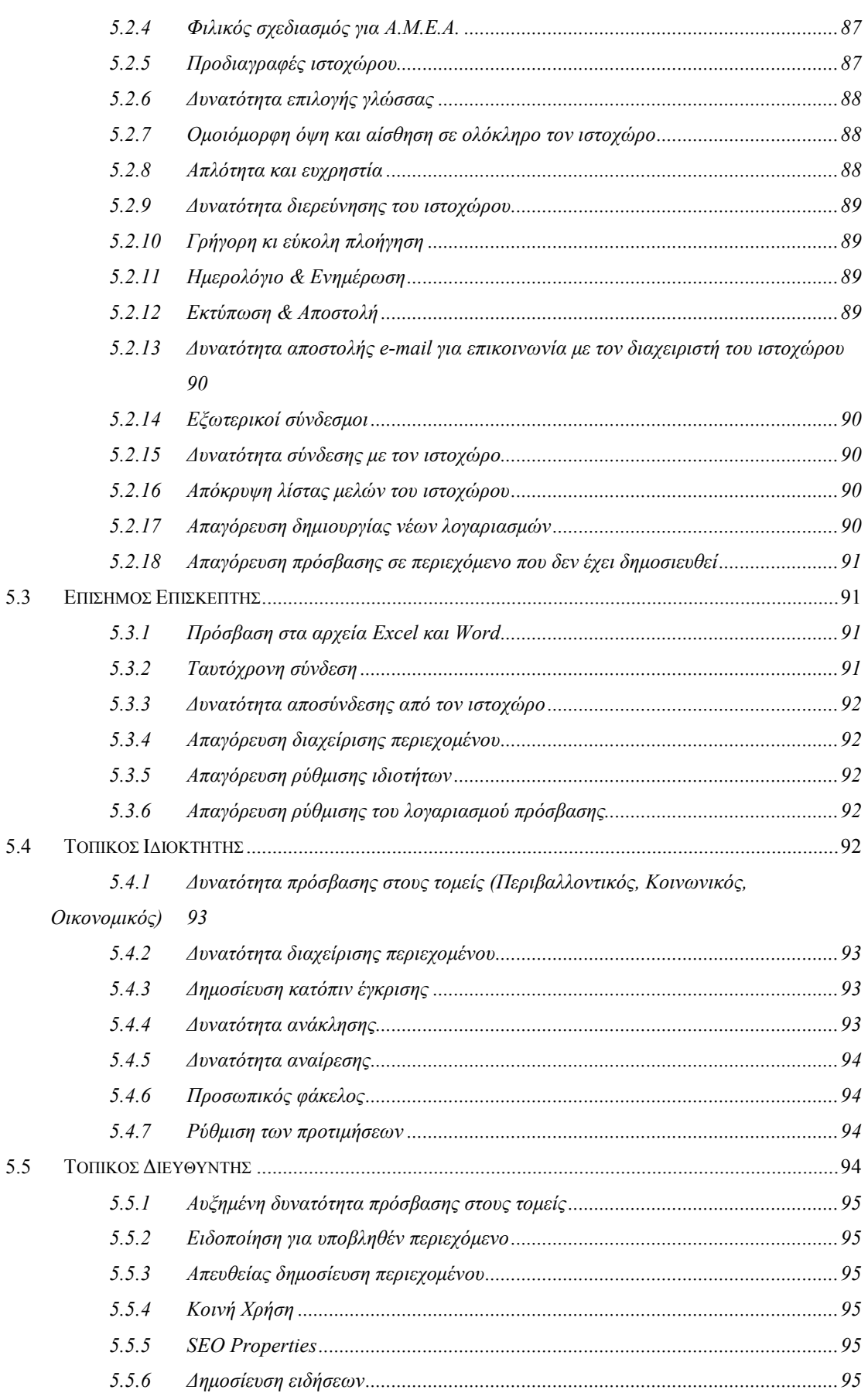

«Δημιουργία δυναμικού ιστοχώρου για το πρόγραμμα OGGI με Σύστημα Διαχείρισης Περιεχομένου.doc» Τρίγκατζης Παντελεήμων

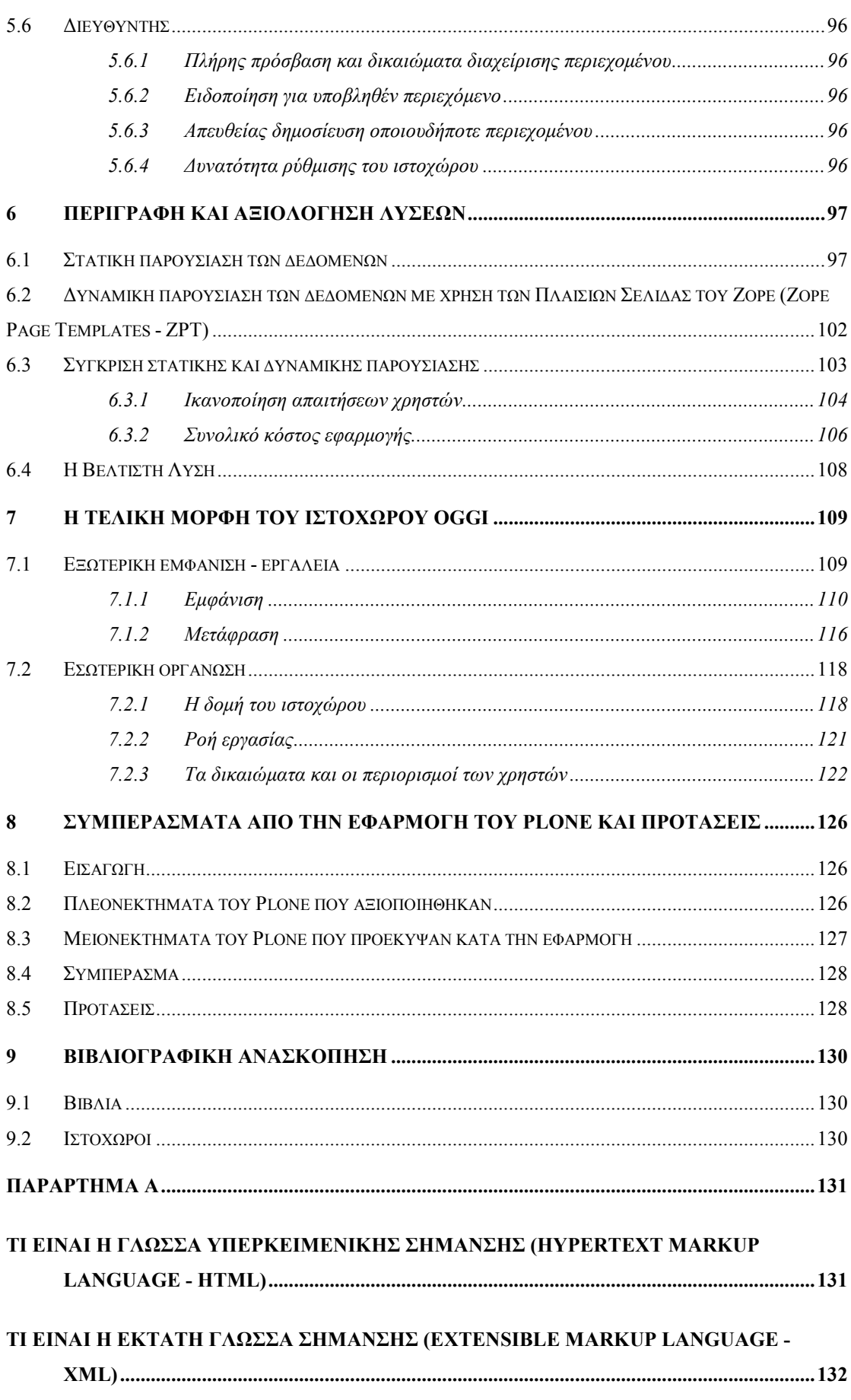

«∆ηµιουργία δυναµικού ιστοχώρου για το πρόγραµµα OGGI µε Σύστηµα ∆ιαχείρισης Περιεχοµένου.doc» Τρίγκατζης Παντελεήµων

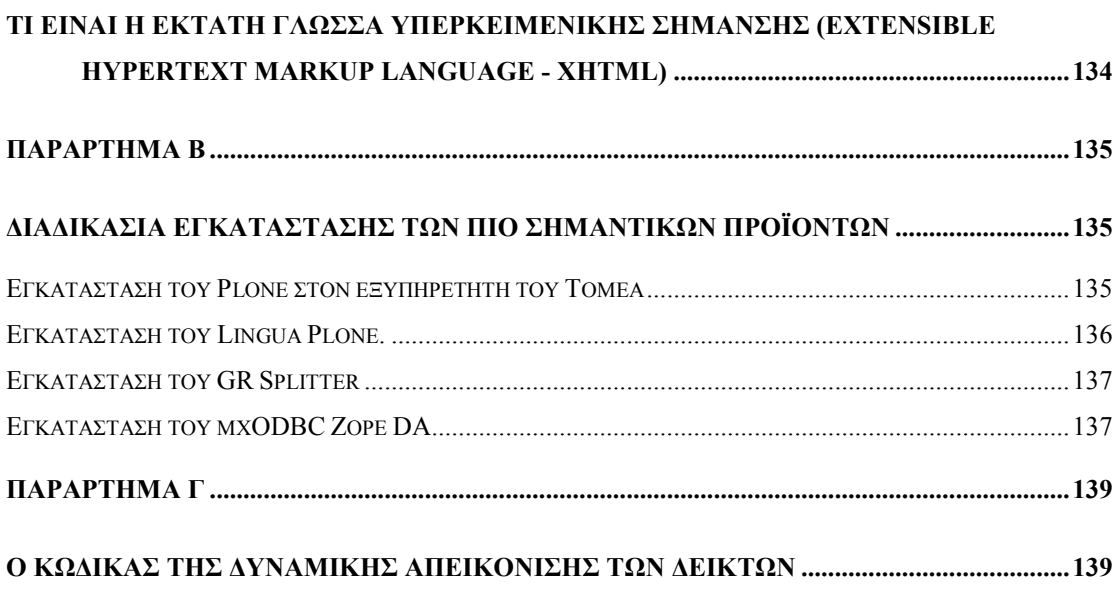

#### Έποψη

Στόχος της παρούσας διπλωµατικής εργασίας είναι η δηµιουργία ενός ιστοχώρου για την παρουσίαση των δεικτών του προγράµµατος OGGI.

Προς αυτή την κατεύθυνση, µελετήθηκαν σε θεωρητικό επίπεδο τα Συστήµατα ∆ιαχείρισης Περιεχοµένου (CMS) και συγκεκριµένα το προϊόν ανοιχτού κώδικα, Plone. Επίσης, µελετήθηκαν σε δεύτερο επίπεδο οι Βάσεις ∆εδοµένων και συγκεκριµένα η αντικειµενοστραφής βάση δεδοµένων του Zope και η σχεσιακή βάση δεδοµένων του Microsoft SQL Server, µε τελικό σκοπό την σύνδεσή τους µε ένα Σύστηµα ∆ιαχείρισης Περιεχοµένου.

Απαραίτητες γνώσεις που αποκτήθηκαν κατά την διάρκεια αυτής της µελέτης περιλαµβάνουν τις (αλλά δεν περιορίζονται σε) γλώσσες προγραµµατισµού HTML, XHTML (για την απεικόνιση πληροφορίας στο διαδίκτυο), SQL (για την διατύπωση ερωτηµάτων προς τις SQL βάσεις δεδοµένων), Python (µε την οποία είναι γραµµένος ο κώδικας του Plone) καθώς και τα εργαλεία του Zope, DTML και TAL µε τα οποία δίνεται δυναµικότητα στις ιστοσελίδες του Plone.

Οι συνολικές γνώσεις που αποκτήθηκαν, χρησιµοποιήθηκαν για την αντιµετώπιση της µελέτης περίπτωσης (case study) του προγράµµατος OGGI. Προς αυτή την κατεύθυνση δηµιουργήθηκε οργανόγραµµα των χρηστών του ιστοχώρου και ροή εργασίας για τον τρόπο δηµοσίευσης των δεικτών ενώ διερευνήθηκαν οι απαιτήσεις των εµπλεκόµενων χρηστών.

Το θέµα της απεικόνισης των δεικτών προσεγγίζεται από δύο διαφορετικές οδούς, αυτή της στατικής απεικόνισης και αυτή της δυναµικής. Η σύγκριση αυτών των δύο µεθόδων γίνεται βάση δύο αξόνων,

- 1) της ικανοποίησης των απαιτήσεων των χρηστών και
- 2) του κόστους που συνεπάγεται η κάθε µέθοδος,

Αφού αποκαλύπτονται τα πλεονεκτήµατα και τα µειονεκτήµατα της κάθε οδού, γίνεται παρουσίαση της βέλτιστης λύσης.

Τέλος ασκείται κριτική του τελικού αποτελέσµατος και γίνονται προτάσεις σε αντιστοιχία µε τις ελλείψεις και τις αδυναµίες του συστήµατος και των διαδικασιών, µε στόχο τη βελτίωση της επικρατούσας κατάστασης.

#### Εισαγωγή

Η παρούσα διπλωµατική έχει σκοπό να εξετάσει σε θεωρητικό αλλά και πρακτικό επίπεδο τη δυνατότητα σύνδεσης των Συστηµάτων ∆ιαχείρισης Περιεχοµένου (CMS) µε τα Συστήµατα ∆ιαχείρισης Βάσεων ∆εδοµένων (DBMS) υπό το γενικότερο πρίσµα των Πληροφοριακών Συστηµάτων.

Αυτό αποτελεί µεγίστης σηµασίας θέµα για τον µηχανολόγο µηχανικό καθότι µπορεί να προσφέρει σύγχρονες λύσεις σε προβλήµατα διοίκησης ποιότητας. Ως τέτοιο αναφέρουµε ενδεικτικά την επικοινωνία των εταιρικών διαδικασιών µεταξύ των τµηµάτων µιας επιχείρησης. Ο δίαυλος επικοινωνίας εντός µιας επιχείρησης µπορεί πολύ εύκολα να εκσυγχρονιστεί µε µια εφαρµογή ενδοδικτύου (intranet).

Αντίστοιχα η ίδια πρακτική µπορεί να ωφελήσει µια επιχείρηση σε θέµατα marketing ενδυναµώνοντας την εξωστρέφεια της επιχείρησης µε τη χρήση µιας διαδικτυακής πύλης η οποία θα ενηµερώνεται δυναµικά από µία κεντρική βάση δεδοµένων. Κοινός παράγοντας και στις δύο περιπτώσεις είναι τα Συστήµατα ∆ιαχείρισης Περιεχοµένου τα οποία αποτελούν πλέον τη βάση για την ανάπτυξη εφαρµογών τόσο ενδοδικτύου όσο και διαδικτύου.

Στο Κεφάλαιο 1 γίνεται µια σύντοµη αναφορά στις Βάσεις ∆εδοµένων καθώς και στα Συστήµατα ∆ιαχείρισης Πληροφορίας στα οποία ανήκουν τα Συστήµατα ∆ιαχείρισης Περιεχοµένου. Στο Κεφάλαιο 2 αναλύονται περαιτέρω τα Συστήµατα ∆ιαχείρισης Περιεχοµένου και γίνεται η διάκρισή τους σε εµπορικά προϊόντα και σε προϊόντα ανοιχτού κώδικα. Το κεφάλαιο κλείνει µε µια σύντοµη αναφορά στην τωρινή και την μελλοντική αγορά των Συστημάτων Διαχείρισης Περιεχομένου. Στο Κεφάλαιο 3 γίνεται εισαγωγή στο Plone, το Σύστημα Διαχείρισης Περιεχομένου που χρησιµοποιήθηκε τελικά στο πρακτικό µέρος αυτής της µελέτης. Στο Κεφάλαιο 4 γίνεται αναφορά στη µελέτη περίπτωσης δηλαδή την απεικόνιση σε ιστοχώρο των δεικτών για την αποτίµηση αποτελεσµάτων των Ολυµπιακών Αγώνων Αθήνα 2004 (πρόγραµµα OGGI). Στο Κεφάλαιο 5 αναλύονται τα χαρακτηριστικά και οι απαιτήσεις των χρηστών τις οποίες θα πρέπει να ικανοποιεί ο ιστοχώρος ενώ στο Κεφάλαιο 6 γίνεται αναφορά και σύγκριση των διαφορετικών προσεγγίσεων που χρησιµοποιήθηκαν για να ικανοποιηθούν οι απαιτήσεις αυτές. Το κεφάλαιο κλείνει µε την επιλογή της βέλτιστης λύσης. Στο Κεφάλαιο 7 παρουσιάζεται η τελική µορφή και η ροή εργασίας του ιστοχώρου που προέκυψε από την παραµετροποίηση του Plone βάσει των απαιτήσεων των χρηστών. Στο Κεφάλαιο 8 γίνεται παράθεση των βιβλιογραφικών αναφορών που χρησιµοποιήθηκαν κατά τη διάρκεια της εκπόνησής της. Η διπλωµατική εργασία κλείνει µε τα Παραρτήµατα στα οποία γίνεται αναφορά στις τεχνικές λεπτοµέρειες της εφαρµογής, όπως κάποιους επιπλέον ορισµούς (Παράρτηµα Α), την διαδικασία εγκατάστασης των σπουδαιότερων προϊόντων (Παράρτηµα Β), και τον κώδικα που χρησιµοποιήθηκε για την δυναµική απεικόνιση των δεικτών (Παράρτηµα Γ).

# 1 Συστήµατα ∆ιαχείρισης Πληροφορίας (Management Information Systems - MIS)

#### 1.1 Η Τεχνολογία των Πληροφοριών (Information Technology - IT)

Η τεχνολογία των πληροφοριών είναι η έρευνα, σχεδιασµός, ανάπτυξη, εφαρµογή και υποστήριξη ή διαχείριση συστηµάτων πληροφοριών (information systems) που βασίζονται στη χρήση υπολογιστών δηλαδή σε εφαρµογές λογισµικού και υλικού εξοπλισμού. Εν συντομία η τεχνολογία των πληροφοριών ασχολείται με την χρήση Η/Υ και λογισµικού για να µετατρέπει, αποθηκεύει, προστατεύει, επεξεργάζεται, µεταδίδει και να ανακτά πληροφορία µε ασφαλή τρόπο. Σήµερα ο όρος τεχνολογία των πληροφοριών έχει επεκταθεί και συµπεριλαµβάνει πολλές όψεις της πληροφορικής και της τεχνολογίας. Οι επαγγελµατίες στο χώρο της τεχνολογίας των πληροφοριών ασχολούνται µε µια ποικιλία καθηκόντων που επεκτείνεται από την εγκατάσταση εφαρµογών µέχρι το σχεδιασµό πολύπλοκων δικτύων υπολογιστών και πληροφοριακών βάσεων δεδοµένων. Μερικά από τα καθήκοντα των επαγγελµατιών του χώρου περιλαµβάνουν:

- ∆ιαχείριση ∆εδοµένων (Data Management)
- ∆ικτύωση Υπολογιστών (Computer Networking)
- Σχεδιασµός Συστηµάτων Βάσεων ∆εδοµένων (Database Systems Design)
- Σχεδιασµός Λογισµικού (Software Design)
- ∆ιαχείριση Συστηµάτων (Systems Management)
- Συστήµατα ∆ιαχείρισης της Πληροφορίας (Management Information Systems)

Η εργασία αυτή εστιάζει στο θέµα των συστηµάτων διαχείρισης πληροφορίας (MIS) και συγκεκριµένα στα συστήµατα διαχείρισης περιεχοµένου (CMS).

#### 1.2 Τι είναι τα Συστήµατα ∆ιαχείρισης Πληροφορίας

«Το να παραδίδεις τη σωστή πληροφορία, στο σωστό άτοµο, στο σωστό µέρος, τη σωστή στιγµή». Αυτή είναι η φράση που περιγράφει καλύτερα το γνωστικό αντικείµενο της διαχείρισης της πληροφορίας (Information Management) και κατ' επέκταση των συστηµάτων διαχείρισης της πληροφορίας. Τα συστήµατα διαχείρισης της πληροφορίας είναι ένας γενικός όρος του ακαδηµαϊκού κλάδου που καλύπτει την εφαρµογή ανθρώπινου δυναµικού, τεχνολογιών και διαδικασιών για να λύσει επιχειρησιακά προβλήµατα. Τα συστήµατα διαχείρισης της πληροφορίας διαφέρουν από τα συµβατικά συστήµατα πληροφοριών στο ότι χρησιµοποιούνται για να αναλύσουν άλλα συστήµατα πληροφοριών που εφαρµόζονται στις επιχειρησιακές δραστηριότητες ενός οργανισµού. Ακαδηµαϊκά ο όρος χρησιµοποιείται συχνά και όταν αναφερόµαστε στην οµάδα µεθόδων διαχείρισης της πληροφορίας που σχετίζεται µε την αυτοµατοποίηση ή υποστήριξη της ανθρώπινης λήψης αποφάσεων.

Στη συνέχεια αναφέρονται συνοπτικά τα κυριότερα συστήµατα διαχείρισης πληροφορίας και τα χαρακτηριστικά τους.

## 1.2.1 Σύστηµα ∆ιαχείρισης Περιεχοµένου (Content Management System - CMS)

Σύµφωνα µε τον ορισµό που δίνει η Step Two Designs, ένα σύστηµα διαχείρισης περιεχοµένου υποστηρίζει την δηµιουργία, διαχείριση, διανοµή, έκδοση και ανεύρεση επιχειρησιακών πληροφοριών. Π.χ. µπορεί να καλύψει ολόκληρο τον κύκλο ζωής των ιστοσελίδων ενός ιστοχώρου µε την διάθεση απλών εργαλείων που χρησιµοποιούνται από την δηµιουργία περιεχοµένου, µέχρι την έκδοση και τελικά την αρχειοθέτησή του. Η χρήση του µπορεί να επεκταθεί και πέρα από την διαχείριση ενός ιστοχώρου. Επειδή ο όρος CMS έχει ευρύτερη σηµασία, έχει καθιερωθεί µια εναλλακτική ονοµασία που χρησιµοποιείται όταν ένα Σύστηµα ∆ιαχείρισης Περιεχοµένου χρησιµοποιείται αποκλειστικά για διαδικτυακές εφαρµογές. Έτσι µε τον όρο ∆ιαχείριση ∆ιαδικτυακού Περιεχοµένου (Web Content Management) αναφερόµαστε στα συστήµατα που επικεντρώνονται συνήθως στο διαδικτυακό περιεχόµενο ενός εταιρικού ιστοχώρου (website) ή ενός ενδοδικτύου (intranet). Περισσότερο θα ασχοληθούµε µε τα Συστήµατα ∆ιαχείρισης Περιεχοµένου στο επόµενο κεφάλαιο.

## 1.2.2 Σύστηµα ∆ιαχείρισης Εγγράφων (Document Management System - DMS)

Το Σύστηµα ∆ιαχείρισης Εγγράφων είναι ένα υπολογιστικό σύστηµα που χρησιµοποιείται για να βοηθάει οργανισµούς να διαχειρίζονται τη δηµιουργία και ροή εγγράφων µέσω της πρόβλεψης παροχής µιας κεντρικής αποθήκης και της ροής εργασίας που ενθυλακώνει επιχειρησιακούς κανόνες και µεταδεδοµένα (metadata).

Τα Συστήµατα ∆ιαχείρισης Εγγράφων επικεντρώνονται κυρίως στην αποθήκευση και ανάκτηση αυτόνοµων ηλεκτρονικών πόρων που διατηρούν την αρχική τους µορφή. Με τον όρο «ηλεκτρονικοί πόροι» αναφερόµαστε σε κάθε είδους ηλεκτρονικά έγγραφα ή σαρωµένες εικόνες τυπωµένων εγγράφων. Η αυτονοµία αυτών των εγγράφων έγκειται στο ότι δε χρειάζεται να συνδέονται µεταξύ τους όπως γίνεται µεταξύ δύο ιστοσελίδων ενός ιστοχώρου.

Τα συστήµατα διαχείρισης εγγράφων αλληλεπικαλύπτονται εν µέρει µε την έννοια των Συστηµάτων ∆ιαχείρισης Περιεχοµένου και συχνά θεωρούνται ως στοιχεία των Επιχειρησιακών Συστηµάτων ∆ιαχείρισης Περιεχοµένου (ECM). Επίσης σχετίζονται µε την ∆ιαχείριση Ψηφιακών Περιουσιακών Στοιχείων (DAM), την Απεικόνιση Εγγράφων (Document Imaging), τα Συστήµατα Ροής Εργασίας (Workflow Systems) και τα Συστήµατα ∆ιαχείρισης Αρχείων (RMS).

#### 1.2.3 Σύστηµα ∆ιαχείρισης Αρχείων (Records Management System - RMS)

Η διαχείριση αρχείων (Records Management) είναι η πρακτική του να αναγνωρίζεις, κατηγοριοποιείς, αρχειοθετείς, διατηρείς και να καταστρέφεις αρχεία. Με τον όρο αρχείο (record) εννοούµε την πληροφορία που δηµιουργήθηκε, παρελήφθη και διατηρήθηκε σαν αποδεικτικό στοιχείο από έναν οργανισµό ή ένα άτοµο κατά την εφαρµογή νοµικών υποχρεώσεων ή επιχειρηµατικών συναλλαγών. Ένα αρχείο µπορεί να είναι είτε ένα χειροπιαστό αντικείµενο ή ψηφιακή πληροφορία που έχει αξία για τον οργανισµό. Πχ. πιστοποιητικά γεννήσεως, ιατρικές γνωµατεύσεις, βάσεις δεδοµένων και e-mail. Το σύστηµα διαχείρισης αρχείων είναι ένα πρόγραµµα υπολογιστή που συλλέγει, διατηρεί και παρέχει πρόσβαση σε ψηφιακά και µη αρχεία για µεγάλα χρονικά διαστήµατα. Τα Συστήµατα ∆ιαχείρισης Αρχείων συχνά προσφέρουν εξειδικευµένες λειτουργικές δυνατότητες όσον αφορά την ασφάλεια και τον έλεγχο που προσαρµόζονται στις ανάγκες των διαχειριστών αρχείων.

## 1.2.4 Σύστηµα ∆ιαχείρισης Ψηφιακών Περιουσιακών Στοιχείων (Digital Asset Management System - DAMS)

Τα Συστήµατα ∆ιαχείρισης Ψηφιακών Περιουσιακών Στοιχείων υποστηρίζουν την αποθήκευση, ανάκτηση και επαναχρησιµοποίηση ψηφιακών αντικειµένων µέσα σε µια επιχείρηση. Η διαχείριση ψηφιακών περιουσιακών στοιχείων διαφέρει από την διαχείριση εγγράφων και την διαχείριση περιεχοµένου διότι επικεντρώνεται σε πόρους πολυµέσων όπως εικόνες, βίντεο και ήχος. Επίσης τα Συστήµατα ∆ιαχείρισης Ψηφιακών Περιουσιακών Στοιχείων συνήθως προσφέρουν και δυνατότητες διαχείρισης ψηφιακών δικαιωµάτων (Digital Rights Management).

#### 1.2.5 Σύστηµα Ψηφιακής Απεικόνισης (Digital Imaging System - DIS)

Τα Συστήµατα Ψηφιακής Απεικόνισης αυτοµατοποιούν την δηµιουργία ηλεκτρονικών εκδόσεων τυπωµένων εγγράφων (PDF, TIFF κτλ.) και χρησιµοποιούνται για να εισάγουν δεδοµένα στα Συστήµατα ∆ιαχείρισης Αρχείων. Με τη δηµιουργία ψηφιακών πόρων τα συστήµατα αρχείων µπορούν να χειριστούν τα ψηφιακά δεδοµένα απ' ευθείας εξαλείφοντας έτσι την ανάγκη για υλική αρχειοθέτηση.

#### 1.2.6 Επιχειρησιακό Σύστηµα ∆ιαχείρισης Περιεχοµένου (Enterprise Content Management System - ECMS)

Τα Επιχειρησιακά Συστήµατα ∆ιαχείρισης Περιεχοµένου είναι οποιαδήποτε από τις στρατηγικές και τεχνολογίες που εφαρµόζονται στη βιοµηχανία της τεχνολογίας των πληροφοριών για την διαχείριση της λήψης, αποθήκευσης, ασφάλειας, ελέγχου, αναθεώρησης, ανάκτησης, διανοµής, διατήρησης και καταστροφής εγγράφων και περιεχοµένου. Τα Επιχειρησιακά Συστήµατα ∆ιαχείρισης Περιεχοµένου επικεντρώνονται κυρίως σε περιεχόµενο που εισήχθη σε (ή παράχθηκε µέσα από) έναν οργανισµό κατά τη διάρκεια της λειτουργίας του καθώς και στον έλεγχο της πρόσβασης σε αυτό το περιεχόµενο. Τα Επιχειρησιακά Συστήµατα ∆ιαχείρισης Περιεχοµένου είναι σχεδιασµένα ώστε να διαχειρίζονται δοµηµένο και αδόµητο περιεχόµενο ώστε ένας οργανισµός να µπορεί να πετύχει πιο εύκολα τους επιχειρηµατικούς του στόχους (αύξηση του κέρδους ή βελτιστοποίηση της χρήσης των προϋπολογισµών), να εξυπηρετήσει τους πελάτες του (ως ανταγωνιστικό πλεονέκτηµα ή για να βελτιώσει τη δεκτικότητα) και να προστατευτεί (από παραβάσεις, µηνύσεις, ασυντόνιστα τµήµατα κλπ.). Πρόσφατες µελέτες δείχνουν ότι τα Επιχειρησιακά Συστήµατα ∆ιαχείρισης Περιεχοµένου αποτελούν βασικές επενδύσεις για µεγάλους και µεσαίους οργανισµούς και δένουν περισσότερο από ποτέ µε τους στόχους των οργανισµών αυτών µε επικέντρωση στο τι κάνει µια επιχείρηση και πόσο επιτυγχάνει τους στόχους της. Ένα Επιχειρησιακό Σύστηµα ∆ιαχείρισης Περιεχοµένου συνδυάζει µια ποικιλία από τεχνολογίες και στοιχεία κάποια από τα οποία µπορούν να χρησιµοποιηθούν ως αυτόνοµα συστήµατα χωρίς να χρειάζεται η ενσωµάτωσή τους σε ένα πανεπιχειρησιακό σύστηµα. Τα διάφορα στοιχεία και οι τεχνολογίες ενός Επιχειρησιακού Συστήµατος ∆ιαχείρισης Περιεχοµένου κατηγοριοποιούνται ως εξής:

- Λήψης
- ∆ιαχείρισης
- Αποθήκευσης
- ∆ιατήρησης και
- Παράδοσης

Οι παραδοσιακές περιοχές εφαρµογής είναι:

- η διαχείριση εγγράφων (document management)
- η συνεργασία (collaboration) ή συλλογικό λογισµικό (collaborative software/groupware)
- η διαχείριση διαδικτυακού περιεχοµένου (web content management) συµπεριλαµβανοµένων των δικτυακών πυλών
- η διαχείριση αρχείων (records management) και μακροπρόθεσμη αρχειοθέτηση σε αποθηκευτικά µέσα και
- η ροή εργασίας (workflow) ή η διαχείριση επιχειρησιακών διαδικασιών (business process management)

Αυτά αποτελούν τα στοιχεία διαχείρισης που συνδέουν την Λήψη, την Αποθήκευση, την Παράδοση και την ∆ιατήρηση και µπορούν να χρησιµοποιηθούν συνδυαστικά ή χωριστά. Ενώ η διαχείριση εγγράφων, η διαχείριση διαδικτυακού περιεχοµένου, η συνεργασία, η ροή εργασίας και η διαχείριση επιχειρησιακών διαδικασιών προορίζονται για το δυναµικό κοµµάτι του κύκλου ζωής των πληροφοριών, η διαχείριση εγγράφων ασχολείται µε τις πληροφορίες που δεν πρόκειται να υποστούν άλλες αλλαγές. Συνήθως την καρδιά του Επιχειρησιακού Συστήµατος ∆ιαχείρισης Περιεχοµένου αποτελεί το Σύστηµα ∆ιαχείρισης ∆ιαδικτυακού Περιεχοµένου (WCM) το οποίο διαχειρίζεται τα υπόλοιπα στοιχεία του Επιχειρησιακού Συστήµατος ∆ιαχείρισης Περιεχοµένου (ECMS), δηλαδή τη ∆ιαχείριση Εγγράφων (DM), την ∆ιαχείριση Αρχείων (RM), τα Συστήµατα ∆ιαχείρισης Ψηφιακών Περιουσιακών Στοιχείων (DAMS) και τα στοιχεία συνεργασίας (collaboration features). Το γεγονός ότι τα Επιχειρησιακά Συστήµατα ∆ιαχείρισης Περιεχοµένου ενοποιούν υπάρχουσες τεχνολογίες αποδεικνύει ότι αυτά δεν αποτελούν νέα κατηγορία προϊόντος αλλά µια δύναµη ολοκλήρωσης.

Στο Σχήµα 1.1 φαίνεται, µε την βοήθεια ενός διαγράµµατος Venn, ο τρόπος µε τον οποίο συνδέονται και συσχετίζονται µεταξύ τους τα διάφορα Συστήµατα ∆ιαχείρισης Πληροφορίας που αναφέρθηκαν µέσα σε ένα Επιχειρησιακό Σύστηµα ∆ιαχείρισης Περιεχοµένου (ECMS). Τα µαύρα βέλη δείχνουν την ροή πληροφορίας µεταξύ των δοµικών στοιχείων του ECMS.

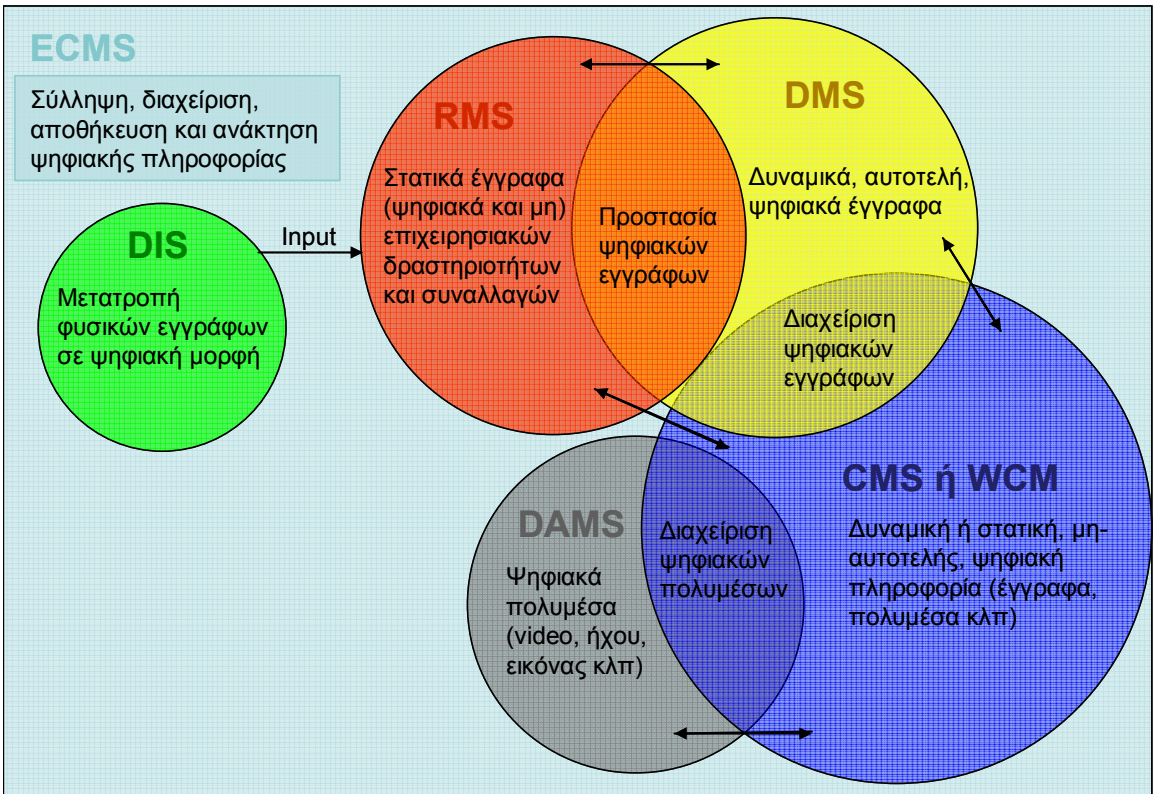

Σχήµα 1.1: ∆ιάγραµµα Venn για ένα ECMS

## 1.2.7 Σύστηµα ∆ιαχείρισης Εµπορικής Ταυτότητας (Brand Management System - BMS)

Τα Συστήµατα ∆ιαχείρισης Εµπορικής Ταυτότητας είναι εξειδικευµένες εφαρµογές της πιο γενικής κατηγορίας προϊόντων που αποτελούν τα συστήµατα ∆ιαχείρισης Ψηφιακών Περιουσιακών Στοιχείων (DAMS) κι ασχολείται µε τη διαχείριση της διαφήµισης και προώθησης των µέσων (Promotional Materials).

## 1.2.8 Σύστηµα ∆ιαχείρισης Βιβλιοθήκης (Library Management System - LMS)

Τα Συστήµατα ∆ιαχείρισης Βιβλιοθήκης προσφέρουν µια ολοκληρωµένη λύση για τη διοίκηση όλων των τεχνικών λειτουργιών και των δηµόσιων υπηρεσιών µιας βιβλιοθήκης. Το αντικείµενό τους εκτείνεται από τον εντοπισµό των περιουσιακών στοιχείων της βιβλιοθήκης στη διαχείριση δανεισµού µέχρι και την υποστήριξη καθηµερινών υποστηρικτικών δραστηριοτήτων της βιβλιοθήκης.

## 1.2.9 Σύστηµα ∆ιαχείρισης Εκµάθησης (Learning Management System - LMS)

Τα Συστήµατα ∆ιαχείρισης Εκµάθησης αυτοµατοποιούν τη χορήγηση εκπαίδευσης και άλλων µαθησιακών δραστηριοτήτων όπως την εγγραφή µαθητών, τη διαχείριση των εκπαιδευτικών πόρων, την καταγραφή αποτελεσµάτων και τη χορήγηση γενικών µαθηµάτων. Τα Συστήµατα ∆ιαχείρισης Εκµάθησης είναι σχεδιασµένα ώστε να ικανοποιούν τις ανάγκες επαγγελµατιών εκπαιδευτών.

## 1.2.10 Σύστηµα ∆ιαχείρισης Εκµάθησης και Περιεχοµένου (Learning Content Management System - LCMS)

Τα Συστήµατα ∆ιαχείρισης Εκµάθησης και Περιεχοµένου συνδυάζουν τις ιδιότητες των Συστηµάτων ∆ιαχείρισης Περιεχοµένων και των Συστηµάτων ∆ιαχείρισης Εκµάθησης. Αυτό επιτρέπει τη διαχείριση τόσο του περιεχοµένου των εκπαιδευτικών µέσων όσο και τη χορήγηση του ίδιου του µαθήµατος.

## 1.2.11 Σύστηµα Γεωγραφικής Πληροφορίας (Geographic Information System - GIS)

Τα Συστήµατα Γεωγραφικής Πληροφορίας είναι υπολογιστικά συστήµατα ειδικού σκοπού για την λήψη, αποθήκευση, ανάκτηση, ανάλυση και απεικόνιση χωρικών δεδοµένων.

# 1.3 Σύστηµα ∆ιαχείρισης Βάσης ∆εδοµένων (Database Management System-DBMS)

Ένα Σύστηµα ∆ιαχείρισης Βάσης ∆εδοµένων είναι µια συλλογή από προγράµµατα που επιτρέπουν την αποθήκευση, τροποποίηση και εξαγωγή πληροφοριών από µία βάση δεδοµένων. Τυπικά παραδείγµατα Συστηµάτων ∆ιαχείρισης Βάσης ∆εδοµένων είναι τα Oracle, DB2, Microsoft Access, Microsoft SQL Server, Firebird, PostgreSQL, MySQL, SQLite, FileMaker και το Sybase Adaptive Server Enterprise. Αναφέρουμε ενδεικτικά μερικά παραδείγματα εφαρµογών βάσεων δεδοµένων.

- Συστήµατα Μηχανογράφησης Βιβλιοθηκών
- Μηχανήµατα Αυτόµατων Συναλλαγών (ATM)
- Συστήµατα Αεροπορικών Κρατήσεων

Από τεχνικής άποψης τα Συστήµατα ∆ιαχείρισης Βάσης ∆εδοµένων διαφέρουν µεταξύ τους. Οι όροι σχεσιακός (relational), δικτύου (network), αντικειµενoστραφής (object) και ιεραρχικός (hierarchical) αναφέρονται στον τρόπο µε τον οποίο ένα Σύστηµα ∆ιαχείρισης Βάσης ∆εδοµένων οργανώνει εσωτερικά τις πληροφορίες. Η εσωτερική οργάνωση επηρεάζει την ταχύτητα και την ευελιξία µε την οποία µπορεί να γίνει η εξαγωγή της επιθυµητής πληροφορίας.

Αιτήσεις για πληροφορίες από µία βάση δεδοµένων µπορούν να γίνουν µε τη µορφή ερωτηµάτων (query) που είναι τυποποιηµένες ερωτήσεις. Για παράδειγµα το ερώτηµα SELECT ALL WHERE NAME="SMITH" AND AGE>35 ζητάει όλα τα αρχεία των οποίων το πεδίο NAME είναι SMITH και το πεδίο AGE είναι µεγαλύτερο του 35. Η οµάδα κανόνων για την δόµηση ερωτηµάτων είναι γνωστή ως γλώσσα ερωτηµάτων (query language). ∆ιαφορετικά Συστήµατα ∆ιαχείρισης Βάσης ∆εδοµένων υποστηρίζουν διαφορετικές γλώσσες ερωτηµάτων αν και υπάρχει µια ηµι-τυποποιηµένη γλώσσα ερωτηµάτων που ονοµάζεται SQL (∆οµηµένη Γλώσσα Ερωτηµάτων – Structured Query Language). Οι πληροφορίες από µια βάση δεδοµένων µπορούν να παρουσιαστούν σε µια ποικιλία µορφότυπων. Τα περισσότερα Συστήµατα ∆ιαχείρισης Βάσης ∆εδοµένων περιλαµβάνουν ένα πρόγραµµα συγγραφής αναφορών που επιτρέπει την απεικόνιση δεδοµένων σε µορφή αναφοράς (report). Επίσης πολλά Συστήµατα ∆ιαχείρισης Βάσης ∆εδοµένων περιλαµβάνουν ένα στοιχείο γραφικών που επιτρέπει την παρουσίαση της πληροφορίας σε µορφή γραφηµάτων και διαγραµµάτων.

#### 1.3.1 Σχεσιακή Βάση ∆εδοµένων (Relational Database)

Μια Σχεσιακή Βάση ∆εδοµένων είναι µια βάση δεδοµένων που είναι σύµφωνη µε το σχεσιακό µοντέλο. Εναλλακτικά θα µπορούσε να περιγραφεί σαν µια οµάδα σχέσεων ή µια βάση δεδοµένων που έχει δηµιουργηθεί µέσα σε ένα Σύστηµα ∆ιαχείρισης Σχεσιακής Βάσης ∆εδοµένων (RDBMS).

Το Σύστηµα ∆ιαχείρισης Σχεσιακής Βάσης ∆εδοµένων είναι ένα σύστηµα που διαχειρίζεται δεδοµένα µε τη χρήση του σχεσιακού µοντέλου. Συχνά ο όρος RDBMS χρησιµοποιείται λανθασµένα σαν µια γενική ταµπέλα για την έννοια της Σχεσιακής Βάσης ∆εδοµένων. Τα περισσότερα Συστήµατα ∆ιαχείρισης Σχεσιακής Βάσης ∆εδοµένων, όπως για παράδειγµα τα Oracle, Microsoft SQL Server, PostgreSQL, MySQL, Ingress, αποκλίνουν σηµαντικά από το σχεσιακό µοντέλο και η ακριβής ονοµασία τους είναι Προϊόντα ∆ιαχείρισης SQL Βάσης ∆εδοµένων.

Μια Σχεσιακή Βάση ∆εδοµένων είναι µια συλλογή σχέσεων (που συχνά αποκαλούνται πίνακες). Μια σχέση ορίζεται σαν µια οµάδα Πλειάδων (Tuples) που όλες έχουν τα ίδια Ιδιοχαρακτηριστικά (Attributes). Αυτό συνήθως αντιπροσωπεύεται από έναν πίνακα στον οποίο τα δεδοµένα οργανώνονται σε σειρές και στήλες, βλ. Σχήµα 1.2. Σε µια Σχεσιακή Βάση ∆εδοµένων όλα τα δεδοµένα που αποθηκεύονται σε µία στήλη θα πρέπει να βρίσκονται στο ίδιο πεδίο (domain). Πρακτικά αυτό σηµαίνει ότι οι τιµές που αποθηκεύονται σε µία στήλη του πίνακα θα πρέπει να είναι ίδιου τύπου δεδοµένα και να ανταποκρίνονται στους ίδιους περιορισµούς.

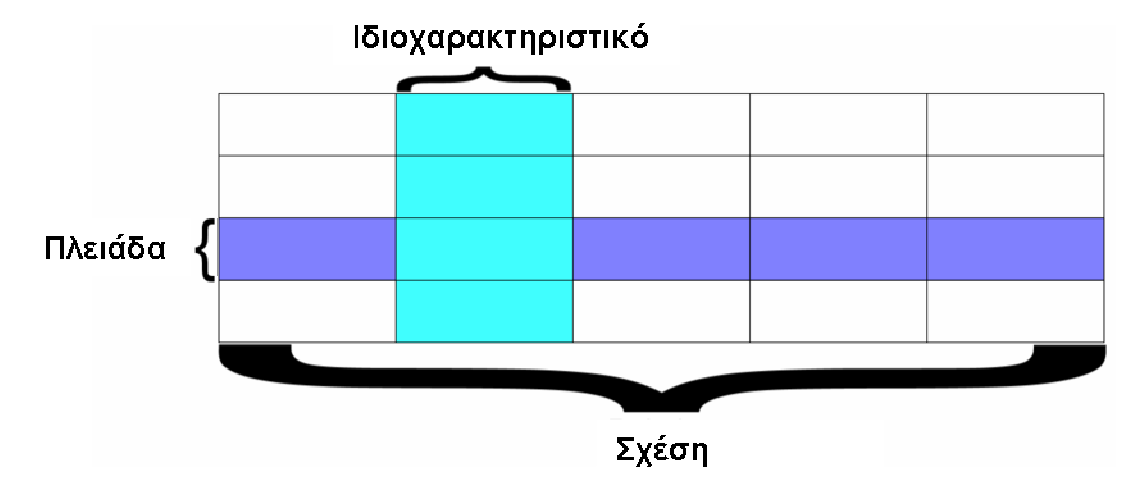

Σχήµα 1.2: Τυπικός πίνακας (σχέση) µιας σχεσιακής βάσης δεδοµένων

#### 1.3.2 Αντικειµενοστραφής Βάση ∆εδοµένων (Object Database)

Σε µια Αντικειµενοστραφή Βάση ∆εδοµένων η πληροφορία αντιπροσωπεύεται στη µορφή αντικειµένων όπως αυτά χρησιµοποιούνται στον αντικειµενοστραφή προγραµµατισµό\*. Τα Συστήµατα ∆ιαχείρισης Αντικειµενοστραφούς Βάσης ∆εδοµένων (ODBMS) αποτελούν συνδυασµό των δυνατοτήτων των βάσεων δεδοµένων και των αντικειµενοστραφών γλωσσών προγραµµατισµού.

Ένα Σύστηµα ∆ιαχείρισης Αντικειµενοστραφούς Βάσης ∆εδοµένων κάνει τα αντικείµενα µιας βάσης δεδοµένων να εµφανίζονται σαν αντικείµενα γλώσσας προγραµµατισµού σε µία ή περισσότερες γλώσσες προγραµµατισµού. Ένα Σύστηµα ∆ιαχείρισης Αντικειµενοστραφούς Βάσης ∆εδοµένων επεκτείνει τη γλώσσα προγραµµατισµού µε διαφανώς παραµένοντα δεδοµένα (persistent data), έλεγχο συνδροµής (concurrency control), ανάκτηση δεδοµένων (data recovery), συσχετιστικά ερωτήµατα (associative queries) και άλλες δυνατότητες.

Μερικές αντικειµενοστραφείς βάσεις δεδοµένων είναι σχεδιασµένες έτσι ώστε να δουλεύουν καλά µε αντικειµενοστραφείς γλώσσες προγραµµατισµού όπως είναι η Python, η Java, η C#, η Visual Basic .NET, η C++ και η Smalltalk. Άλλες έχουν τις δικές τους γλώσσες προγραµµατισµού. Τα συστήµατα ∆ιαχείρισης Αντικειµενοστραφούς Βάσης ∆εδοµένων χρησιµοποιούν ακριβώς το ίδιο µοντέλο µε τις αντικειµενοστραφείς γλώσσες προγραµµατισµού. Οι Αντικειµενοστραφείς Βάσεις ∆εδοµένων γενικά συνίστανται όταν µια επιχείρηση χρειάζεται υψηλές επιδόσεις επεξεργασίας πολύπλοκων δεδοµένων.

\*Ο αντικειµενοστραφής προγραµµατισµός είναι ένα πρότυπο προγραµµατιστικό παράδειγµα που χρησιµοποιεί αντικείµενα και τις αλληλεπιδράσεις τους για να σχεδιάσει εφαρµογές και προγράµµατα. Βασίζεται σε διάφορες τεχνικές όπως η κλάση (class), η συµπύκνωση (encapsulation), η αρχή της δοµικής µονάδας (modularity), ο πολυµορφισµός (polymorphism) και η κληρονοµικότητα (inheritance).

#### 1.3.3 Πλεονεκτήµατα και µειονεκτήµατα

Συγκρίσεις µεταξύ Συστηµάτων ∆ιαχείρισης Αντικειµενοστραφούς Βάσης ∆εδοµένων (ODBMS) και Συστηµάτων ∆ιαχείρισης Σχεσιακής Βάσης ∆εδοµένων (RDBMS) έχουν δείξει ότι τα πρώτα είναι ανώτερα για συγκεκριµένες εργασίες κυρίως επειδή οι περισσότερες λειτουργίες εκτελούνται µε χρήση διαµεσολαβητών πλοήγησης (navigational) και όχι δήλωσης (declarative). Με τη χρήση διαµεσολαβητών πλοήγησης η πρόσβαση στα δεδοµένα γίνεται πολύ αποτελεσµατικά µε το να ακολουθείς δείκτες (pointers).

Κριτικοί των τεχνολογιών που βασίζονται στις βάσεις δεδοµένων πλοήγησης, όπως είναι τα Συστήµατα ∆ιαχείρισης Αντικειµενοστραφούς Βάσης ∆εδοµένων, υποστηρίζουν ότι οι τεχνολογίες που βασίζονται στους δείκτες να είναι πιο αργές και πιο δύσκολες στη διατύπωσή τους από τις σχεσιακές τεχνολογίες. ∆ηλαδή η πλοήγηση φαίνεται πως απλοποιεί συγκεκριµένες γνωστές χρήσεις εις βάρος γενικών, απρόβλεπτων και ποικίλων µελλοντικών χρήσεων. Άλλα µειονεκτήµατα των Συστηµάτων ∆ιαχείρισης Αντικειµενοστραφούς Βάσης ∆εδοµένων είναι η έλλειψη διαλειτουργικότητας. Για παράδειγµα ένας µεγάλος αριθµός εργαλείων / λειτουργιών θεωρούνται δεδοµένα στον κόσµο της SQL όπως η συνδετικότητα βιοµηχανικών προτύπων (industry standard connectivity), εργαλεία κοινοποίησης (reporting tools), εργαλεία OLAP (Online Analytical Processing) και πρότυπα εφεδρείας και ανάκτησης (backup and recovery standards).

Επιπλέον οι αντικειµενοστραφείς βάσεις δεδοµένων δεν έχουν τα επίσηµα µαθηµατικά θεµέλια των σχεσιακών βάσεων δεδοµένων µε αποτέλεσµα να έχουν αδυναµίες στη δοµή των ερωτηµάτων τους. Όµως αυτό το µειονέκτηµα αντισταθµίζεται από το γεγονός ότι µερικά Συστήµατα ∆ιαχείρισης Αντικειµενοστραφούς Βάσης ∆εδοµένων υποστηρίζουν πλήρως την SQL επιπρόσθετα της πρόσβασης µε πλοήγηση (π.χ. τα Objectivity/SQ++, Matisse, Intersystems CACHE).

Παρότι κάποιοι σχολιαστές έχουν ξεγράψει την τεχνολογία των αντικειµενοστραφών βάσεων δεδοµένων, τα βασικά επιχειρήµατα που είναι υπέρ ισχύουν ακόµη και συνεχίζονται οι προσπάθειες για την καλύτερη ενσωµάτωση της λειτουργικότητας των βάσεων δεδοµένων µε τις γλώσσες προγραµµατισµού.

# 2 Εισαγωγή στα Συστήµατα ∆ιαχείρισης Περιεχοµένου

# 2.1 Τι είναι ένα Σύστηµα ∆ιαχείρισης Περιεχοµένου (Content Management System - CMS)

Θα µπορούσαµε στην παραπάνω ερώτηση να δώσουµε την προφανή απάντηση πως ένα Σύστηµα ∆ιαχείρισης Περιεχοµένου (CMS) δεν είναι τίποτα άλλο παρά ένα σύστηµα που διαχειρίζεται περιεχόµενο. Όµως αυτή είναι µια επικίνδυνη γενίκευση που θα µπορούσε να µας παραπλανήσει κατά την επιλογή ενός εργαλείου διαχείρισης περιεχοµένου καθώς µε τον όρο αυτό περιγράφεται µια ευρεία γκάµα από εργαλεία και εφαρµογές. Όµως η πληθώρα εφαρµογών που χαρακτηρίζει ένα CMS στηρίζεται σε έναν κοινό παρανοµαστή, την διαχείριση περιεχοµένου.

Με τον όρο περιεχόµενο (Content) εννοείται κάθε είδος ψηφιακής πληροφορίας. Μπορεί να είναι ηλεκτρονικά έγγραφα, εικόνες, γραφικά, video, αρχεία υπολογιστή, αρχεία ήχου, δικτυακό περιεχόµενο και γενικότερα οτιδήποτε µπορεί να διαχειριστεί σε ηλεκτρονική µορφή.

Ένα CMS ανάλογα µε την εφαρµογή µπορεί να πάρει τις εξής µορφές :

- Σύστηµα ∆ιαχείρισης ∆ιαδικτυακού Περιεχοµένου (WCM) για την διάθεση περιεχοµένου στο διαδίκτυο (internet) µέσω ενός εταιρικού ιστοχώρου και την διαχείριση του ιστοχώρου καθώς και
- την διάθεση περιεχοµένου στο εταιρικό ενδοδίκτυο (intranet).
- Αρχειοθέτηση κοινόχρηστης πληροφορίας σε αποθήκες δεδοµένων (data warehouses).
- Ροή εργασίας (workflow) για την δηµοσίευση ενός άρθρου. Με τον όρο «ροή εργασίας» περιγράφεται η διαδικασία κατά την οποία ένα ηλεκτρονικό έγγραφο µετά την δηµιουργία του αποστέλλεται αυτόµατα είτε για έγκριση είτε για περαιτέρω επεξεργασία ώστε τελικά να δηµοσιευτεί.
- Σύστηµα ∆ιαχείρισης Εγγράφων (DMS) για την αρχειοθέτηση και αποθήκευση µεγάλου αριθµού εταιρικών εγγράφων.
- Σύστηµα ∆ιαχείρισης Περιεχοµένου Μοναδικής Πηγής (single source content management system) όπου το περιεχόµενο είναι αποθηκευµένο µία φορά σε µια σχεσιακή βάση δεδοµένων (relational database) και µπορεί να δηµοσιευτεί αυτόµατα σε διαφορετικούς µορφότυπους

(format). Π.χ. ένα ηλεκτρονικό έγγραφο µπορεί να δηµοσιευτεί σε µορφή PDF, Word, WAP, ή XML.

Από το σύνολο των εκφάνσεων ενός CMS, το υπόλοιπο της εργασίας επικεντρώνεται σε αυτό του Συστήµατος ∆ιαχείρισης ∆ιαδικτυακού Περιεχοµένου (WCM).

## 2.2 Τι είναι ένα Σύστηµα ∆ιαχείρισης ∆ιαδικτυακού Περιεχοµένου (Web Content Management System - WCM)

Μέχρι πριν από λίγα χρόνια, ο µόνος τρόπος για να διατηρήσει µια εταιρία τον ιστοχώρο της ενηµερωµένο ήταν να συνάψει συµβόλαιο µε µια εταιρία παροχής υπηρεσιών συντήρησης. Τα τελευταία χρόνια, όµως, οι ίδιες οι εταιρίες παροχής τέτοιων υπηρεσιών προσφέρουν µια πολλά υποσχόµενη εναλλακτική λύση. Πολλές από αυτές έχουν αναπτύξει ειδικά συστήµατα, τα οποία µειώνουν το χρόνο και το κόστος λειτουργίας ενός δικτυακού τόπου. Όµως τι ακριβώς είναι ένα Σύστηµα ∆ιαχείρισης ∆ιαδικτυακού Περιεχοµένου;

Για να απαντήσουµε σε αυτήν την ερώτηση θα δανειστούµε τους ορισµούς που δίνουν οι ειδικοί στον χώρο της διαχείρισης πληροφορίας.

Ορισµός της Plone Foundation: Το Σύστηµα ∆ιαχείρισης ∆ιαδικτυακού Περιεχοµένου, είναι µια δικτυακή εφαρµογή σχεδιασµένη ώστε να διευκολύνει χρήστες που δεν είναι απαραίτητα προγραµµατιστές µε την προσθήκη, επεξεργασία, δηµοσίευση περιεχοµένου και γενικά την διαχείριση ενός ιστοχώρου χωρίς την χρήση εργαλείων ανάπτυξης (development tools) ή γνώση HTML.

Ορισµός της Step Two Designs: Ένα Σύστηµα ∆ιαχείρισης ∆ιαδικτυακού Περιεχοµένου υποστηρίζει την δηµιουργία, διαχείριση, διανοµή, έκδοση και ανεύρεση επιχειρησιακών πληροφοριών. Καλύπτει ολόκληρο τον κύκλο ζωής των ιστοσελίδων ενός ιστοχώρου µε την διάθεση απλών εργαλείων που χρησιµοποιούνται από την δηµιουργία περιεχοµένου, µέχρι την έκδοση και τελικά την αρχειοθέτησή του. Επίσης προσφέρει την δυνατότητα διαχείρισης της δοµής ενός ιστοχώρου, την εµφάνιση των δηµοσιευµένων ιστοσελίδων και την πλοήγηση των χρηστών.

Ορισµός της Content Management: Το Σύστηµα ∆ιαχείρισης ∆ιαδικτυακού Περιεχοµένου είναι ένα εργαλείο που επιτρέπει σε ένα µεγάλο εύρος τεχνικού και µη, προσωπικού την δηµιουργία, επεξεργασία, διαχείριση και τέλος δηµοσίευση µιας ποικιλίας περιεχοµένου (όπως κείµενο, γραφικά, εικόνες κτλ) ενώ ταυτόχρονα περιορίζεται από µια κεντρική οµάδα κανόνων (set of rules), διαδικασιών (process) και ροής εργασιών (workflow) που εξασφαλίζουν συνάφεια και κύρος στο ηλεκτρονικό περιεχόµενο.

Συµπερασµατικά, το Σύστηµα ∆ιαχείρισης ∆ιαδικτυακού Περιεχοµένου είναι ένα εύχρηστο και µη-τεχνικό εργαλείο για την διαχείριση όλου του κύκλου ζωής της ψηφιακής πληροφορίας που αποτελεί έναν ιστοχώρο µε µεγάλο αριθµό χρηστών που συνεισφέρουν περιεχόµενο και των οποίων οι αρµοδιότητες και τα δικαιώµατα οφείλουν να είναι σαφώς ορισµένα.

Στον παραπάνω ορισµό µε τους όρους «∆ιαδικτυακού» και «ιστοχώρο» αναφερόµαστε σε εφαρµογές τόσο του διαδικτύου (internet) όσο και του ενδοδικτύου (intranet).

Για να γίνει ακόµα πιο κατανοητός ο ρόλος και τα πλεονεκτήµατα ενός Συστήµατος ∆ιαχείρισης ∆ιαδικτυακού Περιεχοµένου θα γίνει σύντοµη αναφορά στην µελέτη περίπτωσης του ιστοχώρου µιας εφηµερίδας πριν και µετά την εφαρµογή ενός WCM.

# 2.3 Παράδειγµα µελέτης περίπτωσης ιστοχώρου πριν και µετά την εφαρµογή ενός Συστήµατος ∆ιαχείρισης ∆ιαδικτυακού Περιεχοµένου

Για τον ιστοχώρο µιας εφηµερίδας που απαιτεί εύλογα καθηµερινή ενηµέρωση αλλά δεν χρησιµοποιεί κάποιο Σύστηµα ∆ιαχείρισης ∆ιαδικτυακού Περιεχοµένου, θα πρέπει ο υπεύθυνος για το σχεδιασµό του (designer) να δηµιουργήσει µια σελίδα µε τα γραφικά, την πλοήγηση και το περιβάλλον διεπαφής του ιστοχώρου, ο υπεύθυνος ύλης να τοποθετήσει το περιεχόµενο στα σηµεία της ιστοσελίδας που θέλει και να ενηµερωθούν οι σύνδεσµοι των υπόλοιπων σελίδων ώστε να συνδέονται µε τη νέα. Αφού την αποθηκεύσει, πρέπει να την ανεβάσει στον ιστοχώρο µαζί µε τις υπόλοιπες ιστοσελίδες που άλλαξαν.

Αντιθέτως, αν ο ιστοχώρος λειτουργεί µε χρήση κάποιου Συστήµατος ∆ιαχείρισης ∆ιαδικτυακού Περιεχοµένου, το µόνο που έχει να κάνει ο διαχειριστής του είναι να ανοίξει τη σχετική φόρµα εισαγωγής νέου άρθρου στη διαχειριστική εφαρµογή του ιστοχώρου και να γράψει ή να επικολλήσει (copy-paste) τα στοιχεία που θέλει. Αυτόµατα, µετά την καταχώριση γίνονται από το ίδιο το Σύστηµα ∆ιαχείρισης ∆ιαδικτυακού Περιεχοµένου όλες οι απαραίτητες ενέργειες, ώστε το άρθρο να είναι άµεσα διαθέσιµο στους επισκέπτες και όλοι οι σύνδεσµοι προς αυτό ενηµερωµένοι. Τα Συστήµατα ∆ιαχείρισης ∆ιαδικτυακού Περιεχοµένου µπορούν να χρησιµοποιηθούν και να αντικαταστήσουν ένα συµβόλαιο συντήρησης επάξια.

Καταλήγοντας, τα Συστήµατα ∆ιαχείρισης ∆ιαδικτυακού Περιεχοµένου αποτελούν µια σηµαντική βελτίωση όσον αφορά στη συντήρηση και ανανέωση ενός εταιρικού ιστοχώρου. Κι αυτό γιατί, όσο η ανάγκη για ενηµέρωση αυξάνεται, ακόµη και ένα καλό συµβόλαιο συντήρησης δεν εξασφαλίζει συνεχή και αδιάλειπτη ενηµέρωση. Συνήθως οι εταιρίες που προσφέρουν ολοκληρωµένα πακέτα συντήρησης δεσµεύονται για συγκεκριµένο αριθµό εργατοωρών το µήνα. Αν η ανάγκη είναι µεγαλύτερη, τότε χρεώνουν επιπλέον ανά ώρα, µε αποτέλεσµα η συντήρηση να έχει υψηλό κόστος.

Κατά συνέπεια, το να αποκτήσει µια επιχείρηση ένα απλό, λειτουργικό και εύχρηστο εργαλείο που να της επιτρέπει να ενηµερώνει εσωτερικά το περιεχόµενο των ιστοσελίδων της, προσφέρει αµεσότητα, ταχύτητα και πλήρη έλεγχο.

# 2.4 Ανατοµία ενός Συστήµατος ∆ιαχείρισης ∆ιαδικτυακού Περιεχοµένου

Ένα Σύστηµα ∆ιαχείρισης ∆ιαδικτυακού Περιεχοµένου διαχειρίζεται ολόκληρο τον κύκλο ζωής ενός αντικειµένου από τη δηµιουργία µέχρι την αρχειοθέτηση ή διαγραφή του, όπως φαίνεται και στο Σχήµα 2.1.

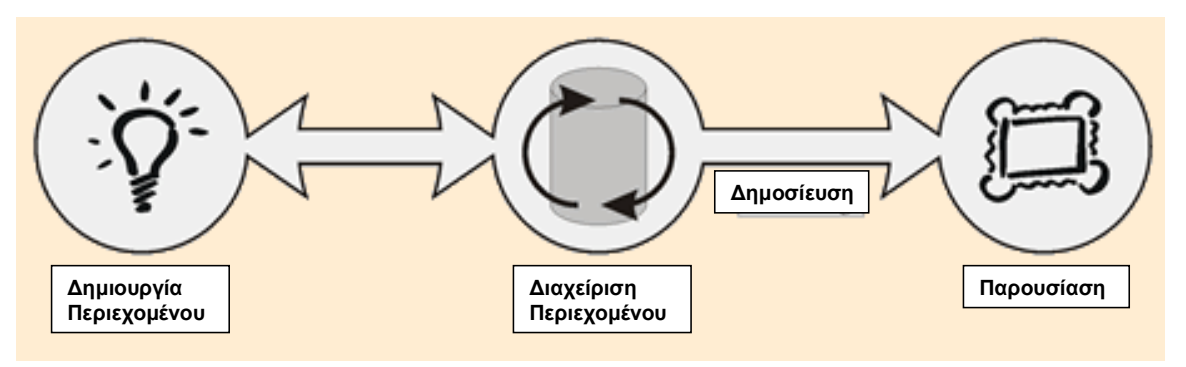

Σχήµα 2.1: Η Ανατοµία ενός CMS

Εποµένως, η λειτουργικότητά του επιµερίζεται στις εξής κύριες κατηγορίες:

- ∆ηµιουργία Περιεχοµένου: Τα Συστήµατα ∆ιαχείρισης ∆ιαδικτυακού Περιεχοµένου χρησιµοποιούν ένα εύχρηστο περιβάλλον συγγραφής σχεδιασµένο να λειτουργεί όπως το Word. Αυτό προσφέρει έναν µη τεχνικό τρόπο δηµιουργίας νέων σελίδων ή ανανέωσης περιεχοµένου χωρίς να είναι απαραίτητη η γνώση HTML. Επίσης επιτρέπει τη διαχείριση της δοµής του ιστοχώρου δηλαδή πού είναι τοποθετηµένες οι σελίδες και πώς συνδέονται µεταξύ τους. Πλέον σχεδόν όλα τα Συστήµατα ∆ιαχείρισης ∆ιαδικτυακού Περιεχοµένου προσφέρουν ένα περιβάλλον συγγραφής που βασίζεται στο διαδίκτυο, κάτι που επιτρέπει την ανανέωση του περιεχοµένου από οποιαδήποτε συσκευή έχει πρόσβαση στο διαδίκτυο (PC, laptop, κινητά κλπ) χωρίς να χρειάζεται η εγκατάσταση ειδικών προγραµµάτων επεξεργασίας ιστοσελίδων, γραφικών κλπ. Αρκεί δηλαδή ένας απλός φυλλοµετρητής ιστοσελίδων (Web Browser).
- ∆ιαχείριση Περιεχοµένου: Όταν δηµιουργείται µια νέα σελίδα αυτή αρχειοθετείται σε µία κεντρική αποθήκη του Συστήµατος ∆ιαχείρισης ∆ιαδικτυακού Περιεχοµένου. Αυτή η αποθήκη περιέχει όλο το περιεχόµενο του ιστοχώρου και προσφέρει µια σειρά από χρήσιµες λειτουργίες όπως
	- o Παρακολούθηση των αλλαγών που έχει υποστεί µια σελίδα καθώς και το ποιος άλλαξε τι και πότε (χρήση metadata).
	- o Εξασφάλιση ότι ο κάθε χρήστης µπορεί να αλλάξει τον τοµέα του ιστοχώρου για τον οποίο είναι ο ίδιος υπεύθυνος.
	- o Ολοκλήρωση µε υπάρχουσες πηγές πληροφορίας (πχ. βάσεις δεδοµένων) και συστήµατα τεχνολογίας των πληροφοριών.

Όµως το πιο σηµαντικό είναι ότι το WCM προσφέρει διάφορες δυνατότητες ροής εργασίας. Πχ. όταν µια σελίδα δηµιουργείται από έναν συγγραφέα (author) αυτή αποστέλλεται αυτόµατα στον διευθυντή (manager) ώστε να την εγκρίνει και στη συνέχεια στην κεντρική οµάδα διαδικτύου για την συντακτική επανεξέτασή της. Τέλος αποστέλλεται στη νοµική οµάδα για έναν τελικό έλεγχο προτού δηµοσιευτεί στον ιστοχώρο. Σε κάθε βήµα το Σύστηµα ∆ιαχείρισης ∆ιαδικτυακού Περιεχοµένου διαχειρίζεται την κατάσταση της σελίδας ειδοποιώντας τους χρήστες που εµπλέκονται. Με αυτό τον τρόπο η ροή εργασίας επιτρέπει τη συµµετοχή περισσότερων συγγραφέων στη διαχείριση του

ιστοχώρου ενώ ταυτόχρονα διατηρεί αυστηρό έλεγχο στην ποιότητα, ακρίβεια και συνεκτικότητα της πληροφορίας.

- ∆ηµοσίευση: Όταν πλέον το τελικό περιεχόµενο βρίσκεται στην κεντρική αποθήκη µπορεί να δηµοσιευτεί είτε στον ιστοχώρο είτε στο ενδοδίκτυο µιας επιχείρησης. Τα Συστήµατα ∆ιαχείρισης ∆ιαδικτυακού Περιεχοµένου έχουν ισχυρές µηχανές δηµοσίευσης που ντύνουν το περιεχόµενο µε την εµφάνιση και τη δοµή του ιστοχώρου αυτόµατα µόλις αυτό δηµοσιευτεί. Επίσης επιτρέπουν τη δηµοσίευση του ίδιου περιεχοµένου σε πολλαπλούς ιστοχώρους. Χάρη στις µηχανές δηµοσίευσης των Συστηµάτων ∆ιαχείρισης ∆ιαδικτυακού Περιεχοµένου εξασφαλίζεται η συνέπεια των σελίδων σε έναν ολόκληρο ιστοχώρο ενώ αφήνει ελεύθερους τους συγγραφείς να επικεντρωθούν στο γράψιµο του περιεχοµένου χωρίς να χρειάζεται να ασχοληθούν µε την εµφάνιση του ιστοχώρου.
- Παρουσίαση: Τα Συστήµατα ∆ιαχείρισης ∆ιαδικτυακού Περιεχοµένου προσφέρουν µια ποικιλία χαρακτηριστικών που ενισχύουν την ποιότητα και την αποτελεσµατικότητα του ίδιου του ιστοχώρου. Για παράδειγµα το Σύστηµα ∆ιαχείρισης ∆ιαδικτυακού Περιεχοµένου θα χτίσει αυτόµατα την πλοήγηση του ιστοχώρου διαβάζοντας τη δοµή κατευθείαν από την αποθήκη του περιεχοµένου. Επίσης διευκολύνουν την υποστήριξη πολλαπλών φυλλοµετρητών καθώς και χρηστών που έχουν προβλήµατα µε την προσβασιµότητα. Το Σύστηµα ∆ιαχείρισης ∆ιαδικτυακού Περιεχοµένου µπορεί να κάνει έναν ιστοχώρο δυναµικό και διαδραστικό.

# 2.5 Ο κύκλος ζωής ενός Συστήµατος ∆ιαχείρισης ∆ιαδικτυακού Περιεχοµένου

Ο «κύκλος ζωής» είναι ένα απλό µοντέλο που περιγράφει την ολική διαδικασία ανάπτυξης και διαχείρισης ενός Συστήµατος ∆ιαχείρισης ∆ιαδικτυακού Περιεχοµένου και βοηθάει στην βαθύτερη κατανόηση της διαδικασίας επιλογής, εφαρµογής και εξέλιξης του µέσα σε µια επιχείρηση. Όπως φαίνεται και στο Σχήµα 2.2 ο κύκλος ζωής ενός Συστήµατος ∆ιαχείρισης ∆ιαδικτυακού Περιεχοµένου χωρίζεται σε 5 στάδια :

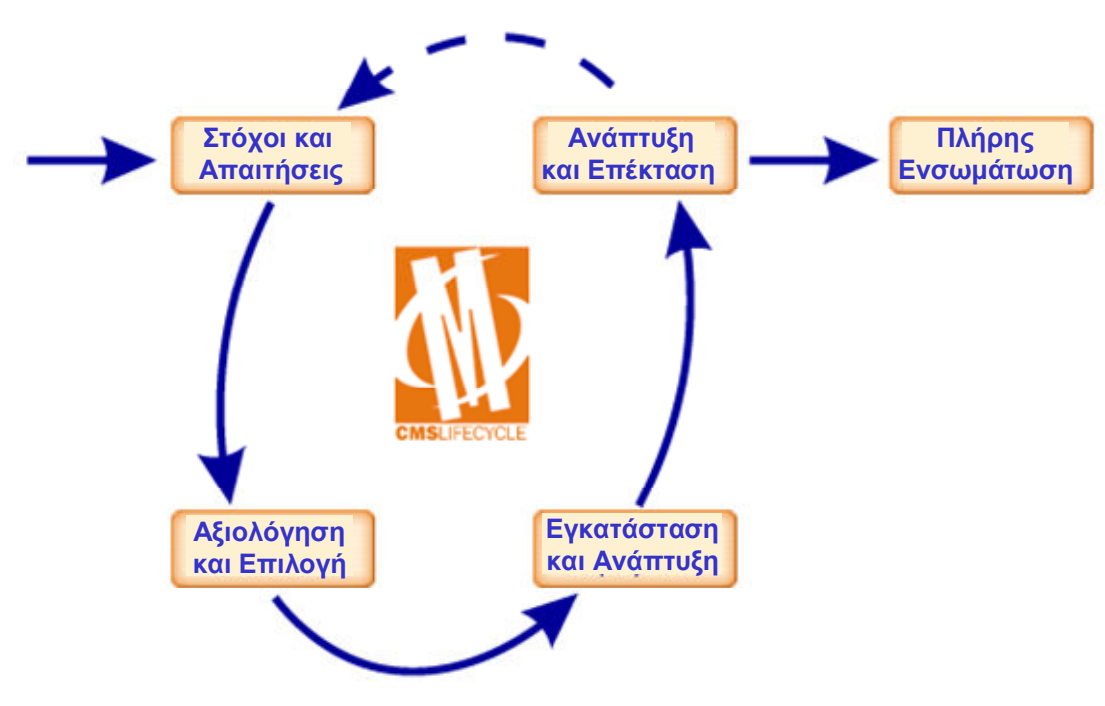

Σχήµα 2.2: Ο κύκλος ζωής

- Στόχοι και Απαιτήσεις: Γίνεται αντιληπτή η ανάνκη για ένα Σύστημα ∆ιαχείρισης ∆ιαδικτυακού Περιεχοµένου και καθορίζονται οι συνολικοί επιχειρηµατικοί στόχοι. Στη συνέχεια µε µια διαδικασία συνολικών απαιτήσεων εντοπίζονται οι συγκεκριµένες επιχειρηµατικές ανάγκες που πρέπει να ικανοποιεί το Σύστηµα ∆ιαχείρισης ∆ιαδικτυακού Περιεχοµένου.
- Αξιολόγηση και Επιλογή: Μόλις εντοπιστούν όλες οι επιχειρηµατικές απαιτήσεις διεξάγεται έρευνα για τον εντοπισµό των προϊόντων που θα ικανοποιήσουν αυτές τις ανάγκες. Συνήθως η διαδικασία αξιολόγησης καταλήγει σε προκήρυξη ανοιχτού διαγωνισµού για την επιλογή ενός προµηθευτή κι ενός προϊόντος διαχείρισης διαδικτυακού περιεχοµένου. Αυτή η φάση ολοκληρώνεται όταν όλες οι νοµικές και συµβασιακές λεπτοµέρειες περατωθούν και αγοραστεί το Σύστηµα ∆ιαχείρισης ∆ιαδικτυακού Περιεχοµένου.
- Εγκατάσταση και Εξέλιξη: Αφού αγοραστεί το Σύστηµα ∆ιαχείρισης ∆ιαδικτυακού Περιεχοµένου µπορεί να ξεκινήσει η ανάπτυξη µιας λύσης που θα είναι προσαρµοσµένη στις ανάγκες της επιχείρησης. Η ανάπτυξη περιλαµβάνει τη δηµιουργία της υποδοµής ΙΤ καθώς και τη διεξαγωγή εκπαίδευσης, αρχιτεκτονικής πληροφορίας και ευχρηστίας.

Στο τέλος αυτής της φάσης θα έχουν αντιµετωπιστεί όλα τα θέµατα ενός Συστήµατος ∆ιαχείρισης ∆ιαδικτυακού Περιεχοµένου.

- Ανάπτυξη και Επέκταση: Μόλις ολοκληρωθούν οι φάσεις του έργου οργανώνεται µια δοµή για τη συνεχή διαχείριση του Συστήµατος ∆ιαχείρισης ∆ιαδικτυακού Περιεχοµένου. Στη συνέχεια το σύστηµα εισάγεται σταδιακά στην υπόλοιπη επιχείρηση ώστε να συµπεριλάβει όλο το βεληνεκές του επιχειρησιακού περιεχοµένου. Αυτή η φάση του κύκλου ζωής είναι γνωστή µε την ονοµασία «φτιάξε ή σπάσε». Αν είναι επιτυχής τότε έχει επιτευχθεί η πλήρης ενσωµάτωση του συστήµατος. Αν όµως το Σύστηµα ∆ιαχείρισης ∆ιαδικτυακού Περιεχοµένου δεν υποστηρίζεται επαρκώς υπάρχει ο κίνδυνος να απορριφθεί. Εάν δεν υπάρχει υποστήριξη από την επιχείρηση η χρήση του Συστήµατος ∆ιαχείρισης ∆ιαδικτυακού Περιεχοµένου θα µειωθεί, το περιεχόµενο θα πάψει να ανανεώνεται και το σύστηµα τελικά θα αποσυρθεί. Σε αυτό το σηµείο το έργο έχει αποτύχει και ο κύκλος ζωής του συστήµατος ξεκινάει από την αρχή.
- Πλήρης Ενσωμάτωση: Αυτός είναι ο τελικός στόχος για ένα Σύστημα ∆ιαχείρισης ∆ιαδικτυακού Περιεχοµένου. Το σύστηµα τώρα χρησιµοποιείται καθηµερινά στις επιχειρησιακές διαδικασίες και είναι πλήρως ενσωµατωµένο στην επιχείρηση. Το Σύστηµα ∆ιαχείρισης ∆ιαδικτυακού Περιεχοµένου ικανοποιεί όλους τους επιχειρησιακούς στόχους και υποστηρίζεται από αποτελεσµατικούς ανθρώπους και διαδικασίες. Επιπλέον η στρατηγική της «συνεχούς βελτίωσης» διασφαλίζει ότι το Σύστηµα ∆ιαχείρισης ∆ιαδικτυακού Περιεχοµένου θα εξελίσσεται µαζί µε τις επιχειρησιακές κατευθύνσεις και στρατηγικές.

# 2.6 Οι στόχοι ενός Συστήµατος ∆ιαχείρισης ∆ιαδικτυακού Περιεχοµένου

Οι περισσότεροι οργανισµοί αναγνωρίζουν την αναγκαιότητα ενός Συστήµατος ∆ιαχείρισης ∆ιαδικτυακού Περιεχοµένου (WCM) στην διαχείριση ενός µεγάλου εταιρικού ιστοχώρου ή ενδοδικτύου. Όµως η γενική ανάγκη για µια λύση WCM θα πρέπει να περιγραφεί σωστά µε την θέσπιση συγκεκριµένων επιχειρηµατικών στόχων. Εάν οι στόχοι που πρέπει να επιτευχθούν µε την εφαρµογή ενός Συστήµατος ∆ιαχείρισης ∆ιαδικτυακού Περιεχοµένου δεν είναι ξεκάθαροι, θα είναι

αδύνατον να υπολογισθεί η επιτυχία του όλου εγχειρήµατος ενώ το πιο πιθανό είναι να µη γίνει τελικά πλήρης εκµετάλλευση των πλεονεκτηµάτων που προσφέρει η εκάστοτε εφαρµογή.

Για τον λόγο αυτό είναι απαραίτητη η αναγνώριση των στόχων που καλείται να επιτύχει η επιχείρηση µε την εφαρµογή ενός Συστήµατος ∆ιαχείρισης ∆ιαδικτυακού Περιεχοµένου.

Παρακάτω παρατίθενται οι κυριότεροι επιχειρηµατικοί στόχοι που αναµένεται να πετύχει ένα Σύστηµα ∆ιαχείρισης ∆ιαδικτυακού Περιεχοµένου σε αντιστοιχία µε τα προβλήµατα ή τις ελλείψεις που παρουσιάζονται σε εφαρµογές εταιρικών ιστοχώρων ή εταιρικών ενδοδικτύων που δεν χρησιµοποιούν λύσεις WCM :

- Υποστήριξη για αποκεντρωµένη συγγραφή: Το Σύστηµα ∆ιαχείρισης ∆ιαδικτυακού Περιεχοµένου θα πρέπει να υποστηρίξει τον καταµερισµό ευθυνών για την συγγραφή περιεχοµένου ώστε ο κάθε χρήστης να µπορεί να συντάσσει και να ανανεώνει το δικό του περιεχόµενο χωρίς να χρειάζεται να καλεί συνέχεια το τµήµα IT της επιχείρησης. Επίσης, το περιεχόµενο θα πρέπει να αποστέλλεται αυτόµατα στους υπεύθυνους επιθεωρητές ώστε να εγκριθεί η δηµοσίευσή του.
- Απλούστευση της διαδικασίας συγγραφής και ανανέωσης του περιεχοµένου: Η παρούσα χειροκίνητη διαδικασία συγγραφής και ανανέωσης του περιεχοµένου του ιστοχώρου είναι αργή και αναποτελεσµατική. Το Σύστηµα ∆ιαχείρισης ∆ιαδικτυακού Περιεχοµένου θα πρέπει να την διορθώσει ώστε να υποστηρίζεται η γρήγορη και απλή συγγραφή και ανανέωση της πληροφορίας σε ολόκληρο τον ιστοχώρο.
- Βελτίωση της διαδικασίας δηµοσίευσης περιεχοµένου: Οι επί τούτου (Ad-Hoc) διαδικασίες δηµοσίευσης εµποδίζουν την αποτελεσµατική διαχείριση και εντοπισµό δηµοσιευµένου περιεχόµενου. Το Σύστηµα ∆ιαχείρισης ∆ιαδικτυακού Περιεχοµένου θα πρέπει να εξαλείψει αυτό το πρόβληµα καθώς και να προσφέρει µεγαλύτερη διαφάνεια και λογοδοσία.
- Αυξηµένη ασφάλεια: Το Σύστηµα ∆ιαχείρισης ∆ιαδικτυακού Περιεχοµένου θα πρέπει να παρέχει άριστη ασφάλεια των περιεχοµένων. Πρέπει να ελέγχεται απόλυτα ποιος µπορεί να δηµοσιεύσει στον ιστοχώρο και ποιος µπορεί να διαβάσει την κάθε πληροφορία.
- Καλύτερη συνοχή κατά την λειτουργία: Το Σύστηµα ∆ιαχείρισης ∆ιαδικτυακού Περιεχοµένου θα πρέπει να εξαλείψει οποιαδήποτε απρόβλεπτη αντίδραση του συστήµατος και να εξασφαλίσει την οµαλή λειτουργία των διαδικασιών ώστε να µειωθούν οι συχνές κλήσεις στο τµήµα IT της επιχείρησης.
- Αύξηση της ευελιξίας του ιστοχώρου: Εταιρικοί ιστοχώροι πρέπει να µπορούν να προσαρµόζονται γρήγορα ώστε να υποστηρίζουν την εµφάνιση νέων προϊόντων, υπηρεσιών ή εταιρικών στρατηγικών. Το Σύστηµα ∆ιαχείρισης ∆ιαδικτυακού Περιεχοµένου θα πρέπει να υποστηρίζει την εύκολη αναδόµηση καθώς και τον εύχρηστο επανασχεδιασµό των διαµεσολαβητών. Αυτό περιλαµβάνει την δυνατότητα εύκολης ανανέωσης όλων των σελίδων ώστε να αντικατοπτριστεί µια τυχόν αλλαγή στην εταιρική ταυτότητα ή την εικόνα της εταιρίας.
- Αύξηση της ακρίβειας της πληροφορίας: Η ολική ποιότητα της πληροφορίας πρέπει να βελτιωθεί, τόσο στον ιστοχώρο όσο και στο ενδοδίκτυο. Όλες οι σελίδες θα πρέπει να είναι ακριβείς, ενηµερωµένες και περιεκτικές.
- Μείωση της διπλής εγγραφής πληροφορίας: Η διπλή εγγραφή πληροφορίας στις επιχειρηµατικές µονάδες και πλατφόρµες αυξάνει τα κόστη συντήρησης και το ποσοστό λαθών. Όποτε είναι δυνατόν, θα πρέπει η πληροφορία να αποθηκεύεται µία φορά και να χρησιµοποιείται πολλές.
- Σύλληψη της επιχειρησιακής γνώσης: Είναι γενικά γνωστό πως όταν φεύγει ένας υπάλληλος που βρίσκεται σε σηµαντική θέση, µειώνεται η γνώση που είναι διαθέσιµη µέσα στον οργανισµό. Το Σύστηµα ∆ιαχείρισης ∆ιαδικτυακού Περιεχοµένου θα πρέπει να υποστηρίζει την σύλληψη και καταγραφή αυτής της πληροφορίας.
- Βελτίωση της ανταλλαγής γνώσης: Η απ' ευθείας επικοινωνία µεταξύ του προσωπικού καθώς και η ανταλλαγή της πληροφορίας µε την µέθοδο «peer-to-peer» αποτελούν δύο από τους ποιο αποτελεσµατικούς τρόπους για την κατανοµή της γνώσης. Το Σύστηµα ∆ιαχείρισης ∆ιαδικτυακού Περιεχοµένου θα πρέπει να παρέχει ένα κατάλληλο περιβάλλον και τα αντίστοιχα εργαλεία για να εξυπηρετούνται αυτές οι διαδικασίες.
- Υποστήριξη της ανακάλυψης γνώσης: Το προσωπικό συχνά αντιµετωπίζει έναν υπερβολικό φόρτο πληροφοριών. Το Σύστηµα ∆ιαχείρισης ∆ιαδικτυακού Περιεχοµένου µπορεί να βοηθήσει το προσωπικό να εντοπίσει σηµαντικές πληροφορίες µε την χρήση ισχυρών µηχανών αναζήτησης, ξεφυλλίσµατος και φιλτραρίσµατος.
- Βελτίωση της αποτελεσµατικότητας του προσωπικού: Η αποτελεσµατικότητα του προσωπικού µπορεί να βελτιωθεί µε την παροχή αρκετών πληροφοριών σε σηµαντικές επιχειρησιακές διαδικασίες. Το Σύστηµα ∆ιαχείρισης ∆ιαδικτυακού Περιεχοµένου θα πρέπει να στοχεύει στην προµήθεια του προσωπικού µε πληροφορία που χρειάζεται, όταν την χρειάζεται. Αυτό µεταφράζεται άµεσα σε οικονοµία χρόνου µέσω της αποφυγής άκαρπων ερευνών για τις απαιτούµενες πληροφορίες.
- Μείωση της ποινικής έκθεσης: Όλες οι πληροφορίες που παρουσιάζονται στον εταιρικό ιστοχώρο εκθέτουν την επιχείρηση σε ποινική ευθύνη. Αυτό θα πρέπει να ελαττωθεί εφαρµόζοντας µεγαλύτερο έλεγχο και λογοδοσία στις διαδικασίες της επιθεώρησης και της δηµοσίευσης περιεχοµένου.
- Βελτίωση της πλοήγησης του ιστοχώρου: Το Σύστηµα ∆ιαχείρισης ∆ιαδικτυακού Περιεχοµένου θα πρέπει να διευκολύνει την πλοήγηση του χρήστη είτε πρόκειται για συγγραφέα περιεχοµένου είτε για απλό επισκέπτη ώστε να είναι εύκολος ο εντοπισµός του επιθυµητού περιεχοµένου.
- Βελτίωση της επιχειρηµατικής δεκτικότητας: Το Σύστηµα ∆ιαχείρισης ∆ιαδικτυακού Περιεχοµένου θα πρέπει να υποστηρίζει την ανάπτυξη νέων προϊόντων και υπηρεσιών καθώς και άλλων αλλαγών στην εταιρική κατεύθυνση. Αυτό µπορεί να επιτευχθεί µε την χρήση ενός γρήγορου και αποτελεσµατικού µηχανισµού για την ανανέωση των εσωτερικών εταιρικών πληροφοριών και πόρων.
- Βελτίωση της εµπειρίας του πελάτη: Το Σύστηµα ∆ιαχείρισης ∆ιαδικτυακού Περιεχοµένου θα πρέπει να βελτιώσει την ικανότητα του ιστοχώρου στο να παρέχει ένα πλούσιο διαδραστικό περιβάλλον για τους επισκέπτες. Αυτό θα περιλαµβάνει ενίσχυση της ποιότητας του ιστοχώρου καθώς και ευχρηστία.
- Υποστήριξη του Marketing: Οι ιστοχώροι έχουν γίνει βασικά κανάλια marketing για τις επιχειρήσεις. Το Σύστηµα ∆ιαχείρισης ∆ιαδικτυακού

Περιεχοµένου θα πρέπει να διευκολύνει την επικοινωνία του marketing καθώς και να υποστηρίζει την τρέχουσα εταιρική ταυτότητα.

- Υποστήριξη των πωλήσεων : Οι πωλήσεις του ηλεκτρονικού εµπορίου (E-commerce) µεγαλώνουν σταθερά και το Σύστηµα ∆ιαχείρισης ∆ιαδικτυακού Περιεχοµένου θα πρέπει να παρέχει επιπλέον λειτουργίες για τις πωλήσεις. Επίσης θα πρέπει να τελειοποιήσει την παρούσα υποδοµή του ηλεκτρονικού εµπορίου.
- Αύξηση του κοινού του ιστοχώρου : Το Σύστηµα ∆ιαχείρισης ∆ιαδικτυακού Περιεχοµένου θα πρέπει να επιτρέπει την πρόσβαση στον ιστοχώρο από ένα ευρύ κοινό, ανεξάρτητα από την µητρική τους γλώσσα. Αυτό επιβάλλει την παρουσίαση του περιεχόµενου σε περισσότερες από µία γλώσσες (η µία εκ των οποίων θα πρέπει να είναι και η αγγλική).
- Μείωση του κόστους υποστήριξης πελατών : Οι απαιτήσεις για υποστήριξη των πελατών θα πρέπει να µειωθούν. Αυτό θα επιτευχθεί εάν προσφέρονται περισσότερο ακριβείς και ολοκληρωµένες πληροφορίες στους πελάτες.
- Μείωση του κόστους δημοσίευσης : Πολλά εγχειρίδια επιχειρήσεων τυπώνονται ακόµα σε χαρτί. Μπορούν να µειωθούν άµεσα τα κόστη εάν αντικατασταθούν τα έντυπα εγχειρίδια µε αντίστοιχα διαδικτυακά.
- Μείωση του κόστους συντήρησης ιστοχώρου : Με την αντικατάσταση των τωρινών κουραστικών διαδικασιών συντήρησης το Σύστηµα ∆ιαχείρισης ∆ιαδικτυακού Περιεχοµένου θα µειώσει την ανάγκη για στελέχη που ασχολούνται µε την διαχείριση του ιστοχώρου και άλλα σχετιζόµενα κόστη.
- Υποστήριξη της ανάπτυξης του ιστοχώρου : Υπάρχει µια στρατηγική ανάγκη για την ουσιαστική αύξηση της ποσότητας της πληροφορίας που δηµοσιεύεται σε εταιρικούς ιστοχώρους. Το Σύστηµα ∆ιαχείρισης ∆ιαδικτυακού Περιεχοµένου θα πρέπει να παρέχει πλεονεκτήµατα αποτελεσµατικότητας και διαχείρισης ώστε να υποστηρίζεται η ανάπτυξη του ιστοχώρου.

# 2.7 Συστήµατα ∆ιαχείρισης ∆ιαδικτυακού Περιεχοµένου ανοιχτού κώδικα

Τα λογισµικά ανοιχτού κώδικα θεωρούνται όλο και περισσότερο σαν ένα βασικό κοµµάτι της αγοράς. Αυτό ενισχύεται από την ανάπτυξη του διαδικτύου καθώς και από την καθιέρωση του Apache και της Linux στην αγορά. Η υποστήριξη από µεγάλους προµηθευτές όπως η IBM έχει περαιτέρω σταθεροποιήσει την θέση των εφαρµογών ανοιχτού κώδικα στο σηµείο που πλέον ο επιχειρηµατικός κόσµος βλέπει τώρα τα λογισµικά ανοιχτού κώδικα σαν µία βιώσιµη επιλογή. Στον τοµέα των Συστηµάτων ∆ιαχείρισης ∆ιαδικτυακού Περιεχοµένου υπάρχει µια αρκετά ισχυρή ανάπτυξη σε λύσεις ανοιχτού κώδικα ίσως λόγω των πολύ υψηλών τιµών των αντίστοιχων εµπορικών πακέτων. Τα Συστήµατα ∆ιαχείρισης ∆ιαδικτυακού Περιεχοµένου έχουν ωριµάσει αρκετά ώστε να µπορούν πλέον να συγκριθούν µε τα εµπορικά πακέτα.

#### 2.7.1 Τι είναι η GNU GPL (GNU General Public License)

Η GNU GPL είναι μια άδεια copyleft  $\bigcirc$  (το αντίθετο του copyright) και είναι η ίδια άδεια που χρησιµοποιεί και το λειτουργικό σύστηµα Linux. Σύµφωνα µε την GNU GPL οποιοδήποτε άτοµο λάβει αντίγραφο του κώδικα που διέπεται από αυτή την άδεια έχει το δικαίωµα να αναπαράγει, προσαρµόσει ή διανείµει ελεύθερα τον κώδικα µε την προϋπόθεση οι αντιγραφές ή οι προσαρµογές που θα προκύψουν να διέπονται από την ίδια άδεια. Με αυτόν τον τρόπο διασφαλίζεται η συνεχής εξέλιξη ενός δωρεάν προϊόντος.

Στο Σχήµα 2.3 φαίνεται ο τρόπος µε τον οποίο δηµιουργείται και εξελίσσεται ένα λογισµικό ανοιχτού κώδικα όπως αυτά που χρησιµοποιούν την άδεια GNU GPL.

«∆ηµιουργία δυναµικού ιστοχώρου για το πρόγραµµα OGGI µε Σύστηµα ∆ιαχείρισης Περιεχοµένου.doc» Τρίγκατζης Παντελεήµων

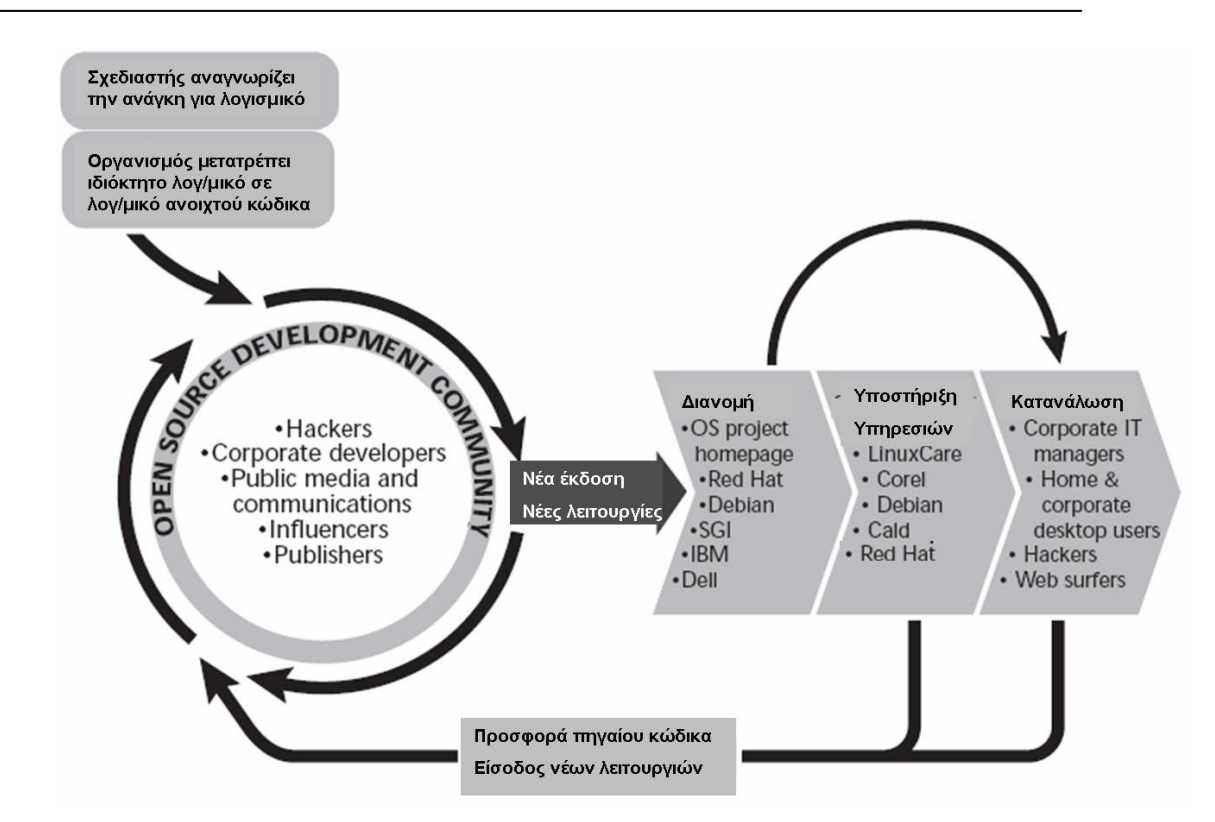

Σχήµα 2.3: Αλυσίδα ανάπτυξης λογισµικού ανοιχτού κώδικα

## 2.7.2 Πλεονεκτήµατα Συστηµάτων ∆ιαχείρισης ∆ιαδικτυακού Περιεχοµένου ανοιχτού κώδικα

Τα περισσότερα Συστήµατα ∆ιαχείρισης ∆ιαδικτυακού Περιεχοµένου ανοιχτού κώδικα διαθέτουν έναν αριθµό έµφυτων πλεονεκτηµάτων:

- Χαµηλό κόστος: Ο κώδικας των Συστηµάτων ∆ιαχείρισης ∆ιαδικτυακού Περιεχοµένου ανοιχτού κώδικα µπορεί να αποκτηθεί δωρεάν και οποιαδήποτε εµπορική υποστήριξη που σχετίζεται µε το προϊόν είναι συνήθως φτηνότερη από τα εµπορικά πακέτα, π.χ. ένα εµπορικό πακέτο µπορεί να κοστίζει από µερικές χιλιάδες έως και 1.000.000 δολάρια (πολύ περισσότερο εάν συµπεριληφθούν και οι επαγγελµατικές υπηρεσίες). Το χαµηλό κόστος των Συστηµάτων ∆ιαχείρισης ∆ιαδικτυακού Περιεχοµένου ανοιχτού κώδικα τα καθιστούν ιδιαίτερα ελκυστικά για µικρούς ιστοχώρους, µη-κερδοσκοπικές οργανώσεις και κυβερνητικά τµήµατα.
- Κόστη υπηρεσιών, όχι λογισµικού: Χωρίς τα έξοδα του λογισµικού η χρήση Συστηµάτων ∆ιαχείρισης ∆ιαδικτυακού Περιεχοµένου ανοιχτού κώδικα επιτρέπει την χρήση του µεγαλύτερου µέρους του προϋπολογισµού σε κρίσιµες υποστηρικτικές εργασίες όπως:
- o Η παραµετροποίηση του Συστήµατος ∆ιαχείρισης ∆ιαδικτυακού Περιεχοµένου ώστε να ικανοποιεί συγκεκριµένες επιχειρηµατικές ανάγκες.
- o Η ενσωµάτωση του Συστήµατος ∆ιαχείρισης ∆ιαδικτυακού Περιεχοµένου µε άλλα επιχειρησιακά συστήµατα.
- o Η ανάπτυξη πλαισίων (templates), σελίδων µορφοποίησης (stylesheets) και η δηµοσίευση κώδικα.
- o Η επιθεώρηση, ανακατασκευή και η δηµιουργία περιεχοµένου.
- o Η διενέργεια τεστ χρηστικότητας τόσο στον ιστοχώρο όσο και στο Σύστηµα ∆ιαχείρισης ∆ιαδικτυακού Περιεχοµένου.
- o Η χορήγηση εκπαίδευσης στους συγγραφείς και στους τελικούς χρήστες.
- o Η διενέργεια δραστηριοτήτων επικοινωνίας και διαχείρισης µεταβολών (change management).

Αυτές είναι οι δραστηριότητες που θα έχουν την µεγαλύτερη επίδραση σε περίπτωση επιτυχίας του έργου.

- Ευκολία παραµετροποίησης: Η δυνατότητα πρόσβασης σε ολόκληρο τον κώδικα ενός Συστήµατος ∆ιαχείρισης ∆ιαδικτυακού Περιεχοµένου παρέχει τεράστια ευελιξία. Σε ένα Σύστηµα ∆ιαχείρισης ∆ιαδικτυακού Περιεχοµένου ανοιχτού κώδικα όλος ο κώδικας είναι εξ ορισµού προσβάσιµος. Αυτό επιτρέπει στους προγραµµατιστές να κάνουν οποιαδήποτε απαιτούµενη αλλαγή στο σύστηµα ώστε να ικανοποιηθούν οι επιχειρηµατικές απαιτήσεις. Ο κώδικας πίσω από τα εµπορικά πακέτα είναι ένα πολύ καλά φυλασσόµενο µυστικό αφού είναι η βάση του ανταγωνιστικού πλεονεκτήµατος απέναντι στους άλλους προµηθευτές.
- Ανοιχτές πλατφόρµες: Τα Συστήµατα ∆ιαχείρισης ∆ιαδικτυακού Περιεχοµένου ανοιχτού κώδικα συνήθως αναπτύσσονται µε την χρήση ανοιχτών εργαλείων (open tools) όπως οι γλώσσες PHP, Perl, Python, Java και Unix. Η εργασία σε αυτά τα περιβάλλοντα µειώνει το «κλείδωµα» µε συγκεκριµένους προµηθευτές και πακέτα λογισµικού. Οι ανοιχτές πλατφόρµες αυξάνουν επίσης το διαθέσιµο λογισµικό υποστήριξης και εµπειρίας ενώ µειώνουν το κόστος πρόσληψης προγραµµατιστών.
- ∆εξαµενή πόρων µεταξύ οργανισµών: Λόγω της φύσης του ανοιχτού κώδικα κάποιοι οργανισµοί π.χ. το δηµόσιο θα µπορούσαν να
συγκεντρώσουν τους πόρους τους και να µοιραστούν τα έξοδα και τα οφέλη του «στρωσίµατος» των λύσεων Συστήµατος ∆ιαχείρισης ∆ιαδικτυακού Περιεχοµένου. Για παράδειγµα οι επιπρόσθετες παραµετροποιήσεις και βελτιώσεις που γίνονται από έναν δηµόσιο οργανισµό θα µπορούσαν να εφαρµοστούν σε κάποιον άλλον.

- Ευκολία ενσωμάτωσης: Ο συνδυασμός ανοιχτών πλατφόρμων και η απλότητα της παραµετροποίησης καθιστούν πολύ εύκολη την ενσωµάτωση των Συστηµάτων ∆ιαχείρισης ∆ιαδικτυακού Περιεχοµένου µε άλλα λογισµικά. Επιπλέον πολλά πακέτα ανοιχτού κώδικα εξοπλίζονται µε νέες τεχνολογίες που έχουν αναπτυχθεί µε τη λογική της ενσωµάτωσης όπως η XML ή το LDAP.
- Υποστήριξη από την κοινότητα: Τα πιο διάσηµα πακέτα Συστηµάτων ∆ιαχείρισης ∆ιαδικτυακού Περιεχοµένου ανοιχτού κώδικα υποστηρίζονται από µια ενεργή κοινότητα εκατοντάδων, αν όχι χιλιάδων, προγραµµατιστών σε αντίθεση µε τα εµπορικά πακέτα όπου η επικοινωνία γίνεται µόνο µεταξύ των πελατών και του προσωπικού υποστήριξης του προµηθευτή.
- ∆οκιµή πριν την αγορά: Με τα λογισµικά ανοιχτού κώδικα ισχύει η αρχή «ό,τι βλέπεις παίρνεις». Ο ενδιαφερόµενος µπορεί να κατεβάσει και να εκτιµήσει το πρόγραµµα πριν πάρει την τελική απόφαση.
- Γρήγορη επίλυση προβληµάτων: Όταν εντοπιστεί ένα σφάλµα σε ένα εµπορικό Σύστηµα ∆ιαχείρισης ∆ιαδικτυακού Περιεχοµένου η µόνη επιλογή είναι η ειδοποίηση του προµηθευτή και η αναµονή µέχρι να διορθωθεί το σφάλµα. Στη χειρότερη περίπτωση µπορεί να περάσουν έξι µήνες ή και ένας χρόνος µέχρι να βγει µια νέα έκδοση που θα αντιµετωπίζει το σφάλµα αυτό. Με ένα Σύστηµα ∆ιαχείρισης ∆ιαδικτυακού Περιεχοµένου ανοιχτού κώδικα υπάρχουν δύο επιλογές για την επίλυση του προβλήµατος:
	- o Αναφορά του προβλήµατος στην κοινότητα του συστήµατος. Συνήθως µέσα σε µερικές µέρες ανακατασκευάζεται ένα patch που αντιµετωπίζει το πρόβληµα.
	- o Λύση του προβλήµατος από το ίδιο άτοµο που το συνάντησε. Εφόσον έχει πλήρη πρόσβαση στον πηγαίο κώδικα δεν υπάρχει κανένα πρόβληµα που να µην µπορεί να επιλυθεί υπό την προϋπόθεση ο χρήστης να έχει τις απαιτούµενες γνώσεις (know-how).

• Μελλοντική εξασφάλιση: Λόγω της ύπαρξης εκατοντάδων προµηθευτών Συστηµάτων ∆ιαχείρισης ∆ιαδικτυακού Περιεχοµένου στην αγορά κριτικοί της βιοµηχανίας προβλέπουν µια αναταραχή σε µερικά χρόνια απ' την οποία θα γλιτώσουν µόνο λίγοι µεγάλοι προµηθευτές. Υπό αυτές τις συνθήκες η µελλοντική επιβίωση ορισµένων προµηθευτών είναι αβέβαιη. Εάν ένα προϊόν αποσυρθεί ή ένας προµηθευτής κλείσει τότε αυτόµατα παύει η οποιαδήποτε τεχνική υποστήριξη. Με µια λύση ανοιχτού κώδικα δεν χρειάζεται να εξαρτάσαι από έναν µοναδικό προµηθευτή για τεχνική υποστήριξη και αναβαθµίσεις. Ακόµα κι αν απορριφθεί εν γένει το προϊόν εφόσον υπάρχει πρόσβαση στον κώδικα µπορούν να συνεχιστούν οι αναβαθµίσεις από τον ίδιο τον χρήστη. Με αυτό τον τρόπο τα Συστήµατα ∆ιαχείρισης ∆ιαδικτυακού Περιεχοµένου ανοιχτού κώδικα είναι εξασφαλισµένα σε βάθος χρόνου από την αβεβαιότητα που υπάρχει στην αγορά.

# 2.7.3 Μειονεκτήµατα Συστηµάτων ∆ιαχείρισης ∆ιαδικτυακού Περιεχοµένου ανοιχτού κώδικα

Προφανώς ακόµα και οι λύσεις ανοιχτού κώδικα αντιµετωπίζουν διάφορα προβλήµατα:

- «∆ωρεάν» δε σηµαίνει και χωρίς κόστος: Η δωρεάν διαθεσιµότητα του λογισµικού δε σηµαίνει ότι το όλο εγχείρηµα θα είναι και χωρίς κόστος. Ένα µεγάλο µέρος της προσπάθειας (και του κόστους) σχετίζεται µε την ίδια την εφαρµογή του συστήµατος καθώς και µε τις ακόλουθες υποστηρικτικές παραµετροποιήσεις.
- Όχι σε επίπεδο επιχείρησης: Οι περισσότερες λύσεις Συστηµάτων ∆ιαχείρισης ∆ιαδικτυακού Περιεχοµένου στοχεύουν σε µικρού έως µέτριου µεγέθους εφαρµογές και µπορεί να τους λείπουν κάποιες λειτουργίες που είναι απαραίτητες για επιχειρήσεις.
- Έλλειψη εµπορικής υποστήριξης: Οι πρωτοβουλίες προγραµµάτων ανοιχτού κώδικα που βασίζονται σε διαδικτυακές κοινότητες δε διαθέτουν εµπορική υποστήριξη και εγγυήσεις όσον αφορά στην υποστήριξη σε αντίθεση µε εµπορικά προϊόντα.
- Πιο ανώριµο: Η πλειοψηφία των Συστηµάτων ∆ιαχείρισης ∆ιαδικτυακού Περιεχοµένου ανοιχτού κώδικα που στηρίζεται σε

κοινότητες είναι λιγότερο ώριµη από τα αντίστοιχα εµπορικά πακέτα. Λόγω του µεγάλου ανταγωνισµού στην αγορά οι εµπορικοί προµηθευτές αναπτύσσουν υψηλούς ρυθµούς καινοτοµίας κάτι το οποίο δεν είναι εύκολο να το ακολουθήσουν τα µη εµπορικά πακέτα.

- Μικρή χρηστικότητα: Για ένα Σύστηµα ∆ιαχείρισης ∆ιαδικτυακού Περιεχοµένου αυτό είναι µια βασική αδυναµία καθώς αυτά τα λογισµικά χρησιµοποιούνται σε ολόκληρη την επιχείρηση. Γενικά τα πακέτα ανοιχτού κώδικα επικεντρώνονται κυρίως στην τεχνική αρχιτεκτονική και στην οµάδα χαρακτηριστικών εις βάρος της χρηστικότητας.
- Έλλειψη τεκµηρίωσης: Τα περισσότερα Συστήµατα ∆ιαχείρισης ∆ιαδικτυακού Περιεχοµένου ανοιχτού κώδικα που βασίζονται σε διαδικτυακές κοινότητες προσφέρουν ελάχιστη τεκµηρίωση και άλλες υποστηρικτικές πληροφορίες. Αποτελεσµατική τεκµηρίωση απαιτεί ικανούς συγγραφείς και αρκετούς πόρους και υπάρχει πάντα το πρόβληµα της χρηµατοδότησης στο επιχειρηµατικό µοντέλο του ανοιχτού κώδικα.
- Κίνδυνος υπερεπένδυσης: Ενώ τα συστήματα ανοιχτού κώδικα παραµετροποιούνται πιο εύκολα ελλοχεύει πάντα ο κίνδυνος της υπερεπένδυσης κατά την ανάπτυξη του προϊόντος, καθώς η ελεύθερη πρόσβαση στον πηγαίο κώδικα µπορεί να ενθαρρύνει υπερβολική παραµετροποίηση.

## 2.8 Το µέλλον των Συστηµάτων ∆ιαχείρισης Περιεχοµένου

Με την αυξητική τάση χρήσης των Συστηµάτων ∆ιαχείρισης Περιεχοµένου στην Ελλάδα και το εξωτερικό γίνεται εµφανές ότι το µέλλον του διαδικτύου σε ό,τι αφορά περιεχόµενο και πληροφορίες που πρέπει να ανανεώνονται τακτικά, ανήκει στα προγράµµατα διαχείρισης περιεχοµένου, αφού προσφέρουν πολλά πλεονεκτήµατα, ταχύτητα και ευκολίες στη χρήση τους. Όµως τι µορφή θα έχουν τα προγράµµατα αυτά και πως θα διαµορφωθεί η αγορά τους;

Το µέλλον στη βιοµηχανία των Συστηµάτων ∆ιαχείρισης Περιεχοµένου και εποµένως και των Συστηµάτων ∆ιαχείρισης ∆ιαδικτυακού Περιεχοµένου καθορίζεται από δύο κύριους παράγοντες. Πρόκειται για τους ίδιους παράγοντες που επηρεάζουν το µέλλον ολόκληρου του κλάδου της τεχνολογίας των πληροφοριών (Information Technology). Αυτοί είναι:

- Οι τωρινές και µελλοντικές ανάγκες των υποψήφιων πελατών και
- Η τεχνολογία που θα είναι διαθέσιµη τη στιγµή της εξωτερίκευσης αυτών των αναγκών

Αυτές οι δύο δυνάµεις οδηγούν την εξέλιξη των Συστηµάτων ∆ιαχείρισης Περιεχοµένου και για τον λόγο αυτό οι προβλέψεις µας θα στηριχτούν καταρχάς στην αναγνώριση αυτών των αναγκών και κατά επέκταση στην τάση ενοποίησης που παρατηρείται γενικότερα στον τοµέα των Συστηµάτων ∆ιαχείρισης Περιεχοµένου.

### Οι Τωρινές και οι Μελλοντικές Ανάγκες των Πελατών:

- Οι πελάτες αναζητούν λύσεις διαχείρισης περιεχοµένου για να λύσουν ένα υπάρχον πρόβληµα στο άµεσο µέλλον ενώ παράλληλα στήνουν τα θεµέλια ώστε να αποκτήσουν µακροπρόθεσµα επιπρόσθετες δυνατότητες. Ψάχνουν για λύσεις που θα προσφέρουν µια γρήγορη απόδοση επένδυσης (ROI) ενώ ταυτόχρονα θα παρέχουν µια πλατφόρµα που θα εξελίσσεται ανάλογα µε τις ανάγκες τους.
- Οι επιχειρήσεις εστιάζουν το ενδιαφέρον τους στη βελτίωση της παραγωγικότητας και των διαδικασιών και χρησιµοποιούν δικτυακές πύλες για να βοηθήσουν τη διανοµή πληροφοριών και πόρων µέσα στους οργανισµούς.
- Η διαχείριση ψηφιακών δικαιωµάτων (digital rights management) θα αποκτήσει µεγάλη ζήτηση καθώς το περιεχόµενο θα κινείται έξω από τα τείχη της επιχείρησης.
- Οι επιχειρήσεις στρέφονται σε προµηθευτές που προσφέρουν ένα πλήρες φάσµα δυνατοτήτων διαχείρισης δεδοµένων όπως ολοκληρωµένη διαχείριση εγγράφων, απεικόνιση, ροή εργασίας, ολοκληρωµένο σύστηµα αρχειοθέτησης και ανάκτησης εγγράφων, διαχείριση αρχείων, διαχείριση διαδικτυακού περιεχοµένου και υποστήριξη της διαχείρισης ψηφιακών περιουσιακών στοιχείων.
- Οι επιχειρήσεις θα θέλουν να ενοποιήσουν και να ελαχιστοποιήσουν τις αποθήκες περιεχοµένου και θα αρχίσουν να ψάχνουν για λύσεις που θα τους βοηθήσουν στη διαχείριση πολλαπλών τύπων περιεχοµένου, στην ενοποίηση δοµηµένης κι αδόµητης πληροφορίας και στην παράδοση συνεπούς πληροφορίας σε πολλαπλά κανάλια και συσκευές.
- Εκτός από τις απαιτήσεις για αποθήκευση υπάρχουν και απαιτήσεις για ασφάλεια, προστασία της ιδιωτικότητας και ακεραιότητα. Επίσης γίνεται περισσότερο αναγνωρίσιµη η σηµασία της αναζήτησης της επιχειρησιακής πληροφορίας και των τεχνολογιών πυλών και συνεργασίας καθώς οι επιχειρήσεις προσπαθούν να διαχειριστούν την απότοµη ανάπτυξη των ψηφιακών πληροφοριών και δεδοµένων.
- Θα υπάρξει ανάγκη για λογισµικό που γεφυρώνει πολλαπλές πλατφόρµες και συστήµατα λογισµικού µε σκοπό την αυτοµατοποίηση της δηµιουργίας περιεχοµένου.
- Θα υπάρξει µια αποµάκρυνση από τα λογισµικά των Συστηµάτων ∆ιαχείρισης Περιεχοµένου που τα κάνουν όλα ενώ ταυτόχρονα θα παρατηρηθεί µια συνεχής κατάτµηση συγκεκριµένων λειτουργιών περιεχοµένου (π.χ. το Wordpress για διαχείριση blogs) καθώς και µια συνεχής αντικατάσταση των µεγάλων εξυπηρετητών (servers) από επιτραπέζιους υπολογιστές (desktop) για τη λειτουργία του λογισµικού των Συστηµάτων ∆ιαχείρισης Περιεχοµένου.
- Θα υπάρξει αυξηµένη ζήτηση για ετοιµοπαράδοτες εφαρµογές ανοιχτού κώδικα οι οποίες θα δουλεύουν µαζί για να δηµιουργήσουν το λογισµικό των Συστηµάτων ∆ιαχείρισης Περιεχοµένου ενώ ταυτόχρονα θα πέσει η ζήτηση των εµπορικών συστηµάτων.
- Οι χρήστες όλο και περισσότερο θα περιµένουν την παράδοση της πληροφορίας σε συσκευές που δε βασίζονται στους φυλλοµετρητές, π.χ. εµφανίζονται έξυπνες κάρτες (smart cards) για την αποθήκευση περιεχοµένου οι οποίες ήδη αξιολογούνται από αρκετές βιοµηχανίες.
- Καθώς αναπτύσσεται, η διαχείριση περιεχοµένου θα είναι διαθέσιµη για όλες τις επιχειρήσεις. Ειδικά καθώς οι µεγαλύτερες επιχειρήσεις θα προσπαθούν να συµψηφίσουν το κόστος δηµιουργίας και διαχείρισης περιεχοµένου. Οι µεγαλύτερες επιχειρήσεις θα αρχίσουν να πουλούν το διαµορφωµένο περιεχόµενο σε µικρότερες επιχειρήσεις ενώ ταυτόχρονα θα προσφέρουν υπηρεσίες διαχείρισης περιεχοµένου. Επίσης το µοντέλο ASP (Active Server Pages) µειώνει σηµαντικά το κόστος και κάνει προσιτό το προϊόν στις µικρότερες επιχειρήσεις.
- Οι µικρού και µεσαίου µεγέθους επιχειρήσεις µεγαλώνουν σε αριθµό. Για το λόγο αυτό η βιοµηχανία των Συστηµάτων ∆ιαχείρισης Περιεχοµένου θα αποκτήσει κλιµακωτή κοστολόγηση που θα εξασφαλίζει τις επιχειρήσεις αυτού του µεγέθους. Η βιοµηχανία της

διαχείρισης περιεχοµένου θα αναπτυχθεί στο προσεχές µέλλον καθώς τα εργαλεία θα γίνουν πιο οικονοµικά, τυποποιηµένα και εύχρηστα.

#### Η Ανάπτυξη της Τεχνολογίας και των Εργαλείων:

- Το λογισµικό των Συστηµάτων ∆ιαχείρισης Περιεχοµένου θα µπορεί να συλλέγει, να διαχειρίζεται και να δηµοσιεύει περιεχόµενο που αποτελείται από πολλά µικρότερα κοµµάτια τα οποία αποτελούν την πρώτη ύλη για δηµοσιεύσεις όλων των ειδών, µε άλλα λόγια τα Συστήµατα ∆ιαχείρισης Περιεχοµένου θα λειτουργήσουν ως Σηµασιολογικοί Συσσωρευτές (Semantic Aggregators). Επίσης τα Συστήµατα ∆ιαχείρισης Περιεχοµένου θα ενσωµατωθούν σαν εξάρτηµα άλλων εφαρµογών (ECM).
- Τα ECM θα έρθουν πιο κοντά στα συστήµατα αποθήκευσης πληροφορίας προσφέροντας έτσι στους πελάτες µια πλήρη λύση για τη διαχείριση ολόκληρου του κύκλου ζωής της δοµηµένης και της αδόµητης πληροφορίας της επιχείρησης. Η διαχείριση ολόκληρου του κύκλου ζωής του περιεχοµένου θα επιτευχθεί µε εργαλεία όπως η αυτοµατοποιηµένη κατηγοριοποίηση περιεχοµένου και οι έξυπνες ροές εργασίας που µπορούν να χρησιµοποιηθούν από εφαρµογές έκδοσης όπως το MS Word, σε συσκευές εξόδου όπως ο εκτυπωτής, µέχρι και την µετατροπή του περιεχοµένου σε µη επεξεργάσιµες µορφές όπως τα PDF.
- Οι υπηρεσίες βιβλιοθήκης σε ένα λογισµικό CMS (version checkin/check-out, full-text indexing, user managed access) θα γίνουν πρότυπα σε ολόκληρους τους οργανισµούς. Οι προµηθευτές CMS θα συνεχίσουν να χτίζουν εφαρµογές υψηλού επιπέδου επάνω σε αυτές τις υπηρεσίες βιβλιοθήκης χρησιµοποιώντας διαδικτυακές δυνατότητες.
- Η διαχείριση περιεχοµένου και οι τεχνολογίες συνεργασίας (collaboration technologies) θα συνεχίσουν να παίζουν έναν ισχυρό ρόλο στην εφαρµογή πυλών. Ενώ το πρώτο κύµα πυλών θα είναι βασισµένο στο ενδοδίκτυο, οι διαδικασίες και η υποστήριξη της εφοδιαστικής αλυσίδας αντιπροσωπεύουν ένα µεγάλο πεδίο ευκαιριών για εξωδίκτυα (extranets) µε ενσωµατωµένες λύσεις συνεργασίας και διαχείρισης περιεχοµένου.
- Οι υπάλληλοι γνώσης ξοδεύουν το 15-30 % του χρόνου τους ψάχνοντας για πληροφορίες και τουλάχιστον το 50% των ερευνών

αποβαίνουν άκαρπες. Θα εµφανιστούν µηχανές αναζήτησης της επόµενης γενιάς µε τη χρήση µεθόδων πέρα από τις λέξεις-κλειδιά και θα παίξουν ένα µεγάλο ρόλο στην τεχνολογία διαχείρισης περιεχοµένου. Καθώς το ποσό της πληροφορίας αυξάνεται οι οργανισµοί ψάχνουν για λύσεις για να τους βοηθήσουν να διαχειριστούν και να ελέγξουν τα δεδοµένα ανεξάρτητα από το µορφότυπό τους (format).

Παράλληλα παρατηρείται µια τάση ενοποίησης στην αγορά των Συστηµάτων ∆ιαχείρισης Περιεχοµένου. Η ενοποίηση αυτή αναφέρεται τόσο στην ενοποίηση των προµηθευτών όσο και στην ενοποίηση των τεχνολογιών των Συστηµάτων ∆ιαχείρισης Περιεχοµένου.

### Ενοποίηση της Αγοράς και των Προϊόντων:

- Μεγάλη προβλέπεται η ενοποίηση της βιοµηχανίας ανάµεσα στους παροχείς λογισµικού. Με την αυξανόµενη αποδοχή των λογισµικών ανοιχτού κώδικα πολλοί µικρότεροι σχεδιαστές θα επικεντρωθούν σε ένα κοµµάτι της αγοράς αντί για ολόκληρη την αγορά. Αυτή η κίνηση θα προσφέρει στην αγορά τη δυνατότητα απόκτησης ενός λογισµικού για ειδικά προβλήµατα αντί για την αγορά ενός µεγάλου και πιο ακριβού συστήµατος που θα προσφέρει περισσότερες λειτουργίες από αυτές που θα χρειάζεται η επιχείρηση.
- Καθώς η αγορά του λογισµικού διαχείρισης περιεχοµένου θα συνεχίσει να συγκλίνει, θα ενοποιούνται οι τεχνολογίες και θα υπάρξει µεγαλύτερη τυποποίηση στις πλατφόρµες ενώ τα πρότυπα του διαδικτύου (WebDAV, JDBC, XML και .NET) θα γίνουν ευρέως αποδεκτά. Η ανάπτυξη εφαρµογών και προτύπων θα προσφέρει στους προµηθευτές των Συστηµάτων ∆ιαχείρισης Περιεχοµένου πλήρεις δυνατότητες ECM.
- Η εξαγορά της Documentum από την EMC είναι το πιο ζωντανό παράδειγµα της ενοποίησης µέσω του παντρέµατος των ECM µε τα συστήµατα αποθήκευσης πληροφοριών ώστε να προσφέρεται ευφυής συγκέντρωση, διαχείριση, διανοµή και καταχώρηση επιχειρηµατικών πληροφοριών ενώ παράλληλα να µετακινείται και να αντιγράφεται το περιεχόµενο ανάµεσα σε χαµηλού κόστους αποθηκευτικά µέσα καθώς αλλάζει η αξία της πληροφορίας.
- Συνέπεια αυτού του παντρέµατος είναι πως η επόµενη γενιά λογισµικού CMS θα είναι πιο ολοκληρωµένη µε τα συστήµατα βάσεων δεδοµένων ώστε να κάνουν τα Συστήµατα ∆ιαχείρισης Περιεχοµένου µέρος των επιχειρηµατικών λύσεων. Οι εξαγορές και ο συγκεντρωτισµός θα συνεχίσουν ιδιαίτερα µε την αύξηση του ενδιαφέροντος των επιχειρήσεων CRM προς τους οργανισµούς CMS. Αναµένεται επίσης πως οι υπηρεσίες του διαδικτύου θα λειτουργούν ολοένα και περισσότερο σαν τόπος αγοραπωλησιών.
- Οι ειδικοί προβλέπουν ότι θα υπάρξει ενοποίηση και ανάµεσα στα προϊόντα καθώς ωριµάζει η αγορά. Μια πλήρης λύση διαχείρισης επιχειρησιακού περιεχοµένου από τώρα και στο εξής θα απαιτεί ένα σηµαντικό ποσό δυνατοτήτων εφόσον ο ορισµός της διαχείρισης επιχειρησιακού περιεχοµένου αναφέρεται σε ένα ευρύ φάσµα τύπων περιεχοµένου.
- Η προσφορά προϊόντων θα συνεχίσει να αυξάνει καθώς θα ωριµάζει η αγορά όµως οι µηχανές που θα οδηγούν τα λογισµικά των Συστηµάτων ∆ιαχείρισης Περιεχοµένου θα ενοποιηθούν όπως συνέβη και στο διαδίκτυο όπου λίγες µηχανές αναζήτησης υποστηρίζουν δεκάδες χιλιάδες διαφορετικούς ιστοχώρους.

Ένα χρήσιµο εργαλείο για την αναγνώριση των τάσεων παρέχει η Alexa µια εταιρία παροχής διαδικτυακών πληροφοριών. Στον επίσηµο ιστοχώρο της Alexa (http://www.alexa.com/) οι επισκέπτες µπορούν να συγκρίνουν το ιστορικό της επισκεψιµότητας διαφόρων ιστοχώρων µεταξύ τους. Με βάση τα γραφήµατα είναι δυνατόν να εντοπιστούν οι µελλοντικές τάσεις. Φυσικά υπάρχει κάποιο στατιστικό σφάλµα στα αποτελέσµατα καθώς το δείγµα που µελετάται µπορεί να µην είναι αντιπροσωπευτικό (καθώς αποτελείται από χρήστες που χρησιµοποιούν τους browsers Internet Explorer 7 και Firefox και που έχουν κατεβάσει και εγκαταστήσει το Alexa toolbar), όµως µπορεί να χρησιµοποιηθεί µε αρκετή ασφάλεια για τον εντοπισµό των τάσεων στην αγορά των Συστηµάτων ∆ιαχείρισης Περιεχοµένου.

Στο Σχήµα 2.4 γίνεται σύγκριση της επισκεψιµότητας των ιστοχώρων µερικών από τα πιο διάσηµα Συστήµατα ∆ιαχείρισης Περιεχοµένου Ανοιχτού Κώδικα. Οι µετρήσεις αναφέρονται στο διάστηµα 2005-2008 και αφορούν τα εξής λογισµικά, Plone, Typo3, Drupal, Joomla και Wordpress. Τα τέσσερα πρώτα αποτελούν Συστήµατα ∆ιαχείρισης Περιεχοµένου γενικής χρήσης ενώ το Wordpress εξειδικεύεται στην δηµιουργία blogs.

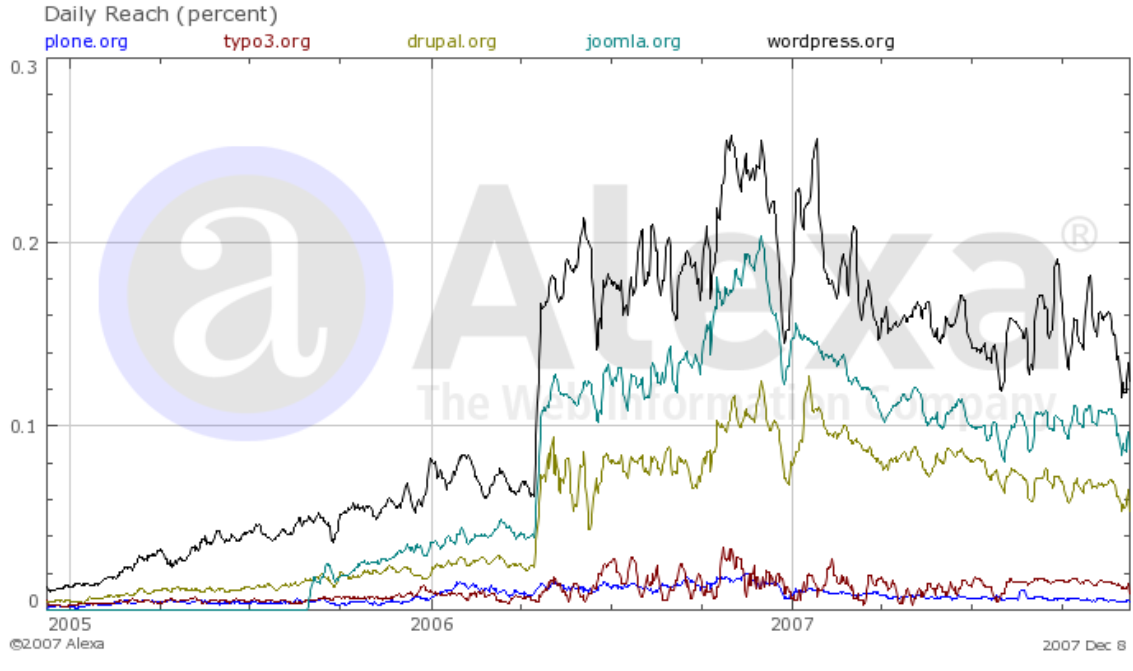

Σχήµα 2.4: Γράφηµα Alexa για τους ιστοχώρους των πιο διάσηµων CMS

Παρατηρούµε πως από τα Συστήµατα ∆ιαχείρισης Περιεχοµένου γενικής χρήσης, προηγείται το Joomla με δεύτερο το Drupal και στην 3<sup>η</sup> θέση ακολουθούν τα Plone και Typo3.

Από το γράφηµα επιβεβαιώνονται οι ισχυρισµοί µας πως στο µέλλον θα κυριαρχήσουν τα Συστήµατα ∆ιαχείρισης Περιεχοµένου που θα είναι πιο εξειδικευµένα, αφού όπως φαίνεται ήδη το Wordpress υπερτερεί όλων των υπολοίπων.

Επίσης παρατηρούνται τα εξής στάδια της ωρίµανσης των Συστηµάτων ∆ιαχείρισης Περιεχοµένου:

- 2005-2006 Εισαγωγή: Παρατηρείται µια σταθερή ανάπτυξη του ενδιαφέροντος για τα Συστήµατα ∆ιαχείρισης Περιεχοµένου.
- 2006-2007 Σύντοµη Μόδα: Είναι εµφανής η απότοµη αύξηση του ενδιαφέροντος και του ενθουσιασµού για την αγορά Συστηµάτων ∆ιαχείρισης Περιεχοµένου ανοιχτού κώδικα.
- 2007-2008 Ωρίµανση: Μετά την απότοµη αύξηση του ενδιαφέροντος για τα Συστήµατα ∆ιαχείρισης Περιεχοµένου παρατηρείται ξεφούσκωµα του ενθουσιασµού που µπορεί να

δείχνει την αρχή της ωρίµανση της αγοράς Συστηµάτων ∆ιαχείρισης Περιεχοµένου.

Εάν παρατηρήσουµε µόνο το γράφηµα του Plone (Σχήµα 2.5), παρατηρούµε τα ίδια στάδια µε πριν.

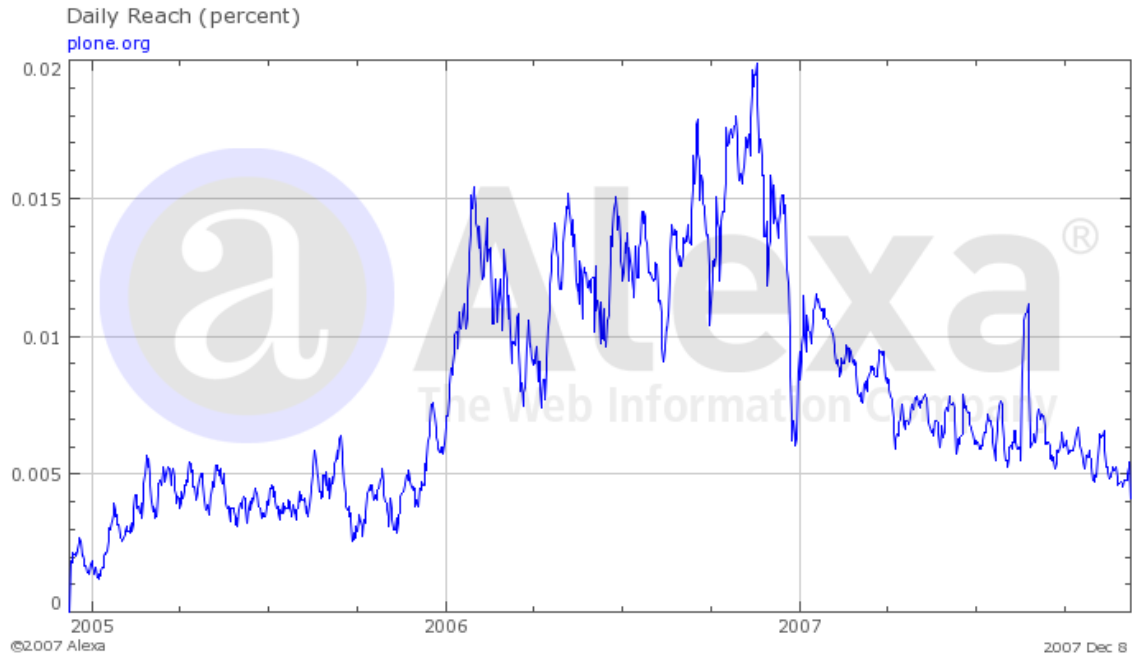

Σχήµα 2.5: Γράφηµα Alexa για τον ιστοχώρο plone.org

## 2.9 Η αγορά των Συστηµάτων ∆ιαχείρισης Περιεχοµένου

Στην αγορά των Συστηµάτων ∆ιαχείρισης Περιεχοµένου υπάρχουν κυριολεκτικά εκατοντάδες προϊόντα µε διαφορετικές δυνάµεις και δυνατότητες. Αυτή είναι η φύση µιας γοργά αναπτυσσόµενης αγοράς. Ενώ υπάρχουν πολλά, πολύ καλά προϊόντα υπάρχει µικρή συνοχή µεταξύ των προµηθευτών. Για αυτό τον λόγο οι επιχειρήσεις που ενδιαφέρονται για την υιοθέτηση µιας λύσης CMS θα πρέπει να αφιερώσουν αρκετό χρόνο στη σύγκριση και επιλογή ενός προϊόντος που θα ανταποκρίνεται στις ανάγκες τους.

Στους επόµενους πίνακες παρατίθενται τα πιο γνωστά Συστήµατα ∆ιαχείρισης Περιεχοµένου, η πλατφόρµα στην οποία στηρίζονται, οι βάσεις δεδοµένων µε τις οποίες µπορούν να συνεργαστούν, πέραν της δικιάς τους, καθώς και οι άδειες χρήσης που διέπουν την λειτουργία τους. Η κατηγοριοποίηση γίνεται µε βάση την τιµή αγοράς τους, έτσι χωρίζονται σε :

• Ανοιχτού Κώδικα (Open Source)

- Εµπορικά Πακέτα Χαµηλού Κόστους (< \$5,000)
- Εµπορικά Πακέτα Μέτριου Κόστους (\$5,000 \$15,000)
- Εµπορικά Πακέτα Υψηλού Κόστους (> \$15,000)

### 2.9.1 Συστήµατα ∆ιαχείρισης Περιεχοµένου ανοιχτού κώδικα

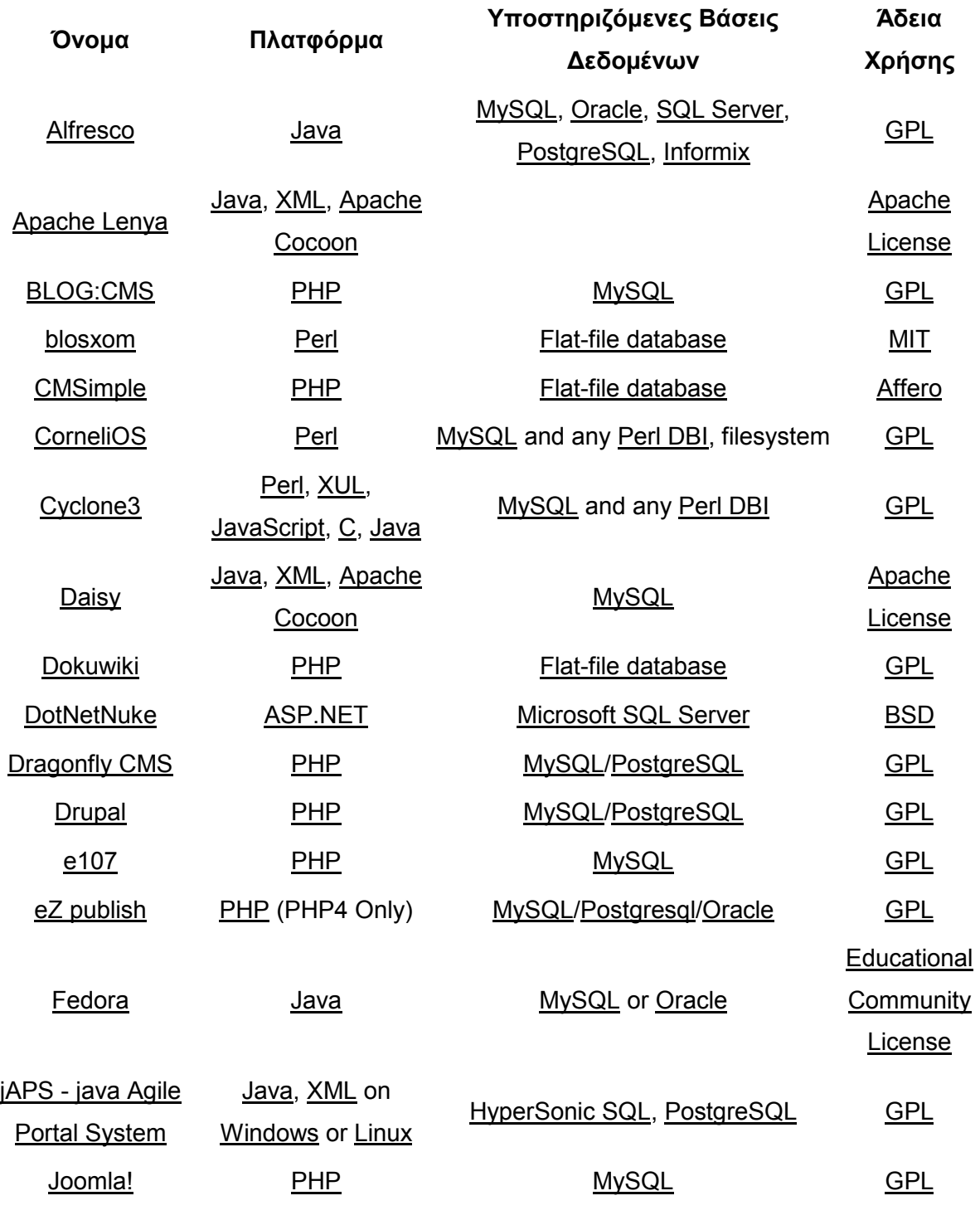

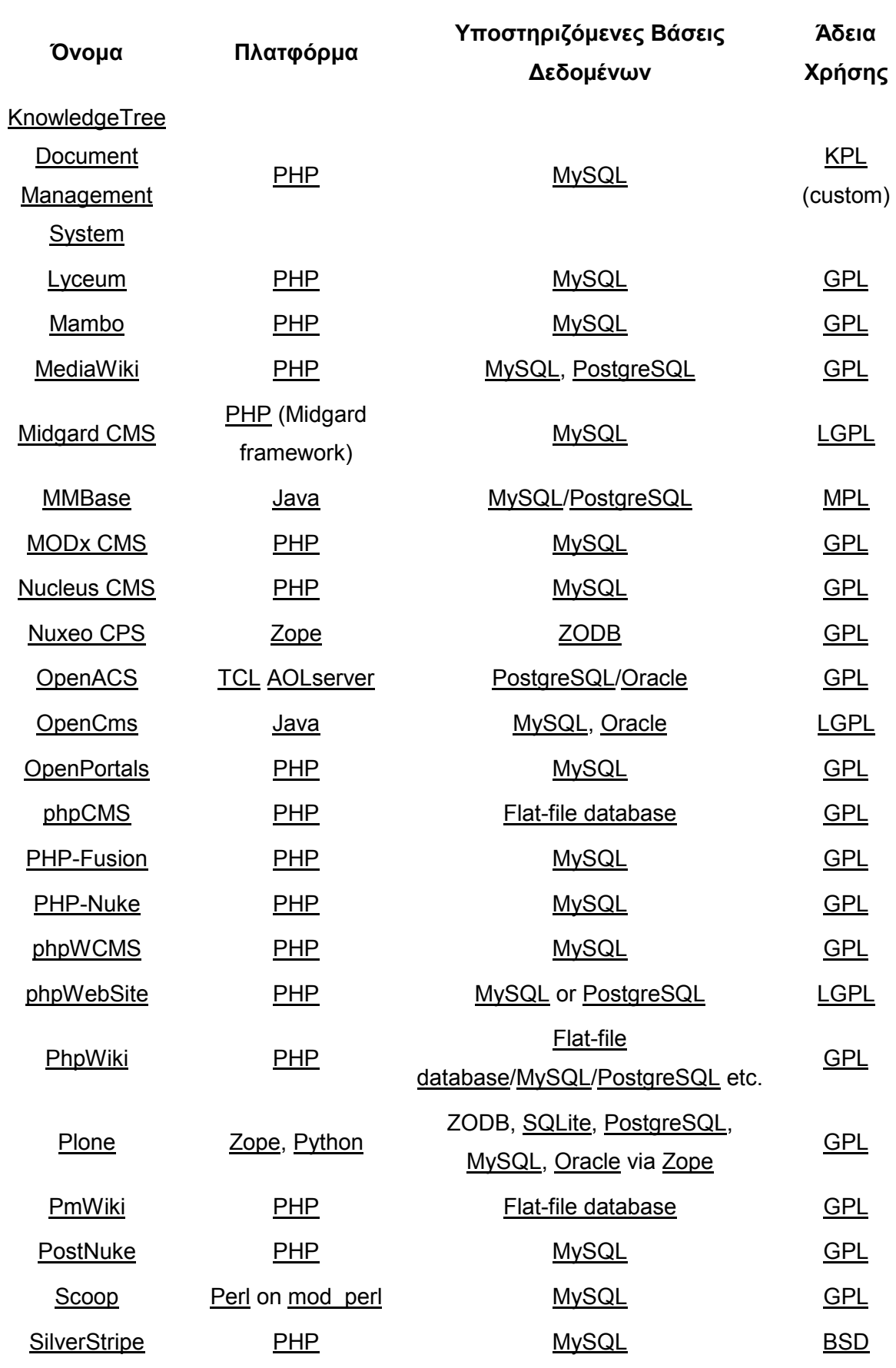

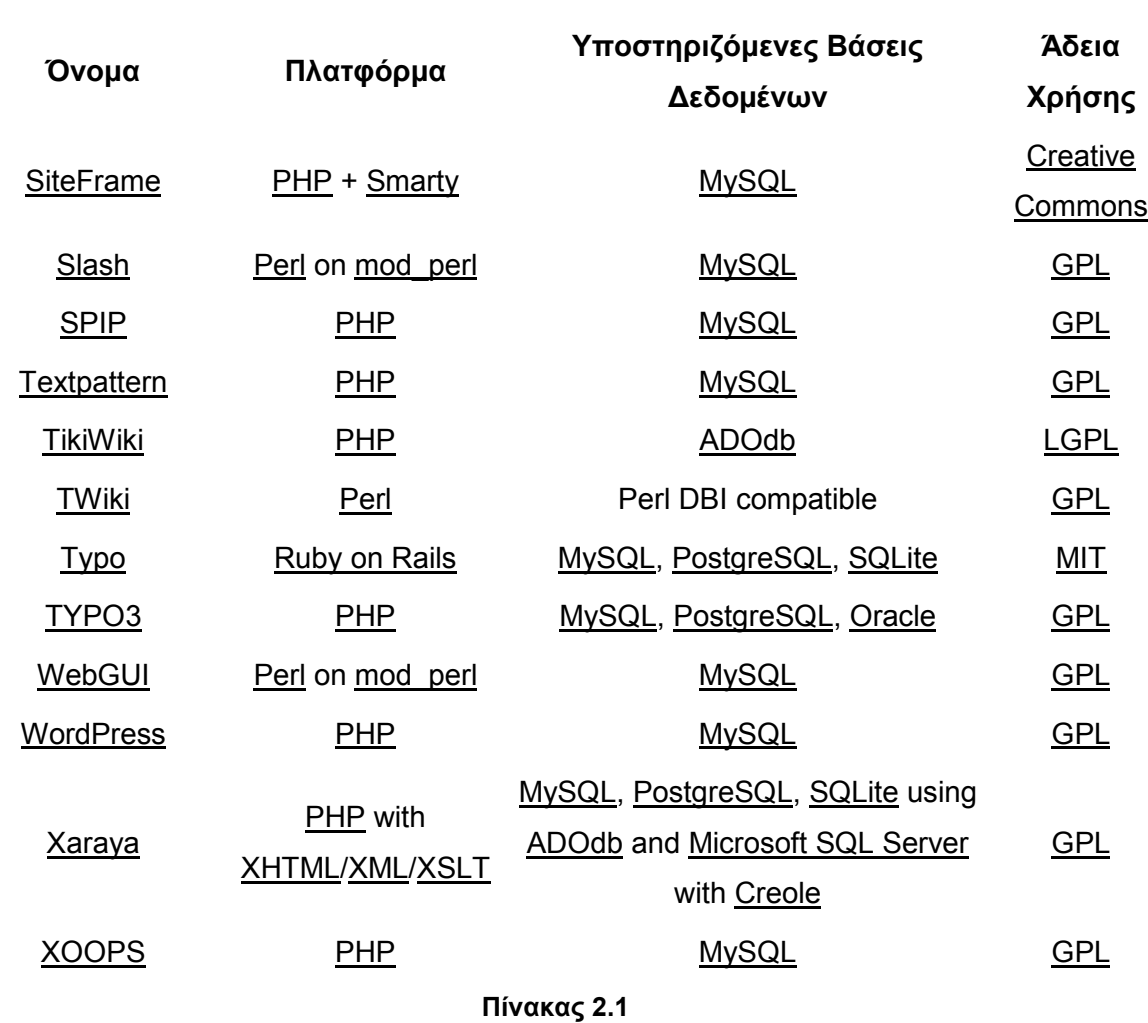

## 2.9.2 Εµπορικά Συστήµατα ∆ιαχείρισης Περιεχοµένου

2.9.2.1 Εµπορικά Πακέτα Χαµηλού Κόστους (< \$5,000)

| Όνομα                   | Πλατφόρμα  | Υποστηριζόμενες Βάσεις Δεδομένων |  |  |  |
|-------------------------|------------|----------------------------------|--|--|--|
| <b>Community Server</b> | ASP.NET    | <b>SQL Server</b>                |  |  |  |
| Expanse (CMS)           | <b>PHP</b> | <b>MySQL</b>                     |  |  |  |
| WebHat                  | <b>PHP</b> | MySQL, Oracle, SQL Server        |  |  |  |
|                         |            |                                  |  |  |  |

Πίνακας 2.2

2.9.2.2 Εµπορικά Πακέτα Μέτριου Κόστους (\$5,000 - \$15,000)

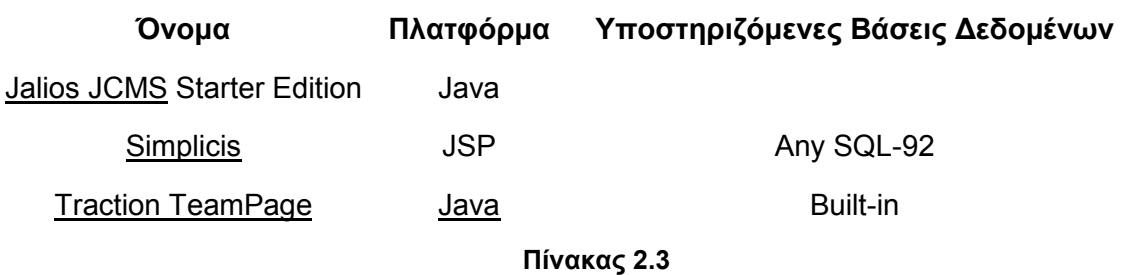

2.9.2.3 Εµπορικά Πακέτα Υψηλού Κόστους (> \$15,000)

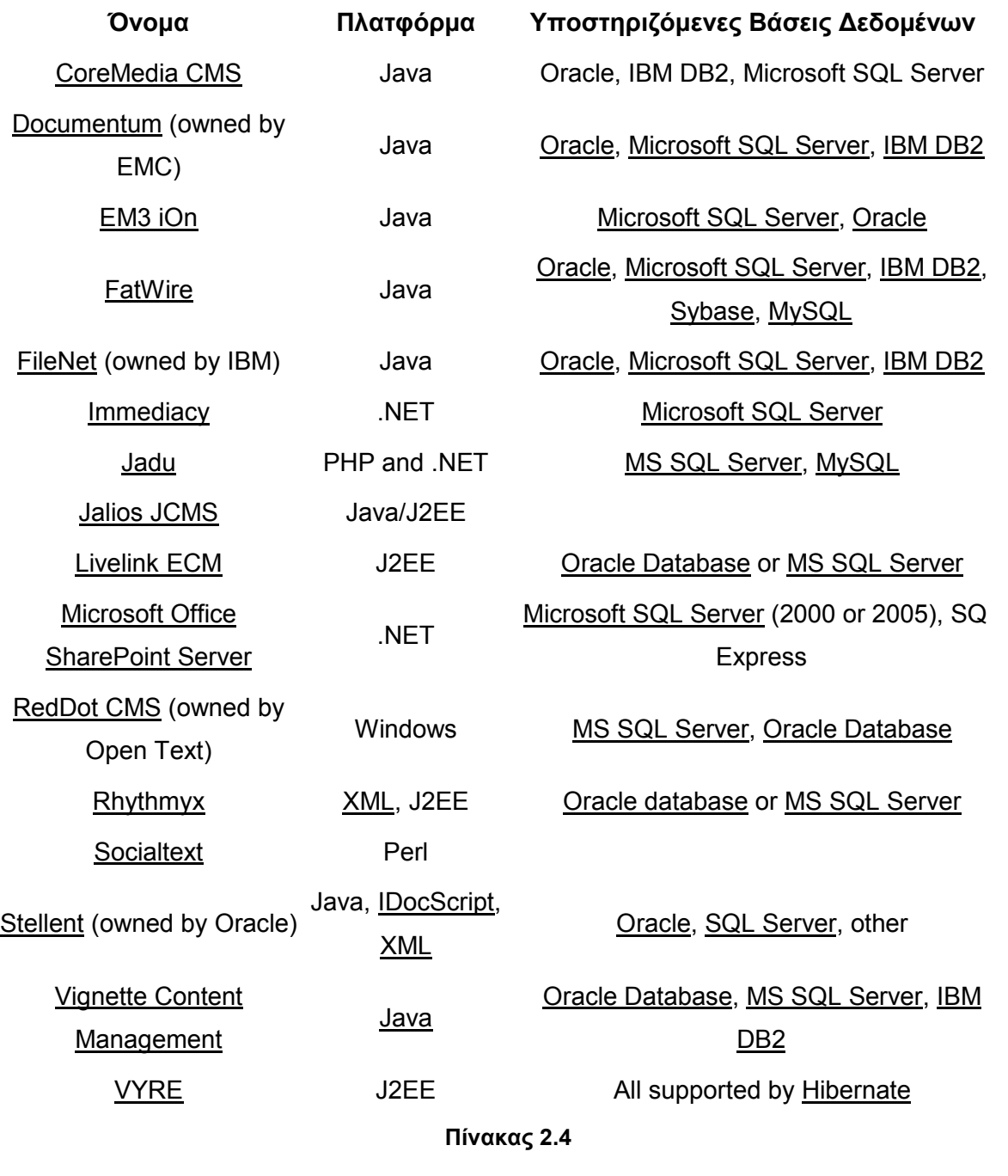

## 3 Εισαγωγή στο Plone

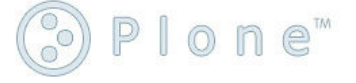

### 3.1 Τι είναι το Plone

Η ονοµασία Plone προήλθε από το οµώνυµο συγκρότηµα της Warp Records. Οι ιδρυτές του Plone διαπίστωσαν πως η µουσική του συγκροτήµατος ήταν παιχνιδιάρικη και µινιµαλιστική όπως ακριβώς θα έπρεπε να είναι και ένα Σύστηµα ∆ιαχείρισης Περιεχοµένου. Έτσι γεννήθηκε το Plone.

Το Plone είναι ένα Σύστηµα ∆ιαχείρισης Περιεχοµένου ανοιχτού κώδικα (open source) που λειτουργεί πάνω απ' το Πλαίσιο ∆ιαχείρισης Περιεχοµένου (Content Management Framework) το οποίο με τη σειρά του είναι μια εφαρμογή που τρέχει πάνω στην πλατφόρµα του Zope. Το Plone και το Zope χρησιµοποιούν την ίδια γλώσσα προγραµµατισµού, την Python. Η παραπάνω δοµή φαίνεται παραστατικά στο Σχήµα 3.1.

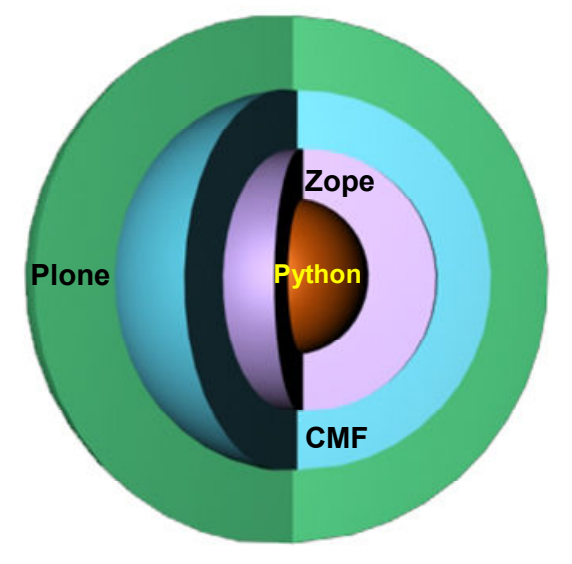

Σχήµα 3.1: Η δοµή του Plone

Το Plone είναι ένα δωρεάν λογισµικό που χρησιµοποιεί την άδεια GNU GPL (GNU General Public License). Είναι κατάλληλο για εφαρµογές ενδοδικτύου (intranet) αλλά µπορεί να χρησιµοποιηθεί και ως διακοµιστής (server) στο διαδίκτυο παίζοντας το ρόλο συστήµατος δηµοσίευσης εγγράφων.

Η δύναµη του Plone οφείλεται σε µια σειρά χαρακτηριστικών που το ξεχωρίζουν από τα άλλα Συστήµατα ∆ιαχείρισης Περιεχοµένου :

- Εύκολη Εγκατάσταση: Το Plone µπορεί να εγκατασταθεί µε ένα κλικ και µέσα σε λίγα λεπτά είναι δυνατόν να έχει στηθεί ένα πλήρως λειτουργικό Σύστηµα ∆ιαχείρισης Περιεχοµένου.
- ∆ιεθνικότητα: O διαµεσολαβητής (interface) του Plone έχει µεταφραστεί σε περισσότερες από 35 γλώσσες (ανάµεσά τους και τα Ελληνικά) και υπάρχουν εργαλεία ειδικά για τη διαχείριση πολύγλωσσου περιεχοµένου.
- Χρήση προτύπων: Tο Plone ακολουθεί προσεκτικά τα πρότυπα για την ευχρηστία και την προσβασιµότητα. Οι σελίδες του Plone είναι σχεδιασµένες σύµφωνα µε το πρότυπο U.S. Section 508 και την κατάταξη ΑΑ του W3C (World Wide Web Consortium) για την προσβασιµότητα. Η συµβατότητα µε τα πρότυπα που έχει θεσπίσει το W3C έχει πολύ µεγάλη σηµασία για την αποτελεσµατικότητα ενός ιστοχώρου. Μια ιστοσελίδα που έχει δηµιουργηθεί σύµφωνα µε αυτά τα πρότυπα (web standards), υπερτερεί σε πολλούς τοµείς, σε σχέση µε όλες τις υπόλοιπες ιστοσελίδες. Τα ποιο σηµαντικά πλεονεκτήµατα αφορούν την ταχύτητα µε την οποία φορτώνεται µια ιστοσελίδα στον φυλλοµετρητή του επισκέπτη, την βελτιστοποίηση της δοµής του περιεχοµένου για διευκόλυνση του εντοπισµού της ιστοσελίδας από µηχανές αναζήτησης (Google, Yahoo κλπ) και τέλος την συµβατότητα της ιστοσελίδας µε µελλοντικούς φυλλοµετρητές και µε τις συνεχώς εξελισσόµενες διαδικτυακές τεχνολογίες.
- Ισχυρή κοινότητα: Υπάρχουν πάνω από 100 προγραµµατιστές παγκοσµίως στην οµάδα ανάπτυξης του Plone και µια πληθώρα επιχειρήσεων που εξειδικεύονται στην ανάπτυξη και υποστήριξη του Plone. Επιπλέον µια µεγάλη µερίδα χρηστών του Plone δεν διαθέτουν γνώσεις προγραµµατισµού. Με άλλα λόγια η εµπειρία των µελών της διαδικτυακής κοινότητας ποικίλει και αυτό διαφοροποιεί το Plone από τα άλλα Συστήµατα ∆ιαχείρισης Περιεχοµένου.
- Επεκτασιµότητα: Υπάρχουν πάνω από 300 επιπρόσθετα προϊόντα που µε την εγκατάστασή τους προσφέρουν νέα χαρακτηριστικά και τύπους περιεχοµένου στο Plone συµβάλλοντας έτσι στην προσαρµοστικότητά του σε ποικιλία εφαρµογών.
- ∆ιαλειτουργικότητα: H τεχνολογία του Plone είναι ουδέτερη. Το Plone µπορεί να συνδεθεί µε τα περισσότερα συστήµατα σχεσιακών βάσεων δεδοµένων είτε αυτά είναι ανοιχτού κώδικα (PostqreSQL, MySQL κλπ) είτε πρόκειται περί εµπορικών πακέτων (MS SQL Server) και µπορεί να τρέξει σε ένα ευρύ φάσµα λειτουργικών συστηµάτων (Linux, Windows, Mac OS X,

Solaris και BSD). Επίσης είναι δυνατή η ενσωµάτωση µε το LDAP (Lightweight Directory Access Protocol) καθώς και µε άλλα συστήµατα σύνδεσης (login systems). Τέλος µπορεί να συνεργαστεί µε τους περισσότερους φυλλοµετρητές (Internet Explorer, Mozilla Firefox, Opera, Safari, Netscape κλπ) σε όλες τις αναλύσεις οθόνης (1024x768, 1152x864 κλπ). Το Plone µπορεί να χρησιµοποιηθεί σε εφαρµογές που χρειάζονται ένα αρκετά ευέλικτο και προσαρµόσιµο Σύστηµα ∆ιαχείρισης Περιεχοµένου. Θα ταίριαζε επίσης σε εφαρµογές που απαιτούν αντικειµενοστραφή προγραµµατισµό και σύγχρονες προγραµµατιστικές τεχνικές όπως η χρήση XML για προσδιορισµό τύπων περιεχοµένου και διαχωρισµό του περιεχοµένου από την παρουσίαση. Τέλος ο προγραµµατισµός του Plone ανταµείβει τις καλές αρχές σχεδιασµού απλοποιώντας τη διαδικασία δηµιουργίας µιας ευκολοσυντήρητης υποδοµής ιστοχώρου.

Την επιτυχία του Plone έρχεται να επιβεβαιώσει και ένας πρόσφατος διαδικτυακός διαγωνισµός. Σύµφωνα µε τον ετήσιο διαγωνισµό "Open Source Content Management System", που διεξήχθη στις 14 Νοεµβρίου 2006 στο www.packtpub.com από την packt publishing και στον οποίο ψήφισαν 16.000 χρήστες, το Plone βρέθηκε στην τελική πεντάδα από ένα σύνολο 73 διαφορετικών Συστηµάτων ∆ιαχείρισης Περιεχοµένου ανοιχτού κώδικα (Πίνακας 5.1).

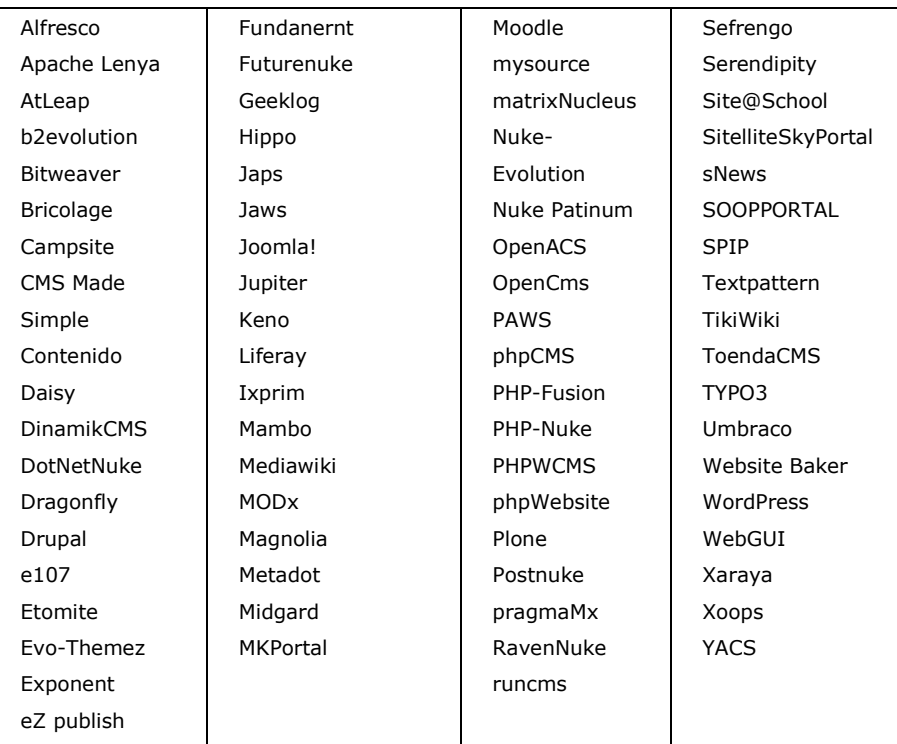

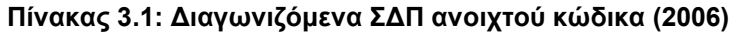

Η τελική κατάταξη βρήκε το Plone στην 3<sup>η</sup> θέση (με 1° το Joomla! και 2° το Drupal).

Στον νέο διαγωνισµό της packt publishing για το έτος 2007 (πάνω από 18.000 ψήφοι) οι συµµετοχές χωρίστηκαν σε 5 νέες κατηγορίες, όπου βραβεύτηκαν οι τρεις καλύτεροι από κάθε κατηγορία όπως φαίνεται παρακάτω:

- Καλύτερο Συνολικά Σύστηµα ∆ιαχείρισης Περιεχοµένου Ανοιχτού Κώδικα:
	- 1. Drupal
	- 2. Joomla!
	- 3. CMS Made Simple
- Περισσότερα Yποσχόµενο Σύστηµα ∆ιαχείρισης Περιεχοµένου Ανοιχτού Κώδικα:
	- 1. MODx
	- 2. TYPOlight, dotCMS
- Καλύτερο PHP Σύστηµα ∆ιαχείρισης Περιεχοµένου Ανοιχτού Κώδικα:
	- 1. Joomla!
	- 2. Drupal
	- 3. e107
- Καλύτερο Άλλο (µη PHP) Σύστηµα ∆ιαχείρισης Περιεχοµένου Ανοιχτού Κώδικα:
	- 1. mojoPortal
	- 2. Plone
	- 3. Silva
- Καλύτερο Σύστηµα ∆ιαχείρισης Περιεχοµένου Ανοιχτού Κώδικα για ∆ιασύνδεση Μέσω ∆ικτύου (Networking):
	- 1. WordPress
	- 2. Drupal, Elgg

Όπως βλέπουµε και πάλι το Plone τερµάτισε στους τρεις πρώτους της κατηγορίας του, πράγµα που δείχνει ότι παραµένει ένα από τα καλύτερα Συστήµατα ∆ιαχείρισης Περιεχοµένου Ανοιχτού Κώδικα που κυκλοφορούν αυτή τη στιγµή.

Όµως παρά την απλή διαδικασία εγκατάστασης του Plone και την διαθεσιµότητα αρκετών χαρακτηριστικών µε τις αρχικές ρυθµίσεις, η οποιαδήποτε σοβαρή παραµετροποίηση απαιτεί καλή γνώση της Python καθώς και εµπειρία στον διαδικτυακό προγραµµατισµό γενικότερα. ∆ηλαδή είναι δυνατόν να παραµετροποιήσεις κάποια χαρακτηριστικά του Plone χωρίς να χρειάζονται γνώσεις προγραµµατισµού, όµως µια πιο επαγγελµατική παραµετροποίηση απαιτεί ανώτερες προγραµµατιστικές γνώσεις. Αυτή είναι η λεγόµενη «απότοµη κλίση» στη µαθησιακή καµπύλη που χαρακτηρίζει το Plone.

 Ένα άλλο µειονέκτηµα είναι η µεγάλη εξάρτηση που έχει το Plone από τους πόρους του.

Το συµπέρασµα που προκύπτει είναι πως το Plone είναι ασφαλές, ισχυρό και ευέλικτο (κάτι που οφείλει στη θεµελίωσή του στο Zope) και αξίζει να υποστεί κανείς την απότοµη κλίση της µαθησιακής καµπύλης προκειµένου να εκµεταλλευτεί το πλήρες φάσµα των δυνατοτήτων του.

 Είναι χαρακτηριστική η συµβουλή που έδινε ένας Έλληνας προγραµµατιστής του Plone : «το Plone έχει τρελές δυνατότητες αλλά χρειάζεται κι αρκετές γνώσεις».

## 3.2 Τι είναι το Πλαίσιο ∆ιαχείρισης Περιεχοµένου (Content Management Framework - CMF)

Το πλαίσιο διαχείρισης περιεχοµένου είναι ένας διαµεσολαβητής προγραµµατισµού εφαρµογών (Application Programming Interface) για τη δηµιουργία ενός προσαρµοσµένου συστήµατος διαχείρισης περιεχοµένου. Με άλλα λόγια το CMF είναι ένα πλαίσιο που παρέχει στους προγραµµατιστές τα εργαλεία, όπως η ροή εργασίας (workflow), η προσωποποίηση (personalization) και η κατάρτιση καταλόγων (cataloguing), για να φτιάξουν ένα προϊόν. Το Plone είναι η επιφάνεια του CMF και το Zope είναι ο πυρήνας του (Σχήµα 3.2).

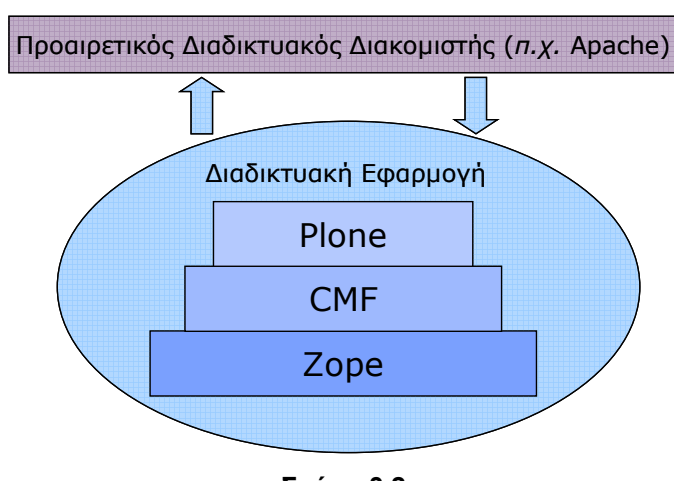

Σχήµα 3.2

### 3.3 Τι είναι το Zope

Το Zope (Z Object Publishing Environment) είναι ένας αντικειµενοστραφής διακοµιστής διαδικτυακών εφαρµογών (web application server). Είναι ένα λογισµικό ανοιχτού κώδικα γραµµένο στη γλώσσα προγραµµατισµού Python. Ο χρήστης µπορεί να διαχειριστεί το µεγαλύτερο µέρος του Zope µέσω ενός διαδικτυακού διαµεσολαβητή.

Το Zope δηµοσιεύει στο διαδίκτυο αντικείµενα Python που είναι παραµένοντα (παραµένοντα-persisted λέγονται τα δεδοµένα που δεν χάνονται όταν η µνήµη στην οποία βρίσκονται πάψει να διαρρέεται από ρεύµα, π.χ. όταν σβήνει ο υπολογιστής) σε µία αντικειµενοστραφή βάση δεδοµένων (object database), την ZODB (Zope Object Database). Ο χρήστης µπορεί να δηµιουργήσει και να διαχειριστεί βασικούς τύπους αντικειµένων (κείµενα, εικόνες, φόρµες σελίδων) µέσω του διαδικτύου. Για πιο εξειδικευµένους τύπους αντικειµένων (π.χ. wikis, blogs και photo galleries) πρέπει να εγκατασταθούν επιπρόσθετα προϊόντα και υπάρχει µια συνεχώς αναπτυσσόµενη κοινότητα µικρών επιχειρήσεων που δηµιουργούν επί παραγγελία διαδικτυακές εφαρµογές ως προϊόντα του Zope.

Ένας ιστοχώρος που έχει σαν βάση το Zope απαρτίζεται από αντικείµενα που βρίσκονται σε µια αντικειµενοστραφή βάση δεδοµένων σε αντίθεση µε τα συνήθη συστήµατα διαδικτυακών διακοµιστών που απαρτίζονται από αρχεία. Αυτή η προσέγγιση επιτρέπει στους χρήστες να εκµεταλλευτούν τα πλεονεκτήµατα των αντικειµενοστραφών τεχνολογιών όπως η συµπύκνωση πληροφορίας (encapsulation). Το Zope χαρτογραφεί τα αντικείµενα µε URLs (Uniform Resource Locators) χρησιμοποιώντας την ιεραρχία περιεκτικότητας των αντικειμένων, π.χ. το αντικείµενο someobject που περιέχεται στον φάκελο rootfolder θα έχει το εξής URL : rootfolder/someobject.

Ένα αρκετά καινοτόµο χαρακτηριστικό του Zope είναι η ευρεία χρήση της Επίκτησης (Acquisition). Επίκτηση είναι µια τεχνική παρόµοια µε αυτή της Κληρονοµικότητας (Inheritance) µόνο που τα αντικείµενα κληρονοµούν τη συµπεριφορά τους από το γενικό πλαίσιό τους σε µια συνθετική ιεραρχία σε αντίθεση µε την Κληρονοµικότητα τάξης σε µία κληρονοµική ιεραρχία. Αυτό διευκολύνει τη δόµηση του πηγαίου κώδικα (source code) µε έναν καθορισµένο τρόπο κι ενθαρρύνει την αποδόµηση των εφαρµογών. Μια συνήθης χρήση της Επίκτησης είναι στη δόµηση του τρόπου µε τον οποίο τα στοιχεία σελιδοποίησης θα χρησιµοποιηθούν σε µια ιστοσελίδα. Η Επίκτηση όπως εφαρµόζεται στο Zope 2 θεωρείται ως πηγή προβληµάτων (bugs) καθότι επιτρέπει πολλές απρόβλεπτες συµπεριφορές. Η χρήση της Επίκτησης έχει µειωθεί σηµαντικά στη νέα έκδοση του Zope, το Zope 3.

Το Zope προσφέρει πολλούς µηχανισµούς δόµησης της Γλώσσας Υπερκειμενικής Σήμανσης (Hypertext Markup Language – HTML) όπως η Γλώσσα Σήµανσης Πλαισίου Εγγράφου (Document Template Markup Language – DTML) και τα Πλαίσια Σελίδας του Zope (Zope Page Templates - ZPT).

Η DTML είναι µία γλώσσα βασισµένη σε ειδικές ετικέτες (tags) που επιτρέπει την εφαρµογή απλού προγραµµατισµού µε µικρο-εντολές στη δοµή µιας σελίδας. Στην DTML έχει γίνει πρόβλεψη παροχής για ένταξη µεταβλητών, συνθηκών και βρόχων. Παρ' όλα αυτά η DTML έχει σοβαρά µειονεκτήµατα. Στον κώδικα HTML η χρήση ετικετών της DTML σχηματίζει μη-έγκυρα έγγραφα HTML και η απρόσεκτη χρήση Λογικής µέσα σε φόρµες συντελεί στη δηµιουργία δυσανάγνωστου κώδικα.

Τα ZPT είναι µια τεχνολογία στην οποία έχουν διορθωθεί αυτές οι ατέλειες. Οι φόρµες των ZPT µπορεί να είναι είτε καλοσχηµατισµένα έγγραφα εκτατής γλώσσας σήµανσης (XML) ή έγγραφα HTML στα οποία όλες οι ειδικές σηµάνσεις εµφανίζονται ως ιδιότητες στον χώρο του ονόµατος της γλώσσας ιδιοχαρακτηριστικών πλαισίου (template attribute language TAL). Τα ZPT προσφέρουν µια πολύ περιορισµένη οµάδα εργαλείων για ένταξη υπό συνθήκη και επανάληψη στοιχείων της XML µε αποτέλεσµα οι φόρµες που προκύπτουν να είναι αρκετά απλές µε το µεγαλύτερο µέρος της λογικής να είναι ένθετο σε κώδικα Python. Ένα σηµαντικό πλεονέκτηµα των φορµών των ZPT είναι η δυνατότητα επεξεργασίας τους από τους περισσότερους συντάκτες γραφικών HTML (π.χ. WYSIWYG). Τα ZPT επίσης προσφέρουν άµεση υποστήριξη για τη διεθνοποίηση µιας σελίδας. Το Zope 2 είναι η βάση πίσω από γνωστά συστήµατα διαχείρισης περιεχοµένου όπως το Plone και το Silva ενώ αποτελεί και την βάση της ανοιχτού κώδικα επιχειρηµατικής εφαρµογής ERP 5 για τον προγραµµατισµό των επιχειρησιακών πόρων.

## 3.4 Τι είναι η Python

Η Python είναι µια µεταφρασµένη, αντικειµενοστραφής και υψηλού επιπέδου γλώσσα προγραµµατισµού µε δυναµική σηµασιολογία και είναι η ίδια γλώσσα που χρησιµοποιείται κι από τους ανθρώπους του Google.

Το όνοµά της προέρχεται από την κωµική εκποµπή του BBC «Monty Python's Flying Circus». Οι υψηλού επιπέδου ένθετες δοµές των δεδοµένων σε συνδυασµό µε τη δυναµική πληκτρολόγηση (dynamic typing) και τη δυναµική πρόσδεση (dynamic binding) κάνουν την Python πολύ ελκυστική για γρήγορη ανάπτυξη εφαρµογών (rapid application development) όπως και για χρήση ως γλώσσα γραφής ή σύνδεσης υπαρκτών στοιχείων µεταξύ τους.

Η σύνταξη της Python είναι απλή κι εύκολη στην εκµάθηση και δίνει έµφαση στην ευκολία ανάγνωσης κι εποµένως µειώνει το κόστος συντήρησης ενός προγράµµατος. Η Python υποστηρίζει τη χρήση δοµικών στοιχείων (modules) και πακέτων, κάτι το οποίο προωθεί την αρχή της οµαδοποίησης (program modularity) και την επαναχρησιµοποίηση κοµµατιών κώδικα. Ο µεταφραστής της Python και η εκτεταµένη βιβλιοθήκη της είναι διαθέσιµα σε πηγαία ή δυαδική µορφή, χωρίς χρέωση, για όλες τις κυρίως πλατφόρµες και µπορεί να διανεµηθεί ελεύθερα.

## 3.5 Χαρακτηριστικά του Plone

## 3.5.1 Ρόλοι χρηστών στο Plone

Ρόλος είναι µια λογική κατηγοριοποίηση των χρηστών. Ένας ιστοχώρος Plone διαθέτει µια σειρά ρόλων. Αντί να ορίζουµε τα δικαιώµατα του κάθε χρήστη ξεχωριστά, αντιστοιχούµε τους ρόλους σε συγκεκριµένα δικαιώµατα. Κάθε χρήστης µπορεί να έχει κανέναν ή και περισσότερους από έναν ρόλους. Για παράδειγµα ένας χρήστης µπορεί να είναι µέλος και διευθυντής.

Ένας ιστοχώρος Plone διαθέτει 5 προεπιλεγµένους ρόλους χωρισµένους σε 2 κατηγορίες: τους αναθέσιµους και τους µη-αναθέσιµους. Οι αναθέσιµοι ρόλοι είναι ρόλοι που µπορεί να δοθούν σε συγκεκριµένους χρήστες οι οποίοι µετά τη σύνδεσή τους στον ιστοχώρο θα έχουν αυτό τον ρόλο. Μη-αναθέσιµοι είναι οι ρόλοι που δε γίνεται να δοθούν συγκεκριµένα σε έναν χρήστη και που απλά τους αναθέτει από µόνο του το Plone.

Μη-αναθέσιµοι ρόλοι :

- Ανώνυµος (Anonymous): Αυτός είναι ο χρήστης που δεν έχει συνδεθεί στον ιστοχώρο. Αυτό µπορεί να οφείλεται στο ότι ο χρήστης δεν έχει λογαριασµό ή που έχει και απλώς δεν έχει συνδεθεί ακόµα. Αυτού του είδους οι χρήστες έχουν τα λιγότερα δικαιώµατα σε έναν ιστοχώρο.
- ∆ιαπιστευµένος (Authenticated): Αυτός ο ρόλος αναφέρεται σε οποιονδήποτε χρήστη έχει συνδεθεί στον ιστοχώρο όποιον ρόλο κι αν έχει. Εξ ορισµού ένας χρήστης είναι είτε ανώνυµος είτε διαπιστευµένος. Οι δύο όροι είναι αµοιβαίως αποκλειόµενοι. Επειδή στις περισσότερες εφαρµογές ο ρόλος του διαπιστευµένου χρήστη δεν προσφέρει πολλά στο διαχωρισµό ευθυνών δε συνίσταται η χρήση του.

Αναθέσιµοι ρόλοι :

- Ιδιοκτήτης (Owner): Αυτός είναι ένας ειδικός ρόλος που ανατίθεται σε χρήστες όταν δηµιουργούν ένα αντικείµενο. Αυτός ο χρήστης έχει αυτό τον ρόλο µόνο όσον αφορά το αντικείµενο που δηµιούργησε κι αυτή η πληροφορία αποθηκεύεται στο αντικείµενο. Με το που δηµιουργείται ένα αντικείµενο, το Plone εκτελεί αυτόµατα την ανάθεση αυτού του ρόλου.
- Μέλος (Member): Αυτός είναι ο αρχικός ρόλος που αποκτά ένας χρήστης όταν συνδεθεί µε τον ιστοχώρο για πρώτη φορά. Αυτό το ρόλο τον αποκτά µόλις χρησιµοποιήσει το κουµπί «γίνετε µέλος» στο διαµεσολαβητή του Plone.
- Επιθεωρητής (Reviewer): Αυτός είναι ένας χρήστης µε περισσότερα δικαιώµατα από ένα µέλος αλλά λιγότερα από έναν διευθυντή. Οι επιθεωρητές είναι χρήστες που µπορούν να επεξεργαστούν ή να επιθεωρήσουν περιεχόµενο που πρόσθεσε ένα µέλος. ∆ε µπορούν να αλλάξουν τις ρυθµίσεις του ιστοχώρου ούτε να µεταβάλλουν το λογαριασµό ενός χρήστη.
- ∆ιευθυντής (Manager): Οι διευθυντές µπορούν να κάνουν σχεδόν τα πάντα σε έναν ιστοχώρο του Plone. Γι' αυτό ο συγκεκριµένος ρόλος θα πρέπει να δίνεται µόνο σε έµπιστους προγραµµατιστές και διαχειριστές. Ένας διευθυντής µπορεί να σβήσει ή να επεξεργαστεί περιεχόµενο, να αφαιρέσει χρήστες, να αλλάξει τις ρυθµίσεις του ιστοχώρου, ακόµη και να σβήσει ολόκληρο τον ιστοχώρο.

## 3.5.2 Τύποι περιεχοµένου στο Plone

Το Plone χρησιµοποιεί διάφορα αντικείµενα για την αποθήκευση και την παρουσίαση πληροφορίας. Αυτά τα αντικείµενα ανάλογα µε το είδος της πληροφορίας που περιέχουν (εικόνα, κείµενο, κλπ) χωρίζονται σε τύπους. Όλοι οι τύποι περιεχοµένου σχετίζονται µε δύο τουλάχιστον φόρµες, µία για προβολή και µία για επεξεργασία.

Το Plone µε την εγκατάστασή του διαθέτει οχτώ τύπους περιεχοµένου :

- Σελίδα <sup>(Document): Η σελίδα είναι ένα αντικείμενο που παρουσιάζει</sup> στατικές πληροφορίες στον χρήστη (όπως µια σελίδα ενός βιβλίου). Αυτός είναι ο πιο συνηθισµένος τύπος περιεχοµένου και αντιπροσωπεύει µία τυπική ιστοσελίδα. Οι σελίδες περιέχουν κείµενο το οποίο µπορεί να διαµορφωθεί χρησιµοποιώντας «δοµηµένο κείµενο». Μπορεί επίσης να περιέχει html ή «απλό κείµενο».
- Γεγονός (Event): Τα γεγονότα είναι αντικείμενα που χρησιµοποιούνται στον κατάλογο σε τοπικά Αιτήµατα (queries) του ηµερολογίου. Το κάθε γεγονός που δηµιουργούµε αντιπροσωπεύει ένα επερχόµενο γεγονός όπως π.χ. µια συνάντηση, ένα συνέδριο κλπ.
- Αρχείο (File): Τα αρχεία είναι αντικείµενα που περιέχουν οποιοδήποτε είδος αρχείου που µπορείς να κατεβάσεις όπως π.χ. αρχείο κειµένου, ήχου ή video.
- Φάκελος (Folder): Οι φάκελοι είναι σαν τους φακέλους σ' ένα σκληρό δίσκο. Μέσα στους φακέλους τοποθετούµε περιεχόµενο ώστε να γίνεται εύκολη η ανεύρεσή του.
- Εικόνα <sup>(Image): Οι εικόνες είναι αρχεία εικόνας π.χ. τύπου .giff ή</sup> .jpeg και µπορούν να ενσωµατωθούν σε αρχεία της πύλης.
- Σύνδεσµος (Link): Αυτά είναι σύνδεσµοι προς ένα άλλο αντικείµενο που µπορεί να βρίσκεται εσωτερικά (µέσα στο ίδιο τον ιστοχώρο) ή εξωτερικά προς ένα άλλο ιστοχώρο. Οι σύνδεσµοι είναι στην ουσία URL που φέρουν κάποιο σχόλιο.
- Είδηση (News Item): Η είδηση είναι μια σελίδα που θα εμφανιστεί κάτω από τον σελιδοδείκτη «ειδήσεις» (π.χ. µια συνέντευξη τύπου).
- Έξυπνος Φάκελος (El Topic): Οι έξυπνοι φάκελοι είναι η ομαδοποίηση άλλων περιεχοµένων µε τη χρήση Αιτηµάτων. Στην ουσία είναι µια αποθηκευµένη αναζήτηση κριτηρίων που µπορείς να

ξαναχρησιµοποιήσεις. Μόνο χρήστες µε την κατάλληλη δικαιοδοσία µπορούν να κάνουν προσθήκη έξυπνων φακέλων.

### 3.5.3 Είδη καταστάσεων περιεχοµένου στο Plone

Όλοι οι προηγούµενοι τύποι περιεχοµένου µπορούν να βρίσκονται σε τέσσερις διαφορετικές καταστάσεις :

- ∆ηµόσιο προσχέδιο (Public Draft): Σε αυτή την κατάσταση βρίσκεται ο κάθε τύπος περιεχοµένου µόλις δηµιουργηθεί. Όταν το περιεχόµενο είναι στην κατάσταση «δηµόσιο προσχέδιο» τότε µπορούν να το δουν µόνο όσοι χρήστες είναι εγγεγραµµένα µέλη του ιστοχώρου. Εάν µάλιστα αυτοί οι χρήστες είναι και ιδιοκτήτες του συγκεκριµένου περιεχοµένου τότε µπορούν και να το επεξεργαστούν ή να το διαγράψουν.
- Ιδιωτικό (Private): Όταν το περιεχόμενο βρεθεί σ' αυτή την κατάσταση τότε είναι ορατό (κι άρα µπορεί να υποστεί επεξεργασία) µόνο από τα µέλη που έχουν την ιδιότητα ιδιοκτήτη για το συγκεκριµένο περιεχόµενο καθώς και από τους διευθυντές.
- Εν αναµονή (Pending): Όταν ένα περιεχόµενο βρίσκεται στην κατάσταση «δηµόσιο προσχέδιο» µπορεί να υποβληθεί και να βρεθεί στην κατάσταση «εν αναµονή». Σε αυτή την κατάσταση κανείς δε µπορεί να το επεξεργαστεί εκτός αν πρώτα το ανακαλέσει (ιδιοκτήτης) ή το απορρίψει (επιθεωρητής) οπότε µεταπίπτει πάλι στην κατάσταση «δηµόσιο προσχέδιο». Όταν το περιεχόµενο βρίσκεται «εν αναµονή» οι επιθεωρητές που είναι υπεύθυνοι για το περιεχόµενο ειδοποιούνται ώστε να το ελέγξουν. Αν εγκρίνουν το περιεχόµενο τότε το δηµοσιεύουν, αν όµως το απορρίψουν τότε το περιεχόµενο επιστρέφει στην κατάσταση «δηµόσιο προσχέδιο». Μόνο οι επιθεωρητές και οι διευθυντές έχουν την ικανότητα να δηµοσιεύσουν περιεχόµενο που βρίσκεται «εν αναµονή».
- ∆ηµοσιευµένο (Published): Όταν τελικά το περιεχόµενο φτάσει στην κατάσταση «δηµοσιευµένο» τότε µπορούν να το δουν όλοι οι χρήστες ακόµα κι οι ανώνυµοι. Όµως κανείς δε µπορεί να το επεξεργαστεί εκτός αν πρώτα το ανακαλέσει ώστε να ξαναγίνει «δηµόσιο προσχέδιο».

Στα Σχήµατα 3.3 έως 3.5 φαίνονται τα διαγράµµατα καταστάσεων και µεταπτώσεων του περιεχοµένου (όλοι οι τύποι περιεχοµένου εκτός από τους φακέλους) όπως ήταν πριν την παραµετροποίηση (default). Κάθε διάγραµµα απεικονίζει τις µεταπτώσεις που επιτρέπεται να κάνει ο χρήστης ανάλογα µε τον ρόλο που διαθέτει (ιδιοκτήτης, επιθεωρητής και διευθυντής) ως προς το περιεχόµενο.

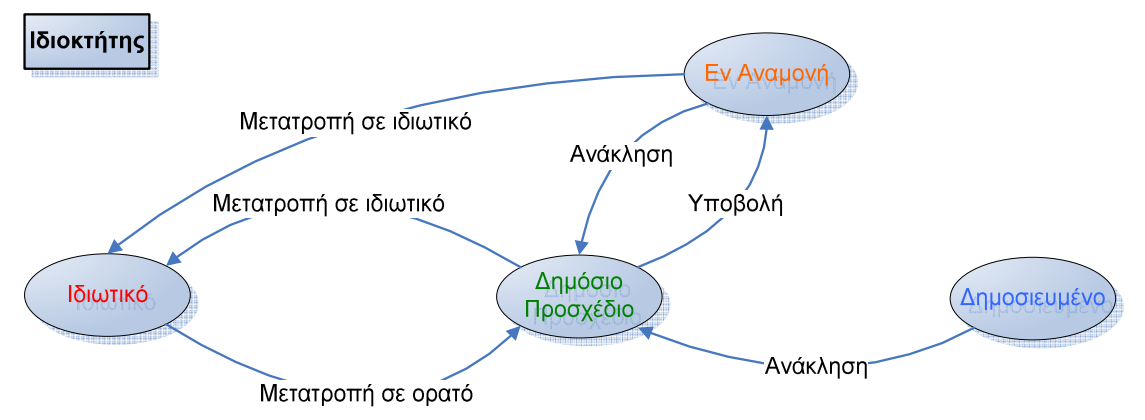

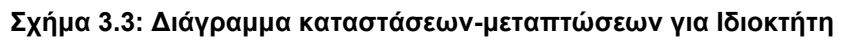

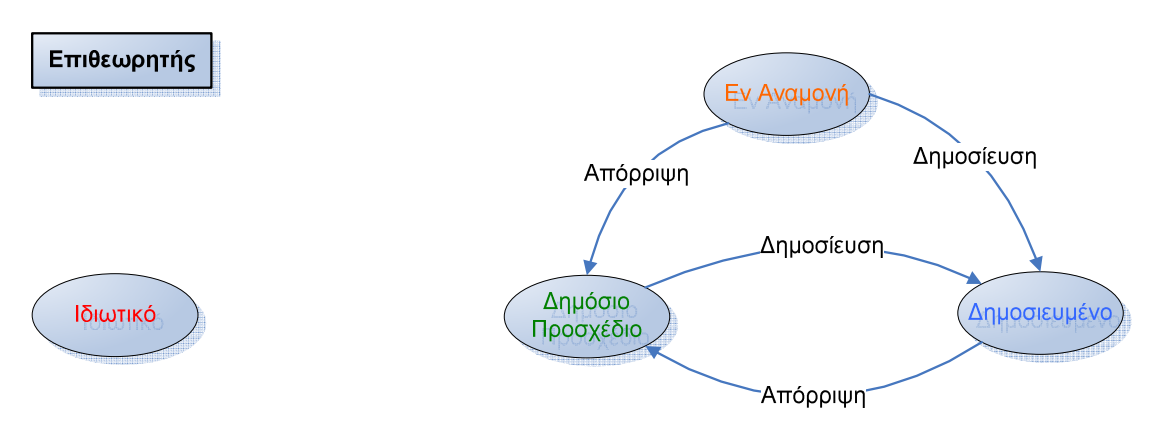

Σχήµα 3.4: ∆ιάγραµµα καταστάσεων-µεταπτώσεων για Επιθεωρητή

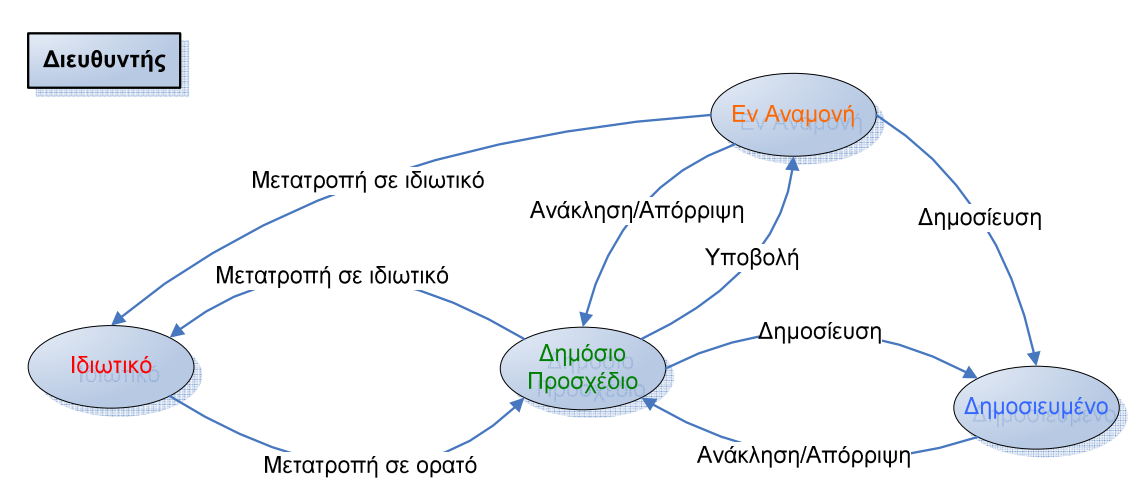

Σχήµα 3.5: ∆ιάγραµµα καταστάσεων-µεταπτώσεων για ∆ιευθυντή

Στα Σχήµατα 3.6 έως 3.8 φαίνονται τα διαγράµµατα καταστάσεων και µεταπτώσεων των φακέλων όπως ήταν πριν την παραµετροποίηση (default).

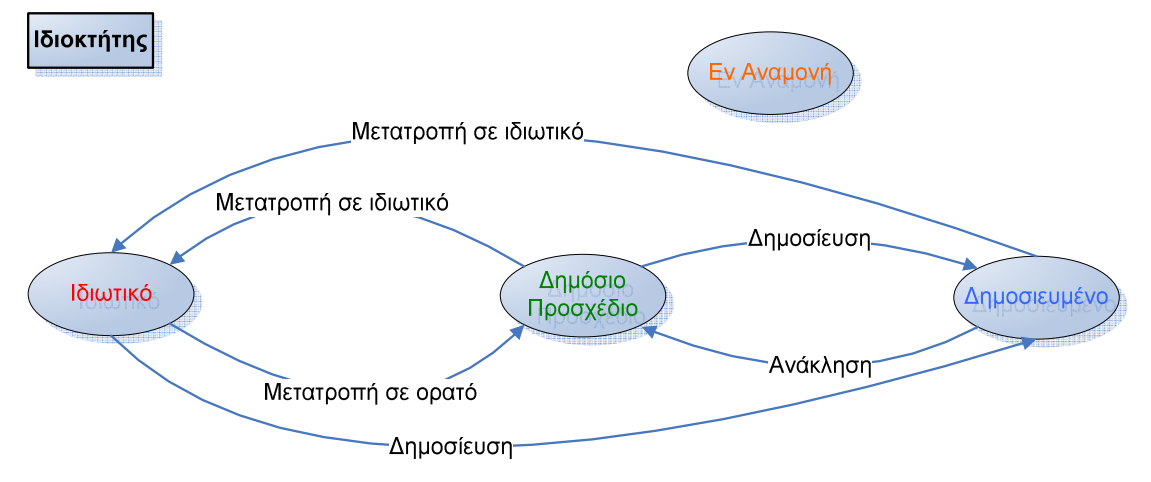

Σχήµα 3.6: ∆ιάγραµµα καταστάσεων-µεταπτώσεων φακέλων για Ιδιοκτήτη

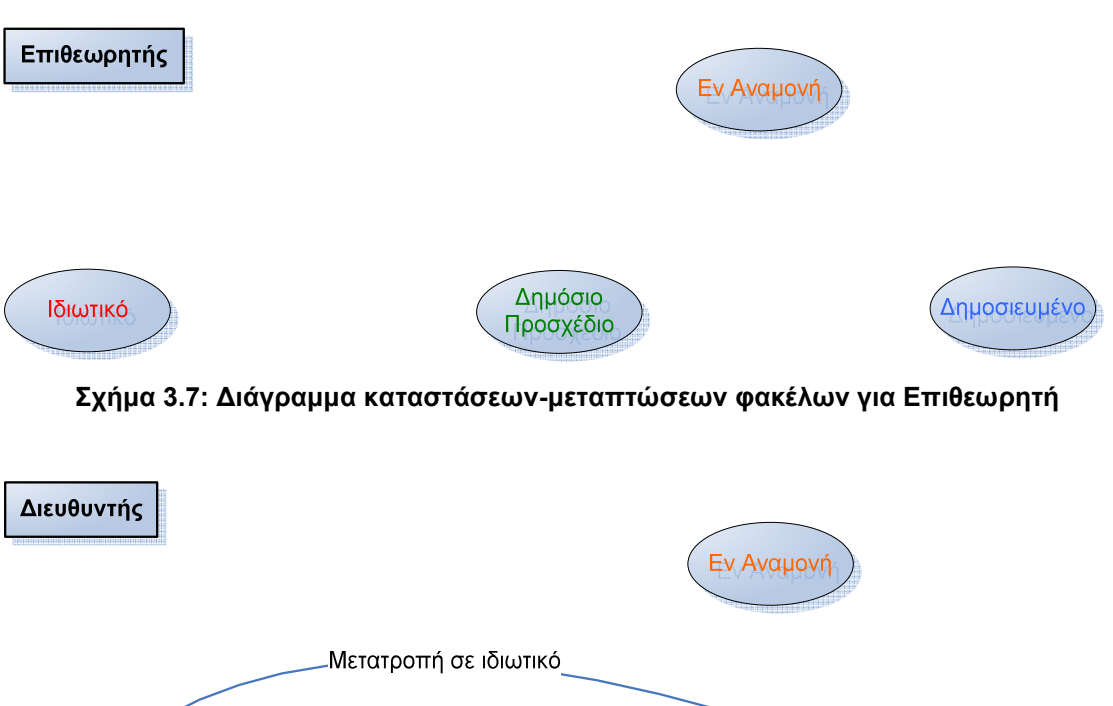

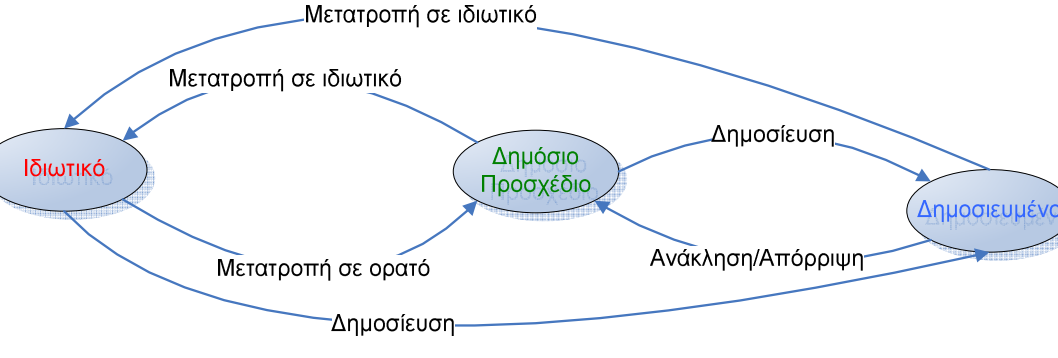

Σχήµα 3.8: ∆ιάγραµµα καταστάσεων-µεταπτώσεων φακέλων για ∆ιευθυντή

## 3.5.4 Ανατοµία µιας σελίδας του Plone

Στο Σχήµα 3.6 φαίνεται η βασική δοµή ενός ιστοχώρου Plone από την οπτική γωνία ενός συνδεδεµένου χρήστη.

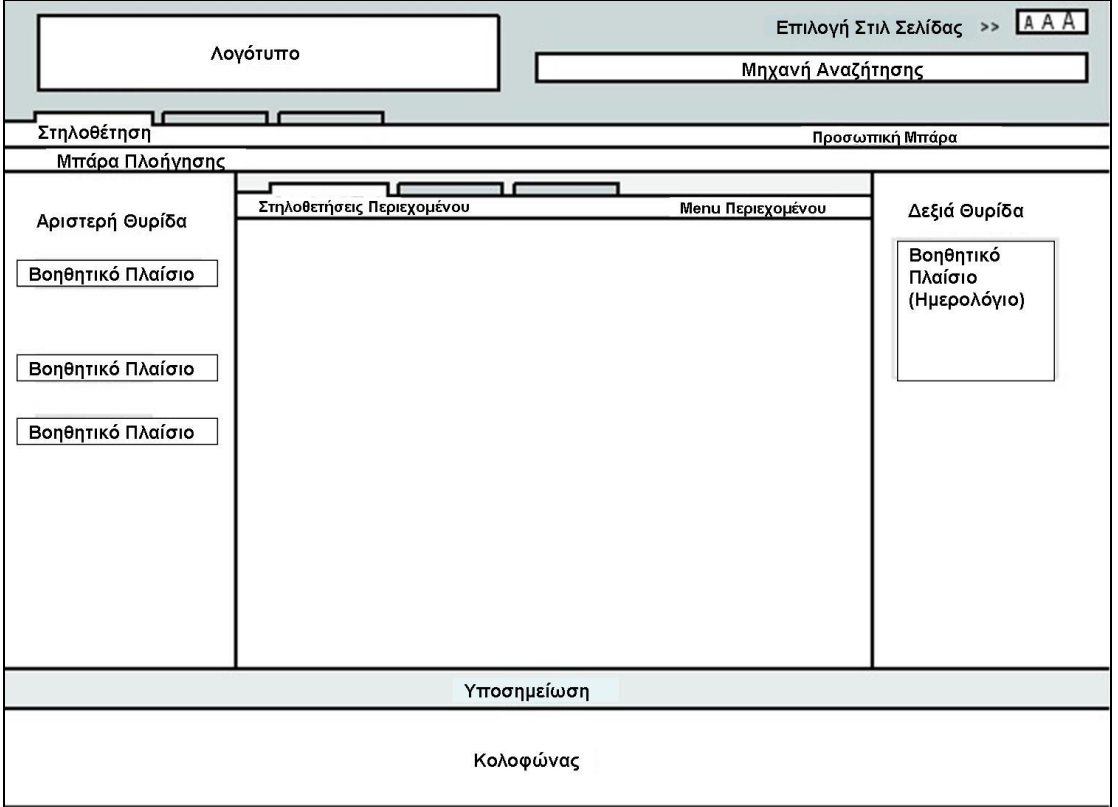

Σχήµα 3.9: Η βασική δοµή µιας ιστοσελίδας του Plone

Το Plone είναι πολύ καλό στο να διαχωρίζει δοµή, παρουσίαση και περιεχόµενο.

> • Λογότυπο (Logo): Σε αυτή τη θέση µπαίνει το λογότυπο του ιστοχώρου.

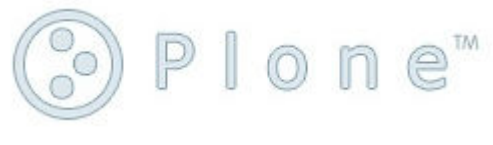

Σχήµα 3.10

• Μηχανή Αναζήτησης (Search Box): Χρησιµεύει στο να εντοπίζεις περιεχόµενο στον ιστοχώρο εάν γνωρίζεις µια λέξη του περιεχοµένου.

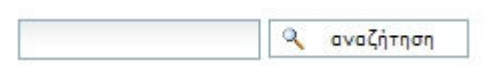

Σχήµα 3.11

Η αναζήτηση µπορεί να γίνει και µε ένα µόνο µέρος της λέξης µε χρήση του αστερίσκου (\*) ως εξής: π.χ. εάν ψάχνουµε οποιοδήποτε περιεχόµενο έχει µέσα τις λέξεις περιβάλλον ή περιβαλλοντικών µπορούµε να πληκτρολογήσουµε περιβ\* και πατώντας enter στα αποτελέσµατα της αναζήτησης θα εµφανιστούν τα επιθυµητά περιεχόµενα. Προσοχή απαιτείται καθότι ο αστερίσκος δε µπορεί να εισαχθεί στην αρχή της λέξης. Επίσης το αγγλικό ερωτηµατικό (?) µπορεί να αντικαταστήσει οποιοδήποτε αριθµό γραµµάτων που δε γνωρίζουµε σε µια λέξη. Όπως και µε τον αστερίσκο το ερωτηµατικό δε µπορεί να χρησιµοποιηθεί στην αρχή µιας λέξης. Τέλος υπάρχει και η λειτουργία "live search" που εµφανίζει τα πιθανά αποτελέσµατα καθώς γράφεις τη λέξη ενώ υπάρχει και η δυνατότητα της προηγµένης αναζήτησης για πιο σύνθετες αναζητήσεις. Ένα µειονέκτηµα της Μηχανής Αναζήτησης στην ελληνική γλώσσα είναι ότι δουλεύει µόνο µε τόνους. Εάν δηλαδή παραληφθεί κάποιος τόνος ή τοποθετηθεί ένας τόνος στη λάθος θέση τότε η Μηχανή Αναζήτησης δε θα µπορέσει να βρει τη ζητούµενη λέξη. Όπως θα δούµε στη συνέχεια το πρόβληµα αυτό λύθηκε µε την εγκατάσταση του προγράµµατος GR-Splitter.

• Επιλογή Στιλ Σελίδας (Style Sheet Switcher): Μεταβάλλει το µέγεθος του κειµένου ανάλογα µε τις ανάγκες του χρήστη (µικρό, κανονικό, µεγάλο).

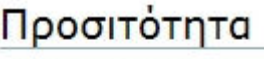

Μέγεθος κειμένου:

- Μεγάλο
- Κανονικό
- $MIKp0$ 
	- Σχήµα 3.12
- Στηλοθέτηση (Tab): Η Στηλοθέτηση προσφέρει τη δυνατότητα εναλλακτικής πλοήγησης στον ιστοχώρο (η συνήθης πλοήγηση γίνεται µε χρήση του δέντρου πλοήγησης) καθώς και γρήγορη πρόσβαση σε συγκεκριµένο περιεχόµενο.

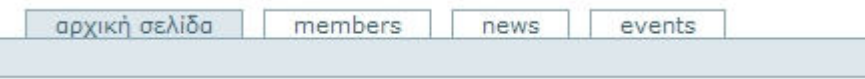

Σχήµα 3.13

• Προσωπική Μπάρα (Personal Bar): Στην Προσωπική Μπάρα δίνεται η επιλογή «είσοδος» και «γίνετε µέλος». Με την επιλογή «γίνετε µέλος» µπορεί ένας απλός επισκέπτης να εγγραφεί ως µέλος ενώ µε την «είσοδο» µπορεί ένας χρήστης που είναι ήδη µέλος να συνδεθεί στον ιστοχώρο (να αποκτήσει δηλαδή πρόσβαση σε λειτουργίες και δεδοµένα που έχουν µόνο τα µέλη του ιστοχώρου).

είσοδος γίνετε μέλος

#### Σχήµα 3.14: Προσωπική µπάρα ανώνυµου χρήστη

Αφού συνδεθεί ένα µέλος αποκτά πρόσβαση σε επιπλέον λειτουργίες κάποιες εµφανίζονται στην Προσωπική Μπάρα. Συγκεκριµένα στην Προσωπική Μπάρα εµφανίζεται το όνοµα του µέλους που συνδέθηκε, ο σύνδεσµος πρόσβασης στον προσωπικό του φάκελο, το προφίλ του και η δυνατότητα αποσύνδεσης από τον ιστοχώρο. Ένα µέλος στον προσωπικό του φάκελο µπορεί να ανεβάζει και να αποθηκεύει αρχεία ή εικόνες και στη συνέχεια να παραπέµπει άλλα µέλη να δουν τα περιεχόµενα του φακέλου του. Από την επιλογή προφίλ ένα µέλος µπορεί να διαµορφώσει το προφίλ του (πχ. προσθήκη µιας φωτογραφίας του) ή να αλλάξει τον κωδικό πρόσβασης στον λογαριασµό του.

& prudent ο φάκελός μου προτιμήσεις αναίρεση έξοδος

Σχήµα 3.15: Προσωπική µπάρα διαπιστευµένου χρήστη

• Μπάρα Πλοήγησης (Path Bar): Η Μπάρα Πλοήγησης σου δείχνει τη συντοµότερη διαδροµή απ' την αρχική σελίδα στη σελίδα του ιστοχώρου που κοιτάζεις ανά πάσα στιγµή.

βρίσκεστε εδώ: αρχική σελίδα - members

Σχήµα 3.16: Μπάρα πλοήγησης

• Μεσαίο Τµήµα (Middle Section): Το Μεσαίο Τµήµα βρίσκεται µεταξύ της Μπάρας Πλοήγησης και της Υποσηµείωσης και χωρίζεται σε τρεις µικρότερες περιοχές, στην Αριστερή Θυρίδα, στο Κυρίως Περιεχόµενο και στη ∆εξιά Θυρίδα.

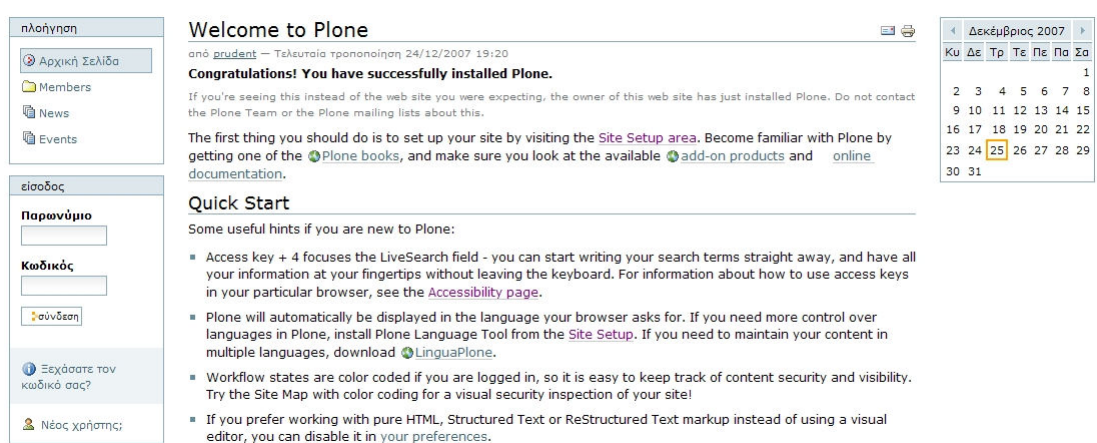

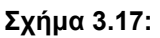

• Αριστερά και ∆εξιά Θυρίδες (Left and Right Slots): Στις περιοχές αυτές µπορούν να τοποθετηθούν διάφορα Βοηθητικά Πλαίσια (Portlets) τα οποία αποτελούν κάποιες υπηρεσίες που προσφέρει ο ιστοχώρος στους χρήστες. Συνήθως τα Βοηθητικά Πλαίσια µένουν σταθερά σε όποιο σηµείο του ιστοχώρου κι αν βρισκόµαστε. Παράδειγµα βασικών Βοηθητικών Πλαισίων είναι το δέντρο πλοήγησης που όπως προαναφέρθηκε βοηθάει στην πλοήγηση µέσα στον ιστοχώρο, το ηµερολόγιο, τα πλαίσια των ειδήσεων και των γεγονότων που δείχνουν τα πιο πρόσφατα νέα και γεγονότα αντίστοιχα καθώς και το πλαίσιο σύνδεσης που δίνει τη δυνατότητα απευθείας εισόδου στο λογαριασµό του µέλους ή εγγραφής νέου µέλους για απλούς επισκέπτες.

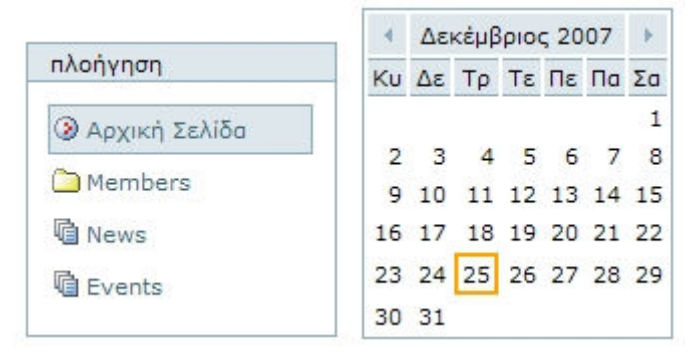

Σχήµα 3.18: Βοηθητικά πλαίσια (πλοήγηση & ηµερολόγιο)

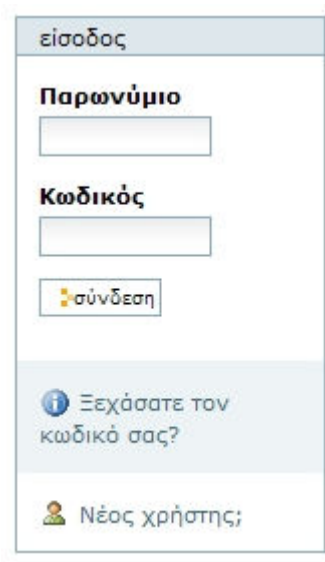

Σχήµα 3.19: Βοηθητικό πλαίσιο σύνδεσης χρήστη

Με την εγκατάσταση επιπρόσθετων προϊόντων µπορούν να προστεθούν και νέα Βοηθητικά Πλαίσια όπως π.χ. το πλαίσιο weather forecast που ενηµερώνει για τον καιρό ή το πλαίσιο Babylon που µεταφράζει λέξεις ανάµεσα σε δύο οποιεσδήποτε γλώσσες. Φυσικά τα Βοηθητικά Πλαίσια µπορεί να βρίσκονται είτε στην Αριστερή είτε στη ∆εξιά Θυρίδα. Αυτό είναι µόνο ένα δείγµα της ευελιξίας που προσφέρει το Plone.

• Κυρίως Περιεχόµενο (Main Content): Στο Κυρίως Περιεχόµενο ένας Ανώνυµος χρήστης βλέπει µια απλή σελίδα του ιστοχώρου όµως σε ένα µέλος που έχει την απαραίτητη δικαιοδοσία εµφανίζονται µε πράσινο χρώµα δύο επιπλέον σειρές, οι Στηλοθετήσεις Περιεχοµένου (Content Tabs) και το Menu Περιεχοµένου (Content Menu).

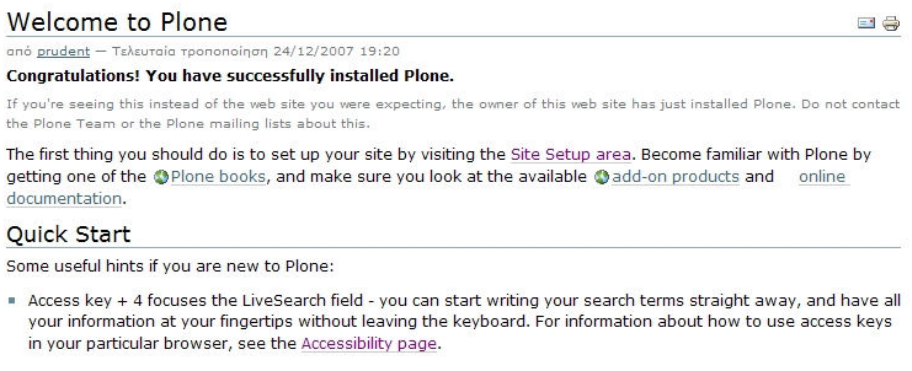

Σχήµα 3.20: Κυρίως περιεχόµενο ανώνυµου χρήστη

| Welcome to Plone                                                                                                    |  |  | $=$<br>÷τ |
|----------------------------------------------------------------------------------------------------|--|--|-----------|
| από prudent - Τελευταία τροποποίηση 24/12/2007 19:20                                                                                                    |  |  |           |
| Congratulations! You have successfully installed Plone.                                                                                                    |  |  |           |
| If you're seeing this instead of the web site you were expecting, the owner of this web site has just installed Plone. Do not<br>contact the Plone Team or the Plone mailing lists about this.                                         |  |  |           |
| The first thing you should do is to set up your site by visiting the Site Setup area. Become familiar with Plone by<br>getting one of the @Plone books, and make sure you look at the available @add-on products and<br>documentation. |  |  | online    |
| Quick Start                                                                                                    |  |  |           |
| Some useful hints if you are new to Plone:                                                                                                    |  |  |           |
| Access key + 4 focuses the LiveSearch field - you can start writing your search terms straight away, and have<br>ш<br>all your information at your fingertips without leaving the keyboard. For information about how to use access    |  |  |           |

Σχήµα 3.21: Κυρίως περιεχόµενο διαπιστευµένου χρήστη

Οι Στηλοθετήσεις Περιεχοµένου και το Menu Περιεχοµένου δίνουν τη δυνατότητα στο µέλος που έχει την ανάλογη δικαιοδοσία να χειριστεί το περιεχόµενο της σελίδας αυτής µε όποιον τρόπο θέλει. Μπορεί πχ. να επεξεργαστεί µέρος ή ολόκληρο το περιεχόµενο της σελίδας, να σβήσει τη σελίδα εντελώς ή να αλλάξει την κατάστασή της ώστε να έχει πρόσβαση σε αυτήν µόνο ο ίδιος.

Περιεχόμενα προβολή επεξεργασία διότητες κοινήχρήση | προβολή ▼ | προσθήκη στον φάκελο ▼ | κατάσταση δημόσιο προσχέδιο ▼

Σχήµα 3.22: Στηλοθέτηση περιεχοµένου

Σε αυτό το σηµείο είναι απαραίτητο να εξηγήσουµε λίγα πράγµατα για το πώς είναι δοµηµένη µια σελίδα στο Plone. Ένας ανώνυµος χρήστης όταν κοιτάζει έναν ιστοχώρο που έχει κατασκευαστεί µε το Plone βλέπει στην περιοχή του Κυρίως Περιεχοµένου µια απλή σελίδα. Στην πραγµατικότητα αυτή η σελίδα δεν είναι παρά το εξώφυλλο σε ένα φάκελο. Ο φάκελος αυτός µπορεί να περιέχει άλλους φακέλους ή οποιοδήποτε είδος περιεχοµένου όµως όλη αυτή η δοµή είναι κρυφή από τον απλό επισκέπτη. Μάλιστα το εξώφυλλο του φακέλου δεν είναι τίποτε παραπάνω από ένα αρχείο κειµένου το οποίο βρίσκεται µέσα στον ίδιο τον φάκελο και το οποίο ορίσαµε εµείς ως βιτρίνα. Ο απλός επισκέπτης θα δει µόνο τη βιτρίνα, όµως σε ένα εξουσιοδοτηµένο µέλος θα µπορεί να δει πίσω από την βιτρίνα ολόκληρη την κρυφή δοµή του ιστοχώρου που θα αποτελείται από υποφακέλους µέσα σε φακέλους. Όλοι αυτοί οι φάκελοι που απαρτίζουν τον ιστοχώρο βρίσκονται µέσα σε έναν κεντρικό φάκελο που λέγεται «αρχική σελίδα». Για να αναφερθούµε στις Στηλοθετήσεις Περιεχοµένου αυτές περιλαµβάνουν τις εξής στήλες :

> • Περιεχόµενα (Contents): Η επιλογή αυτή µας δίνει τη δυνατότητα να δούµε πίσω από τη βιτρίνα. ∆ηλαδή βλέπουµε τα περιεχόµενα του

φακέλου στον οποίο βρισκόµαστε µαζί και το αρχείο που αποτελεί τη βιτρίνα.

| Portal<br>۷<br>- 67 |                         |         |                  |                   |                             |  |  |  |
|---------------------|-------------------------|---------|------------------|-------------------|-----------------------------|--|--|--|
|                     | τίτλος                  | μέγεθος | τροποποιημένο    | κατάσταση         | σειρά                       |  |  |  |
| г                   | <b>Members</b>          | 1 kB    | 24/12/2007 19:20 | Δημόσιο Προσχέδιο | 布下                          |  |  |  |
| . .                 | <b>Welcome to Plone</b> | 3.2 kB  | 24/12/2007 19:20 | Δημόσιο Προσχέδιο | 本 学                         |  |  |  |
| paner.<br>IJ        | <b>Q</b> News           | $1$ kB  | 24/12/2007 19:20 | Δημόσιο Προσχέδιο | 五 学                         |  |  |  |
| <b>SHOW:</b><br>L.  | <b>Q</b> Events         | 1 kB    | 24/12/2007 19:20 | Δημόσιο Προσχέδιο | $\mathcal{M} = \mathcal{W}$ |  |  |  |

Σχήµα 3.23: Η στήλη «περιεχόµενα»

Από εδώ έχουµε τη δυνατότητα να αλλάξουµε τη σειρά µε την οποία εµφανίζεται το περιεχόµενο του φακέλου (επηρεάζει και τη σειρά που εµφανίζεται στο δέντρο πλοήγησης). Επίσης µπορούµε να αντιγράψουµε, αποκόψουµε, διαγράψουµε και µετονοµάσουµε κάποιο αρχείο ή φάκελο καθώς και να αλλάξουµε την κατάστασή του. Τέλος απ' την οπτική γωνία του «περιεχόµενα» µπορούµε να δούµε κάποιες πληροφορίες των περιεχοµένων του φακέλου που βρισκόµαστε όπως το µέγεθός τους, την κατάστασή τους και το πότε τροποποιήθηκαν.

- Προβολή (View): Από την Προβολή µπορούµε να δούµε µόνο τη βιτρίνα ενός φακέλου (βλ. Σχήµα 3.18). Βοηθάει λοιπόν στο να έχουµε µια ιδέα για το τι βλέπει ένας απλός επισκέπτης του ιστοχώρου µας χωρίς να χρειαστεί να αποσυνδεθούµε.
- Επεξεργασία (Edit): Εδώ µας δίνεται η δυνατότητα να επεξεργαστούµε µια σελίδα. Με κόκκινο τετράγωνο σηµειώνονται τα πεδία που πρέπει να είναι συµπληρωµένα προκειµένου να σώσουµε µια σελίδα που επεξεργαζόµαστε. Τα πεδία είναι τα εξής:
	- o Τίτλος : Εδώ τοποθετούµε την επικεφαλίδα που θέλουµε να εµφανίζεται στη σελίδα που θα φτιάξουµε.
	- o Περιγραφή : Εδώ βάζουµε µια σύντοµη περίληψη του περιεχοµένου της σελίδας που θα εµφανίζεται µε έντονα γράµµατα αµέσως µετά τον τίτλο.

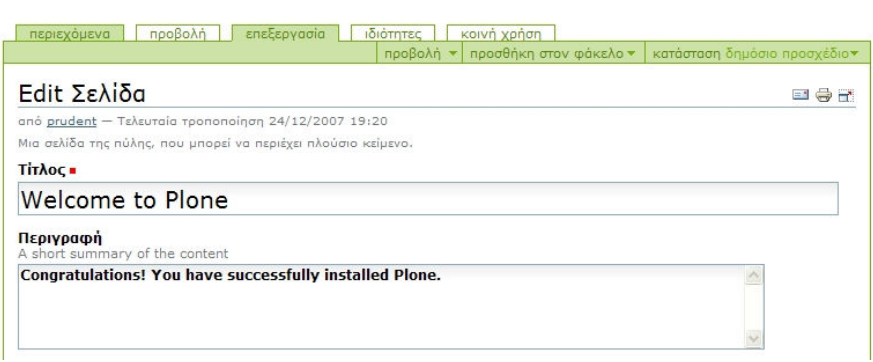

Σχήµα 3.24: Τίτλος & Περιγραφή της στήλης «επεξεργασία»

o Σώµα κειµένου : Εδώ είναι το κυρίως σώµα της σελίδας που θέλουµε να φτιάξουµε. Ένα από τα πλεονεκτήµατα του Plone είναι ότι χρησιµοποιεί επεξεργαστή κειµένου παρόµοιο µε αυτόν του Microsoft Word (αν και αρκετά πιο λιτό) και άρα δίνει αρκετή ευελιξία στον χρήστη.

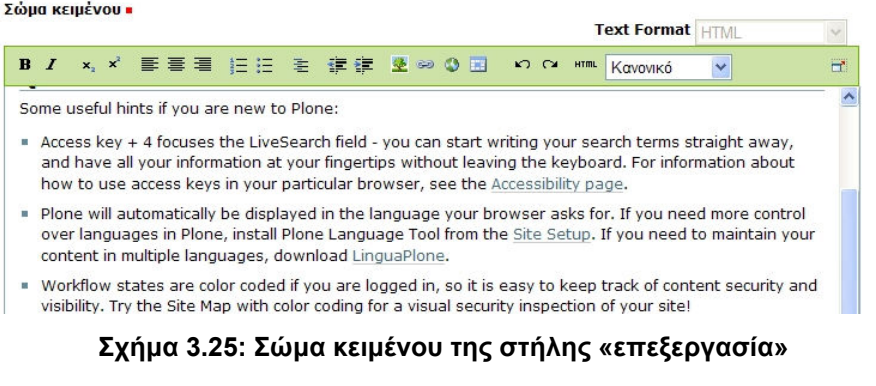

o Συζήτηση & Αποθήκευση: Τέλος δίνεται η δυνατότητα να επιτραπεί η συζήτηση πάνω σε ένα αρχείο που έχει δηµοσιευτεί. Αφού γίνουν οι απαραίτητες αλλαγές ή ρυθµίσεις το µέλος µπορεί να αποθηκεύσει τις αλλαγές ή να τις ακυρώσει.

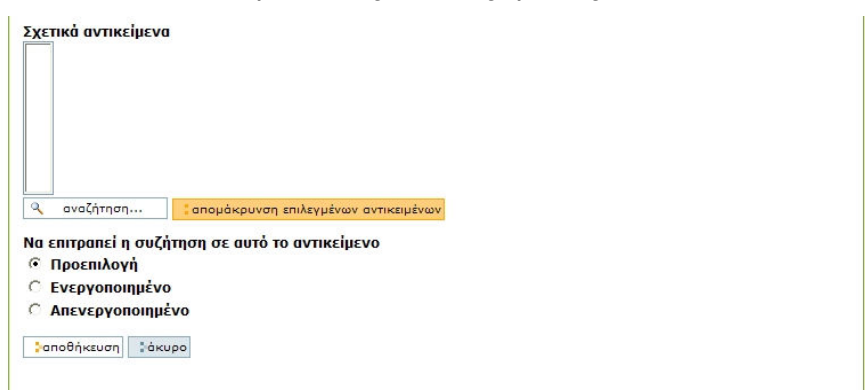

Σχήµα 3.26: Συζήτηση & Αποθήκευση της στήλης «επεξεργασία»

- Ιδιότητες (Properties): Στις Ιδιότητες δίνονται οι εξής δυνατότητες:
	- o Απόκλιση απ' την πλοήγηση: Εάν επιλεγεί το αρχείο δε θα φαίνεται στο δέντρο πλοήγησης.
	- o Λέξεις-κλειδιά : ∆ίνεται η δυνατότητα να προστεθούν λέξειςκλειδιά που θα διευκολύνουν την αναζήτηση του συγκεκριµένου αρχείου.
	- o Συντελεστές δηµιουργοί : Αναφορά στους συντελεστές ή τους δηµιουργούς που είναι υπεύθυνοι για τη δηµιουργία αυτού του αρχείου.

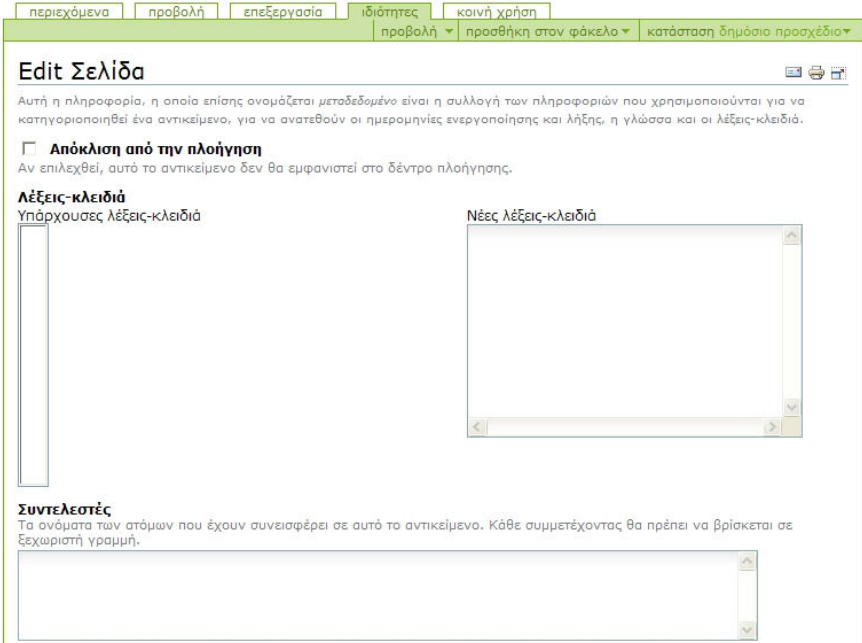

Σχήµα 3.27: Η στήλη «ιδιότητες»

- o Ηµεροµηνία ενεργοποίησης λήξης : ∆ίνεται η εκ των προτέρων δυνατότητα ρύθµισης του πότε αυτό το αρχείο θα ανέβει στον ιστοχώρο και πότε θα καταργηθεί. Μετά την συµπλήρωση των ηµεροµηνιών το εκάστοτε αρχείο θα ανεβαίνει και θα καταργείται αυτόµατα από το ίδιο το Plone.
- o Γλώσσα : Η επιλογή γλώσσας του αρχείου.
- o ∆ικαιώµατα : Εδώ συµπληρώνονται τα τυχών δικαιώµατα αυτού του αντικειµένου.
- o Αποθήκευση : Αποθήκευση των τυχών αλλαγών.
- Κοινή Χρήση (Sharing): Εδώ δίνεται η δυνατότητα ρύθμισης από τον ιδιοκτήτη ενός περιεχοµένου για το ποια µέλη του ιστοχώρου θα έχουν
πρόσβαση σε αυτό το περιεχόµενο και τι ρόλο θα έχουν αυτά τα µέλη δηλαδή τι δικαιοδοσίες θα έχουν ως προς το συγκεκριµένο περιεχόµενο. Ο ιδιοκτήτης ενός περιεχοµένου µπορεί να δώσει δικαιοδοσίες σε οµάδες ατόµων αντί να δίνει χωριστά σε µέλη µιας οµάδας.

|                  | προβολή<br>περιεχόμενα           |         | επεξεργασία<br>ιδιότητες<br>προβολή                  | κοινή χρήση<br>προσθήκη στον φάκελο ▼<br>Τρέχουσες ρυθμίσεις κοινής χρήσης για το Welcome to Plone                      | κατάσταση δημόσιο προσχέδιο*<br>三号子 |
|------------------|----------------------------------|---------|------------------------------------------------------|----------------------------------------------------------------------------------------------------|-------------------------------------|
| GD               | περιέκτη του, πιέστε εδώ         |         |                                                      | Προσοχή! Καθορίζετε τις άδειες κοινής χρήσης για τον τύπο περιεχομένου Σελίδα . Αν θέλετε να ορίσετε τις άδειες για τον |                                     |
| δικαιώματα εδώ:  | Ανάθεση Ρόλων Welcome to Plone   |         |                                                      | Μπορείτε να μοιράσετε τα δικαιώματα και για τους φακέλους και για τα αντικείμενα. Αυτοί οι χρήστες έχουν                |                                     |
| <b>The State</b> | ovoua                            | είδος   | επίκτητοι ρόλοι                                      | τοπικοί ρόλοι                                                                                                    |                                     |
|                  | s prudent                        | Χρήστης | Ιδιοκτήτης                                           | Ιδιοκτήτης                                                                                                    |                                     |
|                  | Διευθυντής   Μέλος   Επιθεωρητής |         | Ρόλοι προς ανάθεση στους επιλεγμένους χρήστες/ομάδες |                                                                                                    |                                     |

Σχήµα 3.28: Η στήλη «κοινή χρήση»

• Μενού Περιεχοµένου (Content Menu): Το µενού περιεχοµένου δίνει τα εργαλεία που χρειάζεται ένας χρήστης για να διαχειριστεί σε πρώτο επίπεδο το περιεχόµενο του ιστοχώρου. Από εδώ ο χρήστης αποκτά πρόσβαση σε λειτουργίες όπως η προσθήκη περιεχοµένου, η διαγραφή ή η δηµοσίευσή του. Το µενού χωρίζεται στις εξής στήλες: «ενέργειες», «προβολή», «προσθήκη νέου αντικειµένου» και «κατάσταση».

```
ενέργειες ▼ | προβολή ▼ | προσθήκη νέου αντικειμένου ▼ | κατάσταση δημόσιο προσχέδιο ▼
```
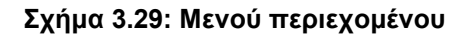

o Ενέργειες: Από την στήλη «ενέργειες» ο χρήστης µπορεί να αποκόψει, αντιγράψει, επικολλήσει, διαγράψει ή µετονοµάσει ένα αντικείµενο που βρίσκεται στον ιστοχώρο.

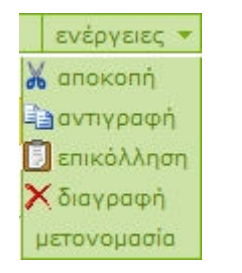

Σχήµα 3.30: Μενού ενεργειών

o Προβολή (µόνο για φακέλους): Εδώ δίνεται στον χρήστη η δυνατότητα να αλλάξει την προβολή ενός φακέλου (standard view, summary view, tabular view, thumbnail view). Επίσης από εδώ δίνεται η δυνατότητα να χρησιµοποιήσει ένα αντικείµενο που βρίσκεται µέσα στον φάκελο (π.χ. ένα έγγραφο) ως εξώφυλλο του φακέλου µέσω της επιλογής «change content item as default view».

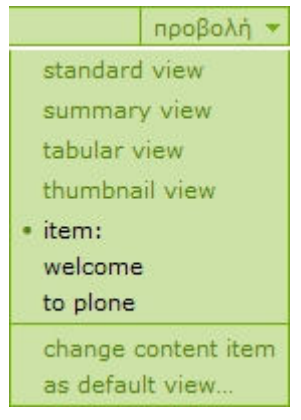

Σχήµα 3.31: Μενού αλλαγής προβολής

o Προσθήκη στον φάκελο: Μέσω αυτής της στήλης, ένας χρήστης µπορεί να προσθέσει ένα αντικείµενο (έξυπνος φάκελος, αρχείο, γεγονός, είδηση, εικόνα, σελίδα, σύνδεσµος, φάκελος) στον ιστοχώρο. Επίσης µε την επιλογή restrict, εάν ο χρήστης έχει την απαραίτητη δικαιοδοσία, µπορεί να απαγορεύσει την προσθήκη ορισµένων αντικειµένων στον εκάστοτε φάκελο.

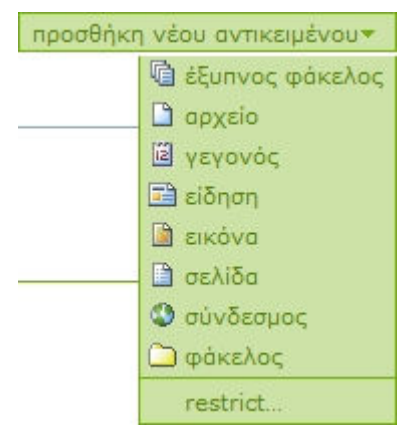

Σχήµα 3.32: Μενού προσθήκης νέων αντικειµένων

o Κατάσταση: Από την στήλη αυτή, ο χρήστης µε την κατάλληλη δικαιοδοσία µπορεί να αλλάξει την κατάσταση (δηµόσιο προσχέδιο, ιδιωτικό, υποβολή) του επιλεγµένου αντικειµένου. Η επιλογή «προχωρηµένες ρυθµίσεις» του δίνει την δυνατότητα να ρυθµίσει την αυτόµατη δηµοσίευση και αποδηµοσίευση του περιεχοµένου.

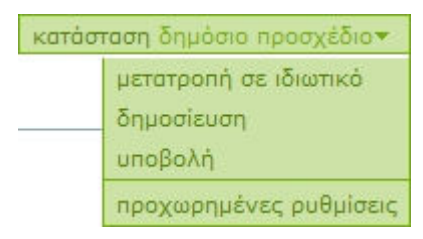

Σχήµα 3.33: Μενού αλλαγής κατάστασης

- Ενέργειες Εγγράφων  $\blacksquare \oplus \blacksquare$  (Document Actions): Κάτω από το Μενού Περιεχοµένου βρίσκονται οι Ενέργειες Εγγράφων οι περισσότερες από τις οποίες είναι ορατές και στον απλό επισκέπτη και δίνουν τη δυνατότητα αποστολής µιας σελίδας του ιστοχώρου ή (µόνο για µέλη) µεγιστοποίησης της σελίδας (εξαφάνιση των Αριστερών και ∆εξιών Θυρίδων και των αντίστοιχων Βοηθητικών Πλαισίων).
- Υποσηµείωση και Κολοφώνας (Footer and Colophon): Η Υποσηµείωση και ο Κολοφώνας βρίσκονται στο κάτω µέρος της σελίδας και µπορούν να έχουν πληροφορίες όπως ποιο Σύστηµα ∆ιαχείρισης Περιεχοµένου χρησιµοποιήθηκε για να φτιαχτεί ο ιστοχώρος, ποιος δηµιούργησε τον ιστοχώρο, συνδέσµους προς άλλους ιστοχώρους και γενικά οποιαδήποτε επιπλέον πληροφορία θέλει να δώσει ο διευθυντής ενός ιστοχώρου που δεν είναι αρκετά σηµαντική ώστε να µπει στο Μεσαίο Τµήµα.

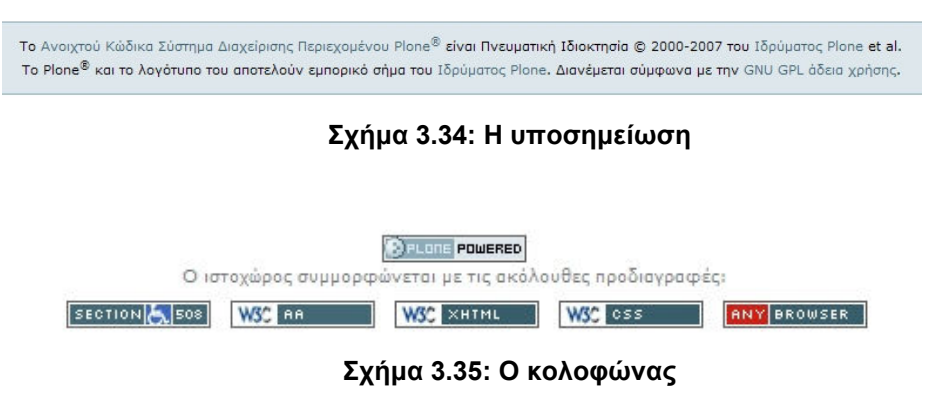

Στην περιοχή της Επιλογής Στιλ Σελίδας πάνω από την Μηχανή Αναζήτησης βρίσκονται κάποιες επιπλέον επιλογές:

• Χάρτης Ιστοχώρου (Site Map): ∆είχνει µια σύνοψη του διαθέσιµου περιεχοµένου στον ιστοχώρο σε δενδρική διάταξη.

```
Χάρτης ιστοχώρου
Μια σύνοψη του διαθέσιμου περιεχομένου στον ιστοχώρο. Αφήστε τον δείκτη του ποντικιού ακίνητο πάνω από
ένα αντικείμενο για μερικά δευτερόλεπτα για να δείτε την περιγραφή του.
CMamhare
Ta News
Q Events
   Q Past Events
```
### Σχήµα 3.36: Ο χάρτης του ιστοχώρου

- Προσιτότητα (Accessibility): Εδώ βρίσκεται στις νέες εκδόσεις του Plone η Επιλογή Στιλ Σελίδας που µεταβάλλει το µέγεθος του κειµένου ανάλογα µε τις ανάγκες του χρήστη µικρό – µεσαίο – µεγάλο (βλ. Σχήµα 3.12). Επίσης εδώ βρίσκεται η λίστα µε τα διαθέσιµα πλήκτρα πρόσβασης και ο τρόπος χρήσης τους ανάλογα µε τον φυλλοµετρητή του χρήστη.
- Επικοινωνία (Contact): Από εδώ µπορεί να γίνει αποστολή e-mail στον διευθυντή του ιστοχώρου.

### Πληροφορίες επικοινωνίας

If you want to contact the site administration, fill in the form below. Feedback details Θέμα . Παρακαλούμε πληκτρολογήστε το θέμα του μηνύματος σας. Mnvuun -Παρακαλούμε πληκτρολογήστε το μήγυμα που θέλετε να στείλετε. **b**anoaroλή

## Σχήµα 3.37: Φόρµα συµπλήρωσης για αποστολή e-mail στον διαχειριστή του ιστοχώρου

• Εγκατάσταση Ιστοχώρου (Site Setup): Οι προηγούµενες επιλογές ήταν διαθέσιµες για όλους τους χρήστες όµως στην Εγκατάσταση Ιστοχώρου έχουν πρόσβαση µόνο οι διευθυντές γιατί από εκεί µπορεί να αποκτηθεί πρόσβαση στο πλαίσιο ελέγχου του Plone και άρα στο Zope κι εποµένως από εκεί µπορεί κάνεις να κάνει τα πάντα, ακόµα και να διαγράψει τον ιστοχώρο. Για τον λόγο αυτό θέλει προσοχή κατά την ανάθεση του ρόλου αυτού σε κάποιο χρήστη.

«∆ηµιουργία δυναµικού ιστοχώρου για το πρόγραµµα OGGI µε Σύστηµα ∆ιαχείρισης Περιεχοµένου.doc» Τρίγκατζης Παντελεήµων

## Εγκατάσταση Ιστοχώρου .<br>Περιοχή παραμετροποίησης του Plone και των Επιπρόσθετων Προϊόντων. Παραμετροποίηση του Plone **Β** Προσθαφαίρεση Προϊόντων Ο Καταγραφή Σφαλμάτων **ΕΙ** Ρυθμίσεις Αλληλογραφίας **诸 Ρυθμίσεις Πλοήγησης** *©* Ρυθμίσεις Πύλης <sup>Q</sup> Ρυθμίσεις Αναζήτησης **&** Μορφές **la Puθμίσεις Έξυπνου Φακέλου** & Διαχείριση Χρηστών και Ομάδων **Ω** Περιβάλλον Διαχείρισης Ζορe Παραμετροποίηση Επιπρόσθετων Προϊόντων Kupu visual editor Placeful Workflow

### Σχήµα 3.38: Το πλαίσιο ελέγχου του Plone

# 4 Μελέτη Περίπτωσης: Αποτίµηση Αποτελεσµάτων Ολυµπιακών Αγώνων – Πρόγραµµα OGGI (Olympic Global Games Impact)

# 4.1 Εισαγωγή

Το πρόγραµµα «Συνολικές Επιπτώσεις των Ολυµπιακών Αγώνων 2004», είναι ένα έργο που δηµιουργήθηκε στα πλαίσια συµβατικής υποχρέωσης της Οργανωτικής Επιτροπής Ολυµπιακών Αγώνων της Αθήνας, «Αθήνα 2004» προς την ∆ιεθνή Ολυµπιακή Επιτροπή (∆ΟΕ), ώστε να διερευνηθεί και να αξιολογηθεί η συνολική επίπτωση της διεξαγωγής των Ολυµπιακών Αγώνων στην πόλη της Αθήνας σε επίπεδο αειφόρου ανάπτυξης, δηλαδή στις 3 σφαίρες επιρροής: Οικονοµία, Κοινωνία και Περιβάλλον. Στην περίπτωση της Αθήνας, γίνεται για πρώτη φορά συνολική αποτίµηση της επίδρασης των Ολυµπιακών Αγώνων. Ήδη όµως, έχει ανατεθεί και στην πόλη που διοργανώνει τους επόµενους θερινούς Ολυµπιακούς (Πεκίνο) αντίστοιχη µελέτη την οποία ανέλαβαν να διεκπεραιώσουν τοπικά Πανεπιστήµια (Πεκίνου). Το πρόγραµµα έχει µεθοδολογικά ως αφετηρία το πρόγραµµα OGGI (Olympic Games Global Impact) που εκπονήθηκε για λογαριασµό της ∆ΟΕ από την AISTS (Academie Internationale des Sciences et Techniques du Sport) και το οποίο θα έχουν υποχρέωση να ακολουθούν -σε επίπεδο µεθόδου- όλες οι χώρες που διοργανώνουν κάθε φορά τους Αγώνες (όπως προαναφέρθηκε το Πεκίνο έχει ήδη αρχίσει τις αντίστοιχες προετοιµασίες).

## 4.2 Η µελέτη της AISTS για το OGGI

Η ∆ιεθνής Ακαδηµία Αθλητικής Επιστήµης και Τεχνολογίας (AISTS) είναι ένα εκπαιδευτικό και ερευνητικό κέντρο µε έδρα την Λωζάνη, το οποίο ιδρύθηκε από την ∆ιεθνή Ολυµπιακή Επιτροπή (∆ΟΕ), το Πανεπιστήµιο της Γενεύης, το Πανεπιστήµιο της Λωζάνης, το Ελβετικό Οµοσπονδιακό Ινστιτούτο Τεχνολογίας καθώς επίσης και από άλλους εκπαιδευτικούς οργανισµούς. Η AISTS προσπαθεί να αναπτύξει και να εφαρµόσει την γνώση από επιστήµες όπως η βιολογία, η ιατρική, η τεχνολογία, η νοµική, η οικονοµία, το management και η κοινωνιολογία στην µελέτη του αθλητισµού. Εκτός από µια σειρά εκπαιδευτικών προγραµµάτων που προσφέρει, η AISTS είναι υπεύθυνη και για έναν αριθμό ερευνητικών έργων όπως το πρόγραμμα «Συνολικές Επιπτώσεις των Ολυµπιακών Αγώνων» µε εξουσιοδότηση από την ∆ΟΕ.

Όπως προαναφέρθηκε το έργο «Συνολικές Επιπτώσεις των Ολυµπιακών Αγώνων» γίνεται κατ' εντολή της ∆ΟΕ και σκοπός του είναι ο όσο το δυνατόν πιο ακριβής καθορισµός των επιπτώσεων των Αγώνων στην πόλη που τους οργανώνει. Η διαδικασία που ακολουθείται βασίζεται στις τρεις περιοχές της αειφόρου ανάπτυξης, στη δε περιγραφή των επιπτώσεων και προκειµένου αυτή να γίνει µε ένα πιο λειτουργικό τρόπο, χρησιµοποιείται µια σειρά από δείκτες, οι οποίοι θα µπορέσουν να δώσουν µια µέτρηση ή µια εκτίµηση του Ολυµπιακού έργου. Τα όσα ακολουθούν στην παρούσα ενότητα συνιστούν απόπειρα περιληπτικής περιγραφής των σηµαντικότερων αρχών, θεωρήσεων και υποδείξεων της µελέτης OGGI της AISTS.

Η αναζήτηση της επίδρασης προϋποθέτει τον προσδιορισµό της αµφισβητήσιµης αυτής έννοιας. Η AISTS καθορίζει την επίδραση (impact) ως αλληλοσυσχέτιση µεταξύ του Ολυµπιακού γεγονότος και του περιβάλλοντος στο οποίο έλαβε χώρα το γεγονός αυτό.

Ο απαιτούµενος υπολογισµός των επιπτώσεων πραγµατοποιείται στην ιδεώδη περίπτωση µε τη συγκριτική αντιπαράθεση της εξελικτικής πορείας του περιβάλλοντος µε και χωρίς το υπό µελέτη γεγονός. Καθώς όµως ένας τέτοιος υπολογισµός είναι ουτοπικός και εποµένως αδύνατος, αναδύονται δύο διαφορετικές προσεγγίσεις. Η πρώτη εστιάζει στο ίδιο το γεγονός και αποπειράται να αναδείξει τις επιπτώσεις µετρώντας τη διεγερτική του επιρροή κατά τη διάρκεια της περιόδου προετοιµασίας και διεξαγωγής των Αγώνων, ενώ η δεύτερη υιοθετεί αντιδιαµετρική οπτική γωνία, εστιάζοντας στο περιβάλλον φιλοξενίας των Αγώνων και στην εξελικτική του διαδικασία.

Καµία από τις µεθόδους δεν δύναται να χαρακτηριστεί ως υποδειγµατική και απόλυτα ενδεδειγµένη. Η καθοδηγούµενη από το γεγονός προσέγγιση προτάσσει την ξεκάθαρη διάκριση µεταξύ γεγονότος και εσωτερικού ή εξωτερικού του περιβάλλοντος. Η εναλλακτικά καθοδηγούµενη από το περιβάλλον προσέγγιση λαµβάνει ως αναγκαία προϋπόθεση τη σαφή οριοθέτηση του τµήµατος εκείνου της ανάπτυξης του περιβάλλοντος φιλοξενίας που οφείλεται στο γεγονός. Η ικανοποίηση ωστόσο των απαιτήσεων αυτών είναι ρεαλιστικά ανέφικτη, εποµένως η ανάδειξη της µερικής και µόνο καταλληλότητας των δύο προτεινόµενων µεθόδων ανακύπτει ως προφανής.

Λαµβάνοντας υπ' όψιν τον προηγηθέντα ορισµό της επίδρασης ως σχέση, κάθε προσέγγιση µπορεί να παραλληλιστεί µε µιας κατεύθυνσης περιγραφή της συσχέτισης. Ωστόσο κάθε συσχέτιση είναι εξ' ορισµού αµφίδροµη. Κατά συνέπεια απαιτείται η συνδυαστική χρήση του συνόλου των µεθόδων µε τρόπο ώστε, µέσω της ελαχιστοποίησης της δοµικής τους ακαταλληλότητας και των δυσκολιών εφαρµογής τους, να καταστεί εφικτή η ολοκληρωµένη απεικόνιση της συνολικής επίδρασης.

Υιοθετώντας αυτή τη διφυή προσέγγιση, η AISTS προτείνει την εισαγωγή δύο οµάδων δεικτών, η πρώτη εκ των οποίων θα απεικονίζει το γεγονός, ενώ η δεύτερη θα σκιαγραφεί παράλληλα το περιβάλλον. Η σφαιρική επίδραση ανακύπτει εν τέλει µε έµµεσο τρόπο, ως η περιοχή στην οποία διαδραµατίζεται η περίπλοκη αλληλοσυσχέτιση ανάµεσα στο γεγονός των Αγώνων και το περιβάλλον συντέλεσής του.

Η επακόλουθη οροθέτηση της περιοχής αυτής καθορίζει τα αναγκαία όρια του πλαισίου της σφαιρικής επίδρασης των Αγώνων. Η χαρτογράφηση της δεδοµένης πλέον περιοχής, µε τις κατάλληλες χρωµατικές κλίµακες για την απεικόνιση των παραµέτρων του χώρου, του χρόνου και του επιπέδου λεπτοµέρειας, επιλέχθηκε να υλοποιηθεί µε τη χρήση κατάλληλα εκλεγµένων δεικτών. Ο χαρακτηρισµός των χρωµατικών παραµέτρων περιγράφεται στις ακόλουθες γραµµές. Ωστόσο πρέπει εξ' αρχής να αναφερθεί ότι η ικανότητα αναγνώρισης των επιπτώσεων µε το συγκεκριµένα επιλεγµένο εργαλείο είναι εκ φύσεως περιορισµένη.

Ο πρώτος βαθµός ελευθερίας που χαρακτηρίζει τη διαδικασία προσδιορισµού των δεικτών είναι ο χώρος. Το πολυδιάστατο περιβάλλον πραγµατοποίησης των Αγώνων αποκαλύπτει την αναγκαιότητα υιοθέτησης µιας συµβατά ποικιλόµορφης χωρικής διασποράς. Η µελέτη θεωρεί τέσσερις διαφορετικές γεωγραφικές οντότητες σε τοπικό, περιφερειακό, εθνικό και παγκόσµιο επίπεδο, ωστόσο στην παρούσα υλοποίηση τα τοπικά και περιφερειακά όρια συµπίπτουν και ταυτίζονται µε την ευρύτερη περιοχή της Αττικής.

Ο χρόνος συνιστά το δεύτερο βαθµό ελευθερίας του σχεδιασµού των δεικτών. Οι Ολυµπιακοί Αγώνες τείνουν να αποτελέσουν αναπόσπαστο τµήµα της ιστορίας της φιλοξενούσας περιοχής, κατά συνέπεια ο αυστηρός προσδιορισµός της χρονικής έκτασης των επιδράσεων τους είναι πιθανά µη εφικτός. Ως υποκειµενικά όρια της έκτασης αυτής επιλέχθηκαν η επίσηµη ανακοίνωση της υποψηφιότητας της πόλης (αρχική κατάσταση) και η συµπλήρωση δύο ετών από την επιχείρηση των Αγώνων (τελική κατάσταση). Το µεθοδολογικό πλαίσιο της AISTS διακρίνει τις εξής χαρακτηριστικές βαθµίδες:

- Εκκίνηση (Conception, Φάση 1): η περίοδος µεταξύ της κατάθεσης της υποψηφιότητας και της εκλογής ως οικοδέσποινα πόλη
- Οργάνωση (Organization, Φάση 2): η περίοδος µεταξύ εκλογής και έναρξης των Αγώνων
- Επιτέλεση (Staging, Φάση 3): η περίοδος µεταξύ έναρξης λειτουργίας του Ολυµπιακού χωριού και περάτωσης λειτουργίας του Παραολυµπιακού χωριού
- Κλείσιµο (Closure, Φάση 4): περίοδος δύο ετών, επακόλουθη των Αγώνων

Η προσπάθεια επίτευξης της βέλτιστης δυνατής σύλληψης της πολυπλοκότητας και του χωροχρονικού χαρακτήρα του γεγονότος καθιστά αναγκαία την περιεκτική, αλλά ταυτόχρονα εκτεταµένη, περιγραφή της ανάπτυξης του περιβάλλοντός του. Ως πλέον κατάλληλος τρόπος προβάλλεται, σύµφωνα µε την περί αειφόρου ανάπτυξης βιβλιογραφία, η από κοινού θεώρηση των ακόλουθων διαστάσεων:

- Οικονοµική διάσταση (Economic, {Ec})
- Κοινωνική διάσταση (Social, {So})
- Περιβαλλοντική διάσταση (Environmental, {En})

Η όσµωση µεταξύ αυτών των σφαιρών δραστηριοτήτων είναι αέναη, ο σαφής διαχωρισµός τους συνεπώς µοιάζει εν πολλοίς υποκειµενικός. Παρ' όλα αυτά ο συµπληρωµατικός συνυπολογισµός των διασυνδεόµενων σφαιρών δύναται να καταγράψει αποτελεσµατικά την αµοιβαία διαµόρφωση του περιβάλλοντος.

Το πλαίσιο ανάλυσης της σφαιρικής επίδρασης των Ολυµπιακών Αγώνων έχει πλέον προσδιοριστεί λεπτοµερώς µέσα από τέσσερις γεωγραφικές οντότητες, τέσσερις χρονικές φάσεις και τρεις σφαίρες δραστηριοτήτων. Το περιγραφόµενο αυτό εργαλείο ανάλυσης, τα σύνορα του οποίου απεικονίζονται παραστατικά στο Σχήµα 4.1, υποστηρίζεται πως αποτελεί βάση ικανή για την εξακρίβωση των συσχετίσεων της αλληλεπίδρασης και για το λόγο αυτό υιοθετείται για περαιτέρω µελέτη χρήσης.

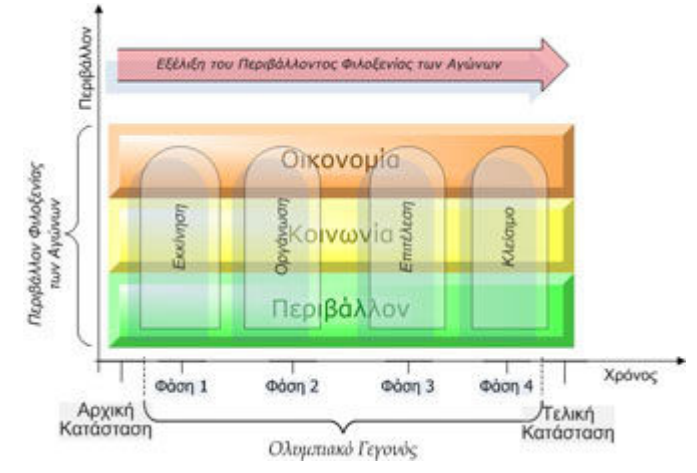

Σχήµα 4.1 Τα σύνορα του εργαλείου ανάλυσης των δεικτών

# 4.3 Το πρόγραµµα OGGI για τους Αγώνες της Αθήνας

Εξ' αιτίας της συµβατικής υποχρέωσης του Αθήνα 2004 προς την ∆ΟΕ για την πραγµατοποίηση αυτής της µελέτης, δηµιουργήθηκε µνηµόνιο συνεργασίας του Αθήνα 2004 µε το ΕΜΠ έτσι ώστε το τελευταίο να αναλάβει να φέρει εις πέρας αυτό το έργο. Το Υπουργείο Πολιτισµού, υποστηρίζει σε επίπεδο επιστηµονικό και υλικό το Εθνικό Μετσόβιο Πολυτεχνείο (ΕΜΠ) σαν συντονιστή και κύριο επιστηµονικό φορέα του ερευνητικού έργου, προκειµένου αυτό να διεκπεραιώσει τις απαιτούµενες εργασίες και να επιτύχει τους αντικειμενικούς και συμβατικούς στόχους του. Με τη σειρά του το ΕΜΠ θα αναθέσει επιµέρους τµήµατα της σχετικής έρευνας σε αρµόδια, ειδικευµένα Ανώτατα Εκπαιδευτικά Ιδρύµατα της χώρας ώστε η έρευνα να έχει τα καλύτερα δυνατά αποτελέσµατα

Το πρόγραµµα ξεκίνησε τον Σεπτέµβριο του 2004 και θα ολοκληρωθεί τον Μάρτιο του 2007. Στόχος του προγράµµατος είναι ο υπολογισµός των σηµαντικότερων δεικτών επίδρασης των Ολυµπιακών Αγώνων, µε βάση στοιχεία που αφορούν την περίοδο 1996 – 2006. Οι δείκτες αυτοί θα χρησιµοποιηθούν για την συνολική εκτίµηση των επιπτώσεων των Ολυµπιακών Αγώνων του 2004 στους τρεις βασικούς τομείς της αειφόρου ανάπτυξης της Ελλάδος: Περιβάλλον, Οικονομία και Κοινωνία / Πολιτισµός. Τονίζεται πάλι πως όλες οι χώρες που αναλαµβάνουν έργα OGGI θα είναι υποχρεωµένες να ακολουθούν τους δείκτες που προσδιορίστηκαν αρχικά από το ινστιτούτο AISTS και κατά τη διάρκεια του έργου οι δείκτες αυτοί θα υπολογίζονται και θα ενηµερώνονται αδιάκοπτα. Το έργο της Αθήνας «Συνολικές Επιπτώσεις των Ολυµπιακών Αγώνων 2004» παρακολουθείται από επιτροπή παρακολούθησης ειδικών εµπειρογνωµόνων που ορίστηκε από το Υπουργείο Πολιτισµού, µε συµµετοχή εκπροσώπου του Αθήνα 2004, και στην συνέχεια, µετά την λύση της επιτροπής «Αθήνα 2004» ο εκπρόσωπος θα προέρχεται από την ∆ΟΕ.

## 4.4 Οι δείκτες του προγράµµατος OGGI

Αποφασίστηκε η µορφή µε την οποία θα εµφανίζονται οι δείκτες στον ιστοχώρο να έχουν την ίδια δοµή µε τα φύλλα προδιαγραφών των δεικτών (Indicator Specification Sheets) που έδωσε το ινστιτούτο AISTS. Τα φύλλα προδιαγραφών ορίζουν πως κάθε δείκτης θα πρέπει να αποτελείτε από τους παρακάτω τοµείς:

- Σφαίρα/ σύστηµα/ τοµέας
- Τύπος και συχνότητα
- Γεωγραφική περιοχή
- Ορισµός
- Σκοπός
- Μέθοδος υπολογισµού και µονάδα µέτρησης
- Παρουσίαση

Ο τοµέας «Παρουσίαση» αντικαταστάθηκε από τον τοµέα «Αποτελέσµατα» όπου απεικονίζονται είτε µε πίνακα είτε µε κάποιου είδους διάγραµµα τα αποτελέσµατα από τον υπολογισµό του δείκτη. Σε αυτούς τους τοµείς προστέθηκε και ο τοµέας «Συµπεράσµατα» όπου γίνεται ανάλυση και σχολιασµός των αποτελεσµάτων. Τέλος, µαζί µε την εισαγωγή ενός διαγράµµατος στον τοµέα «Αποτελέσµατα», κρίθηκε απαραίτητη και η ύπαρξη ενός συνδέσµου που θα οδηγεί σε ένα αρχείο Excel ή Word το οποίο θα περιέχει αναλυτικά τις τιµές των µετρήσεων βάσει των οποίων σχεδιάστηκαν τα διαγράµµατα. Τα δεδοµένα αυτά κρίθηκαν ευαίσθητα και για τον λόγο αυτό έπρεπε να περιοριστεί η πρόσβαση σε αυτά. Στο Σχήµα 4.2 φαίνεται η τελική µορφή ενός περιβαλλοντικού δείκτη.

Εη02 Κατανάλωση νερού ανά κάτοικο

Σφαίρα/ σύστημα/ τομέας Περιβαλλοντική/ φυσικό / νερό Τύπος και συχνότητα. Πλαισίου, Ετήσιος

#### Γεωγραφική περιοχή

Ευρύτερη περιοχή της Αθήνας.

#### Ορισμός

Αυτός ο δείκτης εστιάζει στην εγχώρια κατανάλωση νερού ανά κάτοικο. Υπολογίζει έτσι το νερό που χρησιμοποιείται για την κατανάλωση, το μαγείρεμα, το πλύσιμο, τον καθαρισμό και άλλους οικιακούς σκοπούς.

#### Σκοπός

Αυτός ο δείκτης παρουσιάζει τη διαθεσιμότητα των υδάτινων πόρων στους κατοίκους.

#### Μέθοδος υπολογισμού και μονάδα μέτρησης

Ένας ενιαίος αριθμός επιστρέφεται για τη γεωγραφική περιοχή της Αθήνας: η μέση καθημερινή εσωτερική κατανάλωση ύδατος ανά κάτοικο, σε λίτρα.

#### Δποτελέσματα

Η πηγή όλων των στοιχείων που σχετίζονται με την κατανάλωση ύδατος είναι η ΕΥΔΑΠ. Από αυτή την εταιρία αναζητήθηκαν και ελήφθησαν τα στοιχεία που συνετέλεσαν ώστε να δημιουρνηθεί το ακόλουθο διάνραμμα.

#### Δεδομένα

Πατήστε εδώ για να δείτε τα δεδομένα

#### Συμπεράσματα

Παρόμοιο είναι το συμπέρασμα που εξάγεται από τον δεύτερο δείκτη Εη2 σε σχέση με το συμπέρασμα του Επ1. Η μέση καθημερινή κατανάλωση ύδατος ακολουθεί διαχρονικά την αύξηση του πληθυσμού και δεν παρατηρείται κάποια συσχέτιση με την διεξανωνή των Ολυμπιακών ανώνων.

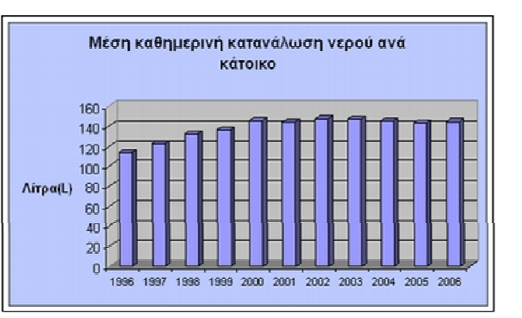

### Σχήµα 4.2: Η τυπική µορφή ενός δείκτη

a A は目

# 4.5 Απαιτήσεις του κύριου του έργου

Οι απαιτήσεις του κύριου του έργου µπορούν να συνοψιστούν στα παρακάτω αιτήµατα:

- ∆ηµιουργία ενός δίγλωσσου ιστοχώρου για την κατανοητή και εύχρηστη απεικόνιση των υπολογισµένων δεικτών του προγράµµατος OGGI Athens 2004.
- ∆ηµιουργία κατάλληλης ροής εργασίας για την συγγραφή και επιθεώρηση του περιεχοµένου που δηµοσιεύεται στον ιστοχώρο.
- Περιορισµός της πρόσβασης στα αρχεία Excel και Word που περιέχουν τα δεδοµένα των δεικτών.

Αυτά τα αιτήµατα ήταν οι βασικοί οδηγοί για την δηµιουργία του ιστοχώρου.

# 5 Προσδιορισµός των αναγκών και περιορισµών των χρηστών

## 5.1 Επιλογή ρόλων

Από το σύνολο των ρόλων που είναι διαθέσιµοι στο Plone χρησιµοποιήθηκαν ως έχουν οι ρόλοι του Ανώνυµου χρήστη και του ∆ιευθυντή ενώ χρειάστηκε µια µερική παραµετροποίηση στους ρόλους του Μέλους, του Ιδιοκτήτη και του Επιθεωρητή.

Συγκεκριµένα, περιορίστηκαν τα δικαιώµατα του Μέλους σε σηµείο που να µην µπορεί να προσθέσει περιεχόµενο σε κανένα σηµείο του ιστοχώρου. Πλέον η µόνη διαφορά του από τον Ανώνυµο χρήστη είναι ότι το Μέλος έχει πρόσβαση στα αρχεία Excel και Word του ιστοχώρου. Προτιµήθηκε η χρήση του όρου «Επίσηµος Επισκέπτης» ώστε να επισηµανθεί αυτή η αλλαγή.

Τα δικαιώµατα του Ιδιοκτήτη παρέµειναν ίδια αλλά περιορίστηκαν σε συγκεκριµένους τοµείς του ιστοχώρου. Για παράδειγµα ο χρήστης που του έχει ανατεθεί η συγγραφή των περιβαλλοντικών δεικτών έχει δικαιώµατα Ιδιοκτήτη µόνο στον τοµέα «Περιβάλλον» του ιστοχώρου. Αντιστοίχως ισχύει και για τους υπόλοιπους τοµείς (Κοινωνία, Οικονοµία). Για τον λόγο αυτό, στο υπόλοιπο της εργασίας θα αναφερόµαστε στον συγκεκριµένο ρόλο µε τον όρο «Τοπικός Ιδιοκτήτης».

Οµοίως, επειδή ο Επιθεωρητής πρέπει να έχει τον έλεγχο ενός τοµέα µόνο (Περιβάλλον, Κοινωνία ή Οικονοµία) περιορίστηκαν οι αρµοδιότητες του σε αυτόν τον τοµέα. Όµως κρίθηκε απαραίτητο ο Επιθεωρητής να µπορεί να δρα όποτε πρέπει και σαν Ιδιοκτήτης στον τοµέα του. Για τον λόγο αυτό αν και οι αρµοδιότητές του περιορίστηκαν σε πεδίο δράσης, αυξήθηκαν σε ισχύ, σε σηµείο που εντός του τοµέα του να έχει τα ίδια δικαιώµατα µε έναν ∆ιευθυντή. Εξαιτίας αυτού ο όρος «Επιθεωρητής» αντικαταστάθηκε από τον όρο «Τοπικός ∆ιευθυντής».

Στο Σχήµα 5.1 φαίνεται το οργανόγραµµα του ιστοχώρου όπως αυτό τελικά διαµορφώθηκε.

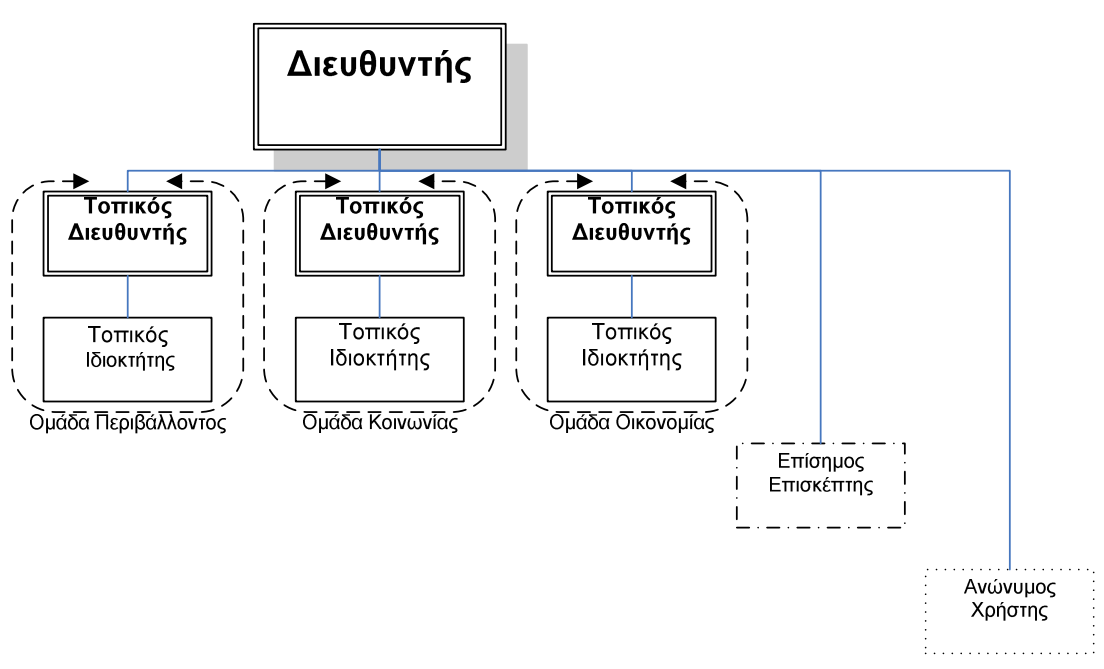

Σχήµα 5.1: Οργανόγραµµα του ιστοχώρου

Στην συνέχεια γίνεται ανάλυση των χαρακτηριστικών των χρηστών καθώς και των απαιτήσεων (δικαιώµατα και περιορισµοί) που θα πρέπει να ικανοποιεί ο ιστοχώρος OGGI.

## 5.2 Ανώνυµος

Χαρακτηριστικά: Πρόκειται για απλούς επισκέπτες του ιστοχώρου που βρέθηκαν εκεί είτε επειδή άκουσαν από κάπου την ύπαρξή του κι ενδιαφέρθηκαν για το περιεχόµενό του είτε από τυχαία διαδικτυακή πλοήγηση. Αυτοί αποτελούν την πλειοψηφία των χρηστών που θα επισκεφθούν τον ιστοχώρο κι ένα µεγάλο ποσοστό από αυτούς επιθυµεί να ενηµερωθεί για τους δείκτες του προγράµµατος OGGI της Αθήνας καθώς και να ενηµερωθεί για γεγονότα και ειδήσεις σχετικά µε τους Ολυµπιακούς Αγώνες. Εξαιτίας του διεθνούς χαρακτήρα των Ολυµπιακών Αγώνων αναµένεται οι επισκέπτες να αποτελούν ένα µείγµα ελληνόφωνων και µη – ελληνόφωνων χρηστών. Επειδή µέρος των επισκεπτών µπορεί να έχει κακόβουλες προθέσεις θα πρέπει να τους δίδεται το χαµηλότερο επίπεδο πρόσβασης στον ιστοχώρο για λόγους ασφαλείας και εν γένει δε θα πρέπει να µπορούν να επέµβουν στο περιεχόµενο του ιστοχώρου. Για το λόγο αυτό δε θα πρέπει να επιτρέπεται η εγγραφή τους ως νέα µέλη. Επιπλέον επειδή µέρος του περιεχοµένου αποτελείται από ευαίσθητες πληροφορίες θα πρέπει να απαγορεύεται η πρόσβαση αυτών των µελών στο συγκεκριµένο περιεχόµενο.

## Απαιτήσεις:

## 5.2.1 Ευκολία εύρεσης του ιστοχώρου

 Ο ιστοχώρος θα πρέπει να εµφανίζεται στα αποτελέσµατα σχετικών ερευνών που εκτελούνται από ανεξάρτητες µηχανές αναζήτησης (google, yahoo κλπ) ώστε ο χρήστης να µπορεί να βρει τον ιστοχώρο εάν δε θυµάται ή δε γνωρίζει την ακριβή διεύθυνσή του στο διαδίκτυο.

# 5.2.2 ∆υνατότητα συνεργασίας του ιστοχώρου µε οποιοδήποτε φυλλοµετρητή

Λόγω της ποικιλίας των φυλλοµετρητών που κυκλοφορούν θα πρέπει να είναι δυνατή η συνεργασία του ιστοχώρου µε οποιονδήποτε φυλλοµετρητή κι αν χρησιµοποιεί ο χρήστης.

## 5.2.3 Αυτόµατη προσαρµογή encoding

Επειδή η κωδικοποίηση που χρησιµοποιείται στο διαδίκτυο µπορεί να αλλάζει από ιστοχώρο σε ιστοχώρο (UTF-8, ISO8859-7, Greek Windows-1253 κλπ) θα πρέπει ο ιστοχώρος να ενηµερώνει τον φυλλοµετρητή του χρήστη για την κωδικοποίηση που χρησιµοποιεί ώστε ο φυλλοµετρητής να ρυθµίζεται αυτόµατα.

## 5.2.4 Φιλικός σχεδιασµός για Α.Μ.Ε.Α.

Ο σχεδιασµός του ιστοχώρου θα πρέπει να είναι τέτοιος ώστε τα άτοµα µε ειδικές ανάγκες να έχουν εύκολη πρόσβαση στις προσφερόµενες πληροφορίες. ∆ηλαδή θα πρέπει να δίνεται στον χρήστη η δυνατότητα να επιλέξει το µέγεθος των χαρακτήρων του ιστοχώρου ώστε να είναι δυνατή η απρόσκοπτη ανάγνωση του κειµένου.

## 5.2.5 Προδιαγραφές ιστοχώρου

Ο χρήστης οφείλει να ενηµερώνεται για τις προδιαγραφές τις οποίες ικανοποιεί ο ιστοχώρος (W3C, US Section 508, XHTML, CSS). Επίσης θα πρέπει να δίνεται η δυνατότητα στον χρήστη να ελέγξει κατά πόσο ισχύουν οι ισχυρισµοί περί συµµορφώσεως µε τις προδιαγραφές µε ένα απλό κλικ. Το τελευταίο είναι κυρίως απαραίτητο όσον αφορά στις προδιαγραφές XHTML και CSS.

## 5.2.6 ∆υνατότητα επιλογής γλώσσας

Επειδή δεν είναι απαραίτητο οι επισκέπτες του ιστοχώρου να γνωρίζουν ελληνικά θα πρέπει το περιεχόµενο του ιστοχώρου να είναι διαθέσιµο σε δύο τουλάχιστον γλώσσες, ελληνικά-αγγλικά. Ο χρήστης θα πρέπει να έχει τη δυνατότητα να επιλέξει γλώσσα από οποιοδήποτε σηµείο του ιστοχώρου.

## 5.2.7 Οµοιόµορφη όψη και αίσθηση σε ολόκληρο τον ιστοχώρο

Τα τµήµατα µιας σελίδας του ιστοχώρου (λογότυπο, υποσηµείωση, βοηθητικά πλαίσια, κλπ) θα πρέπει να έχουν κοινή εµφάνιση και τρόπο λειτουργίας σε ολόκληρο τον ιστοχώρο. Με αυτό τον τρόπο δίνεται η αίσθηση στον επισκέπτη που αλλάζει σελίδες ότι βρίσκεται σε έναν ενιαίο χώρο όπου σε κάθε σηµείο του ισχύουν οι ίδιοι κανόνες. Αυτή η τακτική βελτιώνει τη συνολική εικόνα ενός ιστοχώρου, τον καθιστά εύκολα αναγνωρίσιµο, βοηθά στο γρήγορο προσανατολισµό του χρήστη και προπαντός δείχνει επαγγελµατισµό.

## 5.2.8 Απλότητα και ευχρηστία

 Ένας ιστοχώρος οφείλει να είναι απλός στην όψη κι εύκολος στη χρήση. Οι πολλές επιλογές και η πληθώρα παραθύρων πολλές φορές µπερδεύουν και αποθαρρύνουν τον χρήστη ο οποίος δυσκολεύεται να εντοπίσει τις πληροφορίες που χρειάζεται. Συχνά είναι προτιµότερη η προσέγγιση «λίγα και καλά» που στην περίπτωσή µας µεταφράζεται σε:

- ∆ιαχωρισµό της σελίδας σε όσο το δυνατόν λιγότερα τµήµατα γίνεται
- Χρήση µικρής παλέτας χρωµάτων (συνήθως τρία βασικά χρώµατα)
- Χρήση µόνο των απαραίτητων επιλογών και η κατάλληλη οµαδοποίηση και ταξινόµησή τους.

Επίσης ο τρόπος χρήσης του ιστοχώρου θα πρέπει να είναι όσο πιο αυτονόητος γίνεται. Καλή τακτική είναι η µίµηση της όψης που έχουν οι πιο διάσηµοι διαµεσολαβητές όπως π.χ. αυτός του MS Word ή του Internet Explorer.

## 5.2.9 ∆υνατότητα διερεύνησης του ιστοχώρου

Θα πρέπει µε µια µηχανή αναζήτησης να δίνεται η δυνατότητα στον χρήστη να ψάξει για µια συγκεκριµένη λέξη ή φράση στο σύνολο του περιεχοµένου του ιστοχώρου και στις δύο γλώσσες (ελληνικά-αγγλικά). Επιθυµητή θα ήταν η απεικόνιση των αποτελεσµάτων της έρευνας καθώς γράφεται η λέξη-κλειδί (Livesearch) καθώς και η σχετικότητα των αποτελεσµάτων µε τη λέξη-κλειδί που έχει εισαχθεί. Συγκεκριµένα για τα ελληνικά θα πρέπει να δίνεται η δυνατότητα εισαγωγής της λέξης-κλειδί χωρίς την χρήση τονισµού. Επίσης θα πρέπει να δίνεται η δυνατότητα αναζήτησης µιας λέξης µε την εισαγωγή ενός µέρους της (π.χ. «περ\*» αντί για «περιβάλλον») ή µε την εισαγωγή του αγγλικού ερωτηµατικού (?) στην θέση των γραµµάτων που δεν γνωρίζουµε.

Απαραίτητη κρίνεται η δυνατότητα προηγµένης αναζήτησης ενώ τέλος θα πρέπει να παρέχονται οδηγίες χρήσης της µηχανής αναζήτησης.

## 5.2.10 Γρήγορη κι εύκολη πλοήγηση

 Ο χρήστης θα πρέπει να έχει τη δυνατότητα να πλοηγείται εύκολα και γρήγορα µέσα στον ιστοχώρο καθώς και να διαθέτει µια εποπτεία της δοµής του ιστοχώρου. Αυτή η ανάγκη συνήθως ικανοποιείται µε τη χρήση κατάλληλου µενού πλοήγησης.

## 5.2.11 Ηµερολόγιο & Ενηµέρωση

Είναι απαραίτητη η ενηµέρωση για ειδήσεις κι επερχόµενα γεγονότα που σχετίζονται µε τον ιστοχώρο καθώς και απεικόνισή τους στο ηµερολόγιο.

## 5.2.12 Εκτύπωση & Αποστολή

Είναι επιθυµητή η διευκόλυνση του χρήστη που θέλει να εκτυπώσει ή να στείλει µε e-mail µια σελίδα του ιστοχώρου.

# 5.2.13 ∆υνατότητα αποστολής e-mail για επικοινωνία µε τον διαχειριστή του ιστοχώρου

Θα πρέπει να είναι δυνατή η επικοινωνία µε τον διαχειριστή για θέµατα που αφορούν τον ιστοχώρο, όπως η αίτηση παροχής κωδικού για πρόσβαση στα αρχεία Excel και Word των δεικτών του προγράµµατος OGGI.

## 5.2.14 Εξωτερικοί σύνδεσµοι

 Ο χρήστης θα πρέπει να έχει τη δυνατότητα να επισκεφθεί άλλους ιστοχώρους που έχουν σχετικό περιεχόµενο µε τους Ολυµπιακούς δείκτες µε ένα απλό κλικ. Παραδείγµατα αποτελούν οι ιστοχώροι του Ε.Μ.Π., της AISTS καθώς και των ιστοχώρων των χωρών που θα φιλοξενήσουν τους Ολυµπιακούς Αγώνες τα επόµενα έτη.

## 5.2.15 ∆υνατότητα σύνδεσης µε τον ιστοχώρο

Σε περίπτωση που ο χρήστης διαθέτει λογαριασµό στον ιστοχώρο θα πρέπει να του δίνεται η δυνατότητα σύνδεσης µε αυτόν ώστε να χρησιµοποιήσει τα επιπλέον δικαιώµατα που δίνει ο ρόλος του διαπιστευµένου χρήστη. Η σύνδεση για λόγους ασφαλείας θα πρέπει να γίνεται µε χρήση παρωνυµίου και κωδικού.

## 5.2.16 Απόκρυψη λίστας µελών του ιστοχώρου

 Ο χρήστης δεν πρέπει να έχει πρόσβαση στη λίστα των µελών του ιστοχώρου για λόγους ασφαλείας.

## 5.2.17 Απαγόρευση δηµιουργίας νέων λογαριασµών

 ∆εν θα πρέπει να επιτρέπεται η δηµιουργία λογαριασµών σε αυτούς τους χρήστες ώστε:

- Να µη µπορούν να αποκτήσουν πρόσβαση στις ευαίσθητες πληροφορίες του ιστοχώρου.
- Να µην µπορούν να προσθέσουν, µεταβάλλουν ή αφαιρέσουν περιεχόµενο στον (ή από τον) ιστοχώρο.

# 5.2.18 Απαγόρευση πρόσβασης σε περιεχόµενο που δεν έχει δηµοσιευθεί

 Για ευνόητους λόγους αυτοί οι χρήστες δεν πρέπει να έχουν πρόσβαση σε περιεχόµενο που δεν έχει ελεγχθεί και δηµοσιευθεί.

# 5.3 Επίσηµος Επισκέπτης

Χαρακτηριστικά: Οι Επίσηµοι Επισκέπτες είναι χρήστες που τους έχει δοθεί ειδική πρόσκληση για την πλοήγηση στον ιστοχώρο. Πρόκειται για µέλη του Υπουργείου Πολιτισµού, για διεθνή µέλη του προγράµµατος OGGI, για δηµοσιογράφους καθώς και για µέλη της κοινότητας του Ε.Μ.Π.. Αυτοί οι χρήστες επειδή είναι αξιόπιστα άτοµα και λόγω της θέσης τους πρέπει να έχουν τη δυνατότητα πρόσβασης στις ευαίσθητες πληροφορίες του ιστοχώρου ώστε να µπορούν να τις αξιολογήσουν. Κατά τα άλλα αυτοί οι χρήστες δε θα πρέπει να µπορούν να επέµβουν µε οποιονδήποτε τρόπο στις ρυθµίσεις και το περιεχόµενο του ιστοχώρου. Και αυτοί οι επισκέπτες αποτελούν µίγµα ελληνόφωνων και µηελληνόφωνων χρηστών.

Απαιτήσεις: Ο Επίσηµος Επισκέπτης µοιράζεται κάποιες από τις απαιτήσεις του ανώνυµου χρήστη. Πρόκειται για τις απαιτήσεις 5.2.1 έως και 5.2.18. Όµως έχει και κάποιες επιπλέον απαιτήσεις που δίδονται παρακάτω.

## 5.3.1 Πρόσβαση στα αρχεία Excel και Word

Ο χρήστης θα πρέπει να µπορεί να δει κάποιες ευαίσθητες πληροφορίες οι οποίες βρίσκονται σε αρχεία Excel και Word. Αυτά τα αρχεία περιέχουν στοιχεία και µετρήσεις όλων των δεικτών του προγράµµατος OGGI. Ο χρήστης θα πρέπει να αποκτά πρόσβαση σε αυτά απλώς µε την εισαγωγή του κωδικού πρόσβασης που του έχει δοθεί κατά την πρόσκλησή του.

## 5.3.2 Ταυτόχρονη σύνδεση

Επειδή υπάρχει η περίπτωση να βρίσκονται στον ιστοχώρο την ίδια στιγµή δύο ή και περισσότεροι χρήστες µε την ίδια εξουσιοδότηση, θα πρέπει να υποστηρίζεται η ταυτόχρονη σύνδεσή τους µε κοινό παρωνύµιο και κωδικό σύνδεσης.

## 5.3.3 ∆υνατότητα αποσύνδεσης από τον ιστοχώρο

Θα πρέπει να δίνεται η δυνατότητα αποσύνδεσης του χρήστη από τον ιστοχώρο για µεγαλύτερη ασφάλεια των ευαίσθητων δεδοµένων του ιστοχώρου σε περίπτωση που ο υπολογιστής από τον οποίο αποκτήθηκε η πρόσβαση χρησιµοποιείται και από άλλους µη εξουσιοδοτηµένους χρήστες.

## 5.3.4 Απαγόρευση διαχείρισης περιεχοµένου

Επειδή δεν παύουν να είναι επισκέπτες αυτοί οι χρήστες δεν πρέπει να έχουν τη δυνατότητα προσθήκης, αποκοπής, επικόλλησης, αντιγραφής, επεξεργασίας, διαγραφής και αλλαγής κατάστασης (εν γένει της διαχείρισης) οποιουδήποτε τύπου περιεχοµένου σε οποιοδήποτε τµήµα του ιστοχώρου κι αν βρίσκεται αυτό.

## 5.3.5 Απαγόρευση ρύθµισης ιδιοτήτων

Για λόγους ασφαλείας δε θα πρέπει να δίνεται σε αυτούς τους χρήστες η δυνατότητα ρύθµισης των ιδιοτήτων του ιστοχώρου.

## 5.3.6 Απαγόρευση ρύθµισης του λογαριασµού πρόσβασης

Επειδή ο λογαριασµός που χρησιµοποιούν για να αποκτήσουν πρόσβαση είναι κοινόχρηστος δηλαδή µπορεί να χρησιµοποιείται από πολλά άτοµα, είναι απαραίτητο να µη µπορούν οι χρήστες αυτοί να επέµβουν στις ρυθµίσεις του λογαριασµού (αλλάζοντας κωδικό, ονοµατεπώνυµο χρήστη, e-mail κλπ.).

# 5.4 Τοπικός Ιδιοκτήτης

Χαρακτηριστικά: Οι Τοπικοί Ιδιοκτήτες είναι µέλη της κοινότητας του Ε.Μ.Π. που δρουν ως συγγραφείς του ιστοχώρου. Πρόκειται για συγκεκριµένους προπτυχιακούς φοιτητές της Σχολής Μηχανολόγων-Μηχανικών που έχουν αναλάβει τον υπολογισµό των δεικτών του προγράµµατος OGGI. Ανάλογα µε το είδος των δεικτών που υπολογίζει ο καθένας χωρίζονται στις ακόλουθες οµάδες: Περιβάλλον, Οικονοµία, Κοινωνία. Είναι αξιόπιστοι χρήστες οι οποίοι όµως διαθέτουν µικρή πείρα και εποµένως είναι απαραίτητος ο έλεγχος του περιεχοµένου που δηµιουργούν προτού αυτό δηµοσιευτεί. Για τον ίδιο λόγο και για την αποφυγή λάθος χειρισµών αυτοί οι χρήστες δεν πρέπει να έχουν πρόσβαση στις ρυθµίσεις του ιστοχώρου. Πρόκειται για ελληνόφωνους χρήστες οι οποίοι όµως γνωρίζουν την αγγλική γλώσσα σε ικανοποιητικό βαθµό.

Απαιτήσεις: Ο Τοπικός Ιδιοκτήτης µοιράζεται κάποιες από τις απαιτήσεις του Ανώνυµου Χρήστη (5.2.1 έως και 5.2.17), του Επίσηµου Επισκέπτη (5.3.1, 5.3.3 και 5.3.5) ενώ έχει και κάποιες επιπλέον απαιτήσεις που δίδονται παρακάτω.

# 5.4.1 ∆υνατότητα πρόσβασης στους τοµείς (Περιβαλλοντικός, Κοινωνικός, Οικονοµικός)

Ο χρήστης ανάλογα µε τη σφαίρα ενδιαφέροντός του (Περιβάλλον, Κοινωνία, Οικονοµία) θα πρέπει να έχει άµεση πρόσβαση στο περιβάλλον συγγραφής του αντίστοιχου τοµέα.

## 5.4.2 ∆υνατότητα διαχείρισης περιεχοµένου

Μέσα στον τοµέα του (και µόνο εκεί) ο χρήστης θα πρέπει να έχει τη δυνατότητα διαχείρισης (δηλαδή προσθήκης, αποκοπής, επικόλησης, αντιγραφής, επεξεργασίας, διαγραφής και αλλαγής κατάστασης) όλων των τύπων περιεχοµένου και στις δύο γλώσσες (ελληνικά-αγγλικά).

## 5.4.3 ∆ηµοσίευση κατόπιν έγκρισης

Ο χρήστης δε θα πρέπει να µπορεί να δηµοσιεύει περιεχόµενο εάν αυτό δεν έχει εγκριθεί πρώτα από τον υπεύθυνο του τοµέα του. Για αυτό το λόγο θα πρέπει να δίνεται η δυνατότητα στον Τοπικό Ιδιοκτήτη να υποβάλει το περιεχόµενο που δηµιουργεί προς επιθεώρηση από τους Τοπικούς ∆ιευθυντές.

## 5.4.4 ∆υνατότητα ανάκλησης

Θα πρέπει να δίνεται η δυνατότητα ανάκλησης δηµοσιευµένου περιεχοµένου από τον Τοπικό Ιδιοκτήτη χωρίς να είναι απαραίτητη η αίτηση άδειας από τους Τοπικούς ∆ιευθυντές. Αυτό θα επιτρέπει την γρήγορη διόρθωση τυχόν λαθών του δηµοσιευµένου περιεχοµένου.

## 5.4.5 ∆υνατότητα αναίρεσης

Ο χρήστης θα πρέπει να µπορεί να αναιρέσει τις ενέργειές του εάν έχει κάνει κάποιο λάθος.

## 5.4.6 Προσωπικός φάκελος

Ο χρήστης θα πρέπει να έχει στη διάθεσή του έναν προσωπικό φάκελο στον οποίο θα τοποθετεί προσωπικό περιεχόµενο στο οποίο θα έχει πρόσβαση µόνο ο ίδιος.

## 5.4.7 Ρύθµιση των προτιµήσεων

Ο χρήστης θα πρέπει να µπορεί να ρυθµίσει τις προτιµήσεις του λογαριασµού του, όπως την αλλαγή κωδικού, την προσθήκη πορτραίτου κλπ..

# 5.5 Τοπικός ∆ιευθυντής

Χαρακτηριστικά: Οι Τοπικοί ∆ιευθυντές είναι επίσης µέλη της κοινότητας του Ε.Μ.Π. που δρουν ως συγγραφείς κι επιθεωρητές του ιστοχώρου. Πρόκειται για συγκεκριµένους διδακτορικούς του τοµέα παραγωγής της Σχολής Μηχανολόγων-Μηχανικών. Ο καθένας από αυτούς έχει αναλάβει έναν ξεχωριστό τοµέα ενδιαφέροντος (Περιβάλλον, Κοινωνία, Οικονοµία). Οι Τοπικοί ∆ιευθυντές διαθέτουν µεγάλη πείρα στον υπολογισµό των δεικτών και στην παρουσίασή τους στον ιστοχώρο. Για το λόγο αυτό έχουν το δικαίωµα να δηµοσιεύουν απευθείας περιεχόµενο, ο καθένας στον τοµέα του, και όλοι µαζί στον εισαγωγικό τοµέα. Πρόκειται για ελληνόφωνους χρήστες οι οποίοι γνωρίζουν την αγγλική γλώσσα σε πολύ καλό βαθµό.

Απαιτήσεις: Ο Τοπικός ∆ιευθυντής µοιράζεται κάποιες από τις απαιτήσεις του Ανώνυµου Χρήστη (5.2.1 έως και 5.2.17), του Επίσηµου Επισκέπτη (5.3.1, 5.3.3 και 5.3.5), του Τοπικού Ιδιοκτήτη (5.4.1, 5.4.2, 5.4.4 έως και 5.4.7) ενώ έχει και κάποιες επιπλέον απαιτήσεις που δίδονται παρακάτω.

## 5.5.1 Αυξηµένη δυνατότητα πρόσβασης στους τοµείς

Ο χρήστης ανάλογα µε τη σφαίρα ενδιαφέροντός του (περιβάλλον, κοινωνία, οικονοµία) θα πρέπει να έχει άµεση πρόσβαση στο περιβάλλον συγγραφής του αντίστοιχου τοµέα. Επιπλέον όλοι οι χρήστες αυτού του επιπέδου θα πρέπει να µπορούν να διαχειριστούν όλους τους τύπους περιεχοµένου που βρίσκονται στον εισαγωγικό τοµέα ανεξάρτητα από τη σφαίρα ενδιαφέροντός τους.

## 5.5.2 Ειδοποίηση για υποβληθέν περιεχόµενο

Ο χρήστης θα πρέπει να ειδοποιείται άµεσα για το περιεχόµενο που έχει υποβάλει ο Τοπικός Ιδιοκτήτης του τοµέα στον οποίο είναι υπεύθυνος.

## 5.5.3 Απευθείας δηµοσίευση περιεχοµένου

Ο χρήστης θα πρέπει να µπορεί να δηµοσιεύει κατευθείαν όλους τους τύπους περιεχοµένου που έχει δηµιουργήσει ο ίδιος καθώς και να δηµοσιεύει περιεχόµενο που έχει υποβληθεί από τον τοπικό ιδιοκτήτη του τοµέα του.

## 5.5.4 Κοινή Χρήση

Ο χρήστης θα πρέπει να έχει πρόσβαση στον σελιδοδείκτη «κοινή χρήση» του τοµέα του ώστε να µπορεί να προσθέτει ή να αφαιρεί τα δικαιώµατα που έχουν άλλοι χρήστες στον τοµέα του.

## 5.5.5 SEO Properties

Ο χρήστης θα πρέπει να έχει πρόσβαση στον σελιδοδείκτη SEO Properties ώστε να µπορεί να προσθέτει λέξεις-κλειδιά που θα διευκολύνουν την εύρεση του ιστοχώρου από ανεξάρτητες µηχανές αναζήτησης (google, yahoo κλπ.).

## 5.5.6 ∆ηµοσίευση ειδήσεων

Ο χρήστης θα πρέπει να µπορεί να δηµοσιεύει ειδήσεις σχετικές µε τον ιστοχώρο.

# 5.6 ∆ιευθυντής

Χαρακτηριστικά: Ο γενικός διευθυντής είναι µέλος της κοινότητας του Ε.Μ.Π. που δρα ως διαχειριστής του ιστοχώρου. Πρόκειται για χρήστη µε πολύχρονη πείρα στα πληροφοριακά συστήµατα και έχει τον τελευταίο λόγο σε όλες τις αποφάσεις που πρέπει να παρθούν σχετικά µε τον ιστοχώρο OGGI.

Απαιτήσεις: Ο ∆ιευθυντής µοιράζεται κάποιες από τις απαιτήσεις του Ανώνυµου Χρήστη (5.2.1 έως 5.2.12, 5.2.14 και 5.2.15), του Επίσηµου Επισκέπτη (5.3.1, 5.3.3), του Τοπικού Ιδιοκτήτη (5.4.1, 5.4.4 έως και 5.4.7), του Τοπικού ∆ιευθυντή (5.5.3 έως και 5.5.6) ενώ έχει και κάποιες επιπλέον απαιτήσεις που δίδονται παρακάτω.

## 5.6.1 Πλήρης πρόσβαση και δικαιώµατα διαχείρισης περιεχοµένου

Ο χρήστης θα πρέπει να έχει πρόσβαση σε όλα τα τµήµατα του ιστοχώρου (Εισαγωγής, Περιβάλλοντος, Κοινωνίας, Οικονοµίας). Επίσης είναι απαραίτητο ο χρήστης να έχει δυνατότητα διαχείρισης του περιεχοµένου που βρίσκεται σε αυτά τα τµήµατα.

## 5.6.2 Ειδοποίηση για υποβληθέν περιεχόµενο

Ο χρήστης θα πρέπει να ειδοποιείται άµεσα για το περιεχόµενο που έχει υποβάλει ένας Τοπικός Ιδιοκτήτης του ιστοχώρου σε οποιοδήποτε τοµέα και αν ανήκει αυτός.

## 5.6.3 Απευθείας δηµοσίευση οποιουδήποτε περιεχοµένου

Ο χρήστης θα πρέπει να έχει τη δυνατότητα δηµοσίευσης περιεχοµένου που έχει υποβάλει ένας Τοπικός Ιδιοκτήτης σε οποιοδήποτε τοµέα του ιστοχώρου.

## 5.6.4 ∆υνατότητα ρύθµισης του ιστοχώρου

Είναι απαραίτητο ο χρήστης να µπορεί να ρυθµίσει τις ιδιότητες οποιουδήποτε τµήµατος του ιστοχώρου και γενικά να έχει τον πλήρη έλεγχο του ιστοχώρου. ∆ηλαδή θα πρέπει να έχει πρόσβαση στον Πίνακα Ελέγχου του Plone (Plone Control Panel) και άρα και στο Zope.

# 6 Περιγραφή και αξιολόγηση λύσεων

Μετά τον καθορισµό των απαιτήσεων που πρέπει να ικανοποιηθούν επιλέχθηκε η προσέγγιση του προβλήµατος από δύο διαφορετικές οδούς ως προς τον τρόπο που θα παρουσιαστούν οι δείκτες του προγράµµατος OGGI.

Οι δύο επιλογές που δοκιµάστηκαν ήταν αυτές της στατικής και της δυναµικής παρουσίασης των δεδοµένων. Στη στατική λύση οι δείκτες δηµοσιεύτηκαν πολύ εύκολα µε τον παραδοσιακό µηχανισµό του Plone δηλαδή µε χρήση της αντικειµενοστραφούς βάσης δεδοµένων του Zope. Αντίθετα στη δυναµική λύση συνδέθηκε το Zope, και εποµένως και το Plone, µε µία σχεσιακή βάση δεδοµένων (Microsoft SQL Server) στην οποία είχαν ήδη περαστεί τα δεδοµένα των δεικτών.

Φυσικά αυτές δεν είναι οι µοναδικές πιθανές λύσεις καθότι υπάρχουν και άλλοι τρόποι προσέγγισης του προβλήµατος (Archetypes) οι οποίοι δεν ερευνήθηκαν και πιθανόν να αποφέρουν καλύτερα αποτελέσµατα. Στη συνέχεια παρουσιάζονται αναλυτικά αυτές οι δύο λύσεις ενώ ακολουθεί η µεταξύ του σύγκριση και τελικά η επιλογή της βέλτιστης λύσης.

## 6.1 Στατική παρουσίαση των δεδοµένων

Ο συνήθης και πιο εύκολος τρόπος µε τον οποίο µπορεί κανείς να δηµοσιεύσει περιεχόµενο στο Plone είναι µε την στατική παρουσίαση δεδοµένων. Χρησιµοποιώντας τα κλασικά εργαλεία που βρίσκονται στο µενού περιεχοµένου (βλ. παρ. 3.5.4) έγινε αρχικά η προσθήκη και στη συνέχεια η δηµοσίευση των δεικτών του προγράµµατος OGGI. Για κάθε έναν από τους δείκτες δηµιουργήθηκε ένα αντικείµενο στο οποίο απεικονίζεται στατικά ο εκάστοτε δείκτης. Συγκεκριµένα η διαδικασία για ένα συνδεδεµένο χρήστη έστω τον τοπικό ιδιοκτήτη του περιβαλλοντικού τοµέα έχει ως εξής (έστω για τον δείκτη En01):

Ανέβασµα του αρχείου excel του δείκτη En01:

- Στο φάκελο «∆εδοµένα περιβαλλοντικών δεικτών» ο χρήστης από το μενού περιεχομένου επιλέγει **Προσθήκη νέου αντικειμένου** και στην συνέχεια το αντικείμενο **. Ο αρχείο**
- Στο πεδίο «Τίτλος» συµπληρώνει την ονοµασία του αρχείου, έστω Εn01da.
- Στο πεδίο «Αρχείο» με το κουμπί **Βιονεε...** ανοίγει ένα παράθυρο από το οποίο επιλέγει το αρχείο που θέλει να ανεβάσει στο Plone δηλαδή το en01.xls.
- Στο πεδίο «Να επιτραπεί η συζήτηση σε αυτό το αντικείµενο» επιλέγει «Απενεργοποιηµένο».
- Πατάει το κουµπί αποθήκευση

Ανέβασµα του διαγράµµατος του δείκτη En01:

- Στο φάκελο «∆ιαγράµµατα περιβαλλοντικών δεικτών» ο χρήστης από το µενού περιεχοµένου επιλέγει **προσθήκη νέου αντικειμένου\*** και στην συνέχεια το αντικείμενο  $\mathbf{a}$  εικόνα
- Στο πεδίο «Τίτλος» συµπληρώνει την ονοµασία της εικόνας, έστω Εn01im.
- Στο πεδίο «Εικόνα» με το κουμπί **Βιο**wse... ανοίγει ένα παράθυρο από το οποίο επιλέγει την εικόνα που θέλει να ανεβάσει στο Plone δηλαδή το en01.jpg.
- Στο πεδίο «Nα επιτραπεί η συζήτηση σε αυτό το αντικείµενο» επιλέγει «Απενεργοποιηµένο».
- Πατάει το κουμπί ... αποθήκευση

∆ηµιουργία της σελίδας του δείκτη En01:

- Στον φάκελο «Σελίδες περιβαλλοντικών δεικτών» ο χρήστης από το µενού περιεχοµένου επιλέγει στην προσθήκη νέου αντικειμένου\* το αντικείμενο **. Η** σελίδα . Αυτόµατα δηµιουργείται µια κενή σελίδα.
- Στο πεδίο «Τίτλος» ο χρήστης συµπληρώνει την ονοµασία του πρώτου δείκτη έστω «En01 Αποθέµατα νερού και καταναλώσεις».
- Στο πεδίο «Σώµα κειµένου» ο χρήστης συµπληρώνει τα στοιχεία του δείκτη En01 όπως αυτά υπολογίστηκαν από τους ερευνητές του Τµήµατος Μηχανολόγων Μηχανικών και τα παρουσιάζει µε τρόπο σύµφωνο µε τις οδηγίες του AISTS.
- Αφού µαυρίσει τη φράση «Πατήστε εδώ για να δείτε τα δεδοµένα» πατάει το κουµπί του εσωτερικού συνδέσµου ώστε να ανοίξει

ένα παράθυρο όπου από τα πρόσφατα αντικείµενα ο χρήστης επιλέγει το αρχείο En01da. Έτσι δηµιουργείται ο σύνδεσµος από τη σελίδα του δείκτη στο αρχείο excel µε τα δεδοµένα του.

- Αφού πατήσει το κουµπί insert image οδηγείται σε ένα παράθυρο όπου από τα πρόσφατα αντικείµενα επιλέγει την εικόνα Εn01im. Έτσι εµφανίζεται το διάγραµµα του δείκτη σαν εικόνα ανάµεσα στο κείµενο.
- Στο πεδίο «Να επιτραπεί η συζήτηση σε αυτό το αντικείµενο» επιλέγει «Απενεργοποιηµένο».
- Πατάει το κουµπί .

Μετάφραση της σελίδας του δείκτη En01:

- Έχοντας επιλέξει την σελίδα En01 ο χρήστης στο µενού περιεχομένου επιλέγει από το translate into v την γλώσσα μετάφρασης **3 anglish τη μετάφρασης 1** Αυτόματα δημιουργείται μια κενή σελίδα για την εισαγωγή της αγγλικής µετάφρασης. Αυτή η σελίδα τοποθετείται δίπλα στην αρχική ελληνική σελίδα ώστε να διευκολυνθεί η διαδικασία της µετάφρασης.
- Στο πεδίο «Title» ο χρήστης συµπληρώνει την αγγλική ονοµασία του πρώτου δείκτη έστω «En01 Water Reserves and Consumption».
- Στο πεδίο «Body Text» ο χρήστης συµπληρώνει την αγγλική µετάφραση του δείκτη En01.
- Αφού µαυρίσει τη φράση «Press here to see the data» πατάει το κουµπί του εσωτερικού συνδέσµου ώστε να ανοίξει ένα παράθυρο όπου από τα πρόσφατα αντικείµενα ο χρήστης επιλέγει το αρχείο En01da. Έτσι δηµιουργείται ο σύνδεσµος από τη σελίδα του δείκτη στο αρχείο excel µε τα δεδοµένα του.
- Αφού πατήσει το κουµπί insert image οδηγείται σε ένα παράθυρο όπου από τα πρόσφατα αντικείµενα επιλέγει την εικόνα Εn01im. Έτσι εµφανίζεται το διάγραµµα του δείκτη σαν εικόνα ανάµεσα στο κείµενο.
- Στο πεδίο «Allow discussion on this item» επιλέγει «Disabled».
- Πατάει το κουμπί <mark>: save</mark>

Υποβολή και Δημοσίευση της αποθηκευμένης σελίδας του δείκτη En01:

- Από το µενού περιεχοµένου επιλέγει στην κατάσταση δημόσιο προσχέδιο» την εντολή **υποβολή . Έτσι** ειδοποιείται ο Τοπικός ∆ιευθυντής του τοµέα του ότι πρέπει να επιθεωρήσει ένα νέο αντικείµενο.
- Ο Τοπικός ∆ιευθυντής επιθεωρεί την υποβληθείσα σελίδα και την απορρίπτει ή τη δηµοσιεύει χρησιµοποιώντας τις αντίστοιχες εντολές που βρίσκονται στην επιλογή <mark>Γκατάσταση εν αναμονή του</mark> του µενού περιεχοµένου.

Η ίδια διαδικασία ακολουθείται για την υποβολή και την δηµοσίευση της αγγλικής µετάφρασης της σελίδας.

Το τελικό αποτέλεσµα της παραπάνω µεθόδου φαίνεται στο Σχήµα 6.1. Όµως µε τον τρόπο αυτό πρέπει να δηµιουργηθούν πάνω από 110 αντικείµενα (σελίδες) δηλαδή µία για κάθε δείκτη και άλλες τόσες για τις µεταφράσεις των δεικτών. Επιπλέον κάθε φορά που αλλάζει κάποιος δείκτης θα πρέπει να αποδηµοσιεύεται ώστε να θεωρηθεί και να αναδηµοσιευτεί. Αυτός ο φόρτος εργασίας δεν είναι αµελητέος αλλά αντισταθµίζεται από το γεγονός ότι σχεδόν όλοι οι δείκτες είναι ούτως ή άλλως στατικοί, δηλαδή έχουν ήδη υπολογιστεί και η περίπτωση να αναθεωρηθούν είναι αρκετά µικρή αφού αναφέρονται µόνο στις αµέσως επόµενες χρονιές των Ολυµπιακών Αγώνων. Όµως είναι λογικό πως εφόσον έχουµε να κάνουµε µε ετήσιες µετρήσεις θα θέλαµε να µπορούµε να τις επεκτείνουµε για όλα τα έτη που θα ακολουθήσουν σε περίπτωση που αποφασιστεί ότι κάτι τέτοιο είναι σκόπιµο.

Για παράδειγµα θα µπορούσε η µελέτη OGGI να επεκταθεί πέραν από το γεγονός των Ολυµπιακών Αγώνων ώστε να µετράει γενικά την εξέλιξη της Αττικής στους τρεις τοµείς ενδιαφέροντος (Περιβάλλον, Κοινωνία, Οικονοµία) για τα επόµενα 20 ή 30 χρόνια. Σε µια τέτοια περίπτωση ο αριθµός των αντικειµένων που θα έπρεπε να δηµιουργηθούν θα ήταν αρκετά µεγάλος ώστε να δηµιουργήσει αποθηκευτικό πρόβληµα στη βάση δεδοµένων του Zope µε αποτέλεσµα να µειωθεί η ταχύτητα και η αποτελεσµατικότητα του συστήµατος.

«∆ηµιουργία δυναµικού ιστοχώρου για το πρόγραµµα OGGI µε Σύστηµα ∆ιαχείρισης Περιεχοµένου.doc»

Τρίγκατζης Παντελεήµων

### Εηθ1 Αποθέματα νερού και καταναλώσεις

#### Σφαίρα / σύστημα / τομέας

Περιβαλλοντική/ φυσικό / νερό.

Τύπος και συχνότητα.

Πλαισίου. Ετήσιος.

#### Γεωνραφική περιοχή

Ευρύτερη περιοχή της Αθήνας.

#### Ορισμός

Τα αποθέματα νερού περιλαμβάνουν τα αποθέματα υπόνειων νερών, τα ποτάμια της χώρας και τα ποτάμια που ρέουν μέσα στη χώρα από τις γειτονικές χώρες. Η κατανάλωση ύδατος περιλαμβάνει το νερό για τις γεωργικές ανάγκες (άρδευση), τις βιομηχανικές ανάγκες (παραγωγή, εγκαταστάσεις παραγωγής ενέργειας, κ.λπ.), και την εσωτερική χρήση (για τη δημοτική χρήση, τις δημόσιες υπηρεσίες και την οικιακή χρήση). Η κατανάλωση αποκλείει τις απώλειες λόγω εξάτμισης.

#### Σκοπός

Η εξέλιξη αυτού του δείκτη αποκαλύπτει την κατανάλωση νερού εξ' αιτίας των τριών κύριων τύπων χρηστών του. Μπορεί να προκύψουν ριζικότερες αλλαγές στην περιοχή αναφοράς (η χώρα που χρησιμεύει ως μια βάση για τη σύγκριση).

#### Μέθοδος υπολογισμού και μονάδα μέτρησης

Διάφοροι ετήσιοι αριθμοί συγκεντρώνονται σε αυτόν τον δείκτη: τα αποθέματα νερού όπως καθορίζεται ανωτέρω σε εκατομμύρια m<sup>3</sup>, η συνολική κατανάλωση νερού σε m<sup>3</sup>, και τα αποθέματα ταμιευτήρων**.** 

#### Αποτελέσματα

Αναζητήθηκαν και βρέθηκαν στοιχεία από την ΕΥΔΑΠ τα οποία στη συνέχεια επέστησαν ταξινόμηση και επεξεργασία και πήραν την μορφή των 2 ακόλουθων διαγραμμάτων.

#### Δεδομένα

#### Πατήστε εδώ για να δείτε τα δεδομένα

#### Συμπεράσματα

Το πρώτο διάνραυμα ακολουθεί ομαλή νραμμική αύξηση που οφείλεται προφανώς στην ομαλή γραμμική αύξηση του πληθυσμού, ενώ το δεύτερο παρουσιάζει τις διακυμάνσεις των αποθεμάτων των ταμιευτήρων ανάλογα με το αν προηγήθηκε χρόνος ξηρασίας ή όχι, και εν γένει εξαρτάται άμεσα από τις κλιματολογικές συνθήκες. Από τα προηγούμενα γίνεται κατανοητό ότι δεν μπορεί να αποδοθεί στην διοργάνωση των αγώνων η χρονική εξέλιξη του εν λόγω δείκτη.

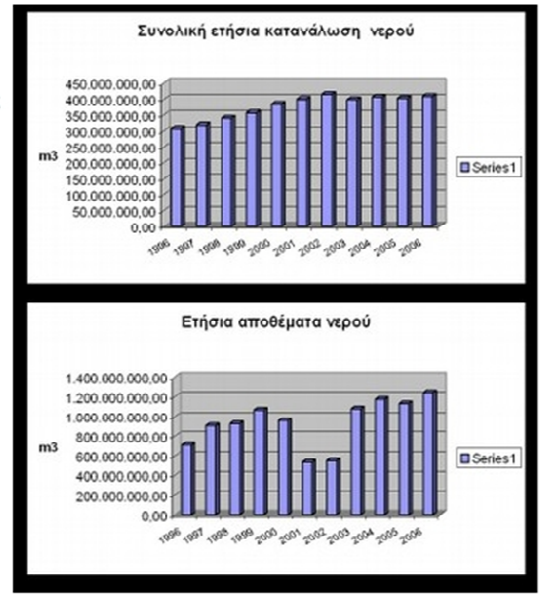

### Σχήµα 6.1: Η στατική απεικόνιση του δείκτη En01

Επιπλέον η ετήσια αναθεώρηση όλων των δεικτών θα απαιτούσε επιπρόσθετες εργατοώρες που θα επιβάρυναν τον προϋπολογισµό του όλου εγχειρήµατος. Για τον λόγο αυτό κρίθηκε σκόπιµο να ερευνηθεί η σύνδεση του Zope και κατ' επέκταση του

Plone µε µία σχεσιακή βάση δεδοµένων στην οποία θα είναι αποθηκευµένα τα δεδοµένα των δεικτών. Έτσι οι σελίδες θα µπορούν να ενηµερώνονται δυναµικά.

# 6.2 ∆υναµική παρουσίαση των δεδοµένων µε χρήση των Πλαισίων Σελίδας του Zope (Zope Page Templates - ZPT)

Για τη δυναµική παρουσίαση των δεικτών χρησιµοποιήθηκαν τα δεδοµένα που είχαν εισαχθεί στον Microsoft SQL Server, ένα Σύστηµα ∆ιαχείρισης Σχεσιακής Βάσης ∆εδοµένων (RDBMS). Για να γίνει όµως η σύνδεση του Microsoft SQL Server µε το Zope ήταν απαραίτητη η χρήση ενός Προσαρµοστή Βάσης ∆εδοµένων (Database Adapter). Μετά από έρευνα βρέθηκε ένα κατάλληλο προϊόν της eGenix (http://www.egenix.com/) που ταίριαζε στα επιθυµητά χαρακτηριστικά. Το mxODBC Zope DA αφού εγκατασταθεί επιτρέπει στο Zope να συνδεθεί µε πληθώρα βάσεων δεδοµένων, ανάµεσά τους και µε τις MS Access, My SQL και Microsoft SQL Server. Αυτή η σύνδεση γίνεται στα Windows µέσω του Windows ODBC Manager. Αφού ελέγχθηκε το προϊόν µε χρήση demo, αποφασίστηκε η αγορά ολόκληρου του προϊόντος.

Μετά την επιτυχή εγκατάσταση του mxODBC Zope DA και τη σύνδεση του Zope µε τον Microsoft SQL Server έγινε δυνατή η δυναµική απεικόνιση των δεικτών του προγράµµατος OGGI στο περιβάλλον του Plone. Για αυτό τον σκοπό χρησιµοποιήθηκαν µόνο εφτά αντικείµενα Zope ανά τοµέα. Επειδή υπάρχουν τρεις τοµείς (Περιβάλλον, Κοινωνία, Οικονοµία), χρησιµοποιήθηκαν 21 αντικείµενα Zope για την απεικόνιση 110 δεικτών. Φυσικά µε τη δυναµική απεικόνιση δεν υπάρχει περιορισµός στο πόσοι οι δείκτες µπορούν να απεικονιστούν. Ο µέγιστος αριθµός δεικτών εξαρτάται από τον µέγιστο αριθµό καταχωρήσεων που µπορεί να διαχειριστεί η βάση δεδοµένων. Ενώ για τη στατική απεικόνιση 110 δεικτών έπρεπε να δηµιουργηθούν 110 στατικές σελίδες (αντικείµενα Plone), για τη δυναµική απεικόνισή τους χρειάστηκαν µόνο 21 αντικείµενα Zope, τα οποία είναι δυνατόν να υποστηρίξουν πολύ περισσότερους δείκτες.

Ο αριθµός των αντικειµένων είναι δυνατόν να µειωθεί περαιτέρω, ίσως και σε 5 µόνο αντικείµενα αλλά απαιτούνται ανώτερες γνώσεις προγραµµατισµού. Παρόλα αυτά, κατά την εφαρµογή παρουσιάστηκαν τέσσερα βασικά προβλήµατα:

> 1. Τα δεδοµένα που ήταν αποθηκευµένα στη βάση δεδοµένων του Microsoft SQL Server δεν είχαν την κατάλληλη κωδικοποίηση (ISO 8859-7 αντί για UTF-8), µε αποτέλεσµα να µην είναι δυνατή η

απεικόνιση των ελληνικών χαρακτήρων. Έτσι οι όποιοι πειραµατισµοί έγιναν µόνο µε την αγγλική µετάφραση των δεικτών.

- 2. Τα Zope Page Templates δεν ήταν δυνατό να συνδυάσουν τη δυναµική παρουσίαση των δεδοµένων µε την επιδερµίδα του Plone µε αποτέλεσµα οι σελίδες στις οποίες εµφανίζονται να έχουν άσπρο φόντο και να εκλείπουν όλες οι λειτουργίες και τα εργαλεία του Plone από τις σελίδες των δεικτών.
- 3. Τα δεδοµένα ορισµένων δεικτών είχαν εισαχθεί µε λανθασµένο τρόπο στη βάση δεδοµένων µε αποτέλεσµα να µην είναι δυνατή η απεικόνιση αυτών των δεικτών.
- 4. Η οποιαδήποτε διαδικασία ροής εργασίας που προσφέρει το Plone (συγγραφή – υποβολή – επιθεώρηση - δηµοσίευση) είναι ανύπαρκτη στα ZPT και ως εκ τούτου πρέπει να ρυθµιστεί εκ νέου στο Σύστηµα ∆ιαχείρισης Σχεσιακής Βάσης ∆εδοµένων. Αυτό προσθέτει στην πολυπλοκότητα και το κόστος του όλου εγχειρήµατος.

Στο Σχήµα 6.2 φαίνεται η δυναµική απεικόνιση ενός δείκτη. Φαίνεται επίσης η πλήρης απουσία των χαρακτηριστικών του Plone.

## $En01$

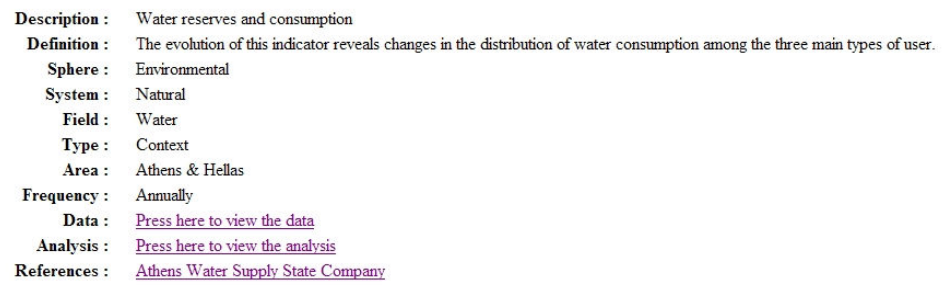

### Σχήµα 6.2: Η δυναµική απεικόνιση του δείκτη En01

## 6.3 Σύγκριση στατικής και δυναµικής παρουσίασης

Μετά από προσεκτική σύγκριση των πλεονεκτηµάτων και των µειονεκτηµάτων των δύο λύσεων προτιµήθηκε η χρήση της στατικής απεικόνισης του Plone.

Και µόνο το γεγονός ότι δεν ήταν δυνατή η απεικόνιση των δεικτών µε τους ελληνικούς χαρακτήρες ήταν αρκετή για να απορριφθεί η δυναµική απεικόνιση. Όµως είναι απαραίτητη µια σύγκριση σηµείο προς σηµείο για εντοπιστούν οι αδυναµίες και των δύο συστηµάτων και να σχεδιασθεί µια µελλοντική υβριδική λύση που θα συνδυάζει τα πλεονεκτήµατα των δύο µεθόδων. Η σύγκριση θα γίνει ως προς δύο άξονες, την ικανοποίηση των απαιτήσεων των χρηστών (βλ. Κεφάλαιο 5) και το συνολικό κόστος εφαρµογής της.

## 6.3.1 Ικανοποίηση απαιτήσεων χρηστών

Στον πίνακα 6.1 φαίνεται κατά πόσο ικανοποιούνται οι απαιτήσεις των χρηστών που είχαν τεθεί στο προηγούµενο κεφάλαιο, από την καθεµία λύση. Στην πρώτη στήλη έχει τοποθετηθεί για λόγους οικονοµίας ο κωδικός της παραγράφου της κάθε απαίτησης. Στην δεύτερη στήλη φαίνονται οι επιδόσεις της στατικής λύσης ενώ στην τρίτη στήλη οι επιδόσεις της δυναµικής λύσης. Για την δυναµική απεικόνιση, τρεις είναι οι κύριοι λόγοι για την µη ικανοποίηση µιας απαίτησης. Αυτοί είναι η απώλεια της επιδερµίδας/όψης του Plone, η ασυµβατότητα της Κωδικοποίησης και η παράκαµψη της ροής εργασίας του Plone, όπως περιγράφηκαν στην προηγούµενη παράγραφο (παρ. 6.2). Όποτε συντρέχει κάποιος από τους παραπάνω λόγους, τότε αυτός αναγράφεται µέσα σε παρενθέσεις.

Είναι φανερό πως, όσον αφορά την ικανοποίηση των απαιτήσεων, η στατική απεικόνιση έχει το προβάδισµα. Αυτό οφείλεται κυρίως στο γεγονός ότι στη δυναµική απεικόνιση δεν ήταν δυνατό να εµφανιστούν τα δεδοµένα των δεικτών µε την επιδερµίδα του Plone. Έτσι χάθηκαν πολλές χρήσιµες λειτουργίες, όπως η πλοήγηση, τα πλαίσια των ειδήσεων, η δυνατότητα σύνδεσης/αποσύνδεσης µε τον ιστοχώρο κ.λπ.

Επιπλέον, η µεταφορά της διαδικασίας συγγραφής ενός δείκτη από το περιβάλλον του Plone στο περιβάλλον της βάσης δεδοµένων απαιτεί επιπλέον ρύθµιση των χρηστών και των δικαιωµάτων, αυτή τη φορά στο Σύστηµα ∆ιαχείρισης Σχεσιακής Βάσης ∆εδοµένων. Το Plone έχει έτοιµους µηχανισµούς συγγραφής και ροή εργασίας για τη διαδικασία της δηµοσίευσης ενός αντικειµένου. Αλλά µε τη δυναµική απεικόνιση αυτοί οι µηχανισµοί παρακάµπτονται και πρέπει να ρυθµιστούν εκ νέου. Θεωρητικά είναι δυνατόν να γίνει εισαγωγή δεδοµένων στον Microsoft SQL Server µε τη συµπλήρωση φορµών από το περιβάλλον του Plone όµως οι προγραµµατιστές του mxODBC Zope DA δεν το συνιστούν καθότι µπορεί να προκαλέσει προβλήµατα και αστάθεια στη βάση δεδοµένων.

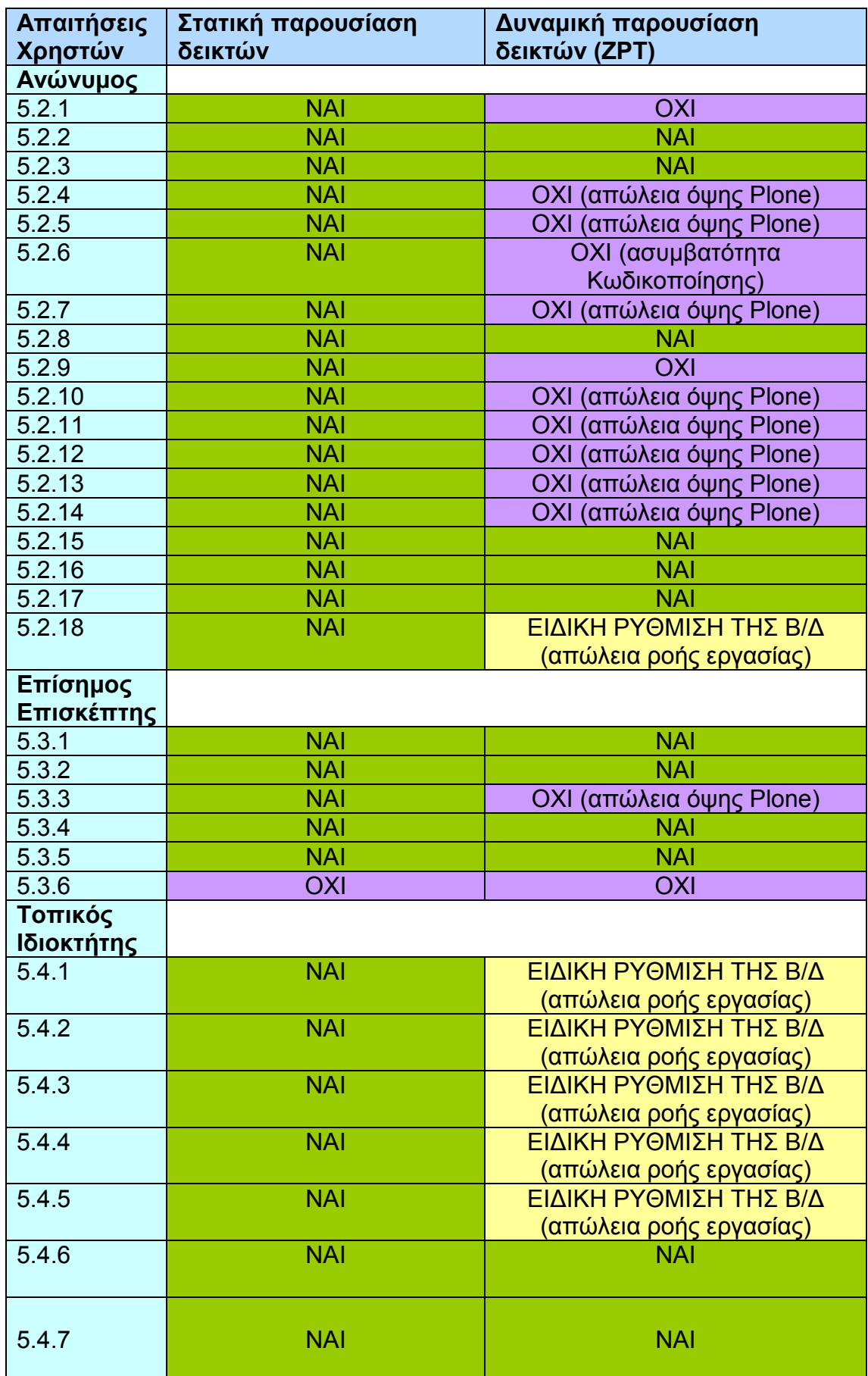

«∆ηµιουργία δυναµικού ιστοχώρου για το πρόγραµµα OGGI µε Σύστηµα ∆ιαχείρισης Περιεχοµένου.doc» Τρίγκατζης Παντελεήµων

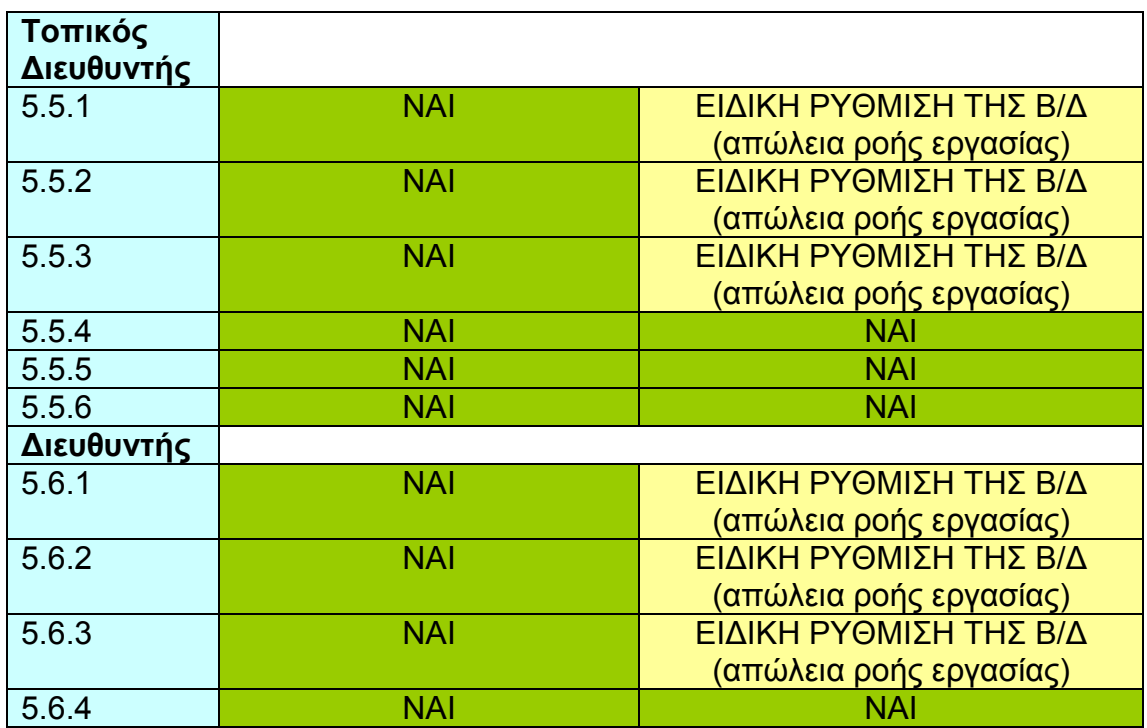

Πίνακας 6.1: Ικανοποίηση των απαιτήσεων των χρηστών από τις δύο λύσεις

### 6.3.2 Συνολικό κόστος εφαρµογής

Το συνολικό κόστος εφαρµογής µπορεί να υπολογιστεί βάση δύο παραγόντων, τα έξοδα προµήθειας λογισµικού και τον απαιτούµενο χρόνος παραµετροποίησης που βασίζεται στο γνωστό ρητό «Ο χρόνος είναι χρήµα».

Όσον αφορά στο κόστος προµήθειας λογισµικού, η στατική απεικόνιση δεν έχει κανένα. Το Plone (και το Zope) όπως έχουµε πει διανέµεται δωρεάν και όλα τα επιπρόσθετα προϊόντα που εγκαταστάθηκαν διανέµονται επίσης δωρεάν (Lingua Plone, GR Splitter, η νέα επιδερµίδα «TAKACardiffTheme», qSEO Optimizer). Όσον αφορά στην παρουσίαση των δεδοµένων, αυτή γίνεται µε τα παραδοσιακά εργαλεία του Plone χωρίς την ανάγκη για επιπλέον κόστη.

Στην περίπτωση όµως της δυναµικής απεικόνισης χρειάστηκε να αγοραστεί το προϊόν της eGenix, mxODBC Zope DA. Επίσης έγινε η χρήση του MS SQL Server ως Σύστηµα ∆ιαχείρισης Σχεσιακής Βάσης ∆εδοµένων το οποίο ήταν ήδη εγκατεστηµένο στον ∆ιακοµιστή όπου χτίστηκε η εφαρµογή του ιστοχώρου, αλλά υπό κανονικές συνθήκες η αξία του θα αθροιζόταν στα έξοδα. Όµως µπορεί να ειπωθεί ότι ο MS SQL Server θα µπορούσε εύκολα να αντικατασταθεί από το MySQL το οποίο είναι δωρεάν.

Όπως αναφέρθηκε και προηγουµένως, στην στατική απεικόνιση δηµιουργήθηκαν 110 αντικείµενα (Plone) ενώ στην δυναµική απεικόνιση µόνο 21

(Zope) και µε δυνατότητα να µειωθούν σε 5. Επιπλέον η δυναµική απεικόνιση µπορεί µε τον ίδιο αριθµό αντικειµένων να υποστηρίξει πολύ περισσότερους δείκτες.

Είναι προφανές πως στην δυναµική παρουσίαση γλιτώνεις πολύτιµο χρόνο, όµως απαιτούνται ανώτερες γνώσεις προγραµµατισµού (HTML, Python, SQL, TAL, METAL, DTML κλπ.). Επιπλέον η δημιουργία της δυναμικής παρουσίασης με αυτόν τον τρόπο µπορεί να γίνει µόνο από κάποιον που έχει πρόσβαση στο Zope µέσω της «εγκατάστασης ιστοχώρου», δηλαδή από τον ∆ιευθυντή του ιστοχώρου. Με άλλα λόγια οι Τοπικοί Ιδιοκτήτες και οι Τοπικοί ∆ιευθυντές δεν έχουν πλέον τον έλεγχο της εµφάνισης του ιστοχώρου. Αυτό το καθήκον πέφτει πλέον στους ώµους του ∆ιευθυντή.

Επίσης πρέπει να τονιστεί ότι µπορεί µε τη χρήση δυναµικών δεικτών να δηµιουργείται ο ίδιος αριθµός δεικτών µε λιγότερα αντικείµενα και άρα σε λιγότερο χρόνο αλλά στην περίπτωσή µας δεν υπολογίστηκε ο χρόνος που χρειάστηκε για να εισαχθούν τα δεδοµένα στον Microsoft SQL Server. Φυσικά, η διαδικασία της δυναµικής δηµοσίευσης παραµένει πιο γρήγορη αλλά όχι τόσο όσο είχαµε αρχικά υπολογίσει.

Συµπερασµατικά, φαίνεται πως µε την χρήση της δυναµικής απεικόνισης:

- + Μειώνεται ο χρόνος πληκτρολόγησης για την δηµιουργία των δεικτών.
- + ∆ίνεται η δυνατότητα προσθήκης περισσότερων δεικτών µε µικρό επιπλέον κόστος.
- + ∆ίνεται η δυνατότητα επέκτασης της λειτουργικότητας του ιστοχώρου.

αλλά

- − Γίνεται πιο ακριβό το κόστος απόκτησης λογισµικού.
- − Χάνεται η αποκέντρωση των λειτουργιών δηµοσίευσης.
- − Απαιτείται επιπλέον ρύθµιση της ροής εργασίας από την πλευρά της βάσης δεδοµένων.

Πάντως, γενικά, η χρήση των δεδοµένων µέσα από µια σχεσιακή βάση δεδοµένων είναι προτιµητέα καθότι επιτρέπει τη χρησιµοποίηση µέρους µόνο της πληροφορίας για πολλαπλούς σκοπούς. Για παράδειγµα, η ονοµασία ενός δείκτη En01 χρησιµοποιείται και ως σύνδεσµος που οδηγεί στη σελίδα του δείκτη και ως επικεφαλίδα στην ίδια τη σελίδα του δείκτη. Έτσι εισάγουµε την πληροφορία µόνο µία φορά αντί για δύο.

# 6.4 Η Βέλτιστη Λύση

Λαµβάνοντας υπ' όψιν όσα ειπώθηκαν στις προηγούµενες παραγράφους, προκύπτει το συµπέρασµα πως µε την δυναµική απεικόνιση των δεικτών τα µειονεκτήµατα που παρουσιάζονται, όσον αφορά στην ικανοποίηση των απαιτήσεων είναι πάρα πολλά για να αγνοηθούν και υπερκαλύπτουν τα όποια πλεονεκτήµατα προκύπτουν από το συνολικό κόστος εφαρµογής. Έτσι τελικά αποφασίστηκε η χρήση της στατικής απεικόνισης των δεικτών. Τα αποτελέσµατα αυτής της εφαρµογής παρουσιάζονται στο επόµενο κεφάλαιο.

Καταλήγοντας, είναι λογικό πως η ιδανική λύση θα πρέπει να συνδυάζει τη δυναµική απεικόνιση των δεικτών µέσα από µία σχεσιακή βάση δεδοµένων µε την επιδερµίδα του Plone. Σε αυτή τη συνεργασία η εισαγωγή των δεδοµένων στη σχεσιακή βάση δεδοµένων θα πρέπει να εκτελείται από το περιβάλλον του Plone, ώστε να γίνεται η εκµετάλλευση των εργαλείων ροής εργασίας και δικαιωµάτων που παρέχει το Plone.
# 7 Η τελική µορφή του ιστοχώρου OGGI

### 7.1 Εξωτερική εµφάνιση - εργαλεία

Μετά από την µελέτη των απαιτήσεων των χρηστών και την σύγκριση των διαφόρων µεθόδων προσέγγισης του προβλήµατος, αποφασίστηκε πως η βέλτιστη λύση παρέχεται από την στατική απεικόνιση των δεικτών. Έτσι από την αρχική κατάσταση ενός συνηθισµένου ιστοχώρου Plone (βλ. Σχήµα 7.1) και µετά από προσεκτική παραµετροποίηση, ο ιστοχώρος OGGI διαµορφώθηκε όπως φαίνεται στο Σχήµα 7.2.

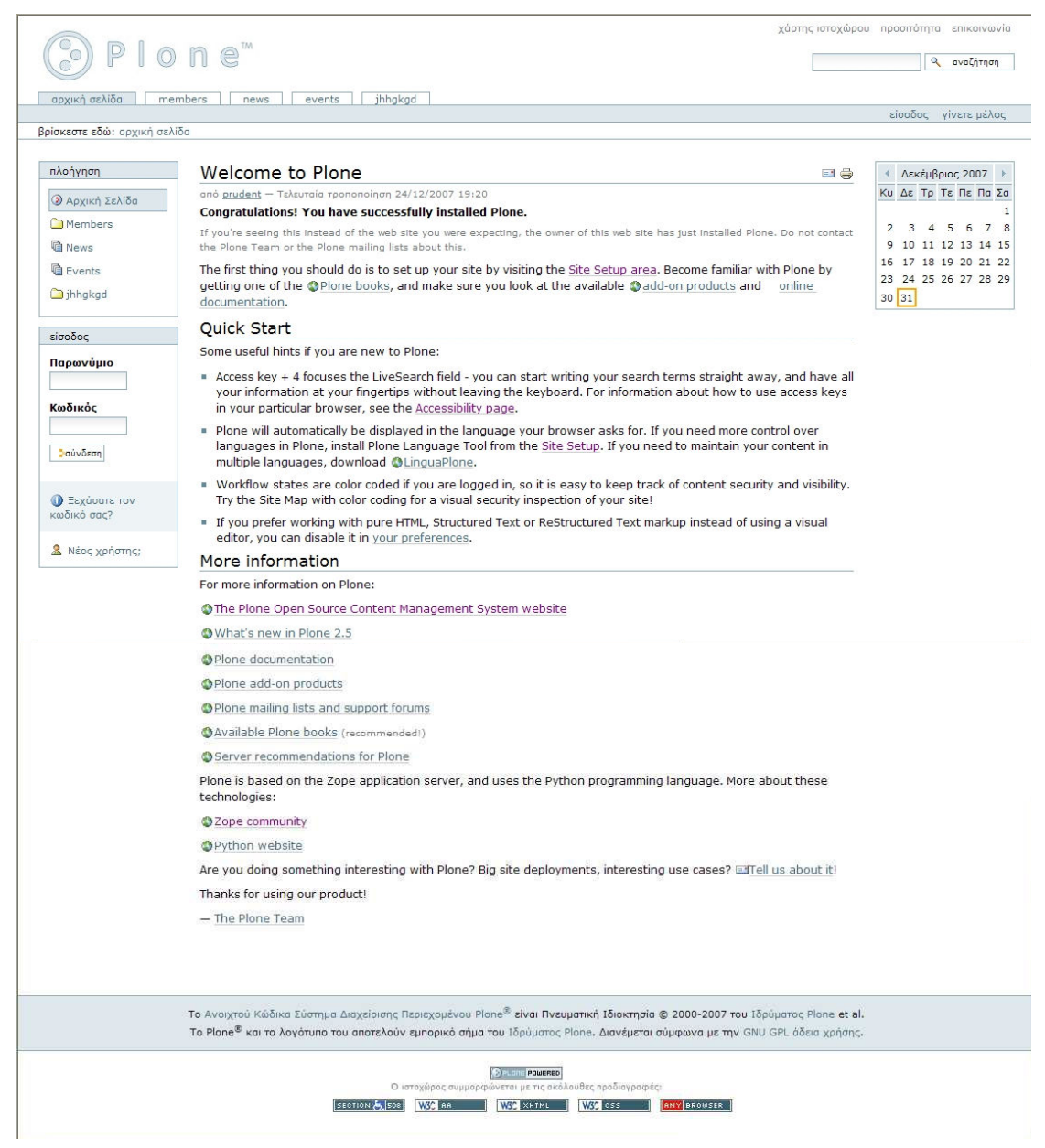

Σχήµα 7.1: Ο ιστοχώρος πριν την παραµετροποίηση (για µη συνδεδεµένο χρήστη)

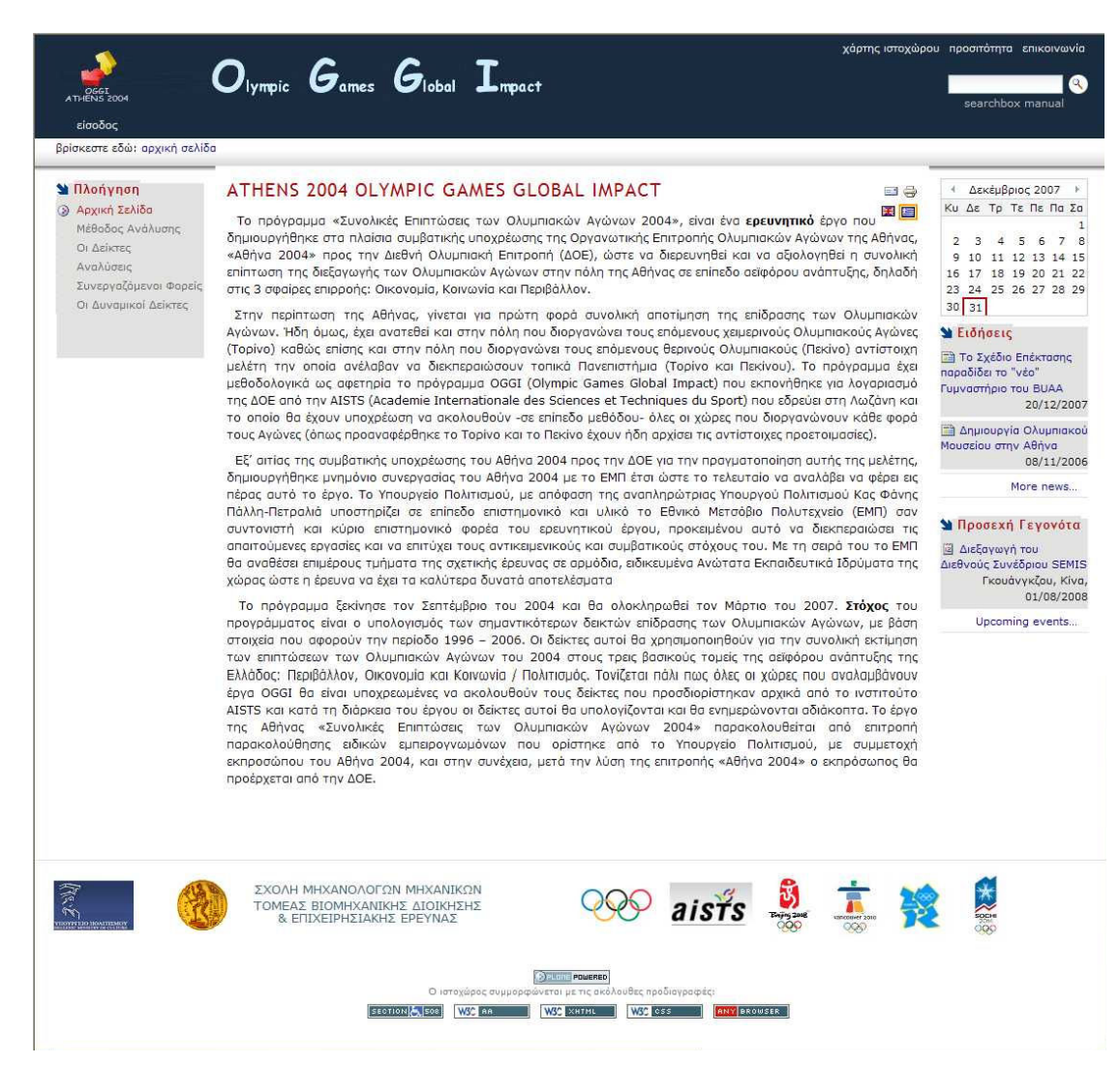

Σχήµα 7.2: Ο ιστοχώρος µετά την παραµετροποίηση (για µη συνδεδεµένο χρήστη)

Στα δύο αυτά σχήµατα, φαίνεται πως η µορφή του ιστοχώρου έχει αλλάξει αρκετά, όµως η βασική δοµή παραµένει ίδια. Παρακάτω παρατίθενται οι πιο βασικές αλλαγές του ιστοχώρου, δηλαδή αλλαγές στην εµφάνιση, αλλαγές στην δοµή του ιστοχώρου και αλλαγές στον τρόπο οργάνωσης της ροής εργασίας καθώς και των δικαιωµάτων των χρηστών.

#### 7.1.1 Εµφάνιση

Επιλέχθηκε ως νέα επιδερµίδα (skin) το «TAKACardiffTheme» που δίνει µια πιο επαγγελµατική αίσθηση στον ιστοχώρο, ενώ ταυτόχρονα διατηρεί την βολική δοµή της ιστοσελίδας (αριστερά-δεξιά Βοηθητικά Πλαίσια, Υποσηµείωση,

Κολοφώνας). Αυτή η όψη είναι κοινή για ολόκληρο τον ιστοχώρο. Οι αλλαγές στα επιµέρους στοιχεία της ιστοσελίδας έχουν ως εξής:

> • Λογότυπο: ∆ηµιουργήθηκε ένα καινούργιο λογότυπο που φέρει τον τίτλο και το σήµα του ιστοχώρου.

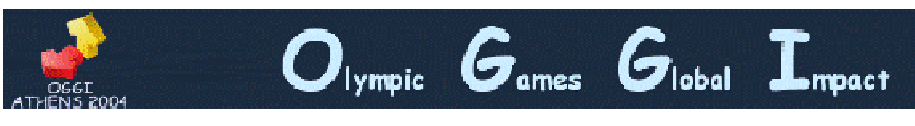

Σχήµα 7.3: Το νέο λογότυπο του ιστοχώρου OGGI

• Η µηχανή αναζήτησης: Κρατήσαµε την µηχανή αναζήτησης στην ίδια θέση (πάνω δεξιά). Προσθέσαµε όµως ακριβώς από κάτω έναν υπερ-σύνδεσµο (βλ. Σχήµα 7.4) που οδηγεί σε µια νέα σελίδα όπου έχουν αναρτηθεί οι οδηγίες χρήσης της µηχανής αναζήτησης.

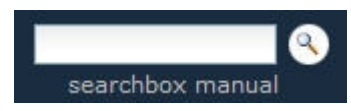

Σχήµα 7.4: Το καινούργιο κουτί αναζήτησης

Αυτό κρίθηκε απαραίτητο µιας και πολλοί χρήστες δεν γνωρίζουν την χρήση του αστερίσκου (\*) και του αγγλικού ερωτηµατικού (?) στην διενέργεια ερευνών. Επίσης εγκαταστάθηκε το GR Splitter. Το GRSplitter v0.1 είναι ένα Zope product που προσθέτει splitter ο οποίος αναλαµβάνει να µεταφράσει το ελληνικό κείµενο που είναι κωδικοποιηµένο σε UTF-8 και το αποθηκεύει στον Zope catalog. Έτσι είναι δυνατή η διεξαγωγή έρευνας χωρίς να είναι απαραίτητη η χρήση τονισµού. Π.χ. πριν την εγκατάσταση του GR Splitter µε την εισαγωγή της λέξης «περιβαλ\*» εµφανίζονταν στα αποτελέσµατα τα κείµενα που περιείχαν τις λέξεις «περιβαλλοντικός» ή «περιβαλλοντικών» ενώ αγνοούνταν οι λέξεις «περιβάλλον» και «περιβάλλοντος».

- Στηλοθέτηση: Η στηλοθέτηση που συνήθως βρίσκεται πάνω από την µπάρα πλοήγησης κρίθηκε περιττή αφού εκτελούσε την ίδια λειτουργία µε το µενού πλοήγησης. Η αφαίρεσή της ικανοποίησε το αίτηµα για απλή όψη του ιστοχώρου.
- Προσωπική µπάρα: Καµία αλλαγή δεν έγινε στην βασική δοµή της προσωπικής µπάρας πέρα από την αφαίρεση της επιλογής

«γίνετε µέλος» ώστε να αποτραπεί η αυθαίρετη δηµιουργία νέων µελών. Επίσης αποφασίστηκε η µετακίνησή της στην αριστερή πλευρά του ιστοχώρου ώστε να εξυπηρετεί τους χρήστες που διαβάζουν από τα αριστερά προς τα δεξιά. Αυτή η λύση κρίθηκε ως πιο εργονοµική αφού το βλέµµα του χρήστη πέφτει πρώτα στο αριστερό µέρος της ιστοσελίδας και έτσι εντοπίζει πιο εύκολα το κουμπί <sup>είσοδος</sup> για την σύνδεση με τον ιστοχώρο.

- Τρίγκατζης Παντελεήμων ο φάκελός μου προτιμήσεις αναίρεση έξοδος

Σχήµα 7.5: Η νέα προσωπική µπάρα για συνδεδεµένο χρήστη

• Μπάρα πλοήγησης: Η µπάρα πλοήγησης έµεινε ίδια στην δοµή και στον τρόπο λειτουργίας. Η εµφάνισή της άλλαξε µαζί µε όλα τα στοιχεία της ιστοσελίδας όταν εγκαταστήσαµε το νέο Skin.

βρίσκεστε εδώ: αρχική σελίδα → οι δείκτες → περιβάλλον → σελίδες περιβαλλοντικών δεικτών

#### Σχήµα 7.6: Η νέα µπάρα πλοήγησης

• Εγκατάσταση ιστοχώρου (Site setup): Οι επιλογές που βρίσκονται πάνω από την µηχανή αναζήτησης έµειναν ως έχει.

χάρτης ιστοχώρου προσιτότητα επικοινωνία εγκατάσταση ιστοχώρου

Σχήµα 7.7: Η εγκατάσταση ιστοχώρου

• Επικεφαλίδα (Header): Έγινε αλλαγή του χρώµατος των χαρακτήρων που βρίσκονταν στην επικεφαλίδα (προσωπική µπάρα, χάρτης ιστοχώρου, προσιτότητα, επικοινωνία, εγκατάσταση ιστοχώρου, searchbox manual) ώστε να είναι ορατοί στο σκούρο φόντο της επικεφαλίδας. Επίσης προστέθηκε η λειτουργία «hover» ώστε όταν ο δείκτης του ποντικιού «αιωρείται» πάνω από τους συγκεκριµένους χαρακτήρες, αυτοί να αλλάζουν χρώµα και να γίνονται υπογραµµισµένοι. Με αυτόν τον τρόπο ο χρήστης καταλαβαίνει πότε ο δείκτης βρίσκεται στην κατάλληλη θέση ώστε όταν κάνει κλικ, να εκτελεσθεί η επιθυµητή λειτουργία.

χάρτης ιστοχώρου προσιτότητα επικοινωνία εγκατάσταση ιστοχώρου

#### Σχήµα 7.8: Η λειτουργία «hover» στην επικεφαλίδα

- Βοηθητικά πλαίσια αριστερής θυρίδας (Left Slot Portlets):
	- o Πλαίσιο πλοήγησης (portlet\_navigation): Το πλαίσιο πλοήγησης είναι το πιο βασικό πλαίσιο. Για τον λόγο αυτό έµεινε στην αρχική του θέση (πάνω και αριστερά) ώστε το βλέµµα του χρήστη να πέφτει κατευθείαν πάνω του. Στο Σχήµα 7.9 φαίνεται η τελική διαµόρφωσή του για ανώνυµο και συνδεδεµένο χρήστη αντίστοιχα.

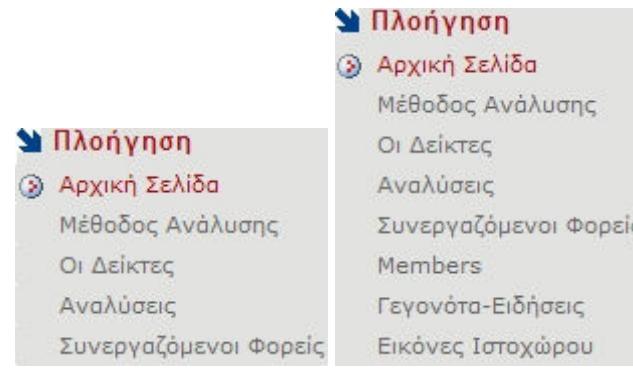

#### Σχήµα 7.9: Η Το νέο πλαίσιο πλοήγησης για ανώνυµο και συνδεδεµένο χρήστη αντίστοιχα (διευθυντής)

o Πλαίσιο σύνδεσης (portlet\_login): Αυτό το πλαίσιο αφαιρέθηκε

αφού εκτελούσε την ίδια λειτουργία με το κουμπί <sup>είσοδος</sup> της προσωπικής µπάρας. Βέβαια τώρα η σύνδεση µε τον λογαριασµό του χρήστη γίνεται σε δύο βήµατα (πάτηµα του κουµπιού «είσοδος» και κατόπιν συµπλήρωση του παρωνυµίου και του κωδικού) όµως αποφορτίζεται η ιστοσελίδα από την πληθώρα πλαισίων και αποφεύγεται η αυθαίρετη δηµιουργία νέων χρηστών από την επιλογή «Νέος χρήστης» (ίδια µε την επιλογή «γίνετε µέλος» της προσωπικής µπάρας).

- o Πλαίσιο των τελευταίων αλλαγών (portlet\_recent): Αυτό το πλαίσιο αφαιρέθηκε επειδή δεν κρίθηκαν απαραίτητες οι πληροφορίες που παρείχε καθώς και για λόγους λιτότητας της όψης.
- o Πλαίσιο επιθεώρησης (portlet\_reviews): Το πλαίσιο επιθεώρησης µεταφέρθηκε στην αριστερή θυρίδα ώστε να αντικαταστήσει το πλαίσιο των τελευταίων αλλαγών. Κρίθηκε πως οι πληροφορίες που προσφέρει ήταν πιο σηµαντικές και για τον λόγο αυτό τοποθετήθηκε αµέσως κάτω από το πλαίσιο πλοήγησης.

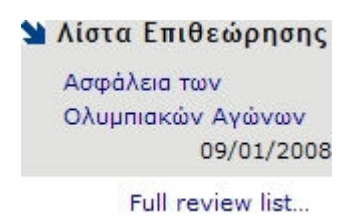

Σχήµα 7.10: Το νέο πλαίσιο επιθεώρησης

- Βοηθητικά πλαίσια δεξιάς θυρίδας (Right Slot Portlets):
	- o Πλαίσιο ηµερολογίου (portlet\_calendar): Το πλαίσιο ηµερολογίου µεταφέρθηκε στην κορυφή της δεξιάς θυρίδας ώστε να µην µετακινείται όταν προστίθενται νέες ειδήσεις ή γεγονότα.

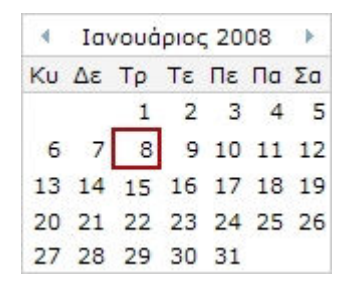

Σχήµα 7.11: Το νέο πλαίσιο ηµερολογίου

o Πλαίσιο ειδήσεων (portlet\_news): Το πλαίσιο ειδήσεων µεταφέρθηκε κάτω από το ηµερολόγιο. ∆εν κρίθηκε απαραίτητη κάποια περαιτέρω αλλαγή.

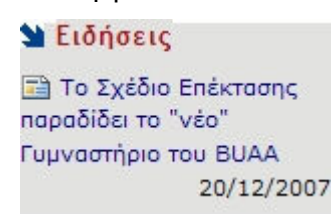

Σχήµα 7.12: Το νέο πλαίσιο ειδήσεων

o Πλαίσιο γεγονότων (portlet\_events): Όπως και µε το πλαίσιο των ειδήσεων, το πλαίσιο γεγονότων πέρα από την µεταφορά του κάτω από το ηµερολόγιο δεν υπέστη άλλες αλλαγές.

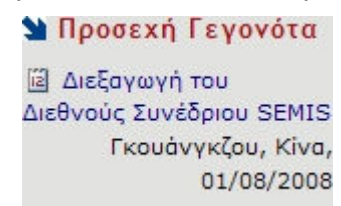

Σχήµα 7.13: Το νέο πλαίσιο γεγονότων

• Στηλοθετήσεις περιεχοµένου: Η στηλοθέτηση περιεχοµένου έµεινε σε γενικές γραµµές ίδια, προστέθηκε όµως µια επιπλέον στήλη. Η στήλη «SEO properties» δίνει στον χρήστη πρόσβαση στην φόρµα συµπλήρωσης µετα-ετικετών (meta tags) της HTML. Με αυτόν τον τρόπο είναι δυνατή η βελτίωση της ορατότητας του ιστοχώρου από ανεξάρτητες µηχανές αναζήτησης.

#### | προβολή | επεξεργασία | ιδιότητες | κοινή χρήση | seo properties περιεχόμενα

#### Σχήµα 7.14: Η νέα στηλοθέτηση περιεχοµένου

• Μενού περιεχοµένου: Στο µενού περιεχοµένου το µόνο που άλλαξε ήταν η προσθήκη της επιλογής manage translation λόγω της εγκατάστασης του προϊόντος Lingua Plone. Έτσι τώρα είναι δυνατή η εύκολη δηµιουργία περιεχοµένου και στις δύο γλώσσες που είναι διαθέσιµες στον ιστοχώρο (ελληνικά – αγγλικά).

ενέργειες • προβολή • προσθήκη νέου αντικειμένου κατάσταση δημοσιευμένο · manage translations

#### Σχήµα 7.15: Το νέο µενού περιεχοµένου

• Κυρίως περιεχόµενο: Στο κυρίως περιεχόµενο το µόνο που άλλαξε ήταν η προσθήκη της ελληνικής και της βρετανικής σηµαίας για την µεταφορά από το ελληνικό περιεχόµενο στο αγγλικό και αντίστροφα. Αυτά τα εικονίδια εµφανίζονται για όλους τους χρήστες σε όποιο σηµείο του ιστοχώρου και αν βρίσκονται.

#### ATHENS 2004 OLYMPIC GAMES GLOBAL IMPACT

联目 Το πρόγραμμα «Συνολικές Επιπτώσεις των Ολυμπιακών Αγώνων 2004», είναι ένα ερευνητικό έργο που δημιουργήθηκε στα πλαίσια συμβατικής υποχρέωσης της Οργανωτικής Επιτροπής Ολυμπιακών Αγώνων της Αθήνας, «Αθήνα 2004» προς την Διεθνή Ολυμπιακή Επιτροπή (ΔΟΕ), ώστε να διερευνηθεί και να αξιολογηθεί η συνολική επίπτωση της διεξαγωγής των Ολυμπιακών Αγώνων στην πόλη της Αθήνας σε επίπεδο αεϊφόρου ανάπτυξης, δηλαδή στις 3 σφαίρες επιρροής: Οικονομία, Κοινωνία και Περιβάλλον.

#### Σχήµα 7.16: Το κυρίως περιεχόµενο του ιστοχώρου OGGI

• Υποσηµείωση: Η υποσηµείωση που είχε αρχικά το Plone αντικαταστάθηκε εξολοκλήρου. Στην θέση του κειµένου που υπήρχε τοποθετήσαµε χρήσιµους συνδέσµους που οδηγούν σε ιστοχώρους που σχετίζονται µε το πρόγραµµα OGGI Athens 2004. Έντονη σχέση έχουν λοιπόν οι ιστοχώροι του Υπουργείου Πολιτισµού, του Ε.Μ.Π. και του τοµέα Βιοµηχανικής ∆ιοίκησης & Επιχειρησιακής Έρευνας των Μηχανολόγων Μηχανικών, της ∆ιεθνούς Ολυµπιακής Επιτροπής, της AISTS καθώς και των

 $=1$   $\triangle$ 

τωρινών και µελλοντικών χωρών που θα φιλοξενήσουν τους Ολυµπιακούς αγώνες. Αυτοί οι σύνδεσµοι είναι διαθέσιµοι από οποιοδήποτε σηµείο του ιστοχώρου.

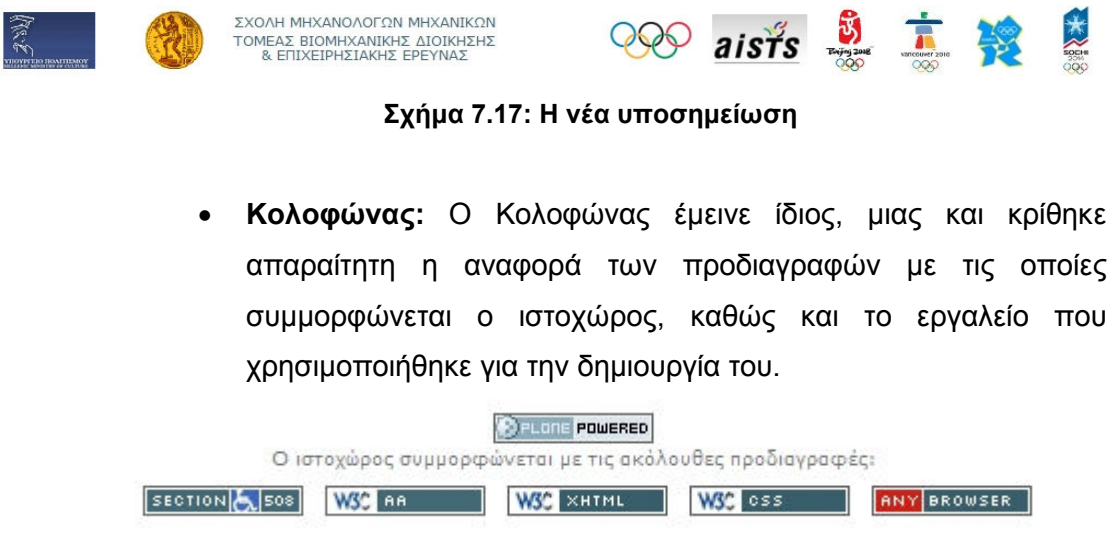

Σχήµα 7.18: Ο κολοφώνας

#### 7.1.2 Μετάφραση

Μία από τις δυνάµεις του Plone είναι η εύκολη δηµιουργία πολύγλωσσου περιεχοµένου. Το Plone διαθέτει σε πρώτο επίπεδο δύο εύχρηστα εργαλεία, το Plone Language Tool το οποίο περιλαµβάνεται στο αρχικό πακέτο µαζί µε το Plone και το Lingua Plone το οποίο είναι ένα δωρεάν επιπρόσθετο προϊόν.

Μαζί, τα δύο αυτά εργαλεία δίνουν την δυνατότητα της µετάφρασης του περιεχοµένου σε πάνω από 35 γλώσσες. Η διαδικασία είναι πολύ απλή και περιγράφηκε για την µετάφραση από ελληνικά σε αγγλικά στην παράγραφο 6.1. Εδώ θα παραθέσουµε απλώς την σελίδα (βλ. Σχήµα 7.19) που δηµιουργείται όταν ζητούµε από το Plone να µεταφράσει ένα αντικείµενο (π.χ. µία σελίδα).

Φυσικά το Plone δεν κάνει το ίδιο την µετάφραση για εµάς, αλλά δηµιουργεί ένα αντίστοιχο αντικείµενο µε αυτό που θέλουµε να µεταφράσουµε. Το Plone φροντίζει ώστε τα δύο αυτά αντικείµενα να είναι συνεχώς συνδεδεµένα µεταξύ τους µέσω των συνδέσμων που αντιπροσωπεύουν οι σημαίες **. Η** Ε. Κατά τα άλλα δύο αντικείμενα είναι εντελώς ανεξάρτητα µεταξύ τους και οποιαδήποτε αλλαγή των ιδιοτήτων του ενός (ιδιότητες, κοινή χρήση, κατάσταση) πρέπει να γίνεται και στο άλλο. Αυτό είναι µειονέκτηµα τις περισσότερες φορές καθώς η ίδια δουλειά πρέπει να γίνεται δύο φορές.

«∆ηµιουργία δυναµικού ιστοχώρου για το πρόγραµµα OGGI µε Σύστηµα ∆ιαχείρισης Περιεχοµένου.doc» Τρίγκατζης Παντελεήµων

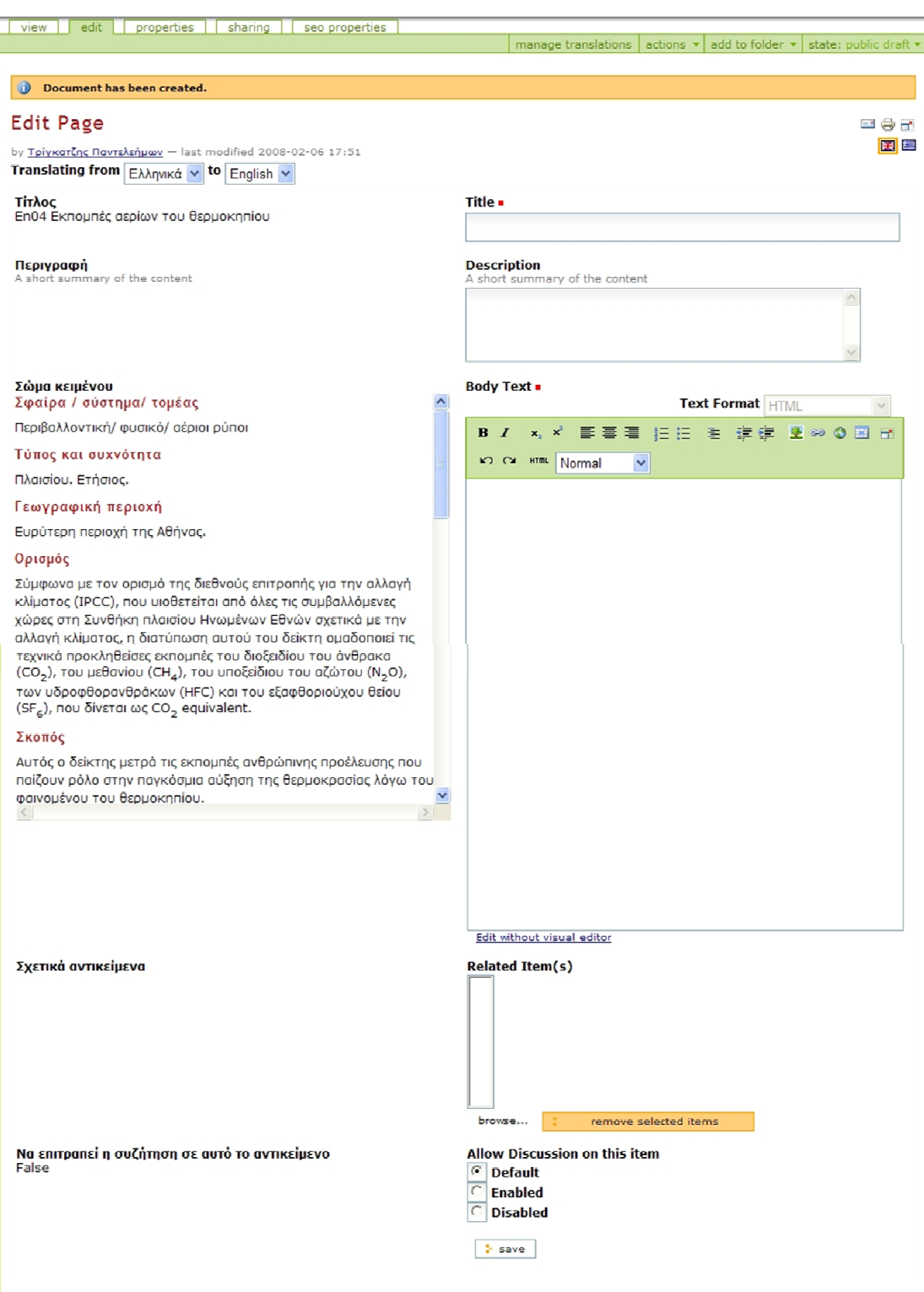

Σχήµα 7.19: Η σελίδα της µετάφρασης

# 7.2 Εσωτερική οργάνωση

#### 7.2.1 Η δοµή του ιστοχώρου

Στο Σχήµα 7.22 φαίνεται η δοµή του ιστοχώρου όπως αυτή τελικά διαµορφώθηκε.

Συνολικά δηµιουργήθηκαν τέσσερις τοµείς πρόσβασης. Ο εισαγωγικός τοµέας, ο περιβαλλοντικός τοµέας, ο κοινωνικός τοµέας και ο οικονοµικός τοµέας. Όπως φάνηκε και στο οργανόγραµµα (Σχήµα 5.1) υπάρχουν 3 οµάδες εργασίας για τους που αντιστοιχούν στους τομείς ενδιαφέροντος, Περιβάλλον, Κοινωνία και Οικονομία. Η κάθε οµάδα εργασίας αποτελείται από έναν Τοπικό ∆ιευθυντή και από έναν Τοπικό Ιδιοκτήτη. Η κάθε οµάδα έχει δικαίωµα πρόσβασης στον αντίστοιχο τοµέα του ιστοχώρου.

Έτσι, ο Τοπικός Ιδιοκτήτης που έχει αναλάβει τους περιβαλλοντικούς δείκτες, έχει πρόσβαση και δικαιώµατα συγγραφής µόνο στον περιβαλλοντικό τοµέα (βλ. Σχήµα 7.20).

Αντίστοιχα, µόνο ο Τοπικός ∆ιευθυντής που έχει αναλάβει τους περιβαλλοντικούς δείκτες ειδοποιείται για τα αντικείµενα που υποβάλλει ο Τοπικός Ιδιοκτήτης του περιβαλλοντικού τοµέα και εποµένως µόνο εκείνος µπορεί να τα επιθεωρήσει και να τα δηµοσιεύσει.

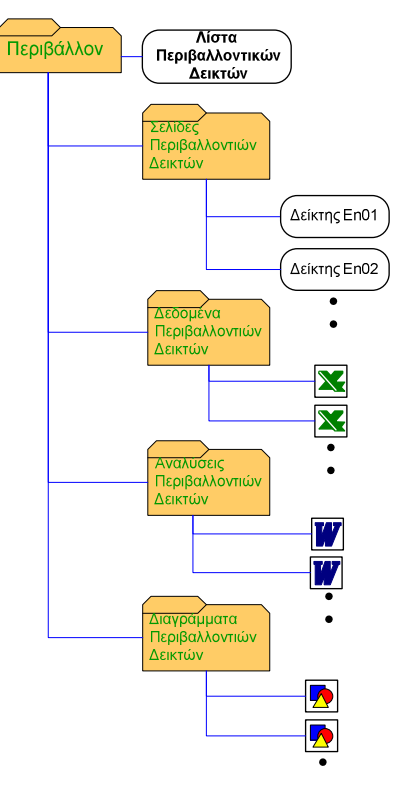

Σχήµα 7.20: Ο περιβαλλοντικός τοµέας του ιστοχώρου OGGI

Στον εισαγωγικό τοµέα (βλ. Σχήµα 7.21) έχουν δικαίωµα πρόσβασης και δηµοσίευσης όλοι οι Τοπικοί ∆ιευθυντές ανεξάρτητα από την οµάδα εργασίας στην οποία ανήκουν.

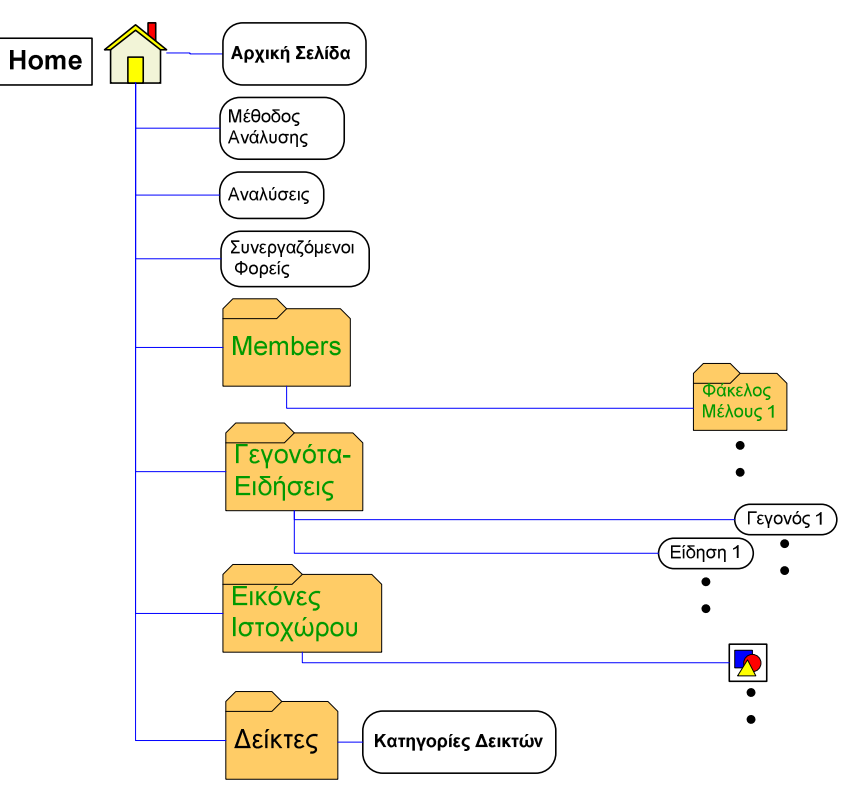

Σχήµα 7.21: Ο εισαγωγικός τοµέας του ιστοχώρου OGGI

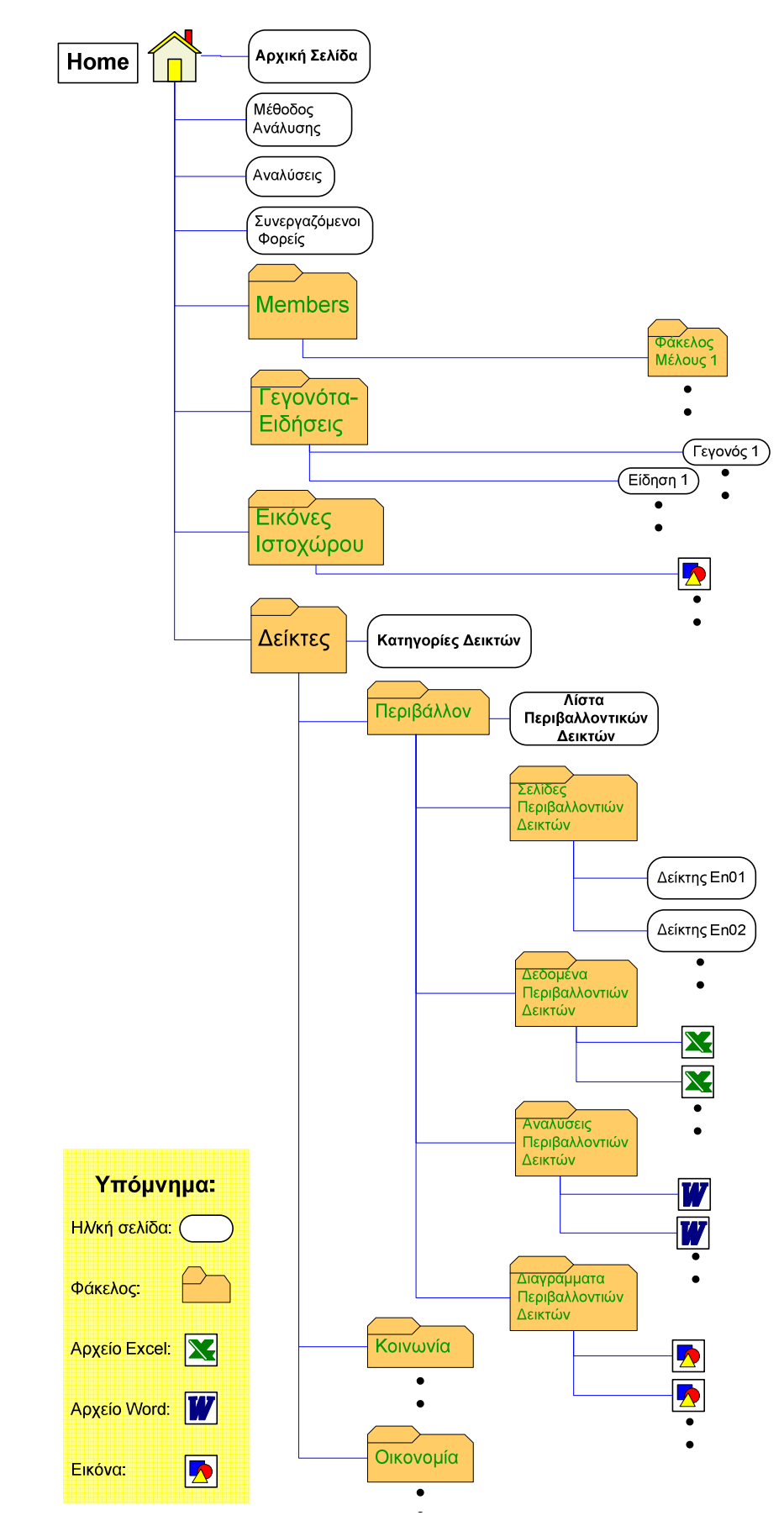

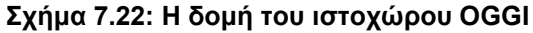

### 7.2.2 Ροή εργασίας

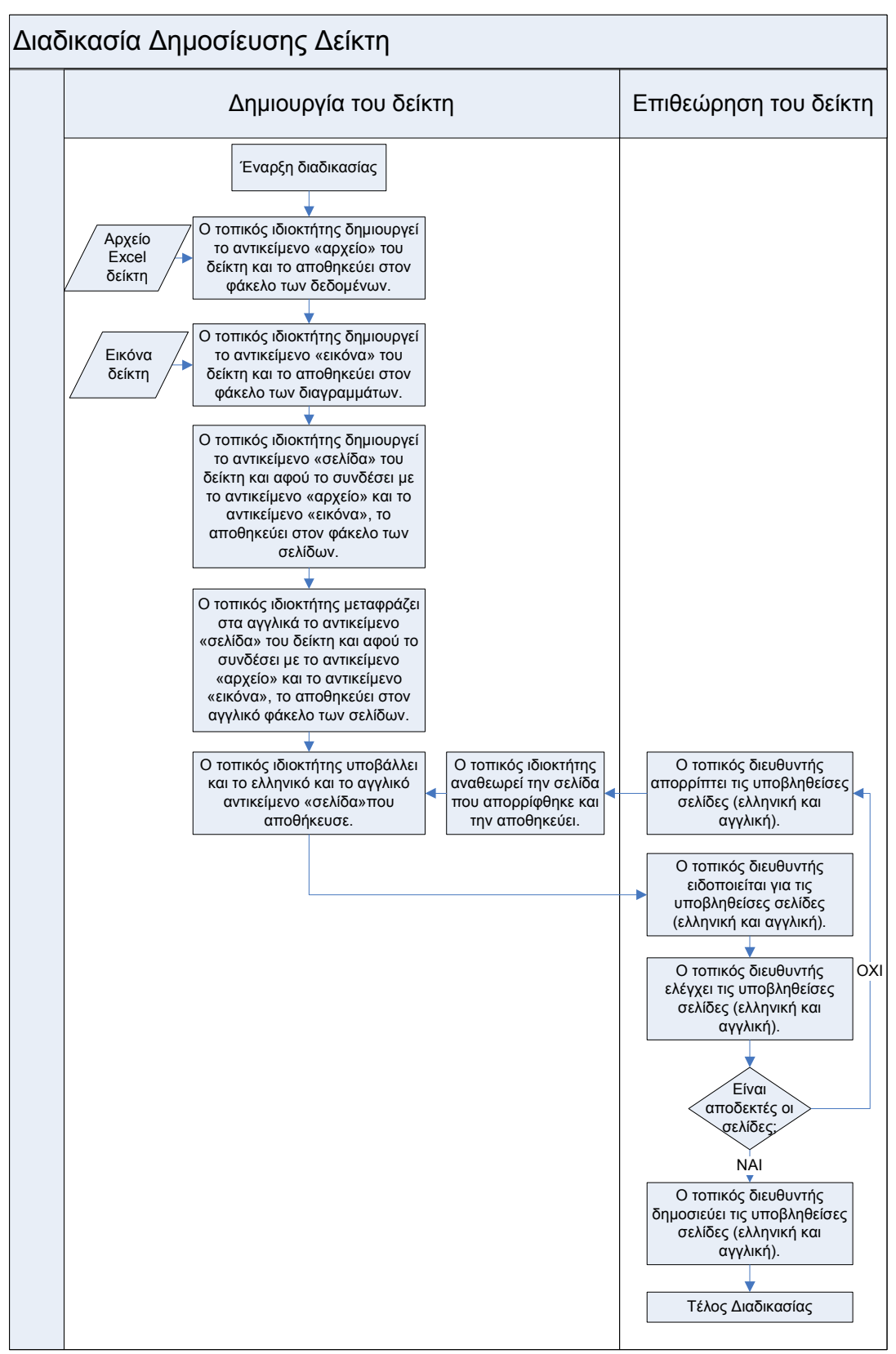

#### Η διαδικασία δηµοσίευσης δείκτη όπως περιγράφηκε στην παράγραφο 6.1

Σχήµα 7.23: Η ροή εργασίας για την δηµοσίευση ενός δείκτη

#### 7.2.3 Τα δικαιώµατα και οι περιορισµοί των χρηστών

Στα Σχήµατα 7.24 έως 7.26 φαίνονται τα διαγράµµατα καταστάσεων και µεταπτώσεων του περιεχοµένου (όλοι οι τύποι περιεχοµένου εκτός από τους φακέλους) όπως διαµορφώθηκαν µετά την παραµετροποίηση. Κάθε διάγραµµα απεικονίζει τις µεταπτώσεις που επιτρέπεται να κάνει ο χρήστης ανάλογα µε τον ρόλο που διαθέτει (τοπικός ιδιοκτήτης, τοπικός διευθυντής και διευθυντής) ως προς το περιεχόµενο.

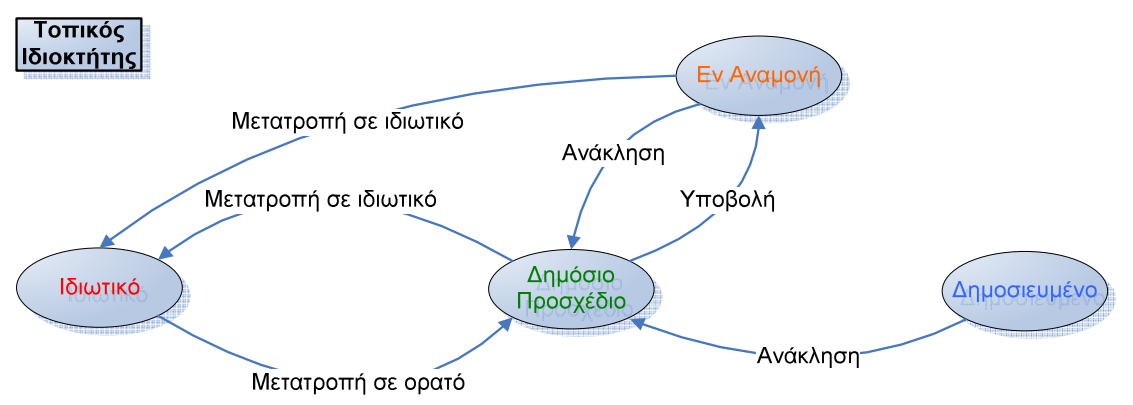

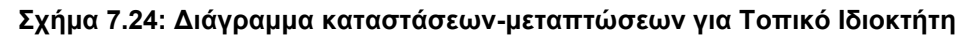

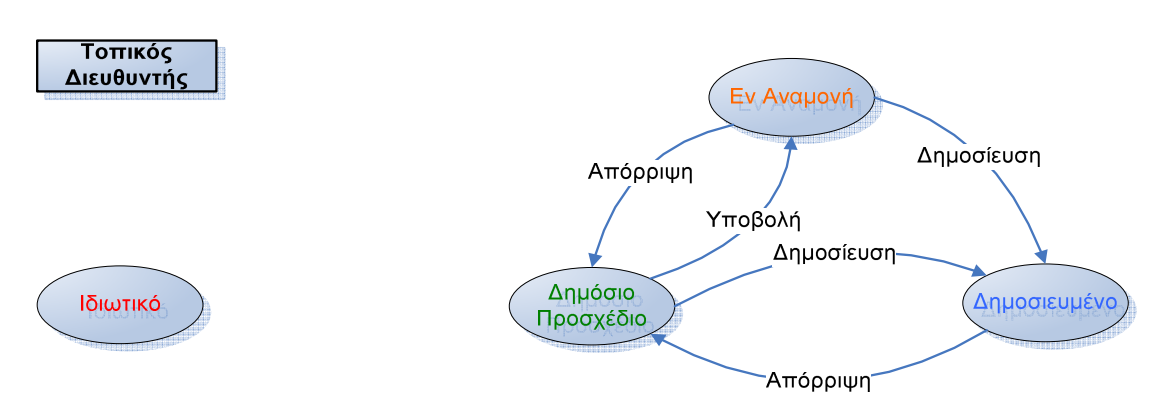

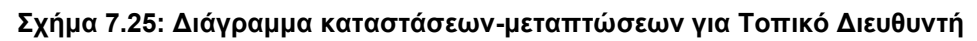

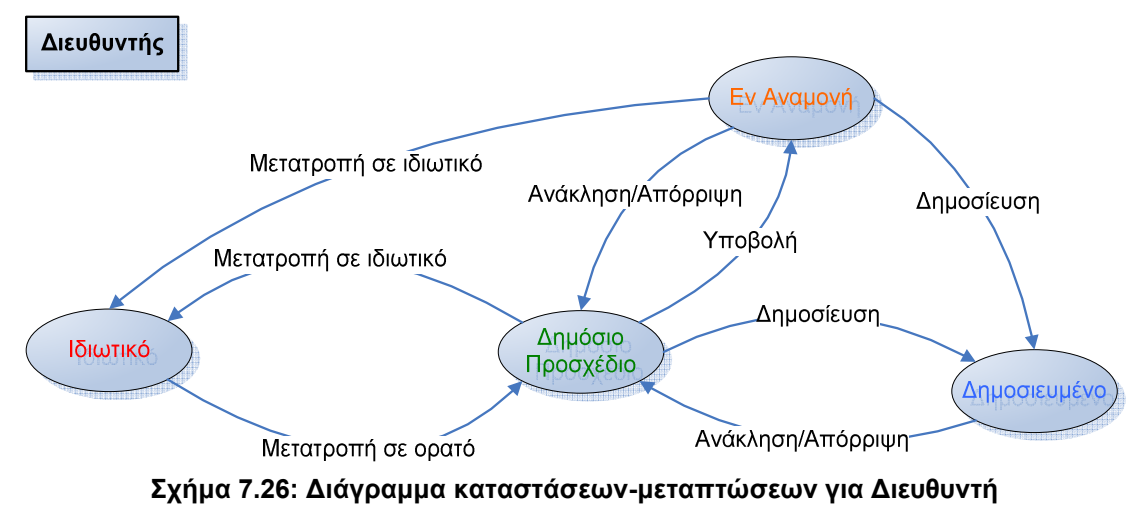

Στα Σχήµατα 7.27 έως 7.29φαίνονται τα διαγράµµατα καταστάσεων και µεταπτώσεων των φακέλων όπως διαµορφώθηκαν µετά την παραµετροποίηση.

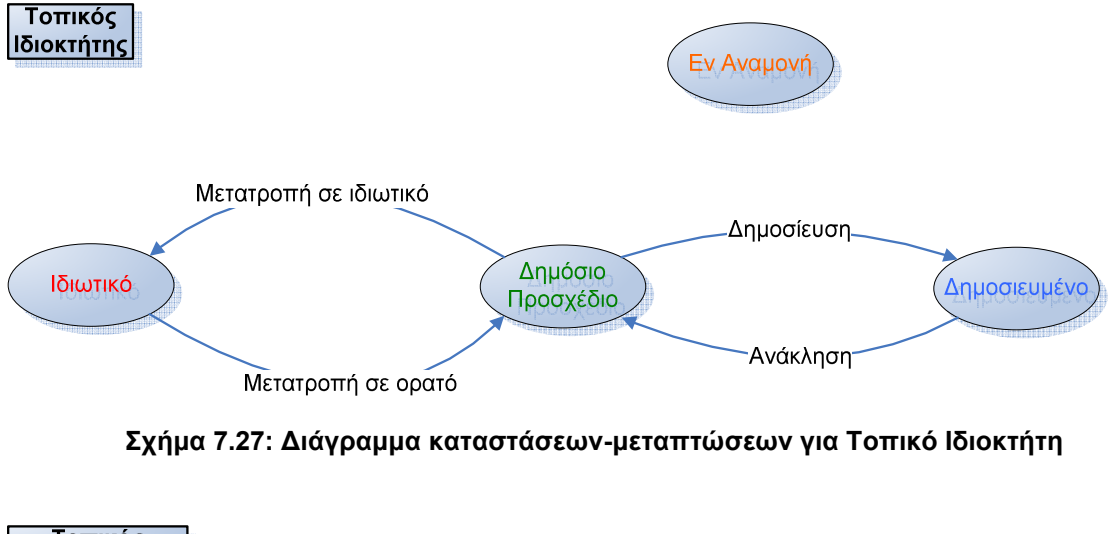

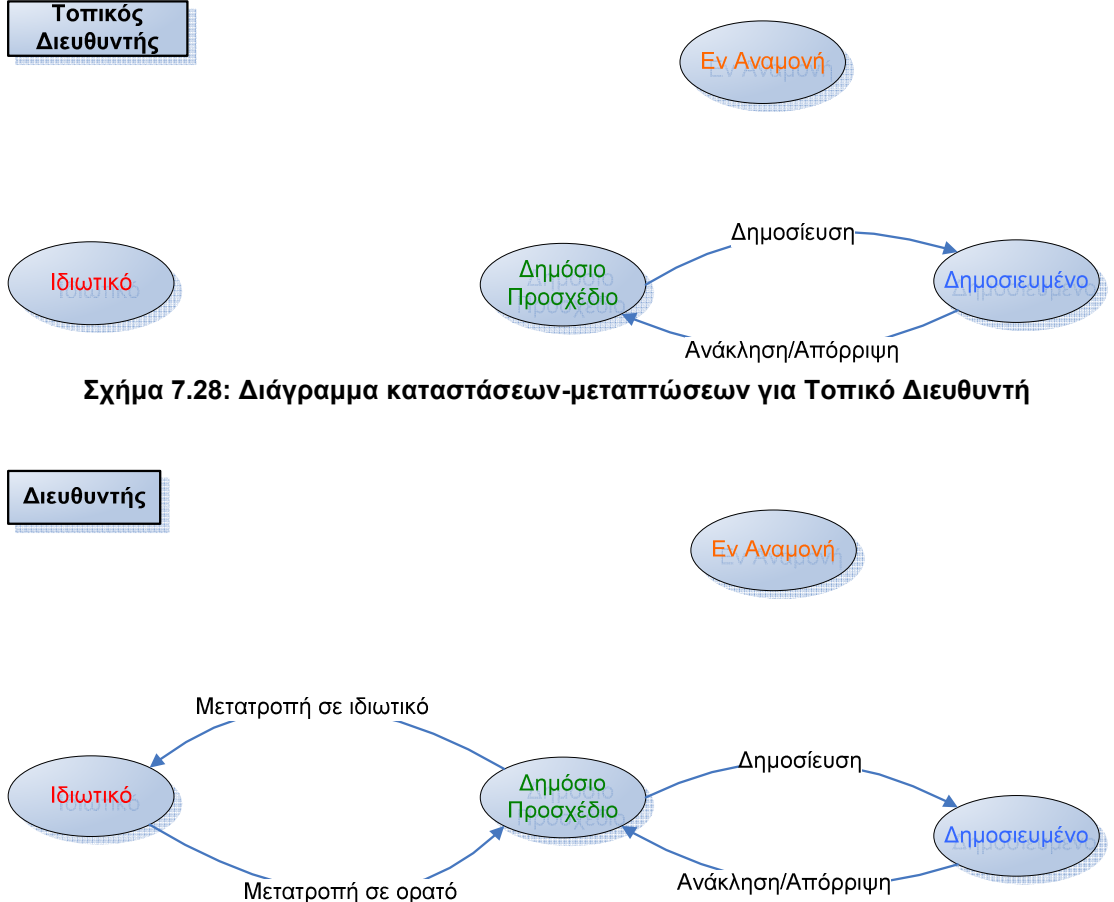

Σχήµα 7.29: ∆ιάγραµµα καταστάσεων-µεταπτώσεων για ∆ιευθυντή

Παρατηρούµε πως οι περισσότερες αλλαγές έγιναν στα δικαιώµατα των Τοπικών ∆ιευθυντών για την αλλαγή κατάστασης των φακέλων (στην προηγούµενη κατάσταση οι Επιθεωρητές δεν µπορούσαν να αλλάξουν την κατάσταση των

φακέλων), ενώ αφαιρέθηκαν κάποιες περιττές ενέργειες από τα δικαιώµατα των Τοπικών Ιδιοκτητών και των ∆ιευθυντών.

Αυτού του είδους οι αλλαγές γίνονται εύκολα από το Zope στο οποίο ο χρήστης µπορεί να αποκτήσει πρόσβαση εάν πατήσει την «εγκατάσταση ιστοχώρου» από οποιοδήποτε σηµείο του Plone (αρκεί να είναι συνδεδεµένος ως ∆ιευθυντής). Ο χρήστης αµέσως οδηγείται στο Πλαίσιο ∆ιαχείρισης του Plone (Plone Control Panel), το οποίο φαίνεται και στο Σχήµα 3.38, από όπου πατώντας το κουµπί µεταφέρεται στο περιβάλλον του Zope το οποίο φαίνεται στο Σχήµα 7.30.

|    |               | <b>Contents</b><br><b>View</b><br><b>Properties</b><br>Undo<br><b>Security</b>         | Ownership       | <b>Interfaces</b><br>Find | <b>Workflows</b>    |
|----|---------------|----------------------------------------------------------------------------------------|-----------------|---------------------------|---------------------|
|    |               | Plone Site at /OGGI                                                                    |                 |                           | Help!               |
|    |               |                                                                                        |                 | Select type to add        | Add<br>$\checkmark$ |
|    |               |                                                                                        |                 |                           |                     |
|    |               | <b>Type Name</b>                                                                       | <b>Size</b>     | <b>Last Modified</b>      |                     |
|    |               | <b>&gt;&gt;</b> HTTPCache                                                              |                 | 2007-12-18 17:38          |                     |
| P. |               | MailHost (Plone Mail Host)                                                             |                 | 2007-12-18 17:38          |                     |
|    |               | $\bullet$ Members (Members) $\bullet$                                                  | 1 <sub>Kb</sub> | 2007-12-18 17:38          |                     |
| F. |               | RAMCache                                                                               |                 | 2007-12-18 17:38          |                     |
| п  |               | <b>R</b> acl users                                                                     |                 | 2007-12-18 17:38          |                     |
| п  |               | C analyseis-1 (Αναλύσεις) 2                                                            | $1$ Kb          | 2008-01-05 17:05          |                     |
| П  |               | analyses (Analyses) >                                                                  | $1$ Kb          | 2008-01-05 17:05          |                     |
| г  |               | <b>III</b> analytics_tool (Google Analytics Tool)                                      |                 | 2007-12-21 17:28          |                     |
| П  | $\widehat{=}$ | archetype_tool                                                                         |                 | 2007-12-18 17:38          |                     |
| п  |               | associated-operators (Associated Operators)                                            | $1$ Kb          | 2008-01-05 17:06          |                     |
| П  |               | athens-2004-olympic-games-global-impact (ATHENS 2004 OLYMPIC GAMES GLOBAL IMPACT)<br>۰ | $1$ Kb          | 2007-12-19 20:48          |                     |
| П  | ☺             | caching_policy_manager                                                                 |                 | 2007-12-18 17:38          |                     |
| П  | 徴             | content_type_registry                                                                  |                 | 2007-12-18 17:38          |                     |
| п  |               | copy_of_dynamic_ec_indicators_en                                                       |                 | 2008-01-26 21:00          |                     |
| П  |               | dynamic-indicators (Dynamic Indicators)                                                | $1$ Kb          | 2007-12-19 21:04          |                     |
| п  |               | dynamic_ec_indicators_en                                                               |                 | 2008-01-26 21:04          |                     |
| п  |               | dynamic_en_indicators_en                                                               |                 | 2008-01-26 21:28          |                     |
| п  |               | dynamic so indicators en                                                               |                 | 2008-01-26 21:47          |                     |
| П  | ٠             | eikones-istoselidas (Εικόνες Ιστοχώρου)                                                | $1$ Kb          | 2008-01-05 16:44          |                     |
| П  |               | co error_log                                                                           |                 | 2007-12-18 17:38          |                     |
|    |               | events-news (Γεγονότα-Ειδήσεις) @                                                      | 1 <sub>Kb</sub> | 2008-01-05 16:42          |                     |
|    |               | events-news-1 (Events - News)                                                          | $1$ Kb          | 2008-01-05 16:42          |                     |

Σχήµα 7.30: Το περιβάλλον διαχείρισης του Zope

Από τον φάκελο portal\_workflow µέσω της στήλης contents ο χρήστης µπορεί να επιλέξει το folder\_workflow για την αλλαγή των δικαιωµάτων των χρηστών όσον αφορά τις καταστάσεις των φακέλων ή το plone\_workflow για την αλλαγή των δικαιωµάτων των χρηστών όσον αφορά τις καταστάσεις όλων των περιεχοµένων του Plone (αρχεία, σελίδες, εικόνες κλπ.) εκτός των φακέλων. Είναι σηµαντικό µετά από κάθε αλλαγή ο χρήστης να πατάει το κουμπί **Lupplate security settings** Trou βρίσκεται στο κάτω µέρος της στήλης Workflows ώστε να γίνεται εφαρµογή των αλλαγών.

Οι πιο βασικές αλλαγές έγιναν στα δικαιώµατα πρόσβασης σε περιεχόµενο. Στην αρχική κατάσταση οι Επιθεωρητές δεν µπορούσαν να δουν ένα αρχείο ή έναν φάκελο που ήταν στην κατάσταση «Ιδιωτικό». Πλέον, αν και δεν µπορούν να αλλάξουν την κατάστασή του, µπορούν εν τούτοις να το δουν.

Μια άλλη σηµαντική αλλαγή είναι η απαγόρευση της πρόσβασης στους ανώνυµους χρήστες για περιεχόµενο που βρίσκεται στην κατάσταση «∆ηµόσιο Προσχέδιο». Αν και αυτονόητος, αυτός ο περιορισµός δεν ήταν στις αρχικές ρυθµίσεις του Plone.

Οι αλλαγές όσον αφορά τα δικαιώµατα απεικόνισης (δηλαδή τι µπορεί να δει ο κάθε χρήστης) έγιναν επίσης από τον φάκελο portal\_workflow. Συγκεκριµένα εάν επιλεγεί στο plone\_workflow η στήλη states, και από εκεί στην κατάσταση pending επιλέξουµε την στήλη permissions, τότε ο χρήστης οδηγείται σε ένα παράθυρο (βλ. Σχήµα 7.31) από το οποίο µπορεί να επιλέξει ποιοι χρήστες (ανώνυµος, διαπιστευµένος, διευθυντής, µέλος, ιδιοκτήτης, επιθεωρητής) θα µπορούν να δουν, να μεταβάλλουν ή να αποκτήσουν πρόσβαση στις πληροφορίες ενός αντικείμενου Plone (σελίδα, αρχείο, εικόνα κλπ.) που βρίσκεται στην κατάσταση εν αναµονή (pending). Φυσικά για να αποθηκευτούν οι όποιες αλλαγές ο χρήστης θα πρέπει να

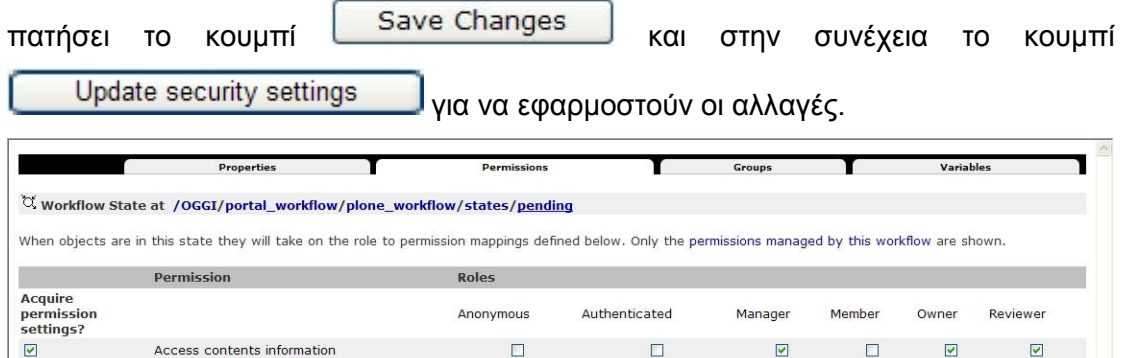

Σχήµα 7.31: Άδειες πρόσβασης για την κατάσταση «εν αναµονή»

 $\Box$ 

 $\Box$ 

 $\Box$ 

 $\Box$ 

 $\overline{\mathbf{v}}$ 

 $\overline{a}$ 

 $\Box$ 

 $\Box$ 

 $\Box$ 

 $\Box$ 

 $\Box$ 

 $\overline{\mathsf{v}}$ 

 $\Box$ 

 $\overline{\mathbf{v}}$ 

 $\overline{\mathbf{v}}$ 

 $\Box$ 

 $\Box$ 

 $\Box$ 

 $\Box$ 

 $\Box$ 

Save Changes

 $\overline{\mathbf{v}}$ 

Change portal events

Modify portal content

View

# 8 Συµπεράσµατα από την εφαρµογή του Plone και προτάσεις

### 8.1 Εισαγωγή

Το Plone είναι ένα πολύ ισχυρό και εύχρηστο εργαλείο που το χαρακτηρίζει µεγάλη ευελιξία. Το τελευταίο το οφείλει στην πληθώρα των επιπρόσθετων προϊόντων που κυκλοφορούν και που του δίνουν λειτουργικότητα σε πολλούς διαφορετικούς τοµείς (πολυγλωσσικό περιεχόµενο, ηλεκτρονικό εµπόριο, διοίκηση ποιότητας κλπ.). Είναι δηλαδή ένα Σύστηµα ∆ιαχείρισης Περιεχοµένου γενικής χρήσης που µπορεί να εξειδικευτεί ανάλογα µε τις ανάγκες του πελάτη. Όµως, όσο πιο εξειδικευµένες και περίπλοκες είναι αυτές οι ανάγκες, τόσο µειώνεται η ευκολία µε την οποία µπορεί να γίνει η παραµετροποίηση του Plone. Αυτό έχει σαν αποτέλεσµα να µην αρκούν οι «µερικές βασικές γνώσεις» που έχει ένας χρήστης που δεν είναι προγραµµατιστής.

Ο υπεύθυνος δηµιουργίας µιας εφαρµογής που βασίζεται στο Plone θα πρέπει να έχει καλή γνώση του τρόπου λειτουργίας του Plone και του Zope και ειδικά όσον αφορά στο κοµµάτι του αντικειµενοστραφούς προγραµµατισµού (κληρονοµικότητα, συµπύκνωση, πολυµορφισµός κλπ.). Απαραίτητη θεωρείται επίσης η γνώση HTML, SQL και φυσικά της Python η οποία αποτελεί και τον πυρήνα της εφαρμογής.

Στην συνέχεια παραθέτουµε τα πλεονεκτήµατα και τα µειονεκτήµατα που προέκυψαν κατά την παραµετροποίηση του Plone για την δηµιουργία του ιστοχώρου του προγράµµατος OGGI.

### 8.2 Πλεονεκτήµατα του Plone που αξιοποιήθηκαν

Από το σύνολο των πλεονεκτηµάτων του Plone συγκεντρώνονται εδώ αυτά που αξιοποιήθηκαν στην περίπτωση του ιστοχώρου του OGGI:

- Είναι µηδενικό το κόστος απόκτησης και συντήρησης-αναβάθµισης.
- ∆ιαθέτει ουδέτερη τεχνολογία. «Παίζει» και σε Windows και συνεργάζεται µε πολλούς φυλλοµετρητές.
- Είναι διαθέσιµο σε πληθώρα γλωσσών (και στα ελληνικά) και υποστηρίζει την δηµοσίευση πολύγλωσσου περιεχοµένου. Ιδανικό για την «στέγαση» των µετρήσεων ενός γεγονότος διεθνούς ενδιαφέροντος, όπως είναι οι Ολυµπιακοί Αγώνες.
- ∆ιαθέτει εργαλεία για την δηµοσίευση ειδήσεων και γεγονότων.
- ∆ιαθέτει απλή διαδικασία συγγραφής και ανανέωσης του περιεχοµένου.
- Υποστηρίζει την αποκεντρωµένη συγγραφή, ο κάθε συγγραφέας είναι υπεύθυνος τόσο για το περιεχόµενο που αυτός δηµιουργεί όσο και για τον τρόπο εµφάνισής του στον ιστοχώρο.
- Παρέχει αυξηµένη ασφάλεια όσον αφορά στα δικαιώµατα δηµοσίευσης περιεχοµένου και τα δικαιώµατα ανάγνωσης περιεχοµένου. Άρα προσδίδει εγκυρότητα στα δεδοµένα που δηµοσιεύονται.
- Προσφέρεται βελτιωµένη πλοήγηση στον ιστοχώρο.
- Παρέχει έτοιµη µηχανή αναζήτησης που µε την εγκατάσταση ενός δωρεάν προγράµµατος (GR Splitter) υποστηρίζει πλήρως και την αναζήτηση στα ελληνικά.
- Περιέχει συγκεκριµένη και εύχρηστη ροή εργασίας (workflow), αλλά παρέχει και τη δυνατότητα δηµιουργίας νέων ροών.
- Η διαχείριση χρηστών και ομάδων χρηστών υποστηρίζεται ικανοποιητικά.
- Η παραµετροποίησή του σε µια απλή εφαρµογή όπως ο ιστοχώρος OGGI γίνεται αρκετά εύκολα, χωρίς να απαιτούνται εξειδικευµένες γνώσεις.

### 8.3 Μειονεκτήµατα του Plone που προέκυψαν κατά την εφαρµογή

Κατά την εφαρμονή του Plone παρουσιάστηκαν κάποια «θολά» σημεία τα οποία επηρέασαν αρνητικά την όλη εικόνα του ιστοχώρου:

- ∆εν ήταν δυνατή η αφαίρεση της επιλογής «οι προτιµήσεις µου» µόνο από τον χρήστη «Επίσηµος Επισκέπτης» µε αποτέλεσµα ο χρήστης να έχει πρόσβαση στην «αλλαγή κωδικού».
- Οποιαδήποτε σοβαρή παραµετροποίηση χρειάζεται πολύ καλές γνώσεις προγραµµατισµού.
- Οι ιδιότητες και τα δικαιώµατα επεξεργασίας του περιεχοµένου δεν κληρονοµούνται αυτόµατα στο µεταφρασµένο περιεχόµενο.
- Η µετάφραση των κειµένων και των συνδέσµων στο υποσέλιδο (footer) απαιτεί γνώσεις i18n (internationalization) και l10n (localization). Όχι τόσο απλό όσο το να µεταφράζεις περιεχόµενο.
- Παρουσιάστηκαν προβλήµατα κατά την σύνδεση του Zope µε βάσεις δεδοµένων (MS Access, MS SQL Server, MySQL) καθώς δεν

αναγνωρίζονταν οι ελληνικοί χαρακτήρες (κωδικοποίηση ISO8859-7 αντί για UTF-8 που είναι το Plone).

- Όταν δοκιµάστηκε η αλλαγή της κωδικοποίησης του Plone σε ISO8859- 7 εµφανίστηκαν προβλήµατα µε κάποιες επιλογές οι οποίες δεν εµφανίζονταν σωστά (π.χ. στο ηµερολόγιο εµφανίζεται ο κωδικός <monthname> αντί για το όνοµα του τρέχοντος µήνα).
- Η διαδικασία της δηµιουργίας και δηµοσίευσης ενός δείκτη ήταν αρκετά χρονοβόρα. Στην περίπτωση που οι δείκτες ήταν δυναµικοί θα δηµιουργούταν µεγάλος φόρτος εργασίας καθώς θα έπρεπε να γίνεται ανανέωση των δεδοµένων τουλάχιστον σε ετήσια βάση.

### 8.4 Συµπέρασµα

Από τα παραπάνω προκύπτει πως το Plone είναι ένα εργαλείο γενικής χρήσης που λειτουργεί ιδιαίτερα αποδοτικά όσον αφορά στη ροή εργασίας και τον επιµερισµό των ευθυνών σε οµάδες εργασίας και για αυτό προτιµάται σε εφαρµογές ενδοδικτύου και διοίκησης ποιότητας.

Εάν µάλιστα λάβουµε υπ' όψιν µας τον εύχρηστο µηχανισµό δηµοσίευσης πολύγλωσσου περιεχοµένου, συµπεραίνουµε πως το Plone είναι κατάλληλο για ιστοχώρους που απευθύνονται σε χρήστες που προέρχονται από διαφορετικές χώρες και µιλούν διαφορετικές γλώσσες. Εφόσον λοιπόν ο ιστοχώρος OGGI φωτογραφίζει ένα γεγονός παγκοσµίου ενδιαφέροντος, όπως είναι οι Ολυµπιακοί Αγώνες, αποτελεί ιδανική µελέτη περίπτωσης για µια εφαρµογή Plone.

Όµως δεν πρέπει να ξεχνάµε πως ως προϊόν ανοιχτού περιεχοµένου, έχει ακόµα κάποιες ατέλειες οι οποίες µπορεί να δυσκολέψουν τον άπειρο χρήστη κατά την παραµετροποίησή του. Επίσης η δυσκολία σύνδεσής του µε βάσεις δεδοµένων που περιέχουν δεδοµένα µε ελληνικούς χαρακτήρες παρουσιάζει ένα επιπλέον πρόβληµα (τουλάχιστον για τους Έλληνες προγραµµατιστές).

### 8.5 Προτάσεις

Προτείνεται να γίνει προσπάθεια για χρήση των Αρχέτυπων (Archetypes), για την παρουσίαση των δεικτών. Να δηµιουργηθεί δηλαδή ένα νέο αντικείµενο-προϊόν που θα έχει τα χαρακτηριστικά ενός δείκτη και θα τραβάει τις πληροφορίες του από µια εξωτερική βάση δεδοµένων. Επίσης, πολύ ενδιαφέρον είναι το ενδεχόµενο οι δείκτες του προγράµµατος OGGI να ενηµερώνονται αυτόµατα από τις αρµόδιες υπηρεσίες. Για παράδειγµα, εφόσον η ΕΥ∆ΑΠ µετράει την κατανάλωση νερού, θα ήταν µια καλή ιδέα να υπάρχει απευθείας σύνδεση του Plone µε τη βάση δεδοµένων της ΕΥ∆ΑΠ, ώστε να ανανεώνονται αυτόµατα τα δεδοµένα του δείκτη "En01 αποθέµατα νερού και καταναλώσεις". Επίσης µε παρόµοιο τρόπο θα µπορούσαν να προκύπτουν και τα διαγράµµατα των δεικτών ή και οι ειδήσεις. Εξάλλου, αυτό το σύστηµα ήδη υπάρχει στο Plone µε το βοηθητικό πλαίσιο του καιρού. Μια κεντρική υπηρεσία υπολογίζει τον καιρό σε ολόκληρο τον κόσµο και το Plone παρουσιάζει σε ένα βοηθητικό πλαίσιο τον καιρό της περιοχής που ενδιαφέρει τον χρήστη.

# 9 Βιβλιογραφική ανασκόπηση

### 9.1 Βιβλία

Dubois, P., The definitive guide to using, programming and administering MySQL 4 databases, 2<sup>nd</sup> edition, Developer's Library, Sams Publishing, Indianapolis, USA.

Andy McKay, 2004, The Definitive Guide to Plone, Apress, USA.

Latteier A., Pelletier M., McDonough C., Sabaini P., The Zope Book, 2.6 edition.

### 9.2 Ιστοχώροι

Alexa The Web Information Company, http://alexa.com/, προσπέλαση ∆εκέµβριος 2007

CMS Matrix, http://www.cmsmatrix.org/, προσπέλαση ∆εκέµβριος 2007

CMS Watch, http://www.cmswatch.com/, προσπέλαση Μάρτιος 2007

eGenix, http://www.egenix.com/, προσπέλαση Μάρτιος 2007

Enterprise Content Management Systems, http://www.contentmanager.eu.com/ προσπέλαση Μάρτιος 2007

Google Trends, http://www.google.com/trends, προσπέλαση ∆εκέµβριος 2007

Hartman Communicatie, http://tools.hartman-communicatie.nl/overzicht.html, προσπέλαση Μάρτιος 2007

Komodo CMS, http://www.komodocms.com/, προσπέλαση Μάρτιος 2007

Open Advantage, http://www.openadvantage.org/about, προσπέλαση Μάρτιος 2007

Open Source Content Management System List, http://www.la-grange.net/cms, προσπέλαση Μάρτιος 2007

Packt Publishing, http://www.packtpub.com/index, προσπέλαση ∆εκέµβριος 2007 Plone Official Website, http://www.plone.org, προσπέλαση Μάρτιος 2007

Plonegr, http://www.plonegr.objectis.net, προσπέλαση Μάρτιος 2007

Python Programming Language Official Website, http://www.python.org/, προσπέλαση Μάρτιος 2007

Step Two Designs, http://www.steptwo.com.au/index.html, προσπέλαση Μάρτιος 2007 The Plone Blog, http://theploneblog.org/, προσπέλαση Μάρτιος 2007

The Web Site for the Zope Community, http://www.zope.org/, προσπέλαση Μάρτιος

2007

Webopedia, http://www.webopedia.com/, προσπέλαση ∆εκέµβριος 2007 Wikipedia, http://en.wikipedia.org/wiki/Main\_Page, προσπέλαση Δεκέμβριος 2007 Ζεύξις, http://www.zefxis.gr/, προσπέλαση Μάρτιος 2007

# ΠΑΡΑΡΤΗΜΑ Α

# Τι είναι η Γλώσσα Υπερκειµενικής Σήµανσης (Hypertext Markup Language - HTML)

Η γλώσσα υπερκειµενικής σήµανσης (εν συντοµία HTML) είναι η κυρίαρχη γλώσσα σήµανσης για τη δηµιουργία ιστοσελίδων. Η HTML βοηθά στην περιγραφή πληροφορίας που έχει τη µορφή κειµένου σε ένα έγγραφο. Η HTML προσφέρει έναν τρόπο για να περιγραφεί η δοµή πληροφορίας που έχει µορφή κειµένου σε ένα έγγραφο. Αυτό το επιτυγχάνει συµβολίζοντας συγκεκριµένο κείµενο µε επικεφαλίδες, παραγράφους, λίστες κλπ. Επίσης η HTML συµπληρώνει αυτό το κείµενο µε διαδραστικές φόρµες, ένθετες εικόνες και άλλα αντικείµενα. Η HTML είναι γραµµένη σε µορφή ετικετών (tags) που περιβάλλονται από τα σύµβολα µικρότερο από (<) και µεγαλύτερο από (>). Η HTML µπορεί να περιγράψει ως ένα βαθµό τα µορφικά και σηµασιολογικά χαρακτηριστικά ενός εγγράφου και µπορεί να περιέχει ένθετο κώδικα γλώσσας προγραµµατισµού µε µικροεντολές ο οποίος µπορεί και επηρεάζει τη συµπεριφορά των λογισµικών πλοήγησης (web browsers) και άλλων επεξεργαστών της HTML. Στην HTML οι περισσότερες ετικέτες χρησιµοποιούνται κατά ζεύγη και δηµιουργούν ένα στοιχείο (element) π.χ. <b>this text is bold</b>. Ένα στοιχείο της HTML ξεκινά µε µια ετικέτα αρχής <b> και τελειώνει µε µια ετικέτα τέλους </b>. Το περιεχόµενο ενός στοιχείου της HTML βρίσκεται ανάµεσα στην ετικέτα αρχής και την ετικέτα τέλους και στην περίπτωσή µας είναι η φράση this text is bold. Σκοπός της ετικέτας <b> είναι να ορίσει ένα στοιχείο HTML του οποίου το περιεχόµενο θα πρέπει να απεικονιστεί µε έντονους χαρακτήρες (bold). Οι ετικέτες έχουν ιδιοχαρακτηριστικά τα οποία προσφέρουν επιπλέον πληροφορίες σε ένα στοιχείο HTML. Τα ιδιοχαρακτηριστικά ορίζονται πάντα στην ετικέτα αρχής ενός στοιχείου π.χ. <table border = "0"> όπου το ιδιοχαρακτηριστικό µε την ονοµασία border παίρνει την τιµή 0.

Παρακάτω φαίνεται η βασική σύνταξη ενός στοιχείου της HTML. <name attribute="value">content</name>

# Τι είναι η Εκτατή Γλώσσα Σήµανσης (Extensible Markup Language - XML)

Η εκτατή γλώσσα σήµανσης (XML) είναι µια γλώσσα σήµανσης γενικής χρήσης. Ανήκει στις εκτατές γλώσσες γιατί επιτρέπει στους χρήστες να ορίζουν τις δικές τους ετικέτες. Ο κύριος σκοπός της είναι να διευκολύνει τον διαµερισµό δεδοµένων ανάµεσα σε διαφορετικά πληροφοριακά συστήµατα, ειδικά µέσω του διαδικτύου. Είναι ένα απλοποιηµένο υποσύνολο της πρότυπης γλώσσας γενικευµένης σήµανσης (Standard Generalized Markup Language – SGML) κι είναι σχεδιασµένη έτσι ώστε να είναι κατανοητή από ανθρώπους. Με την προσθήκη σηµασιολογικών περιορισµών οι γλώσσες εφαρµογών (όπως η XHTML, RSS, MathML, GraphML κλπ.) µπορούν να υλοποιηθούν στην XML. Επιπλέον η XML µπορεί να χρησιµοποιηθεί σαν γλώσσα προδιαγραφών για αυτές τις γλώσσες εφαρµογών. Η XML είναι προτεινόµενη από το World Wide Web Consortium (W3C).

Υπάρχουν δύο επίπεδα ορθότητας ενός εγγράφου XML.

Καλώς ορισµένο (well-formed): Ένα καλώς ορισµένο έγγραφο συµµορφώνεται µε όλους τους συντακτικούς κανόνες της XML π.χ. εάν ένα στοιχείο έχει ετικέτα αρχής χωρίς να έχει ετικέτα τέλους και δεν είναι αυτοκλειόµενο (self closing) τότε δεν είναι καλώς ορισµένο. Ένα έγγραφο που δεν είναι καλώς ορισµένο δε θεωρείται πως είναι XML. ∆ηλαδή ένας συντακτικός αναλυτής συµµόρφωσης (conforming parser) δεν επιτρέπεται να το επεξεργαστεί.

Έγκυρο: Ένα έγκυρο έγγραφο συµµορφώνεται επιπλέον σε κάποιους σηµασιολογικούς κανόνες. Αυτοί οι κανόνες είτε ορίζονται από το χρήστη είτε περιλαµβάνονται σαν δοµή XML ή σαν ορισµός τύπου εγγράφου (Document Type Definition - DTP). Για παράδειγµα εάν ένα έγγραφο περιέχει µια ετικέτα που δεν την έχουµε ορίσει τότε δεν είναι έγκυρο. ∆ηλαδή ένας συντακτικός αναλυτής εγκυρότητας (validating parcel) δεν επιτρέπεται να το επεξεργαστεί.

Εφόσον είναι επιθυµητό ένα έγγραφο να είναι µόνο καλώς ορισµένο η XML είναι ένα γενικό πλαίσιο για την αποθήκευση οποιασδήποτε ποσότητας κειµένου ή οποιωνδήποτε δεδοµένων των οποίων η δοµή µπορεί να αναπαρασταθεί δενδρικά. Η µόνη απαραίτητη συντακτική συνθήκη είναι το έγγραφο να έχει ακριβώς ένα βασικό στοιχείο (root element). Αυτό σηµαίνει πως το κείµενο πρέπει να περικλείεται µεταξύ µιας βασικής ετικέτας αρχής και µιας αντίστοιχης ετικέτας τέλους. Το παρακάτω είναι ένα καλώς ορισµένο έγγραφο XML.

<book>Gallia omnis divisa est in partes tres .... </book>

Μια προαιρετική δήλωση XML µπορεί να προηγείται του βασικού στοιχείου. Αυτό το στοιχείο δηλώνει µια έκδοση της XML (χρησιµοποιείται συνήθως η 1.0). Επίσης µπορεί να περιέχει πληροφορίες για την κωδικοποίηση χαρακτήρων (character encoding) καθώς και για εξωτερικές εξαρτήσεις. Πχ.

<?xml version="1.0" encoding="UTF-8"?>

Σύµφωνα µε τις προδιαγραφές απαιτείται οι επεξεργαστές της XML να υποστηρίζουν τις κωδικοποιήσεις χαρακτήρων Unicode, τους UTF-8 και UTF-16. Η χρήση πιο περιορισµένων κωδικοποιήσεων όπως αυτές που είναι βασισµένες στην ISO/ΙΕC 8859 αναγνωρίζονται κι έχουν ευρεία χρήση και υποστήριξη. Σε οποιαδήποτε εφαρµογή µε νόηµα χρησιµοποιείται επιπλέον σήµανση για τη δόµηση των περιεχοµένων ενός εγγράφου XML. Το κείµενο που πλαισιώνεται απ' τις βασικές ετικέτες (τη βασική ετικέτα αρχής και την βασική ετικέτα τέλους) µπορεί να περιέχει έναν οποιονδήποτε αριθµό στοιχείων XML.

Η βασική σύνταξη ενός στοιχείου είναι ίδια µε αυτή της HTML.

<name attribute="value">content</name>

Εδώ το περιεχόµενο είναι οποιοδήποτε κείµενο που µπορεί να περιέχει µε τη σειρά του άλλα στοιχεία XML. Έτσι ένα γενικό έγγραφο XML περιέχει µια δενδρική δοµή δεδοµένων. Οι τιµές των ιδιοχαρακτηριστικών πρέπει πάντα να βρίσκονται µέσα σε εισαγωγικά (µονά ή διπλά) και το κάθε ιδιοχαρακτηριστικό θα πρέπει να ορίζεται µόνο µια φορά σε κάθε στοιχείο. Υπάρχει η απαίτηση τα στοιχεία της XML να είναι ορθώς εµπερικλειόµενα, δε θα πρέπει δηλαδή να υπάρχει αλληλοεπικάλυψη µεταξύ των στοιχείων. Για παράδειγµα ο παρακάτω κώδικας δεν είναι καλώς ορισµένη XML γιατί τα στοιχεία ΕΜ και STRONG αλληλεπικαλύπτονται.

<p>Normal <em>emphasized <strong>strong emphasized</em> strong</strong></p>

Η XML έχει έναν ειδικό τρόπο σύνταξης για την παρουσίαση στοιχείων που δεν έχουν περιεχόµενο. Αντί να έχει µια ετικέτα αρχής που ακολουθείται από µια ετικέτα τέλους ένα έγγραφο µπορεί να περιέχει µια ετικέτα άδειου στοιχείου. Μια ετικέτα άδειου στοιχείου µοιάζει µε την ετικέτα αρχής µόνο που περιέχει µια κάθετο πριν το σύµβολο κλεισίµατος της ετικέτας. Τα επόµενα παραδείγµατα είναι ισοδύναµα στην XML.

<foo></foo>  $<$ foo  $/$ <foo/> Μια ετικέτα άδειου στοιχείου µπορεί να έχει ιδιότητες π.χ. <info author="John" genre="science-fiction" date="2009-Jan-01" />

# Τι είναι η Εκτατή Γλώσσα Υπερκειµενικής Σήµανσης (Extensible Hypertext Markup Language - XHTML)

Η εκτατή γλώσσα υπερκειµενικής σήµανσης (XHTML) είναι γλώσσα σήµανσης µε το ίδιο βάθος έκφρασης που διαθέτει και η HTML αλλά που επίσης συµµορφώνεται µε τη σύνταξη της XML. Ενώ η HTML είναι µία εφαρµογή της SGML, µια πολύ ευέλικτη γλώσσα σήµανσης, η XHTML είναι µια εφαρµογή της XML, ένα πιο περιοριστικό υποσύνολο της SGML. Επειδή πρέπει να είναι καλώς ορισµένα, τα πραγµατικά XHTML έγγραφα επιτρέπουν την εκτέλεση αυτοµατοποιηµένης επεξεργασίας χρησιµοποιώντας πρότυπα εργαλεία της XML, σε αντίθεση µε την HTML, η οποία απαιτεί έναν σχετικά περίπλοκο, µη-αυστηρό και γενικά εξατοµικευµένο συντακτικό αναλυτή. Η XHTML µπορεί να θεωρηθεί ως διασταύρωση της HTML και της XML από πολλές απόψεις αφού πρόκειται για επανατυποποίηση της HTML στην XML. Η XHTML 1.0 προτάθηκε από την W3C στις 26/1/2000. Η XHTML θεωρείται ο διάδοχος της HTML αλλά δεν αποτελεί νεότερη έκδοσή της. Οι αλλαγές από την HTML στην XHTML 1.0 είναι µικρές κι αφορούν κυρίως τη συµµόρφωση µε την XML. Η πιο σηµαντική αλλαγή είναι η απαίτηση το έγγραφο να είναι καλώς ορισµένο και όλα τα στοιχεία να είναι εµφανώς κλεισµένα όπως απαιτείται στην XML. Στην XML έχει σηµασία εάν τα στοιχεία και τα ονόµατα των ιδιοχαρακτηριστικών είναι κεφαλαία ή πεζά, γι' αυτό η προσέγγιση στην XHTML ήταν να οριστούν όλα τα ονόµατα των ετικετών µε πεζούς χαρακτήρες. Στην XHTML οι τιµές των ιδιοχαρακτηριστικών πρέπει να περικλείονται από εισαγωγικά (είτε µονά είτε διπλά). Κάτι τέτοιο δεν ήταν πάντα απαραίτητο στην HTML. Τέλος, σε αντίθεση µε την HTML, όλα τα στοιχεία θα πρέπει να κλείνουν ρητά, ακόµη και τα στοιχεία χωρίς περιεχόµενο (ακριβώς όπως και στην XML) όπως το <img/> και το <br/>. Η XHTML έχει δύο υπάρχουσες εκδόσεις (XHTML 1.0 και XHTML 1.1) και δύο µελλοντικές που βρίσκονται υπό κατασκευή (XHTML 2.0 και XHTML 5).

# ΠΑΡΑΡΤΗΜΑ Β

## ∆ιαδικασία εγκατάστασης των πιο σηµαντικών προϊόντων

### Εγκατάσταση του Plone στον εξυπηρετητή του Τοµέα

- Κατεβάστηκε το Plone 2.5.1 (µε το Zope 2.9) από τη διεύθυνση http://plone.org .
- Εγκαταστάθηκε στον εξυπηρετητή του τοµέα Β.∆.Ε.Ε. µε διεύθυνση http://147.102.46.\*\*/OGGI.
- Από τον δικτυακό τόπο plone.org/products κατεβάστηκαν τα εξής επιπρόσθετα προϊόντα: lingua plone,
- Ο ιστοχώρος δηµιουργήθηκε απ' τον χρήστη synergy και ορίστηκε ως διευθυντής του ιστοχώρου ο χρήστης prudent µε δικαίωµα πρόσβασης σε όλα τα επίπεδα του ιστοχώρου ώστε να τα διαµορφώσει κατάλληλα.
- Αφού έγινε σύνδεση ως διευθυντής αποκτήθηκε πρόσβαση στην εγκατάσταση ιστοχώρου και άρα στο Σύστηµα ∆ιαχείρισης Περιεχοµένου που βρίσκεται πίσω από το Plone, το Zope.
- Επίσης από την εγκατάσταση του ιστοχώρου αποκτήθηκε πρόσβαση και στην προσθαφαίρεση προϊόντων όπου εγκαταστάθηκε το Plone language tool το οποίο ήταν στα διαθέσιµα προϊόντα του Plone (πώς; Αναλυτικά).
- Με την εγκατάστασή του το Plone επέλεξε αυτόµατα την ελληνική γλώσσα ελέγχοντας τις ρυθµίσεις του υπολογιστή στον οποίο εγκαταστάθηκε. Όµως µία από τις απαιτήσεις ήταν ο ιστοχώρος να είναι πλήρως δίγλωσσος (ελληνικά – αγγλικά).
- Το επιπρόσθετο προϊόν plone language tool εµφανίζει το εικονίδιο language settings στην εγκατάσταση ιστοχώρου (site setup) που δίνει τη δυνατότητα της χρήσης πολλαπλών γλωσσών στον ιστοχώρο. Για την ακρίβεια η δυνατότητα αυτή περιορίζεται στους σελιδοδείκτες, στα portlets, στο footer, στο colophon και στα bars του ιστοχώρου κι όχι στο πραγµατικό του περιεχόµενο. Παρόλα αυτά είναι ένα απαραίτητο πρώτο βήµα αφού οι επισκέπτες του ιστοχώρου δε θα είναι αποκλειστικά Έλληνες.

• Αφού εγκαταστάθηκε το plone language tool, απ' το language settings που βρίσκεται στο plone control panel, επιλέχθηκε η ελληνική γλώσσα µαζί µε την αγγλική κι αποθηκεύτηκαν οι αλλαγές. Στη συνέχεια επιλέχθηκε ως default language η ελληνική κι έγινε εκ νέου αποθήκευση των αλλαγών. Πλέον το Plone control panel εµφανίστηκε µεταφρασµένο στα ελληνικά και σε όλες τις σελίδες του ιστοχώρου εµφανίστηκαν δύο σηµαιάκια, το αγγλικό και το ελληνικό που δίνουν τη δυνατότητα της άµεσης αλλαγής της γλώσσας (ελληνική – αγγλική) που για την ώρα όπως είπαµε ισχύει µόνο για τους σελιδοδείκτες, τα bars, τα portlets, το footer και το colophon.

#### Εγκατάσταση του Lingua Plone.

Για να αποκτήσει πολυγλωσσία και το περιεχόµενο του ιστοχώρου έπρεπε να κατεβάσουµε ένα άλλο add-on προϊόν του Plone απ' τον δικτυακό τόπο plone.org/products. Το κατάλληλο εργαλείο για την συγκεκριµένη περίπτωση ήταν το Lingua Plone που βρισκόταν στον τοµέα internationalization.

- Αφού το πρόγραµµα κατεβάστηκε και αποσυµπιέστηκε, τοποθετήθηκε στον παρακάτω φάκελο του server: Plone 2\Data\Products.
- Έγινε επανεκκίνηση του Zope και του Plone.
- Από την προσθαφαίρεση προϊόντων (εγκατάσταση ιστοχώρου → Plone control panel → προσθαφαίρεση προϊόντων) επιλέχθηκε το Lingua Plone και πατώντας το κουµπί «εγκατάσταση» το Lingua Plone εγκαταστάθηκε επιτυχώς.
- Στην αρχική σελίδα του Plone τα δύο σηµαιάκια έχουν γίνει τώρα γκρίζα. Μπορούν ακόµη να χρησιµοποιηθούν για να αλλάξει η γλώσσα των tabs, bars, portlets, footer και colophon. Το ότι είναι γκρίζα δείχνει απλώς πως το περιεχόµενο της συγκεκριµένης σελίδας είναι διαθέσιµο µόνο σε µία γλώσσα, για την ώρα. Επίσης στα content tabs εµφανίστηκε µια νέα επιλογή, το translate into. Το tab αυτό δίνει απευθείας πρόσβαση στο language settings. Το πιο δυνατό του όµως χαρακτηριστικό είναι το "translate into English". Η επιλογή "translate into \*\*\*" δεν είναι διαθέσιµη, προφανώς, για περιεχόµενο που έχει ήδη µεταφραστεί σε όλες τις διαθέσιµες γλώσσες.

### Εγκατάσταση του GR Splitter

Για να είναι δυνατόν να γίνονται έρευνες στα ελληνικά στη µηχανή αναζήτησης του Plone χωρίς την χρήση τόνων ήταν απαραίτητη η εγκατάσταση του προγράµµατος GR Splitter το οποίο δηµιούργησε ο Γιώργος Γοζαδίνος:

- Κατεβάστηκε το GR Splitter από τη διεύθυνση http://qiweb.net/software/grsplitter (πλέον ανενεργή) .
- Έγινε αποσυµπίεση του αρχείου και ο φάκελος GRSplitter τοποθετήθηκε στον φάκελο Products που βρίσκεται στην εξής διεύθυνση C:\Program Files\Plone2\Zope\lib\Python\Products.
- Στην συνέχεια έγινε επανεκκίνηση του Zope.
- Από την διεύθυνση http://147.102.46.\*\*/OGGI/manage αποκτήθηκε πρόσβαση στον φάκελο portal\_catalog του ιστοχώρου.
- Επιλέχθηκε το αρχείο plone lexicon και έγινε η διαγραφή του.
- Στην συνέχεια προστέθηκε το αντικείµενο ZCTextIndex Lexicon από το κουµπί Add.
- Στη φόρµα συµπλήρωσης του αντικειµένου εισήχθη στο πεδίο Id, η ονοµασία plone\_lexicon (όπως ακριβώς και το αρχείο που σβήστηκε).
- Πλέον στο πεδίο Word Splitter δίνεται η δυνατότητα της επιλογής του GR Splitter οπότε αφού επιλεχθεί ολοκληρώνεται η διαδικασία µε το πάτηµα του κουµπιού Add.
- Τέλος από την στήλη (tab) "Advanced" γίνεται η ανανέωση του καταλόγου πατώντας του κουµπί "Update Catalog".

### Εγκατάσταση του mxODBC Zope DA

Για να γίνει η σύνδεση του Plone µε εξωτερική βάση δεδοµένων έπρεπε να γίνει εγκατάσταση του προγράµµατος mxODBC Zope DA. Η διαδικασία είχε ως εξής:

- Από τον ιστοχώρο http://www.egenix.com/products/python/mxODBC κατεβάστηκε το προϊόν mxODBC Zope DA για τα Windows και για Zope 2.9 (Python 2.4).
- Έγινε αποσυµπίεση του αρχείου στην επιφάνεια εργασίας (desktop).
- Από την τοποθεσία desktop\lib\python έγινε αποκοπή του φακέλου mx ο οποίος επικολλήθηκε µέσα στο Plone στην τοποθεσία Plone2\Data\lib\python.
- Οµοίως, ο φάκελος mxODBCZopeDA αποκόπηκε από την τοποθεσία lib\python\Products και επικολλήθηκε στην τοποθεσία Plone2\Data\Products.
- Κατόπιν της αγοράς της άδειας χρήσης από την eGenix, έγινε παραλαβή ενός αρχείου το οποίο αποσυµπιέστηκε στην επιφάνεια εργασίας.
- Αφού έγινε αποκοπή των αρχείων license.txt και license.py ακολούθησε η επικόλλησή τους στην τοποθεσία Plone2\Data\lib\python\mx\ODBC.
- Έγινε επανεκκίνηση του Zope.

# ΠΑΡΑΡΤΗΜΑ Γ

# Ο Κώδικας της δυναµικής απεικόνισης των δεικτών

Παρακάτω παραθέτουµε των κώδικα και τα αντικείµενα Zope που χρησιµοποιήθηκαν για την δυναµική απεικόνιση των δεικτών. Ο κώδικας συνοδεύεται από σύντοµη περιγραφή του τι κάνει το κάθε αντικείµενο Zope που χρησιµοποιήθηκε.

Στο Σχήµα Γ.1 φαίνονται τα αντικείµενα Zope που χρησιµοποιήθηκαν για την δηµιουργία της φόρµας παρουσίασης των δεικτών.

|  | <b>Type Name</b>                                                  |
|--|-------------------------------------------------------------------|
|  | analysis_protocol_url (creates the dynamic link for the analysis) |
|  | data_protocol_url (creates the dynamic link for the data)         |
|  | [1] en_indicators_pt (shows list of environmental indicators) 2   |
|  | on indicators query (calls list of environmental indicators)      |
|  | en_query (calls a specific indicator)                             |
|  | oggi_connection (a connection to the oggi db)                     |
|  | protocol_url (creates the dynamic link for the list)              |
|  | viewEnQuery (shows a specific indicator)                          |

Σχήµα Γ.1: Τα αντικείµενα Zope της δυναµικής φόρµας παρουσίασης

Το αντικείµενο oggi\_connection είναι ο προσαρµοστής της βάσης δεδοµένων (mxODBC Database Adapter) που αγοράστηκε από την eGenix. Τα υπόλοιπα αντικείµενα υπάρχουν εγγενώς στο Zope.

Συγκεκριµένα µε το σύµβολο απεικονίζονται τα Z SQL Methods που χρησιµοποιούν την γλώσσα SQL για να διατυπώνουν ερωτήµατα (queries) στην βάση δεδοµένων.

Με το σύµβολο απεικονίζονται τα Python Scripts τα οποία είναι «λογικά» αντικείµενα που χρησιµοποιούν µέρος της γλώσσας προγραµµατισµού Python για να κάνουν όλες τις «λογικές» λειτουργίες.

Σε αντίθεση τα Zope Page Templates (απεικονίζονται με το σύμβολο i) είναι αντικείµενα παρουσίασης. Χρησιµοποιούνται δηλαδή για την δυναµική παρουσίαση των δεδοµένων µιας ιστοσελίδας και χρησιµοποιούν HTML µαζί µε στοιχεία XML (TAL - Template Attributes Language). Τα τελευταία είναι αυτά που προσδίδουν την δυναµικότητα στις ιστοσελίδες.

Ακολουθεί ο κώδικας:

### 司 oggi\_connection

Το αντικείµενο oggi\_connection δηµιουργεί την σύνδεση του Zope µε το Microsoft SQL Server.

en\_indicators\_query (Z SQL Method) select Code, name\_en from tbl\_Indexes where Code like 'En%'

Το αντικείµενο en\_indicators\_query καλεί την λίστα των περιβαλλοντικών δεικτών η οποία στην συνέχεια απεικονίζεται στο en\_indicators\_pt.

**E** en indicators pt (Zope Page Template) <html xmlns="http://www.w3.org/1999/xhtml" xml:lang="gr" lang="gr" encoding="utf-8"

```
 metal:use-macro="here/main_template/macros/master" 
   i18n:domain="plone"> 
 <body>
```
<div metal:fill-slot="main">

<h1>Environmental Indicators</h1>

#### $|<sub>ul</sub>$

<li tal:repeat="item here/en\_indicators\_query">

 <span tal:replace="structure python:here.protocol\_url(item.Code, item.Code)">indicator's code</span>

&nbsp;<span tal:replace="item/name\_en">indicator's name</span>

 $<$ /li $>$ 

 $<$ /ul $>$ 

 $\langle$ div $\rangle$ 

</body>

</html>

**P** protocol url Parameter List: ptid, url\_text # ptid and url\_text are input parameters

# Import a standard function, and get the HTML request and response objects. from Products.PythonScripts.standard import html\_quote request = container.REQUEST RESPONSE = request.RESPONSE

# Return properly formatted link print "<a title=\"Click to Select\" href=\"http://147.102.46.88/OGGI/dynamic\_en\_indicators\_en/en\_query/Code/%s/vie wEnQuery\">%s</a>" % (ptid, url\_text)

#### return printed

Όταν επιλεγεί από την λίστα των περιβαλλοντικών δεικτών ένας συγκεκριµένος δείκτης, αυτόµατα εκτελείται το protocol\_url το οποίο καλεί το αντικείµενο en\_query το οποίο µε την σειρά του καλεί µια συγκεκριµένη σειρά από το σύνολο των περιβαλλοντικών δεικτών. Αυτή η σειρά αντιπροσωπεύει τα δεδοµένα ενός µόνο δείκτη (εκείνου που επιλέχθηκε από την λίστα). Στην συνέχεια το protocol\_url καλεί το viewEnQuery για να απεικονίσει αυτά τα δεδοµένα µε κατανοητό τρόπο.

en\_query (Z SQL Method) Arguments: Code SELECT tbl\_Indexes.Code, tbl Indexes.name en AS name, tbl\_Indexes.Definition\_en AS definition, zhtbl Area.name en AS area, zhtbl\_Field.name\_en AS field, zhtbl Frequency.name\_en AS frequency, zhtbl Sphere.name en AS sphere, zhtbl\_System.name\_en AS system, zhtbl\_Type.name\_en AS type, tbl\_Indexes.internet\_link1 AS data, tbl\_Indexes.internet\_link2 AS analysis,

Tbl\_Indexes\_links.link\_page AS link\_url, Tbl\_Indexes\_links.Link\_description\_en AS link\_description, Tbl\_Indexes\_links.Linknum AS link\_number

FROM tbl Indexes, zhtbl Area, zhtbl Field, zhtbl Frequency, zhtbl Sphere, zhtbl\_System, zhtbl\_Type, Tbl\_Indexes\_links

WHERE <dtml-saltest Code type="string" op="like"> AND tbl\_Indexes.Area\_id=zhtbl\_Area.id AND tbl\_Indexes.Field\_id=zhtbl\_Field.id AND tbl\_Indexes.Frequency\_id=zhtbl\_Frequency.id AND tbl\_Indexes.Sphere\_id=zhtbl\_Sphere.id AND tbl\_Indexes.System\_id=zhtbl\_System.id AND tbl\_Indexes.Type\_id=zhtbl\_Type.id AND tbl\_Indexes.Code=Tbl\_Indexes\_links.SubCode

Επειδή τα δεδοµένα για κάθε δείκτη βρίσκονται σε πολλούς διαφορετικούς πίνακες, το αντικείµενο en\_query στην αρχή καλεί τις επιθυµητές στήλες από κάθε πίνακα, τις µετονοµάζει και ύστερα τις συνθέτει σε µία ενιαία γραµµή µε την κοινή µεταβλητή Code. Η µεταβλητή Code παίρνει την τιµή της όταν πατιέται το όνοµα ενός δείκτη στην σελίδα που παράγει το αντικείµενο en\_indicators\_pt.

```
U viewEnQuery (Zope Page Template)
<html xmlns="http://www.w3.org/1999/xhtml" xml:lang="gr" 
    lang="gr" encoding="utf-8" 
    i18n:domain="plone"> 
 <body> 
  <div> 
 <h1> <span tal:content="python: here.Code">...</span> </h1> 
<table> 
 <tr><td width="22%" align="right"> <b>Description :</b></td>
  <td width="2%"> </td>
   <td> <span tal:content="python: here.name">...</span> </td> 
 </tr>
```

```
<tr>
 <td align="right"> <b>Definition :</b> </td>
 <td></td>
  <td> <span tal:content="python: here.definition">...</span> </td> 
</tr><tr>
 <td align="right"> <b>Sphere :</b> </td>
 <td></td>
  <td> <span tal:content="python: here.sphere">...</span> </td> 
</tr><tr>
 <td align="right"> <b>System :</b> </td>
 <br><td> <td></td> <td> <span tal:content="python: here.system">...</span> </td> 
</tr><tr>
 <td align="right"> <b>Field :</b> </td>
<td></td>
  <td> <span tal:content="python: here.field">...</span> </td> 
</tr><tr>
<td align="right"> <b>Type :</b> </td>
 <td></td>
  <td> <span tal:content="python: here.type">...</span> </td> 
</tr><tr><td align="right"> <b>Area :</b> </td>
<td></td>
  <td> <span tal:content="python: here.area">...</span> </td> 
</tr>
```

```
<tr><td align="right"> <b>Frequency :</b></td>
       <td></td>
        <td> <span tal:content="python: here.frequency">...</span> </td> 
      </tr><tr><td align="right"> <b> Data : </b> </td>
       <br><td> <t>td</t> <td> <span tal:replace="structure 
python:here.data_protocol_url(here.data)"> indicator's data link </span> </td>
      </tr><tr>
        <td align="right"> <b> Analysis : </b> </td>
       <td></td>
       <td> <span <span tal:replace="structure
python:here.analysis_protocol_url(here.analysis)"> indicator's analysis link </span>
\lt/td</tr><tr>
       <td align="right"> <b> References : </b> </td>
       <td></td>
        <td> <a href="" tal:attributes="href here/link_url" tal:content="python: 
here.link_description"> indicator's reference link </a> </td>
      </tr> </table> 
       \langlediv\rangle </body> 
     </html>
```
Το αντικείµενο viewEnQuery χρησιµοποιείται για την τελική απεικόνιση ενός περιβαλλοντικού δείκτη χρησιµοποιώντας τα δεδοµένα του δείκτη που κάλεσε το αντικείµενο en\_query. Το viewEnQuery µε την σειρά του καλεί δύο άλλα αντικείµενα,
τα data\_protocol\_url και analysis\_protocol\_url ώστε να δηµιουργηθούν οι σύνδεσµοι προς τα αρχεία Excel και Word τα οποία περιέχουν τις µετρήσεις των δεικτών.

## data protocol url

Parameter List: dlink\_id # dlink id is an input parameter # Import a standard function, and get the HTML request and response objects. from Products.PythonScripts.standard import html\_quote request = container.REQUEST RESPONSE = request.RESPONSE

## # Return properly formatted link

print "<a title=\"Click to Select\" href=\"http://147.102.46.88/OGGI/oi-deiktes-1/periballon/dedomena-oikistikn-deiktn/%s\"> Press here to view the data </a>" %(dlink\_id)

return printed

## $\bullet$  data protocol url

Parameter List: alink id # alink id is an input parameter # Import a standard function, and get the HTML request and response objects. from Products.PythonScripts.standard import html\_quote request = container.REQUEST RESPONSE = request.RESPONSE

## # Return properly formatted link

print "<a title=\"Click to Select\" href=\"http://147.102.46.88/OGGI/oi-deiktes-1/periballon/analyseis-oikistikn-deiktn/%s\"> Press here to view the analysis </a>" %(alink\_id)

return printed